## **About this Manual**

We've added this manual to the Agilent website in an effort to help you support your product. This manual is the best copy we could find; it may be incomplete or contain dated information. If we find a more recent copy in the future, we will add it to the Agilent website.

## **Support for Your Product**

Agilent no longer sells or supports this product. Our service centers may be able to perform calibration if no repair parts are needed, but no other support from Agilent is available. You will find any other available product information on the Agilent Test & Measurement website, [www.tm.agilent.com](http://www.tm.agilent.com/).

## **HP References in this Manual**

This manual may contain references to HP or Hewlett-Packard. Please note that Hewlett-Packard's former test and measurement, semiconductor products and chemical analysis businesses are now part of Agilent Technologies. We have made no changes to this manual copy. In other documentation, to reduce potential confusion, the only change to product numbers and names has been in the company name prefix: where a product number/name was HP XXXX the current name/number is now Agilent XXXX. For example, model number HP8648A is now model number Agilent 8648A.

# Programmer's Guide

Publication number 16550-97000 First edition, May 1993

For Safety information, Warranties, and Regulatory information, see the pages behind the index

• Copyright Hewlett-Packard Company 1987, 1990, 1993 All Rights Reserved

# HP 16550A 100-MHz State/ 500-MHz Timing Logic Analyzer

ii

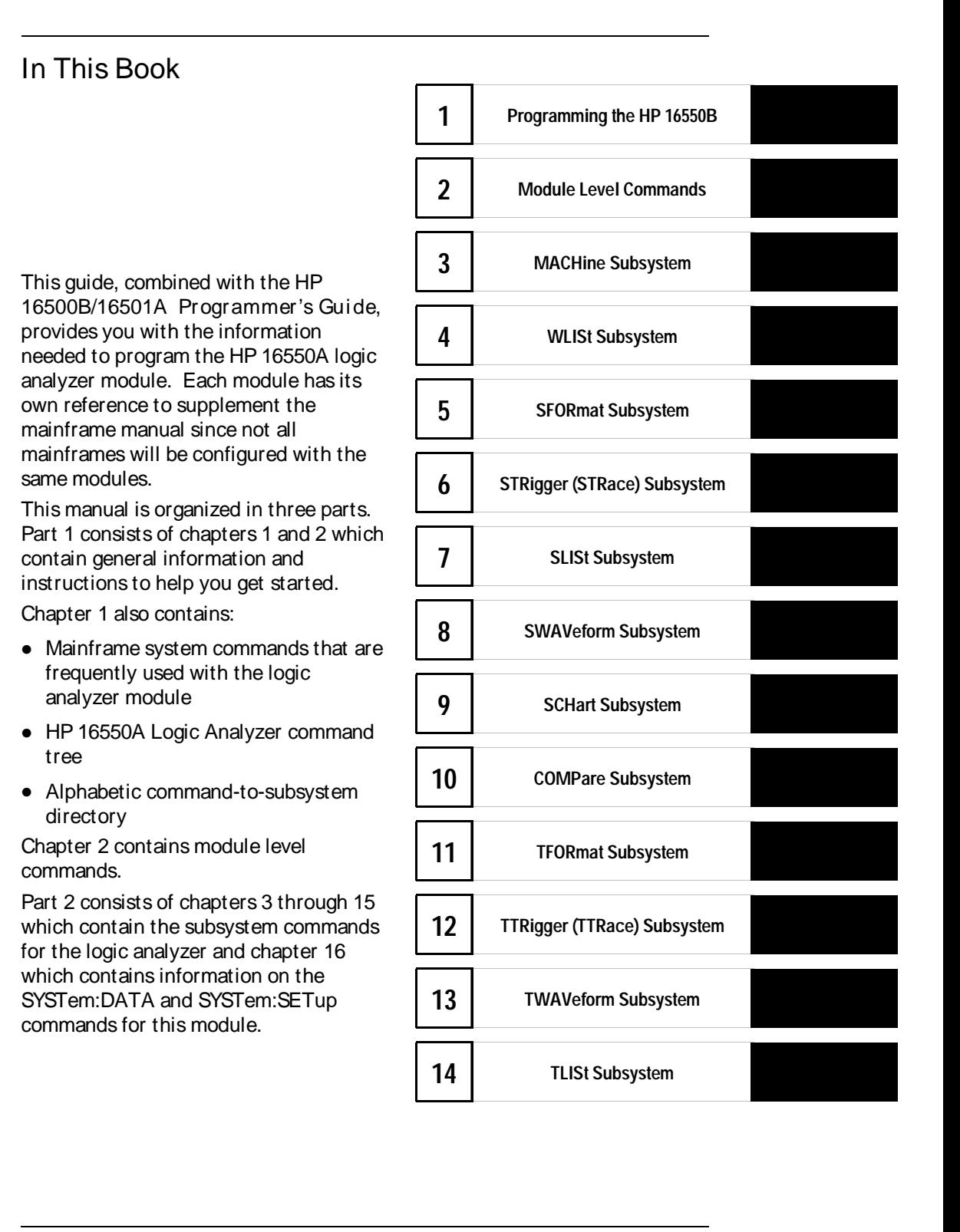

iii

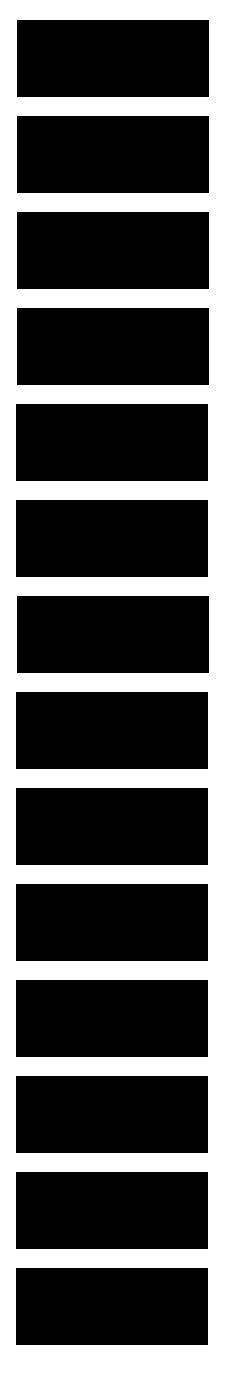

Part 3, chapter 17, contains program examples of actual tasks that show you how to get started in programming the HP HP 16550A logic analyzer. These examples are written in HP BASIC 6.2; however, the program concepts can be used in any other popular programming language that allows communications with either the HP-IB or RS-232C buses.

Error messages for the HP 16550A are included in generic system error messages and are in the HP 16500B/16501A Programmer's Guide.

iv

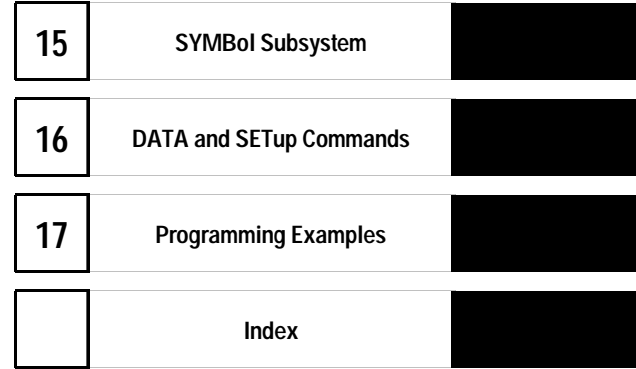

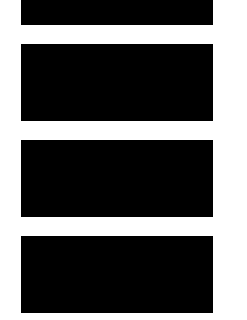

vi

## **Contents**

## 1 Programming the HP 16550A

Selecting the Module 1–3 Programmer's the Logic Analyzer 1–3 Mainframe Commands 1–5 Command Set Organization 1–8 Module Status Reporting 1–13 MESE<N> 1–14 MESR<N> 1–16

## 2 Module Level Commands 2 Module

ARMLine 2–5 MACHine 2–5 WLISt 2–6

#### 3 MACHine Subsystem

MACHine 3–4 ARM 3–5 ASSign 3–6 LEVelarm 3–7 NAME 3–8 REName 3–8 RESource 3–9 TYPE 3–10

## 4 WLISt Subsystem

WLISt 4–4 DELay 4–5 INSert 4–6 LINE 4–7 MINus 4–8 OSTate 4–9 OTIMe 4–9 OVERlay 4–10 PLUS 4–11 RANGe 4–12

**Contents**

REMove 4–12 XOTime 4–13 XSTate 4–13 XTIMe 4–14

## 5 SFORmat Subsystem

SFORmat 5–6 CLOCk 5–6 LABel 5–7 MASTer 5–9 MODE 5–10 MOPQual 5–10 MQUal 5–11 REMove 5–12 SETHold 5–12 SLAVe 5–14 SOPQual 5–15 SQUal 5–16 THReshold 5–16

## 6 STRigger (STRace) Subsystem

Qualifier 6–7 STRigger (STRace) 6–9 ACQuisition 6–9 BRANch 6–10 CLEar 6–12 FIND 6–13 RANGe 6–14 SEQuence 6–16 STORe 6–17 TAG 6–18 TAKenbranch 6–19 TCONtrol 6–20 TERM 6–21 TIMER 6–22 TPOSition 6–23

7 SLISt Subsystem

SLISt 7–7 COLumn 7–7 CLRPattern 7–8 DATA 7–9 LINE 7–9 MMODe 7–10 OPATtern 7–11 OSEarch 7–12 OSTate 7–13 OTAG 7–14 OVERlay 7–15 REMove 7–15 RUNTil 7–16 TAVerage 7–17 TMAXimum 7–18 TMINimum 7–18 VRUNs 7–19 XOTag 7–19 XOTime 7–20 XPATtern 7–20 XSEarch 7–21 XSTate 7–22 XTAG 7–23

## 8 SWAVeform Subsystem

SWAVeform 8–4 ACCumulate 8–5 ACQuisition 8–5 CENTer 8–6 CLRPattern 8–6 CLRStat 8–7 DELay 8–7 INSert 8–8 RANGe 8–8 REMove 8–9

TAKenbranch 8–9 TPOSition 8–10

## 9 SCHart Subsystem

SCHart 9–4 ACCumulate 9–4 HAXis 9–5 VAXis 9–6

## 10 COMPare Subsystem

COMPare 10–4 CLEar 10–5 CMASk 10–5 COPY 10–6 DATA 10–6 FIND 10–8 LINE 10–9 MENU 10–10 RANGe 10–10 RUNTil 10–11 SET 10–13

## 11 TFORmat Subsystem

TFORmat 11–4 ACQMode 11–5 LABel 11–6 REMove 11–7 THReshold 11–8

## 12 TTRigger (TTRace) Subsystem

Qualifier 12–6 TTRigger (TTRace) 12–8 ACQuisition 12–8 BRANch 12–9 CLEar 12–12 FIND 12–12

GLEDge 12–14 RANGe 12–15 SEQuence 12–17 SPERiod 12–18 TCONtrol 12–19 TERM 12–20 TIMER 12–21 TPOSition 12–22

#### 13 TWAVeform Subsystem

TWAVeform 13–7 ACCumulate 13–7 ACQuisition 13–8 CENTer 13–8 CLRPattern 13–9 CLRStat 13–9 DELay 13–10 INSert 13–11 MINus 13–12 MMODe 13–13 OCONdition 13–14 OPATtern 13–15 OSEarch 13–16 OTIMe 13–17 OVERlay 13–17 PLUS 13–18 RANGe 13–19 REMove 13–19 RUNTil 13–20 SPERiod 13–21 TAVerage 13–22 TMAXimum 13–22 TMINimum 13–23 TPOSition 13–23 VRUNs 13–24 XCONdition 13–25 XOTime 13–25

XPATtern 13–26 XSEarch 13–27 XTIMe 13–28

## 14 TLISt Subsyst em

TLISt 14–7 COLumn 14–7 CLRPattern 14–8 DATA 14–9 LINE 14–9 MMODe 14–10 OCONdition 14–11 OPATtern 14–12 OSEarch 14–13 OSTate 14–14 OTAG 14–14 REMove 14–15 RUNTil 14–16 TAVerage 14–17 TMAXimum 14–17 TMINimum 14–18 VRUNs 14–18 XCONdition 14–19 XOTag 14–19 XOTime 14–20 XPATtern 14–20 XSEarch 14–21 XSTate 14–22 XTAG 14–23

#### 15 SYMBol Subsystem

SYMBol 15–5 BASE 15–5 PATTern 15–6 RANGe 15–7 REMove 15–8 WIDTh 15–8

## 16 DATA and SETup Commands

Introduction 16–2 Data Format 16–3 SYSTem:DATA 16–4 Section Header Description 16–6 Section Data 16–6 Data Preamble Description 16–6 Acquisition Data Description 16–11 Time Tag Data Description 16–13 Glitch Data Description 16–15 SYSTem:SETup 16–17

#### 17 Programming Examples

Making a Timing analyzer measurement 17-3 Making a State analyzer measurement 17–5 Making a State Compare measurement 17-9 Transferring the logic analyzer configuration 17–14 Transferring the logic analyzer acquired data 17–17 Checking for measurement completion 17–21 Sending queries to the logic analyzer 17–22

**Index** 

Contents-8

# Part 1

1 Introduction to Programming 1-1

2 Module Level Commands 2-1

**General** Information

Programming the<br>HP 16550A

 $\overline{1}$ 

# Introduction

This chapter introduces you to the basic command structure used to program the logic analyzer. Also included is an example program that sets up the timing analyzer for a basic timing measurement. Additional program examples are in chapter 17.

## Selecting the Module

Before you can program the logic analyzer, you must first "select" it. This directs your commands to the logic analyzer.

To select the module, use the system command :SELect followed by the numeric reference for the slot location of the logic analyzer (1 through 10 refers to slot A through J respectively). For example, if the logic analyzer is in slot E, then the command:

```
:SELect 5
```
would select this module. For more information on the select command, refer to the HP 16500B/16501A Programmer's Guide manual.

## Programmer's the Logic Analyzer

A typical logic analyzer program will do the following:

- select the appropriate module
- name a specified analyzer
- specify the analyzer type
- assign pods
- assign labels
- sets pod thresholds
- specify a trigger condition
- set up the display
- specify acquisition type
- start acquiring data

Programming the HP 16550A **Programmer's the Logic Analyzer**

The following example program sets up the logic analyzer to make a simple timing analyzer measurement.

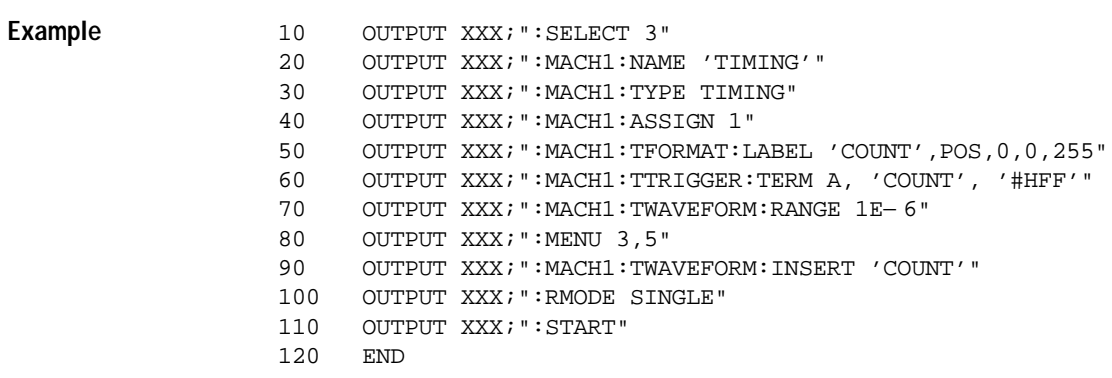

The three Xs (XXX) after the "OUTPUT" statements in the previous example refer to the device address required for programming over either HP-IB or RS-232C. Refer to your controller manual and programming language reference manual for information on initializing the interface.

## Program Comment s

Line 10 selects the logic analyzer in slot C.

Line 20 names machine (analyzer) 1 "TIMING".

Line 30 specifies machine 1 is a timing analyzer.

Line 40 assigns pods 1 and 2 to machine 1.

Line 50 sets up the Timing Format menu by assigning the label COUNT, and assigning a polarity and channels to the label.

Line 60 selects the trigger pattern for the timing analyzer.

Line 70 sets the range to 100 ns (10 times s/div).

Line 80 changes the onscreen display to the Timing Waveforms menu.

Line 90 inserts the label "COUNT" in the Timing Waveform menu.

Line 100 specifies the Single run mode.

Line 110 starts data acquisition.

For more information on the specific logic analyzer commands, refer to chapters 2 through 16.

1–4

## Mainframe Commands

These commands are part of the HP 16500B/16501A mainframe system and are mentioned here only for reference. For more information on these commands, refer to the HP 16500B/16501A Programmer's Guide.

## CARDcage? Query

The CARDcage query returns a string of integers which identifies the modules that are installed in the mainframe. The returned string is in two parts. The first five two-digit numbers identify the card type. The identification number for the HP 16550A logic analyzer is 32. A "− 1" in the first part of the string indicates no card is installed in the slot.

The five, single-digit numbers in the second part of the string indicate which slots have cards installed, which card has the controlling software for the module, and where the master card is located.

**Example** 12, 11, − 1, − 1, 32, 2, 2, 0, 0, 5

A returned string of 12, 11, -1, -1, 32, 2, 2, 0, 0, 5 means that an oscilloscope time base card (ID number 11) is loaded in slot B and the oscilloscope acquisition card (ID number 12) is loaded in slot A. The next two slots (C and D) are empty  $(-1)$ . Slot E contains a logic analyzer module (ID number 32).

The next group of numbers (2,2,0,0,5) indicate that a two-card module is installed in slots A and B with the master card in slot B. The "0" indicates an empty slot, or the module software is not recognized or, is not loaded. The last digit (5) in this group indicates a single module card is loaded in slot E. Complete information for the CARDcage query is in the HP 16500B/16501A Programmer's Guide manual.

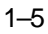

Programming the HP 16550A **Mainframe Commands**

## MENU Command/query

The MENU command selects a new displayed menu. The first parameter (X) specifies the desired module. The optional, second parameter specifies the desired menu in the module. It defaults to 0 if it is not specified). The query returns the currently selected and displayed menu.

For the HP 16550A Logic Analyzer:

- X,0 State/Timing Configuration
- $\bullet$  X,1 Format 1
- $X, 2$  Format 2
- $\bullet$  X,3 Trigger 1
- $X,4$  Trigger 2
- $\bullet\ X,5$  Waveform 1
- X,6 Waveform 2
- $X,7$  Listing 1
- $X, 8$  Listing 2
- X,9 Mixed Display
- $\bullet$  X, 10 Compare 1
- $\bullet$  X, 11 Compare 2
- $\bullet$  X,12 Chart 1
- $\bullet$  X, 13 Chart 2

The menus of an "OFF" machine are not available when only one analyzer is turned on. The Mixed Display is available only when one or both analyzers are state analyzers.

## SELect Command/query

The SELect command selects which module or intermodule will have parser control. SELect 0 selects the intermodule, SELect 1 through 5 selects modules A through E respectively. Values – 1 and – 2 select software options 1 and 2. The SELect query returns the currently selected module.

## STARt Command

1–6

The STARt command starts the specified module or intermodule. If the specified module is configured for intermodule, STARt will start all modules configured for intermodule.

## STOP Command

The STOP command stops the specified module or intermodule. If the specified module is configured for intermodule, STOP will stop all modules configured for intermodule.

STARt and STOP are Overlapped Commands. Overlapped Commands allow execution of subsequent commands while the logic analyzer operations initiated by the Overlapped Command are still in progress. For more information, see \*OPC and \*WAI commands in Chapter 5 of the HP 16500B/16501A Programmer's Guide.

## RMODe Command/query

The RMODe command specifies the run mode (single or repetitive) for a module or intermodule. If the selected module is configured for intermodule, the intermodule run mode will be set by this command. The RMODe query returns the current setting.

## SYSTem:ERRor? Query

The SYSTem:ERRor query returns the oldest error in the error queue. In order to return all the errors in the error queue, a simple FOR/NEXT loop can be written to query the queue until all errors are returned. Once all errors are returned, the query will return zeros.

## SYSTem:PRI Nt Command/query

The SYSTem:PRINt command initiates a print of the screen or listing buffer over the current printer communication interface. The SYSTem:PRINt query sends the screen or listing buffer data over the current controller communication interface.

## MMEMory Subsyst em

The MMEMory Subsystem provides access to both internal disc drives for loading and storing configurations.

## I NTermodule Subsyst em

Programming the HP 16550A **Mainframe Commands**

The INTermodule Subsystem commands are used to specify intermodule arming between multiple modules.

1–8

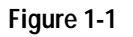

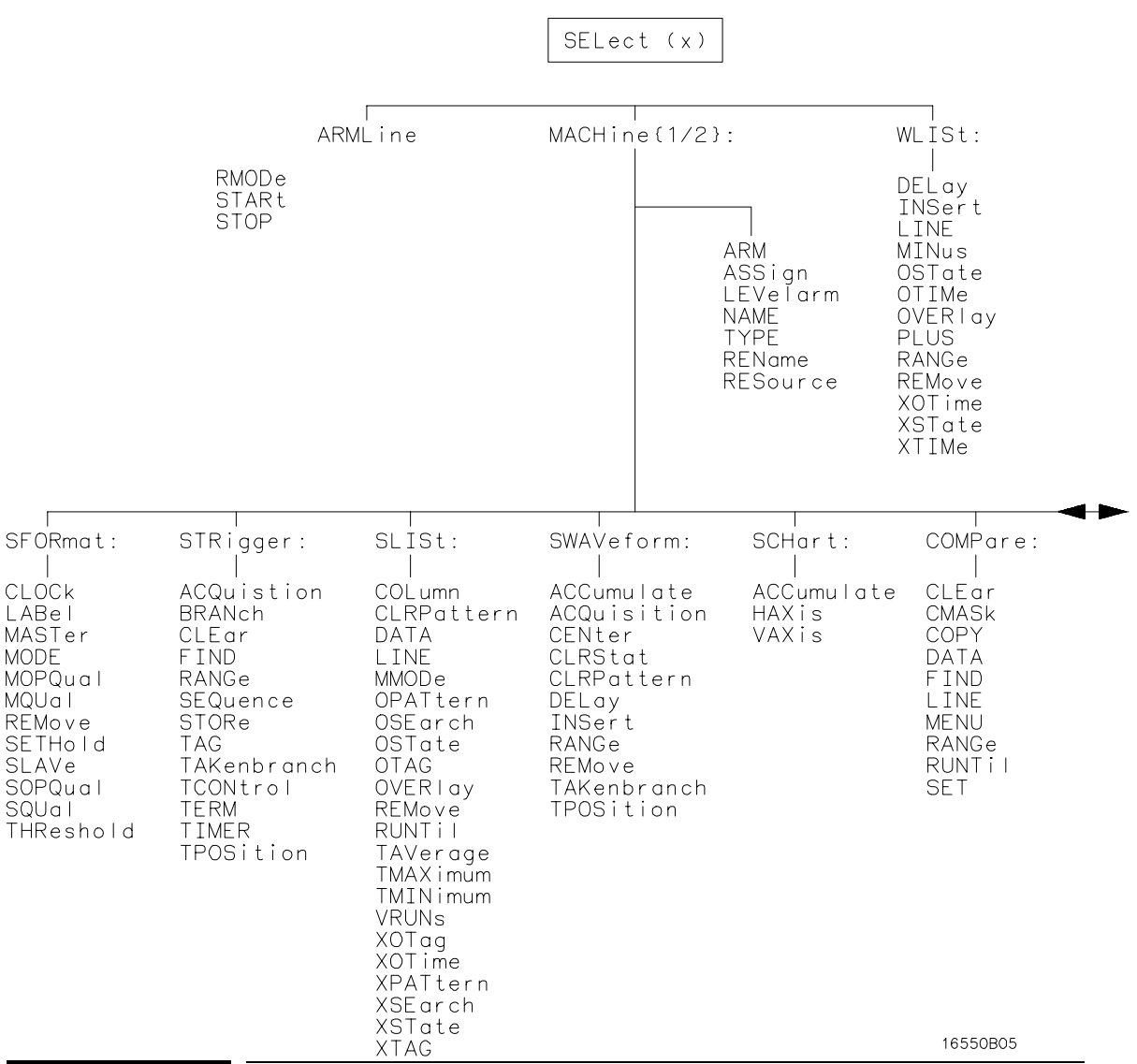

Command Set Organization

Programming the HP 16550A **Command Set Organization** 

The command set for the HP 16550A is divided into module-level commands and subsystem commands. Module-level commands are listed in Chapter 2, "Module Level Commands" and each of the subsystem commands are covered in their individual chapters starting with Chapter 3, "MACHine Subsystem."

Each of these chapters contains a description of the subsystem, syntax diagrams, and the commands in alphabetical order. The commands are shown in long form and short form using upper and lowercase letters. For example, LABel indicates that the long form of the command is LABEL and the short form is LAB. Each of the commands contain a description of the command and its arguments, the command syntax, and a programming example.

Figure 1-1 on the following page shows the command tree for the HP 16550A logic analyzer module. The (x) following the SELect command at the top of the tree represents the slot number where the logic analyzer module is installed. The number may range from 1 through 10, representing slots A through J, respectively.

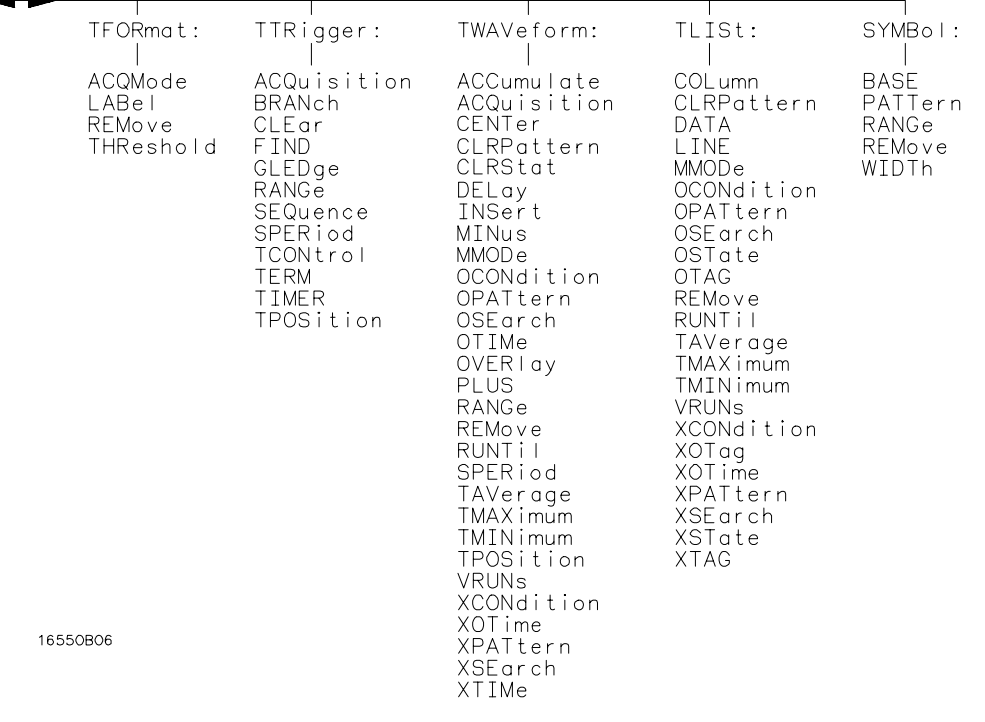

## HP 16550A Command Tree

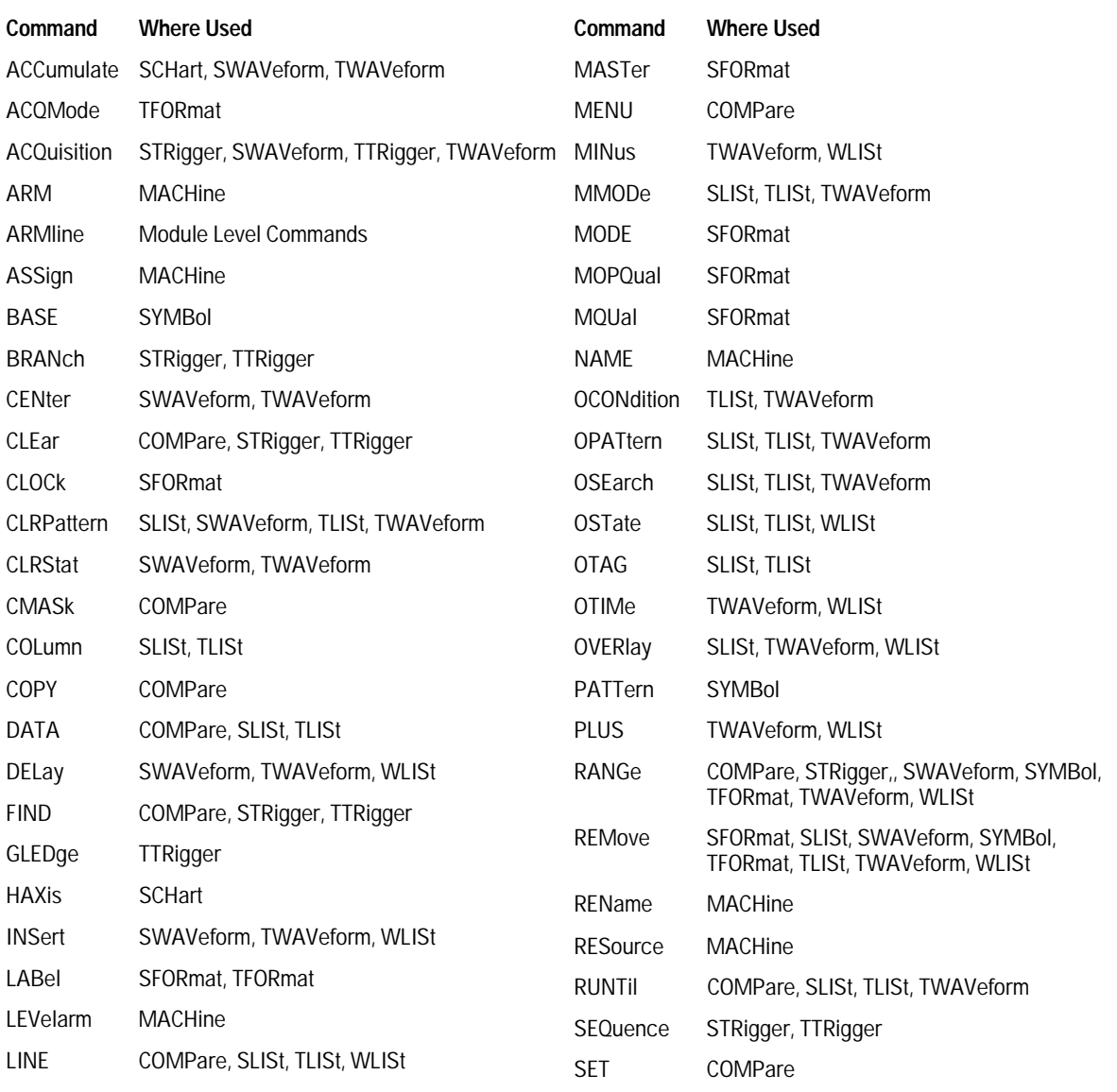

# Programming the HP 16550A<br>Command Set Organization

## Figure 1-1 (continued)

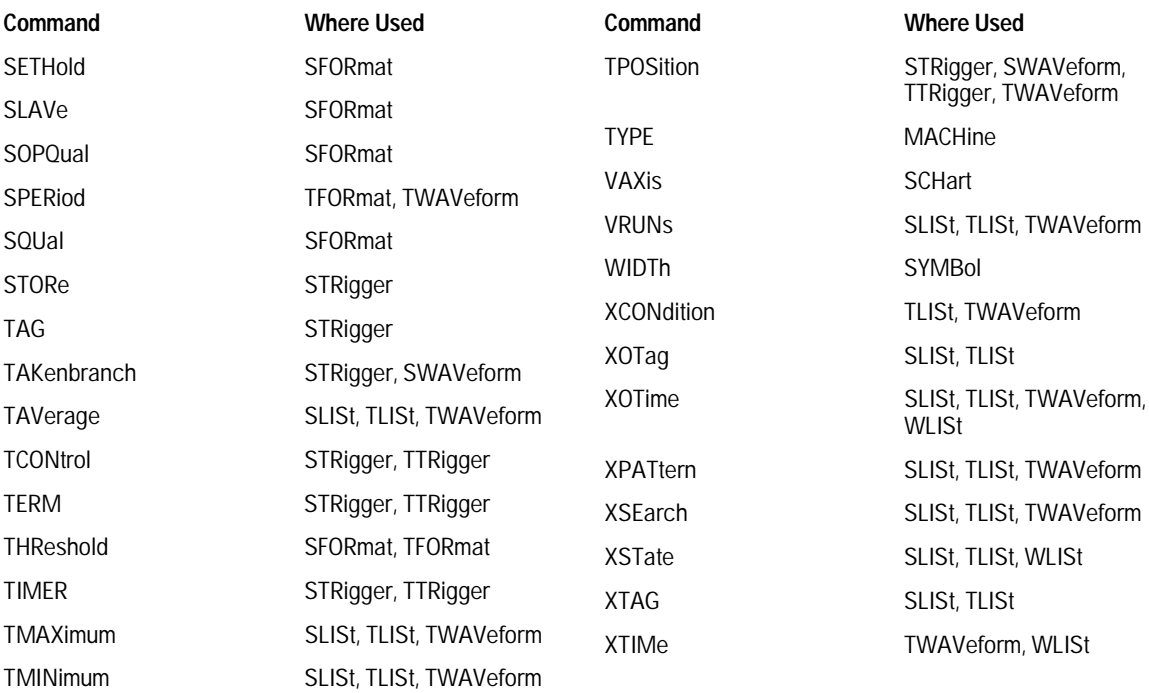

**HP 16550A Command Tree (continued)**

**Table 1-1**

**Alphabetical Command-to-Subsystem Directory**

**Table 1-1 (continued)**

**Alphabetical Command-to-Subsystem Directory**

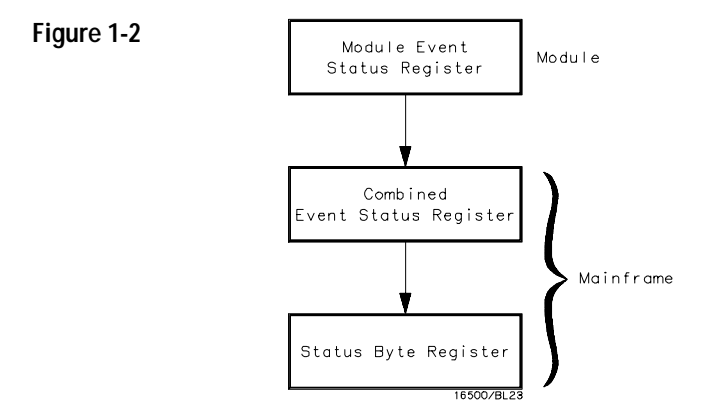

1–13

## Module Status Reporting

Each module reports its status to the Module Event Status Register (MESR<N>), which in turn reports to the Combined Event Status Register (CESR) in the HP 16500B/16501A mainframe (see HP 16500B/16501A Programmer's Guide chapter 6). The Module Event Status Register is enabled by the Module Event Status Enable Register (MESE<N>).

The MESE<N> and MESR<N> instructions are not used in conjunction with the SELect command, so they are not listed in the HP 16550A's command tree.

The following descriptions of the MESE<N> and MESR<N> instructions provide the module specific information needed to enable and interpret the contents of the registers.

**Module Status Reporting**

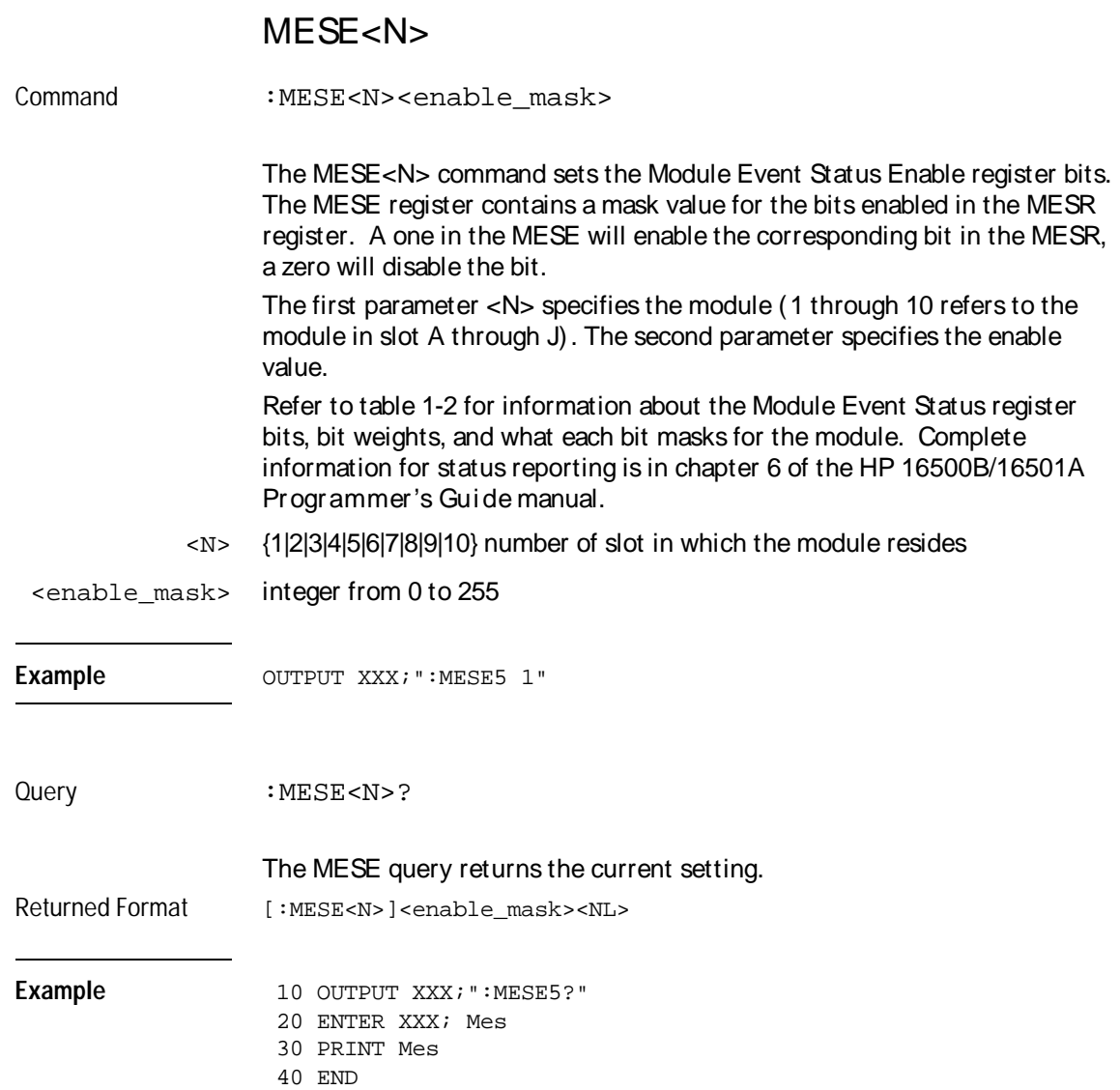

Programming the HP 16550A **MESE<N>**

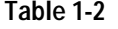

**Table 1-2 Module Event Status Enable Register (A "1" enables the MESR bit)**

| Bit            | Weight         | <b>Enables</b>          |
|----------------|----------------|-------------------------|
| 7              | 128            | Not used                |
| 6              | 64             | Not used                |
| 5              | 32             | Not used                |
| 4              | 16             | Not used                |
| 3              | 8              | Pattern searches failed |
| $\mathfrak{p}$ | 4              | Trigger found           |
| 1              | $\overline{2}$ | RNT-Run until satisfied |
| $\theta$       | 1              | MC-Measurement complete |

The Module Event Status Enable Register contains a mask value for the bits to be enabled in the Module Event Status Register (MESR). A one in the MESE enables the corresponding bit in the MESR, and a zero disables the bit.

1–16

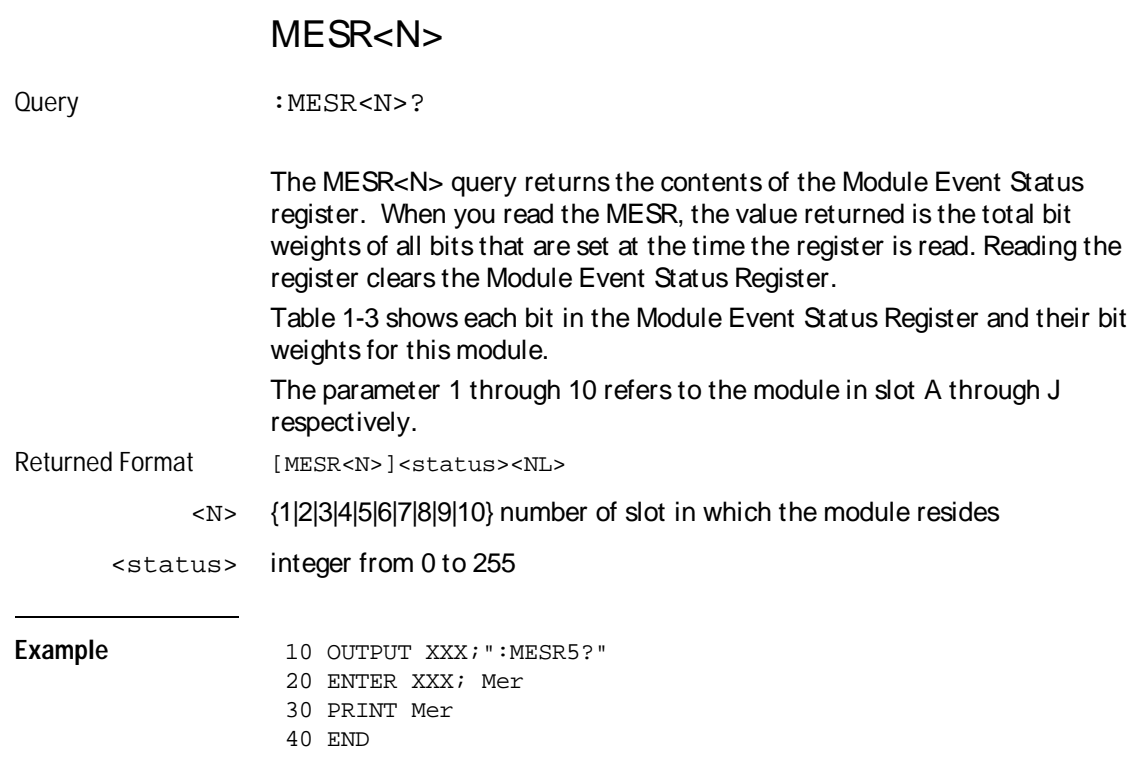

## **Table 1-3 Module Event Status Register**

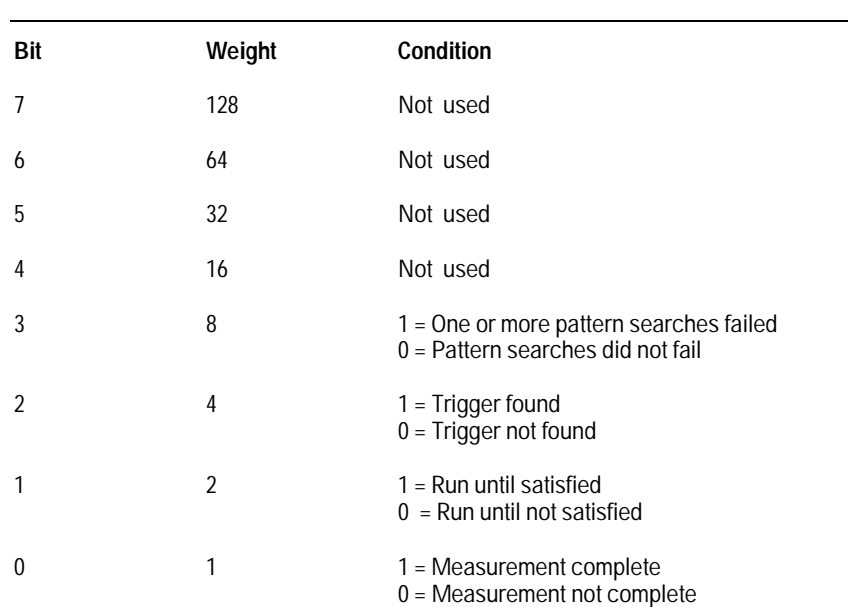

1–18

Programming the HP 16550A<br>MESR<N>

 $\overline{2}$ 

Module Level Commands
## Introduction

The logic analyzer Module level commands access the global functions of the HP 16550A logic analyzer module. These commands are:

- ARMLine
- MACHine
- WLISt

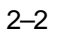

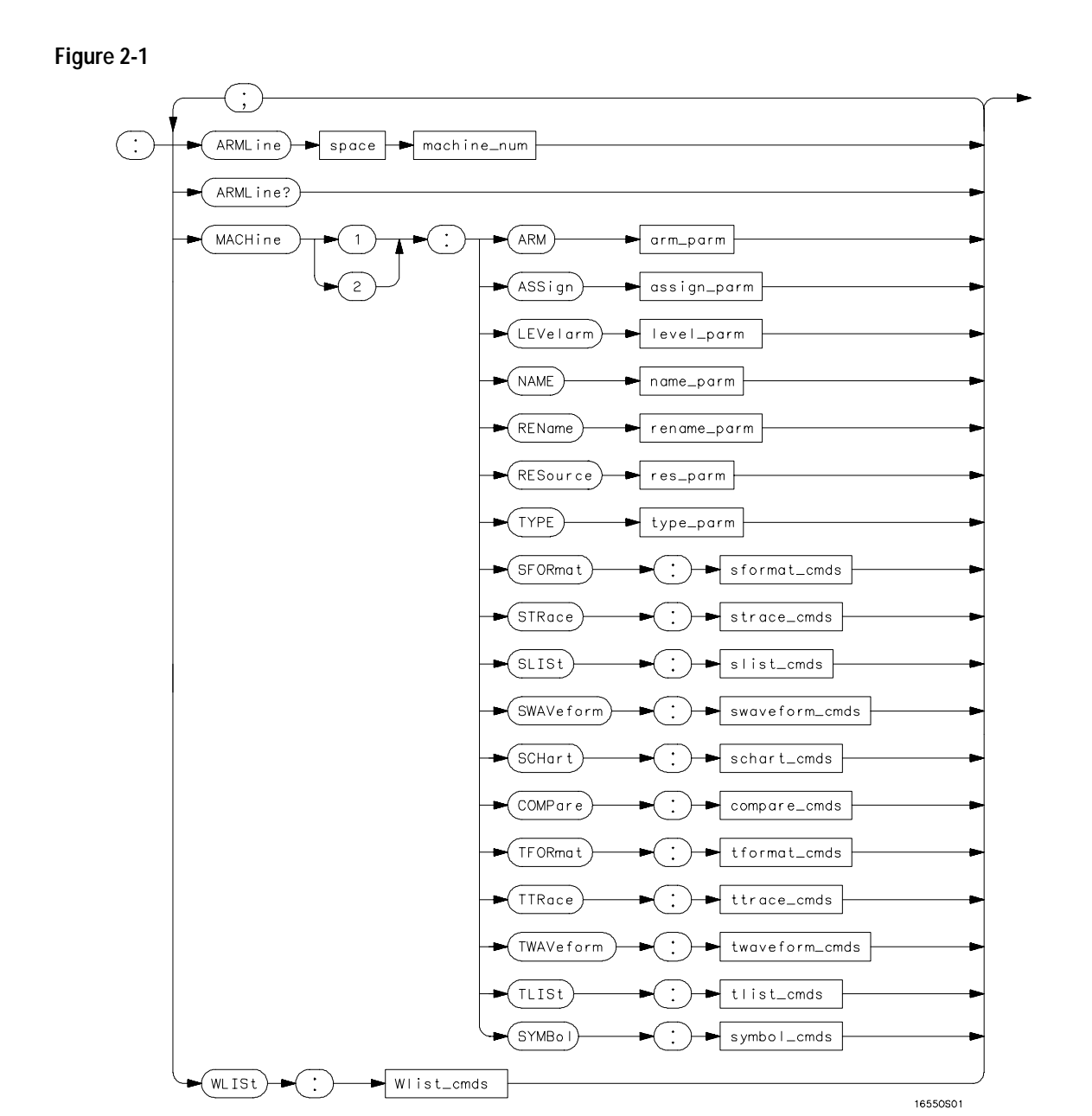

**Module Level Syntax Diagram** 

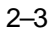

### **Table 2-1 Module Level Parameter Values**

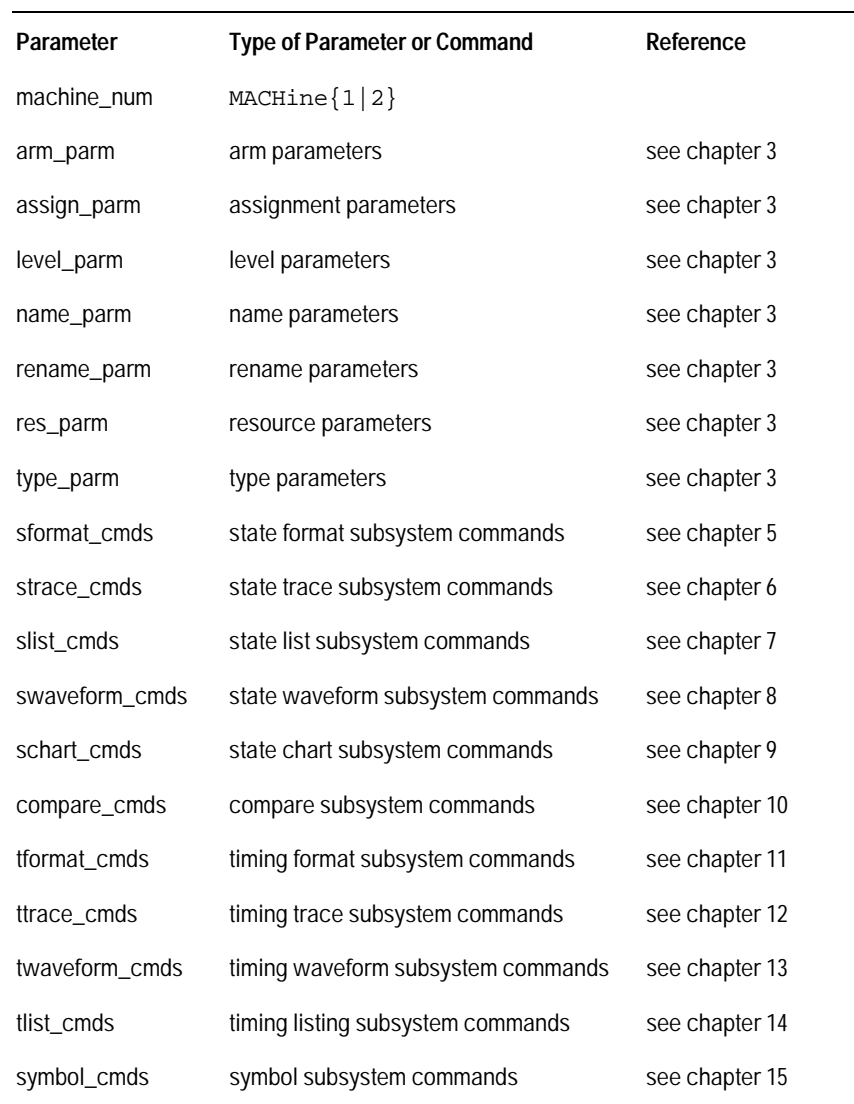

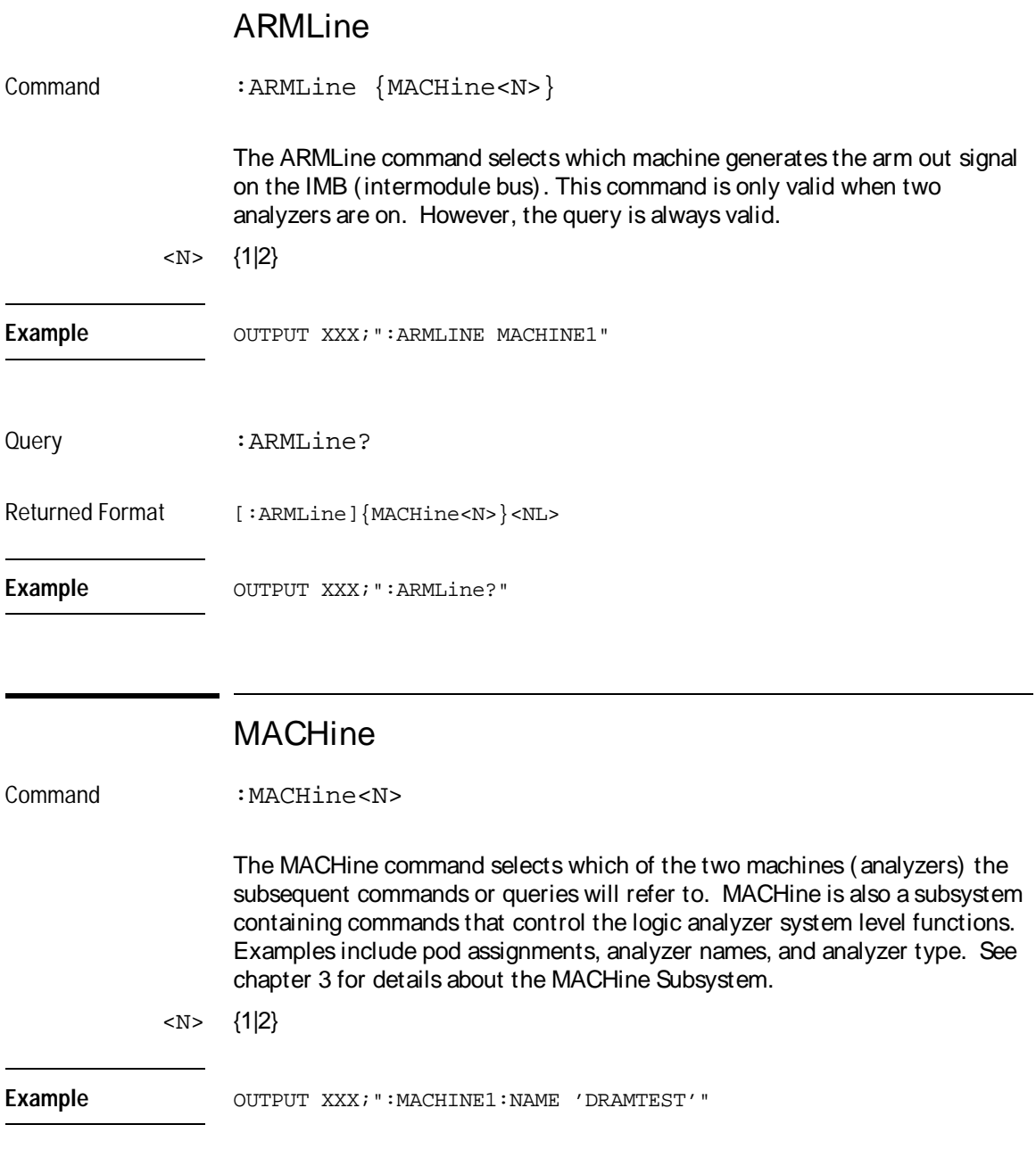

Module Level Commands **WLISt** 

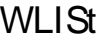

Command : WLISt

The WLISt selector accesses the commands used to place markers and query marker positions in Timing/State Mixed mode. The WLISt subsystem also contains commands that allows you to insert waveforms from other time-correlated machines and modules. The details of the WLISt subsystem are in chapter 4.

**Example** OUTPUT XXX;":WLIST:OTIME 40.0E− 6"

 $\overline{3}$ 

MACHine Subsystem

## Introduction

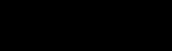

The MACHine subsystem contains the commands that control the machine level of operation of the logic analyzer. The functions of three of these commands reside in the State/Timing Configuration menu. These commands are:

- ARM
- ASSign
- LEVelarm
- NAME
- TYPE

Even though the functions of the following commands reside in the Format menu they are at the machine level of the command tree and are therefore located in the MACHine subsystem. These commands are:

- REName
- RESource

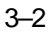

### **Figure 3-1**

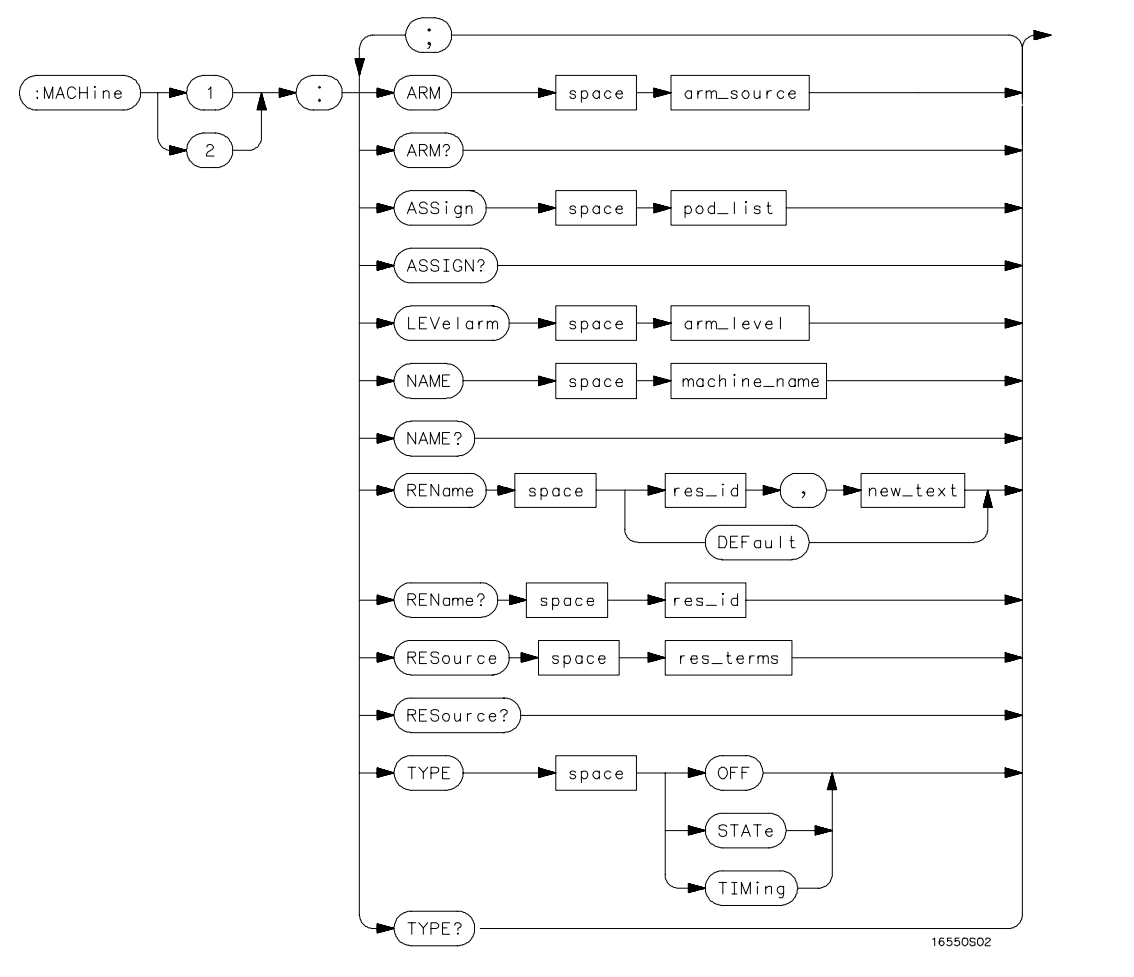

**Machine Subsystem Syntax Diagram**

MACHine Subsystem **MACHine** 

#### **Table 3-1 Machine Subsystem Parameter Values**

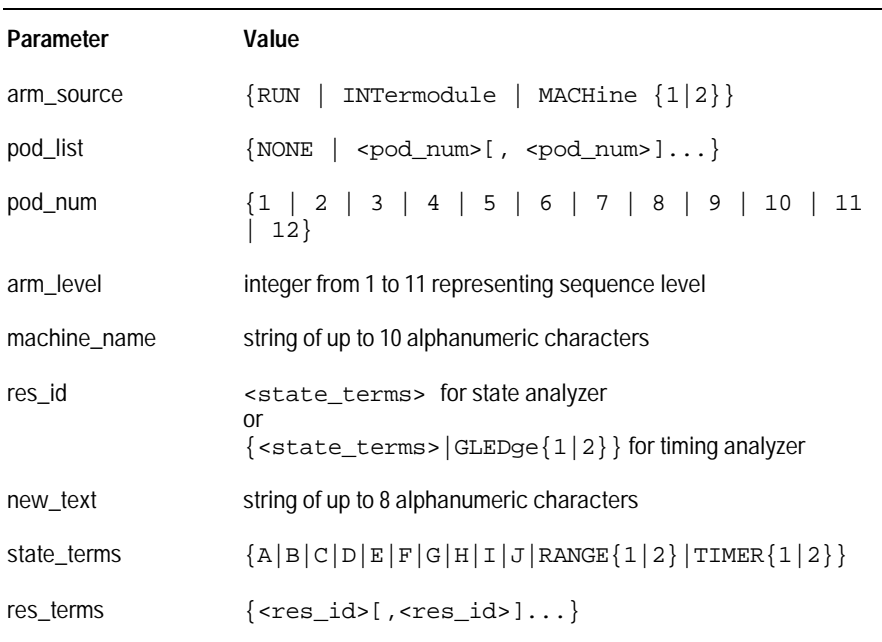

## MACHine

Selector : MACHine<N>

The MACHine <N> selector specifies which of the two analyzers (machines) available in the HP 16550A the commands or queries following will refer to. Because the MACHine<N> command is a root level command, it will normally appear as the first element of a compound header.

<N> {1|2} (the machine number)

Example OUTPUT XXX; ":MACHINE1:NAME 'TIMING'"

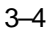

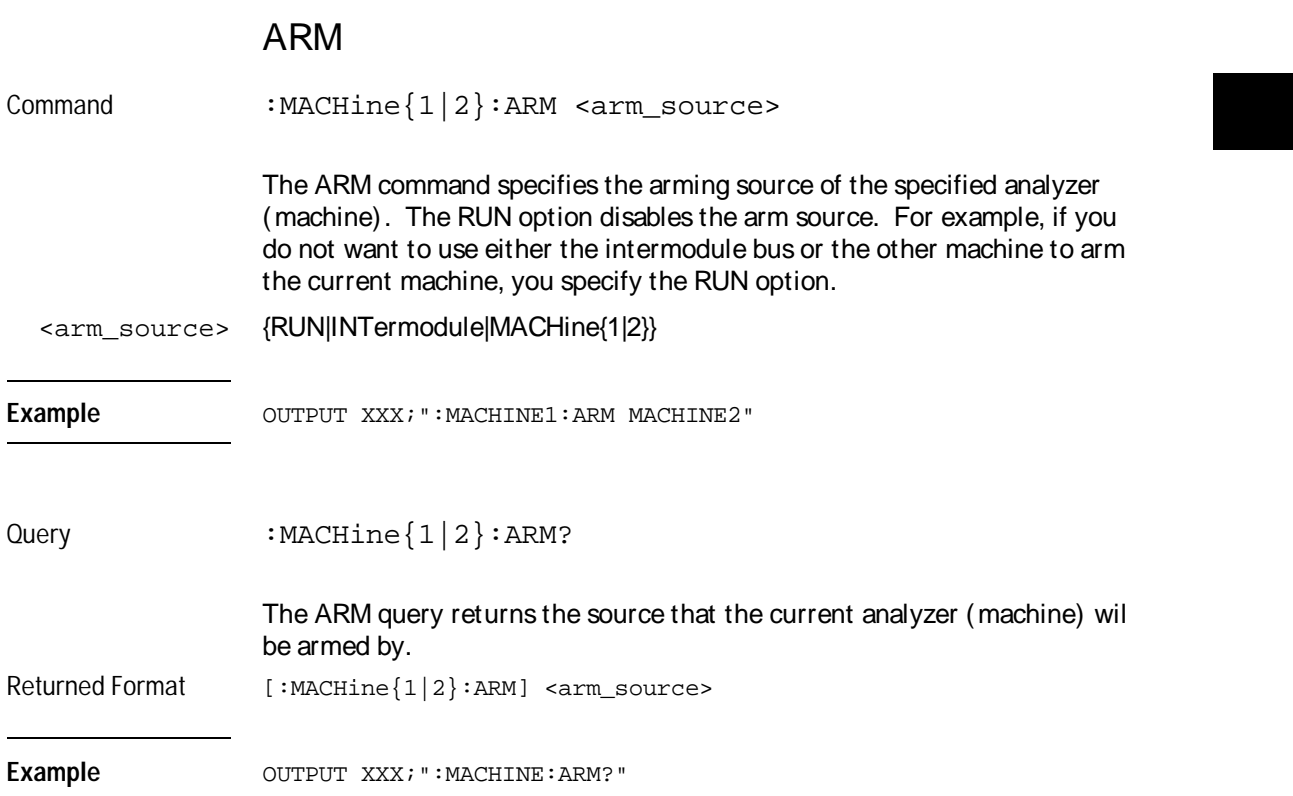

MACHine Subsystem **ASSign**

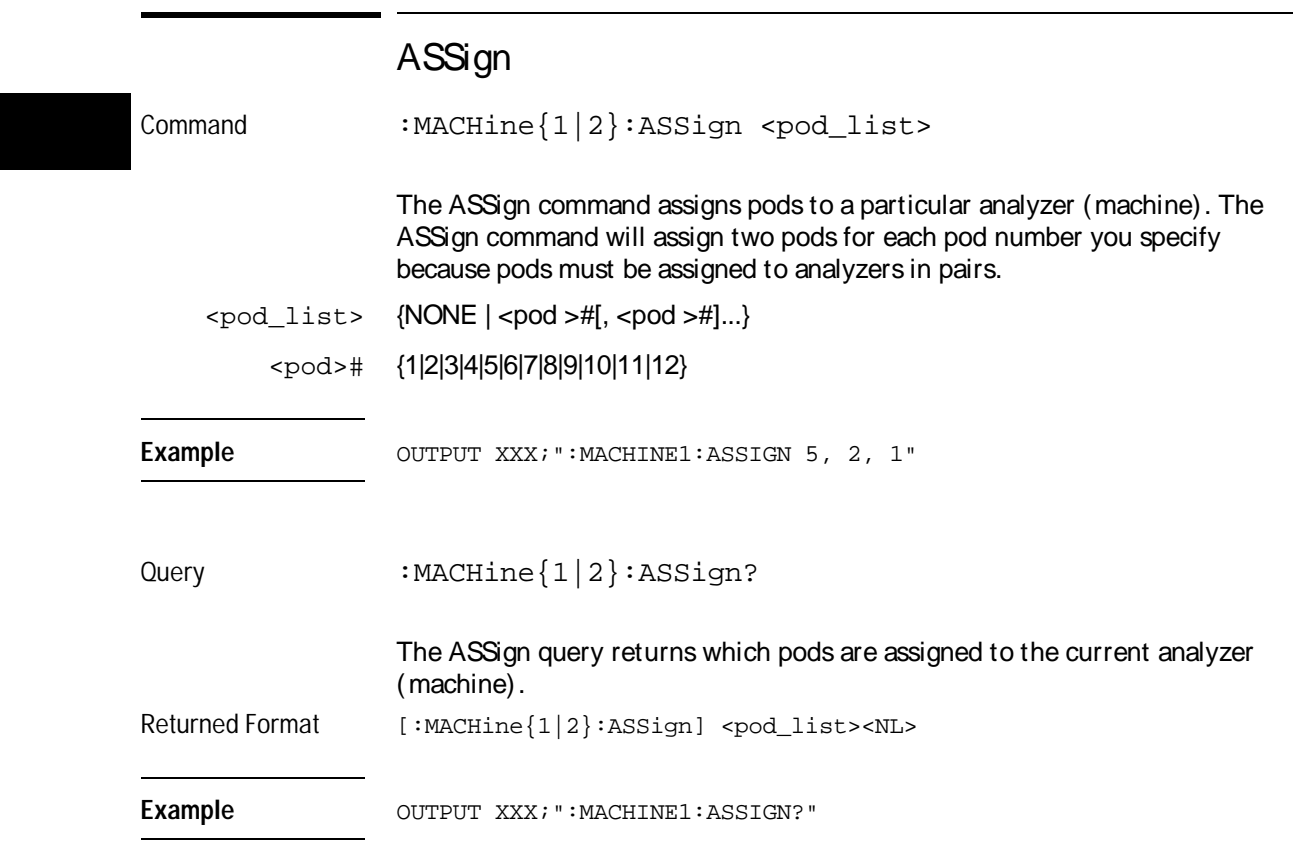

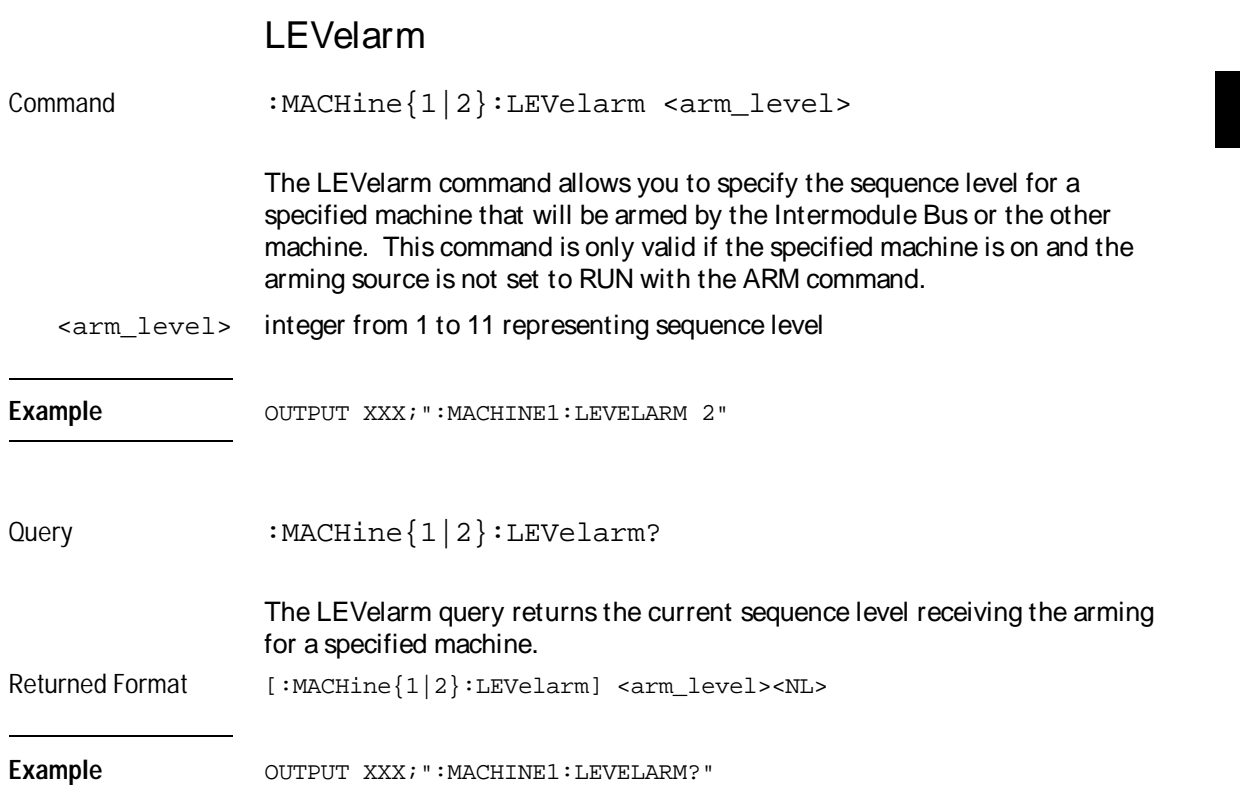

MACHine Subsystem **NAME**

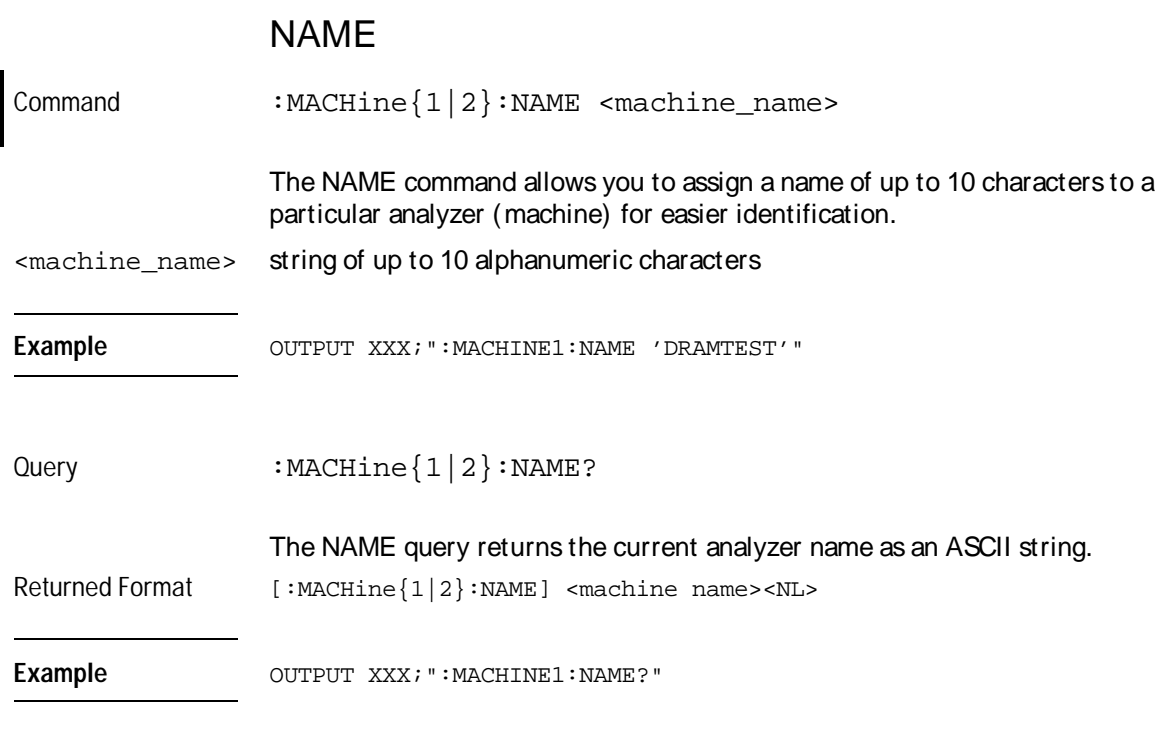

### REName

Command :MACHine{1|2}:REName {<res\_id>, <new\_text> | DEFault}

> The REName command allows you to assign a specific name of up to eight characters to terms A through J, Range 1 and 2, and Timer 1 and 2 in the state analyzer. In the timing analyzer, GLEDge (glitch/edge) 1 and 2 can be renamed in addition to the terms available in the state analyzer. The DEFault option sets all resource term names to the default names assigned when turning on the instrument.

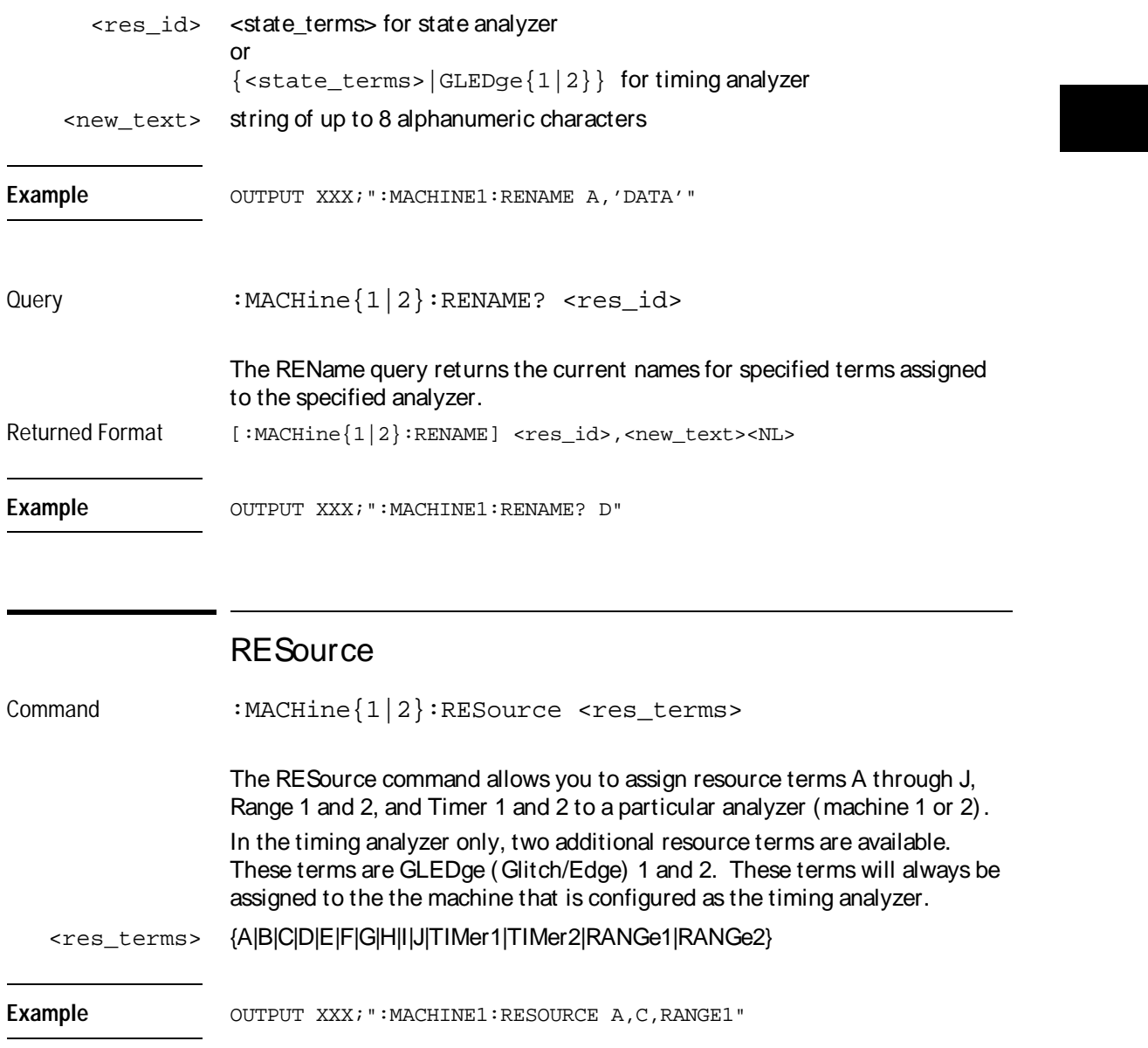

MACHine Subsystem **TYPE** 

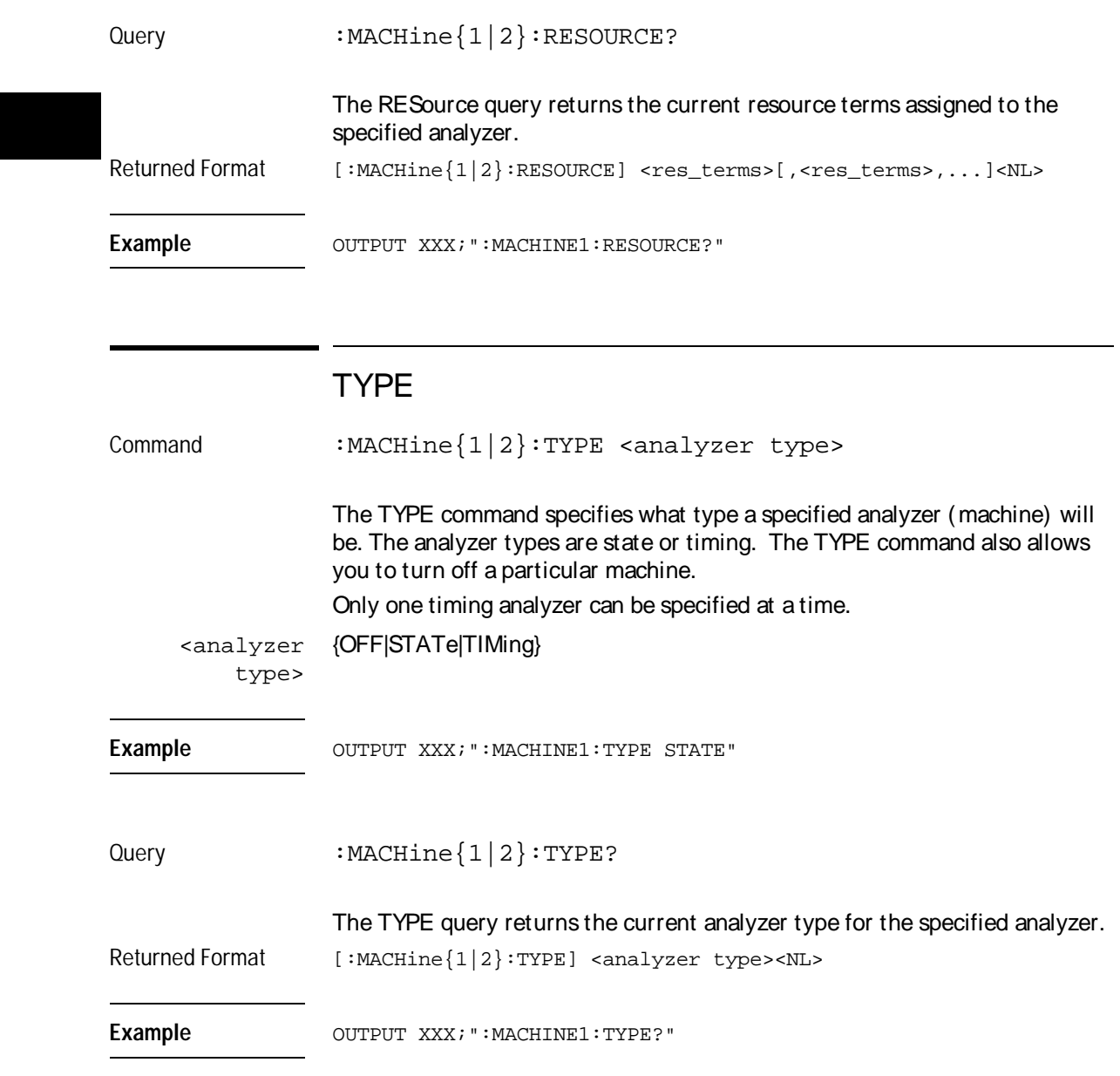

## Part 2

- 3 MACHine Subsystem 3-1
- 4 WLISt Subsystem 4-1
- 5 SFORmat Subsystem 5-1
- 6 STRigger (STRace) Subsystem 6-1
- 7 SLISt Subsystem 7-1
- 8 SWAVeform Subsystem 8-1
- 9 SCHart Subsystem 9-1
- 10 COMPare Subsystem 10-1
- 11 TFORmat Subsystem 11-1
- 12 TTRigger (TTRace) Subsystem 12-1
- 13 TWAVeform Subsystem 13-1
- 14 TLISt Subsystem 14-1
- 15 SYMBol Subsystem 15-1
- 16 DATA and SETup Commands 16-1

**Commands** 

# WLISt Subsystem

4

## Introduction

The commands in the WLISt (Waveforms/LISting) subsystem control the X and O marker placement on the waveforms portion of the Timing/State mixed mode display. The XSTate and OSTate queries return what states the X and O markers are on. Because the markers can only be placed on the timing waveforms, the queries return what state (state acquisition memory location) the marked pattern is stored in.

In order to have mixed mode, one machine must be a state analyzer with time tagging on (use MACHine<N>:STRigger:TAG TIME).

- DELay
- INSert
- LINE
- MINus
- OSTate
- OTIMe
- OVERlay
- PLUS
- RANGe
- REMove
- XOTime
- XSTate
- XTIMe

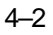

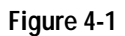

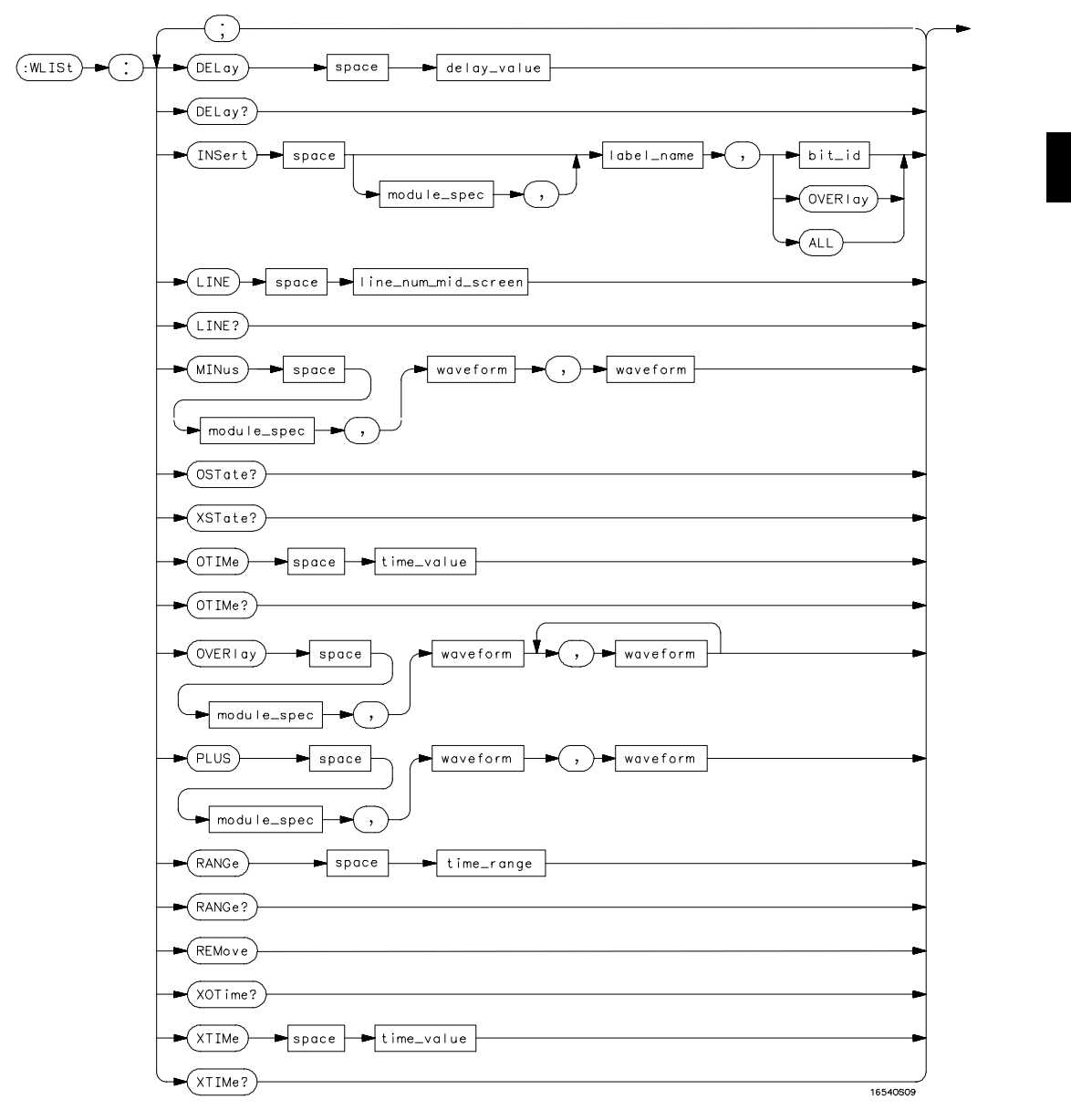

**WLISt Subsystem Syntax Diagram**

WLISt Subsystem **WLISt**

#### **Table 4-1 WLISt Subsystem Parameter Values**

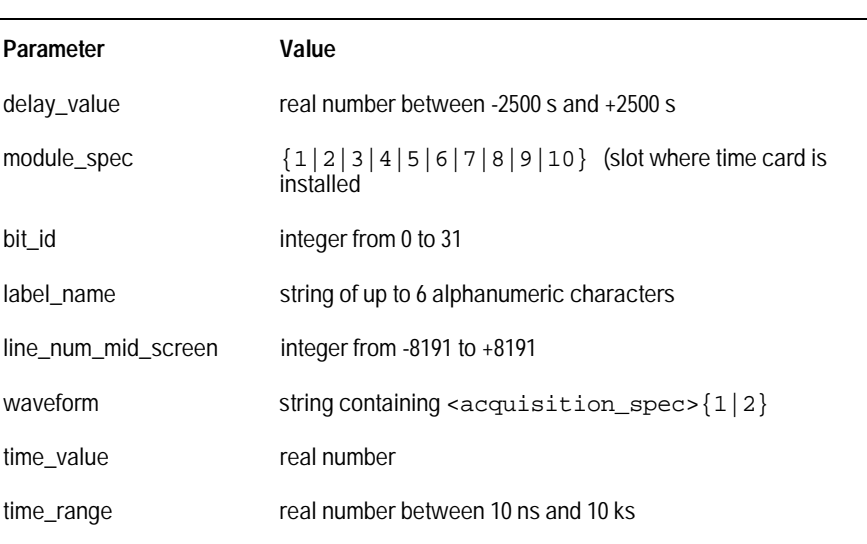

## **WLISt**

Selector : WLISt

The WLISt (Waveforms/LISting) selector is used as a part of a compound header to access the settings normally found in the Mixed Mode menu. Because the WLISt command is a root level command, it will always appear as the first element of a compound header.

The WLISt subsystem is only available when one or more state analyzers with time tagging on are specified.

**Example** OUTPUT XXX;":WLIST:XTIME 40.0E− 6"

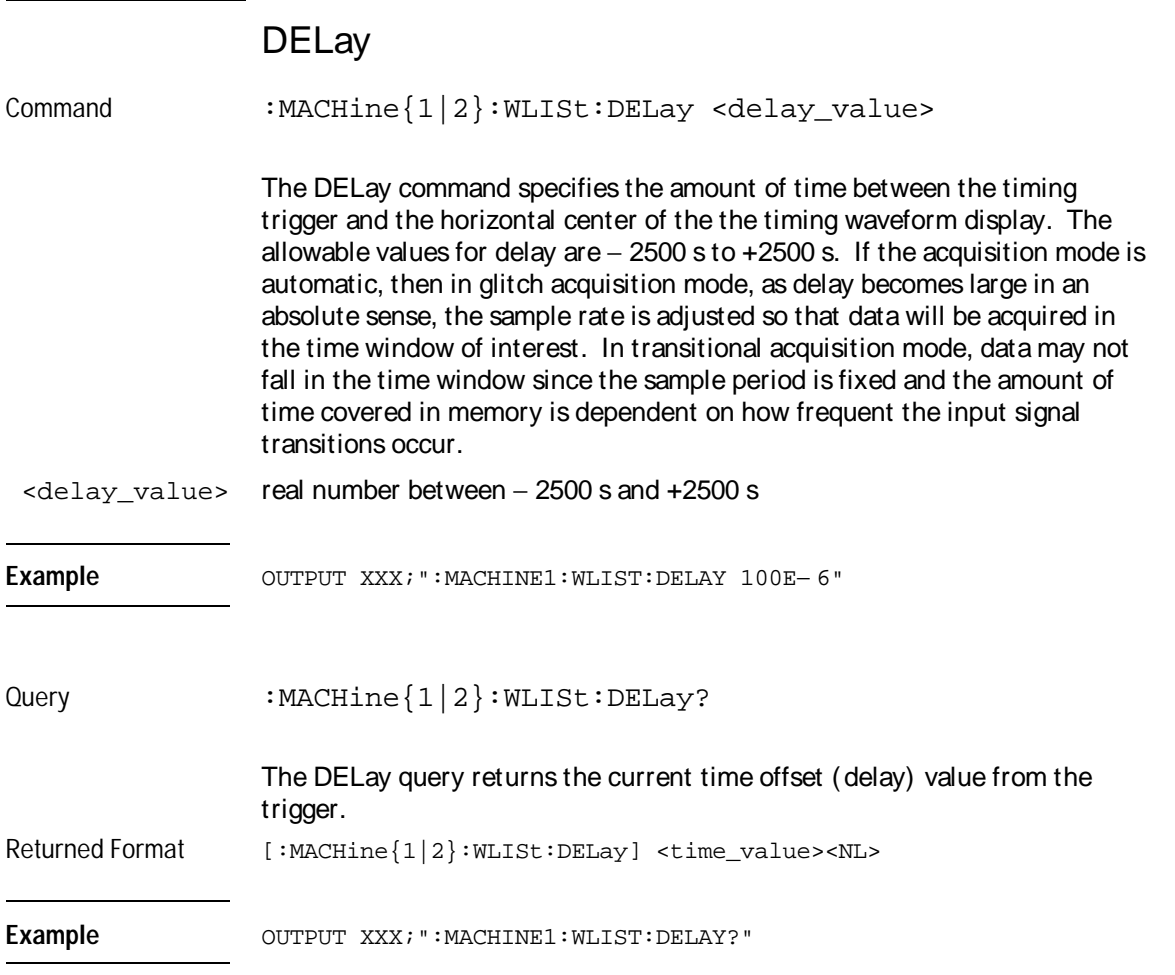

WLISt Subsystem **INSert** 

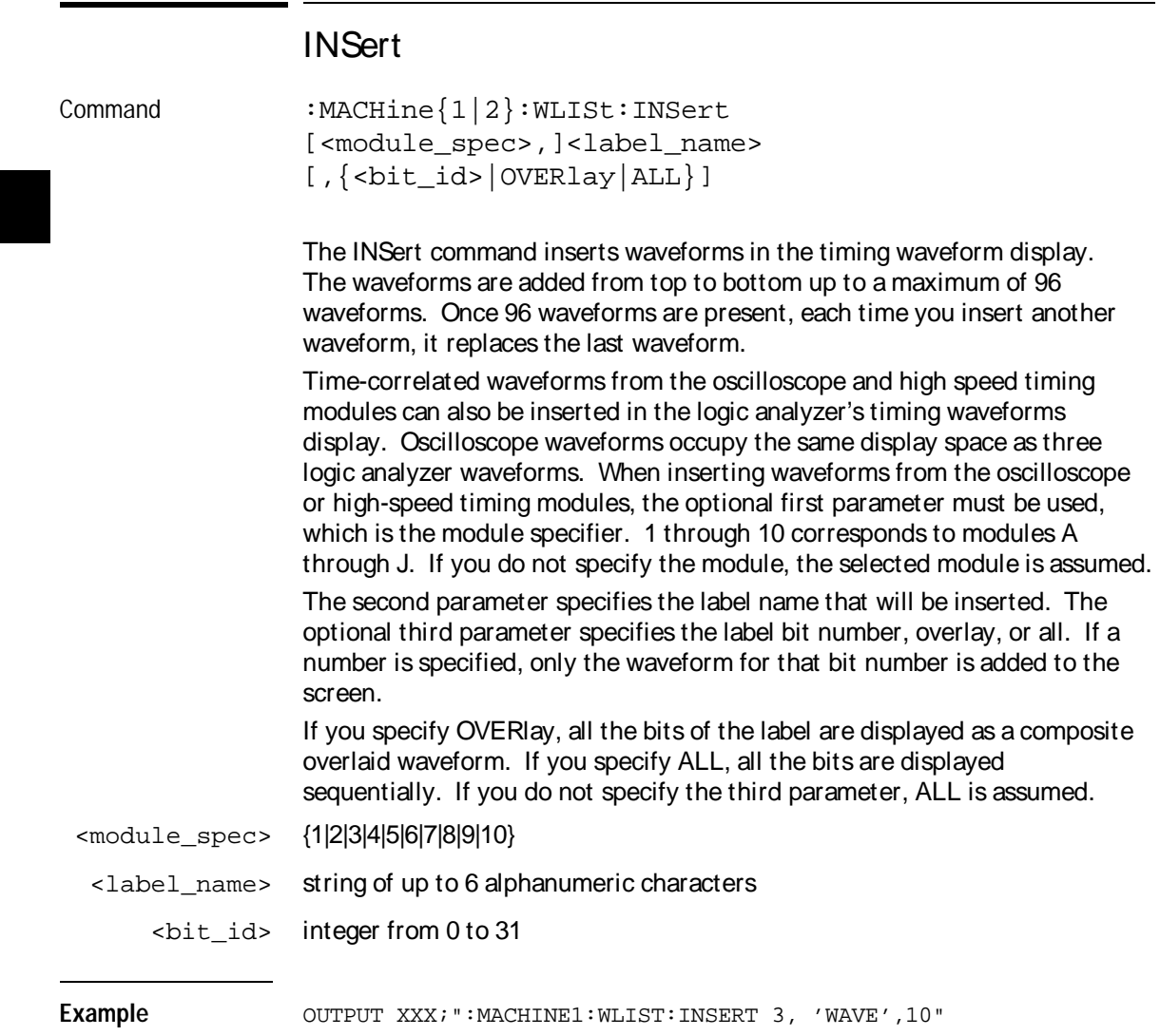

## I nsert ing Oscilloscope Waveforms

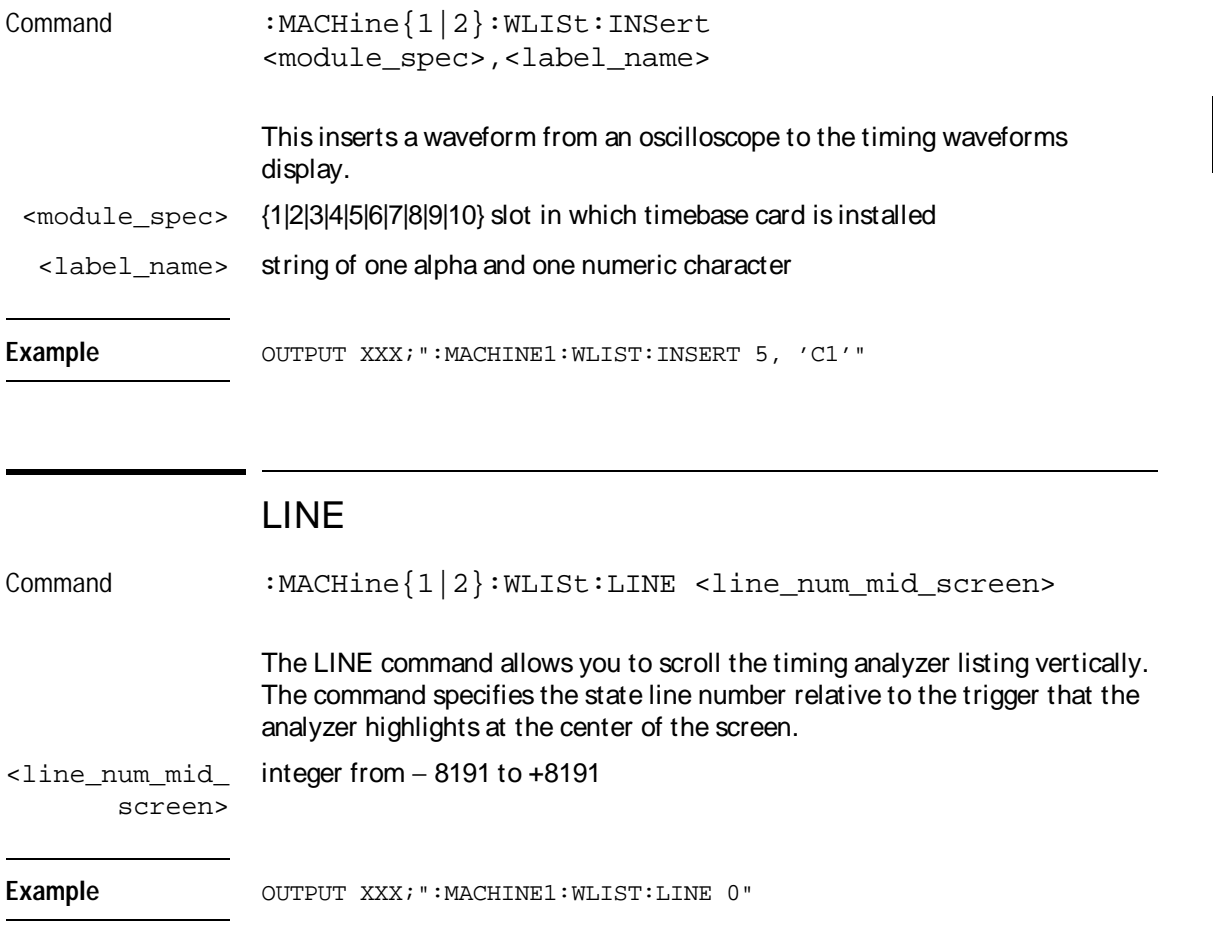

WLISt Subsystem **MINus** 

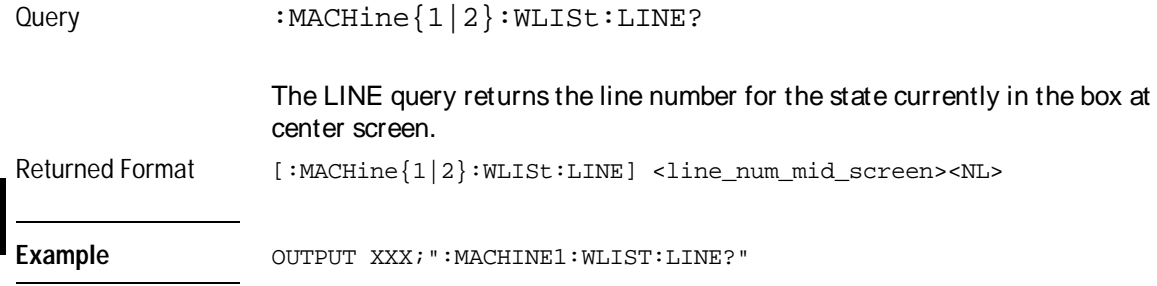

## MINus

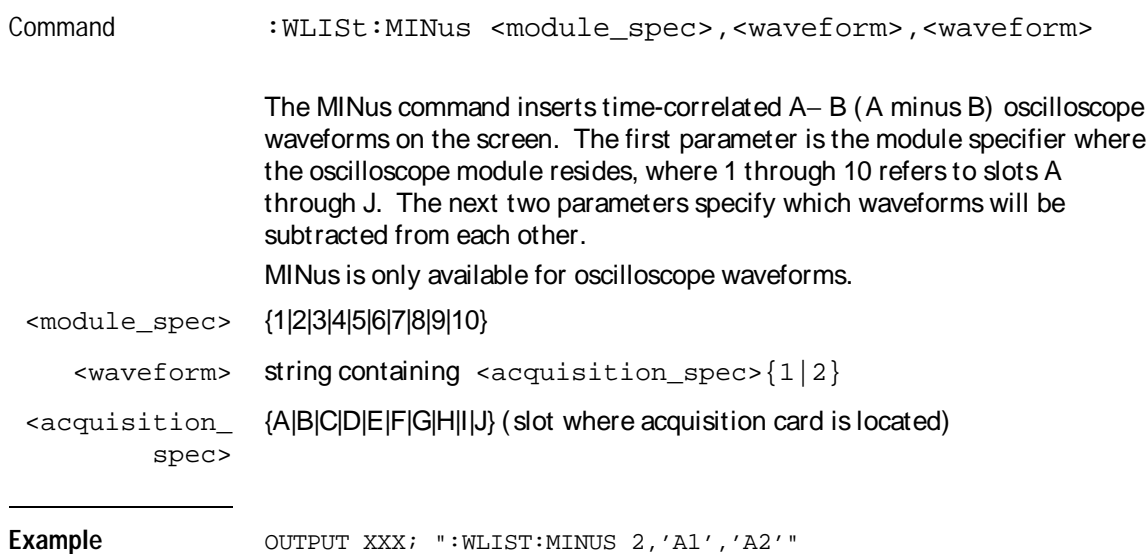

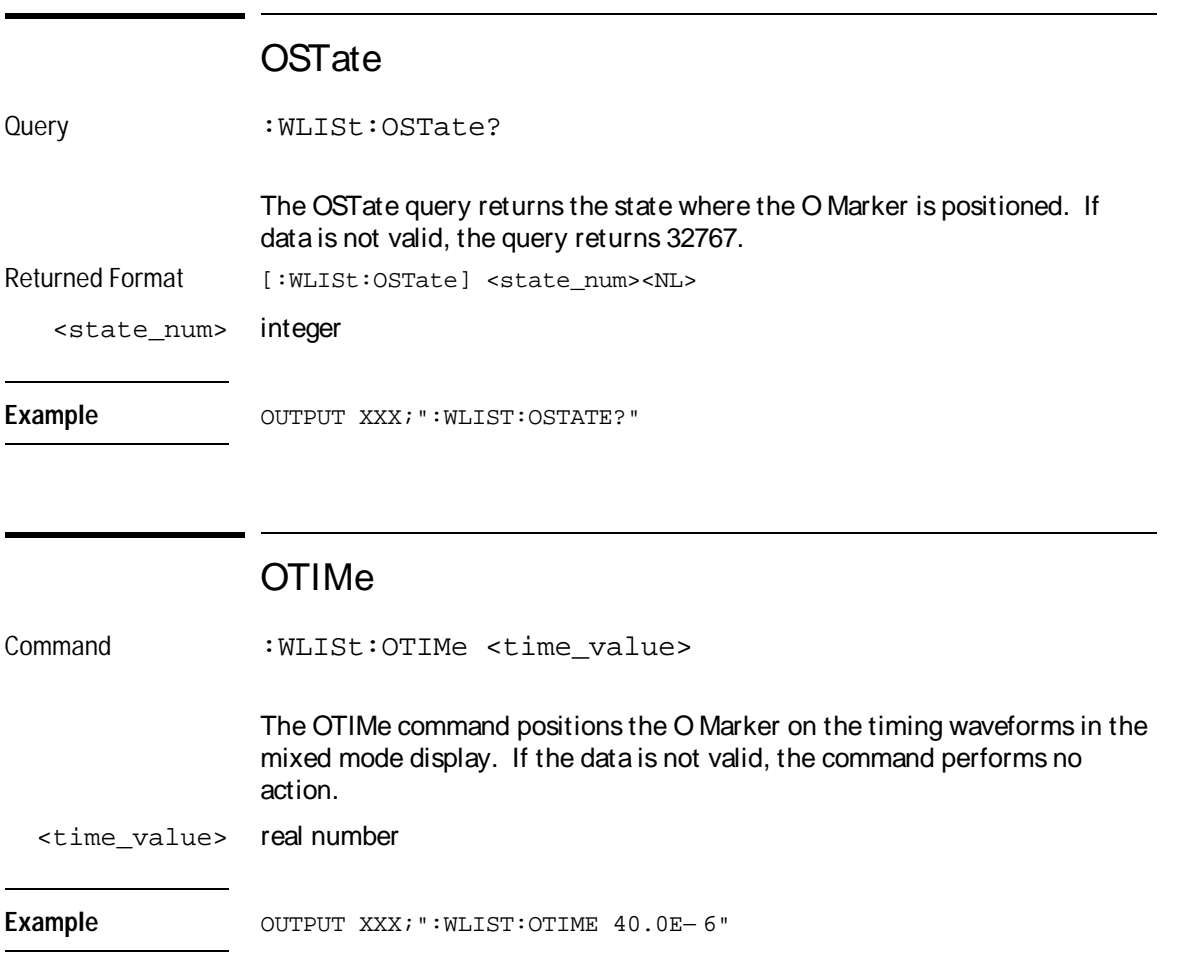

WLISt Subsystem **OVERlay** 

Query : WLISt:OTIMe? The OTIMe query returns the O Marker position in time. If data is not valid, the query returns 9.9E37. Returned Format [:WLISt:OTIMe] <time\_value><NL> Example OUTPUT XXX; ":WLIST:OTIME?"

## **OVERIay**

Command :MACHine{1|2}:WLISt:OVERlay <module\_number>, <label>[, <label>]... The OVERlay command overlays two or more oscilloscope waveforms and adds the resultant waveform to the current waveform display. The first parameter of the command syntax specifies which slot contains the oscilloscope time base card. The next parameters are the labels of the waveforms that are to be overlaid. <module\_spec> {1|2|3|4|5|6|7|8|9|10}  $\langle \text{waveform} \rangle$  string containing  $\langle \text{acquistion\_spec} \rangle$  {1|2} <acquisition\_ spec> {A|B|C|D|E|F|G|H|I|J} (slot where acquisition card is located) Example **Example** OUTPUT XXX; ": MACHINE1: WLIST: OVERLAY 4, 'C1', 'C2'"

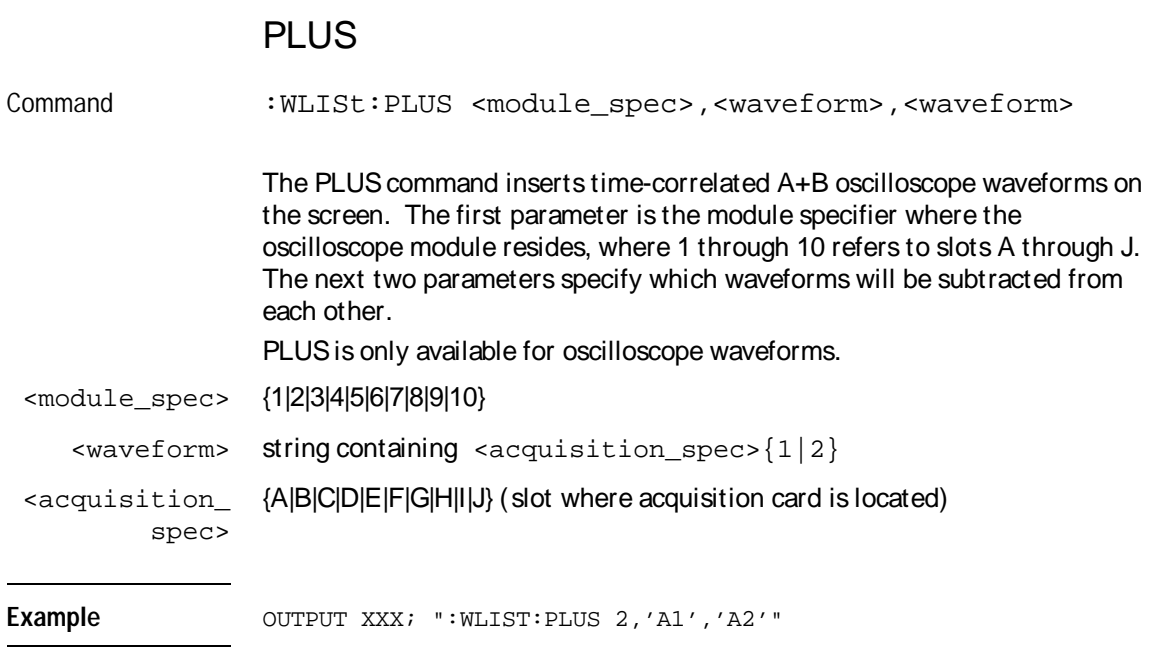

WLISt Subsystem **RANGe** 

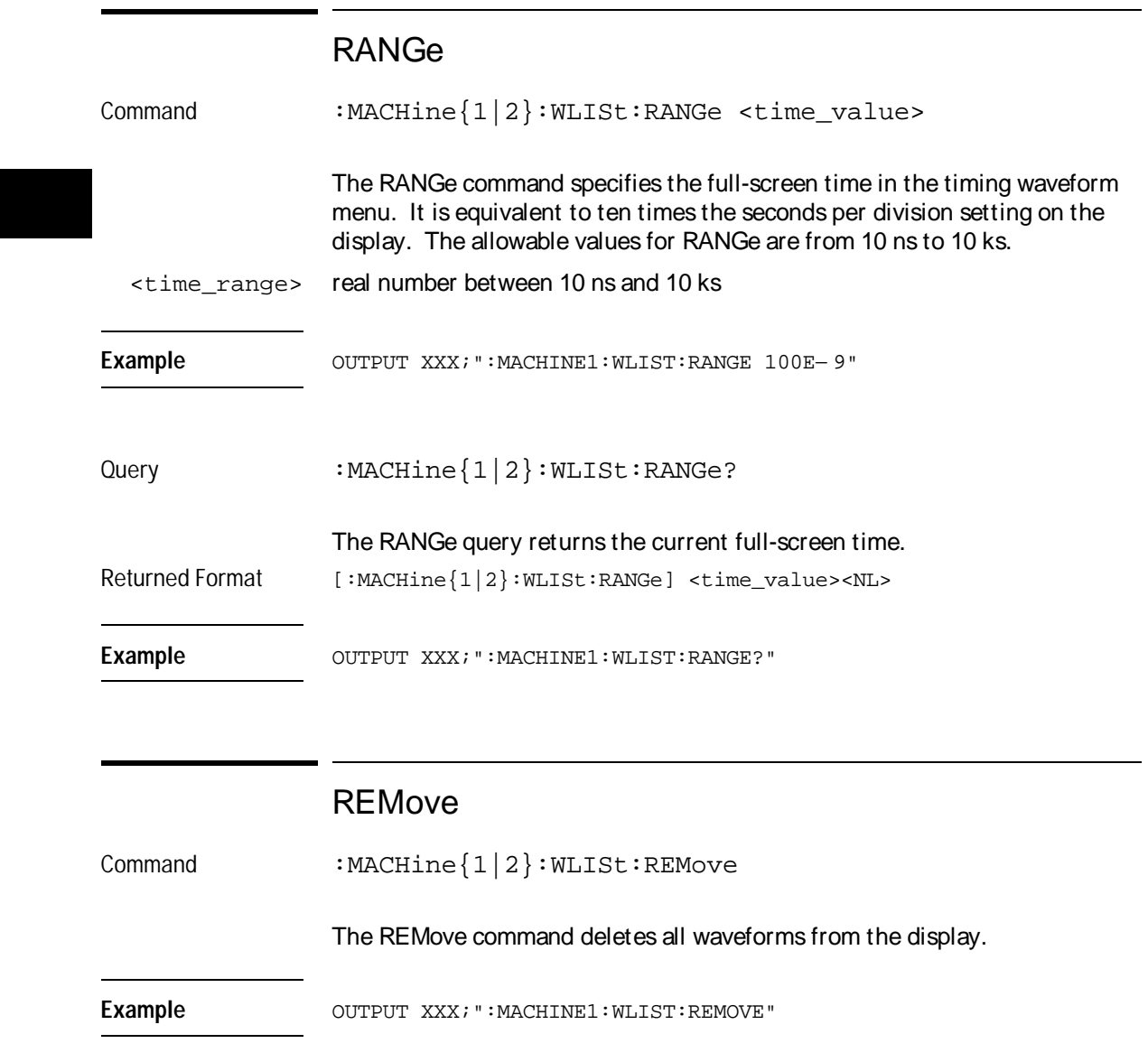

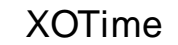

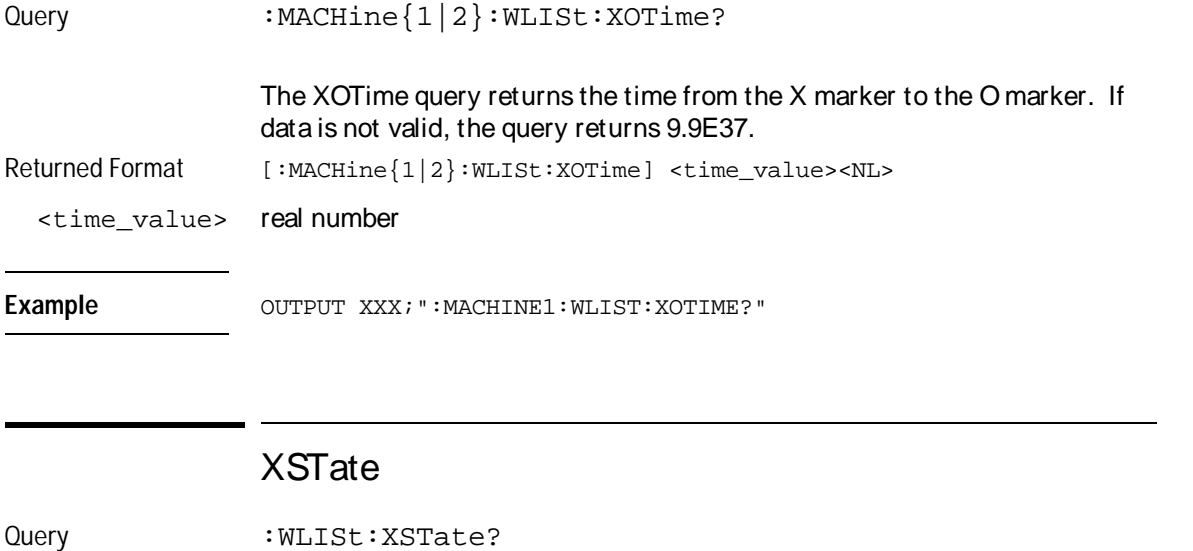

The XSTate query returns the state where the X Marker is positioned. If data is not valid, the query returns 32767.

Returned Format [:WLISt:XSTate] <state\_num><NL>

<state\_num> integer

Example OUTPUT XXX; ":WLIST:XSTATE?"

WLISt Subsystem **XTIMe** 

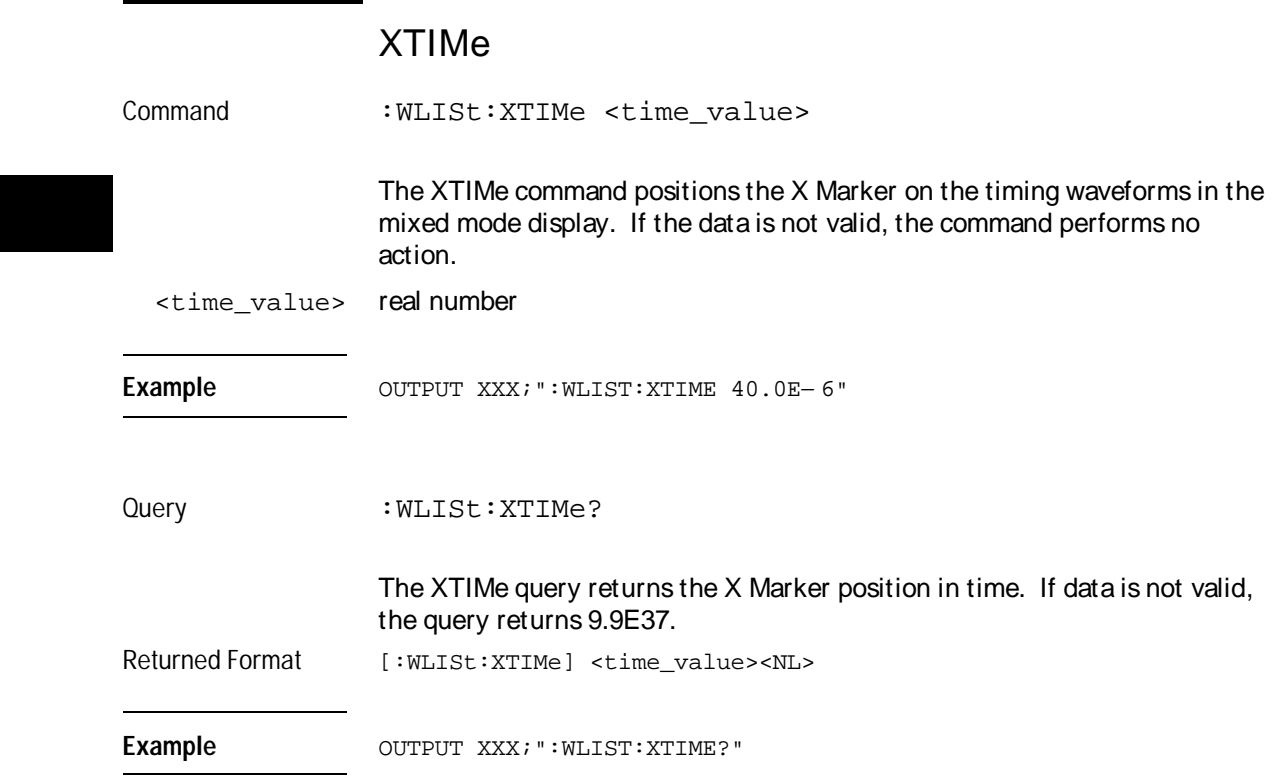

5

**SFORmat** Subsystem

## Introduction

The SFORmat subsystem contains the commands available for the State Format menu in the HP 16550A logic analyzer module. These commands are:

- CLOCk
- LABel
- MASTer
- MODE
- MOPQual
- MQUal
- REMove
- SETHold
- SLAVe
- SOPQual
- SQUal
- THReshold

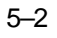

#### **Figure 5-1**

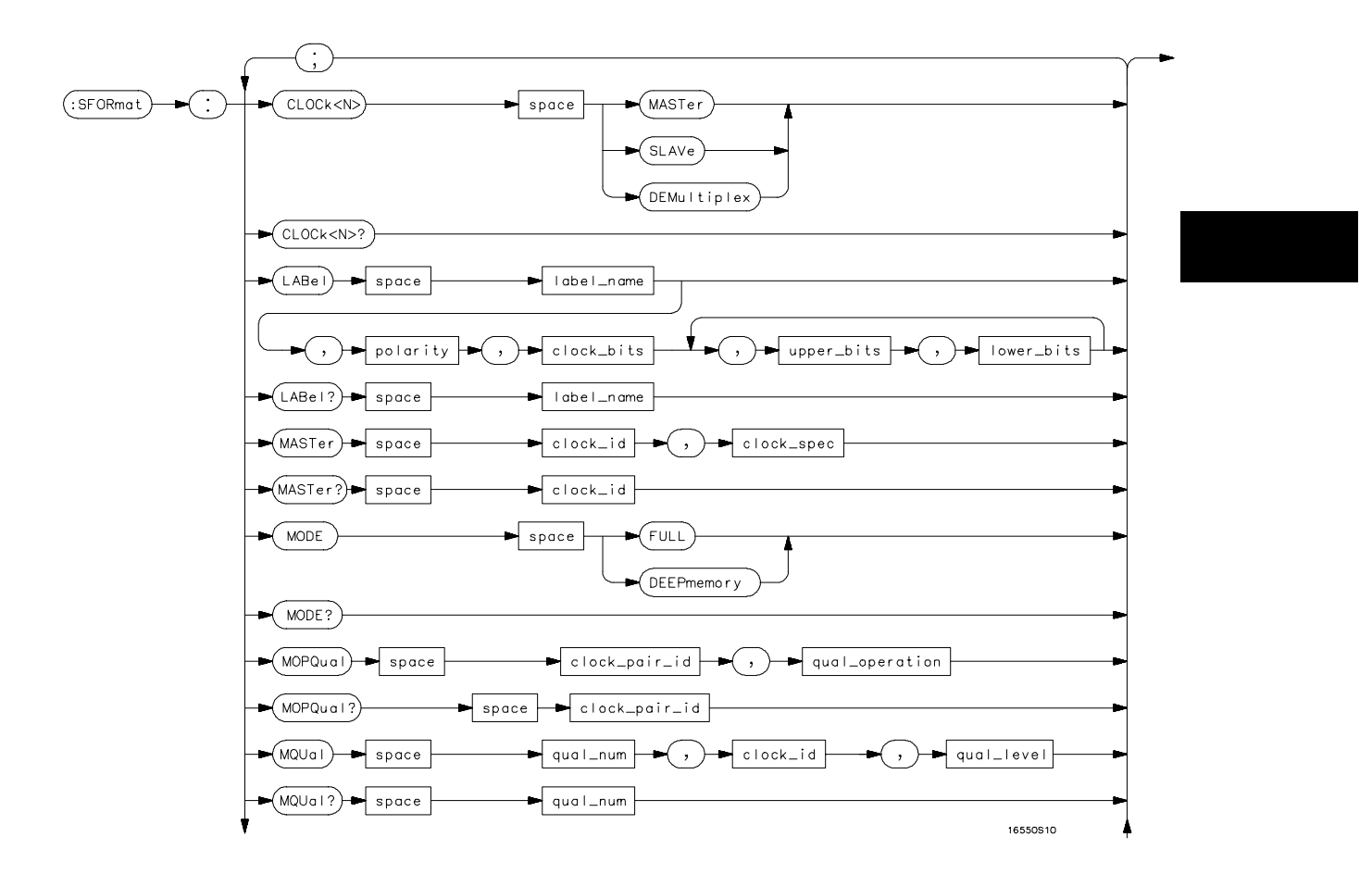

**SFORmat Subsystem Syntax Diagram**

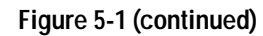

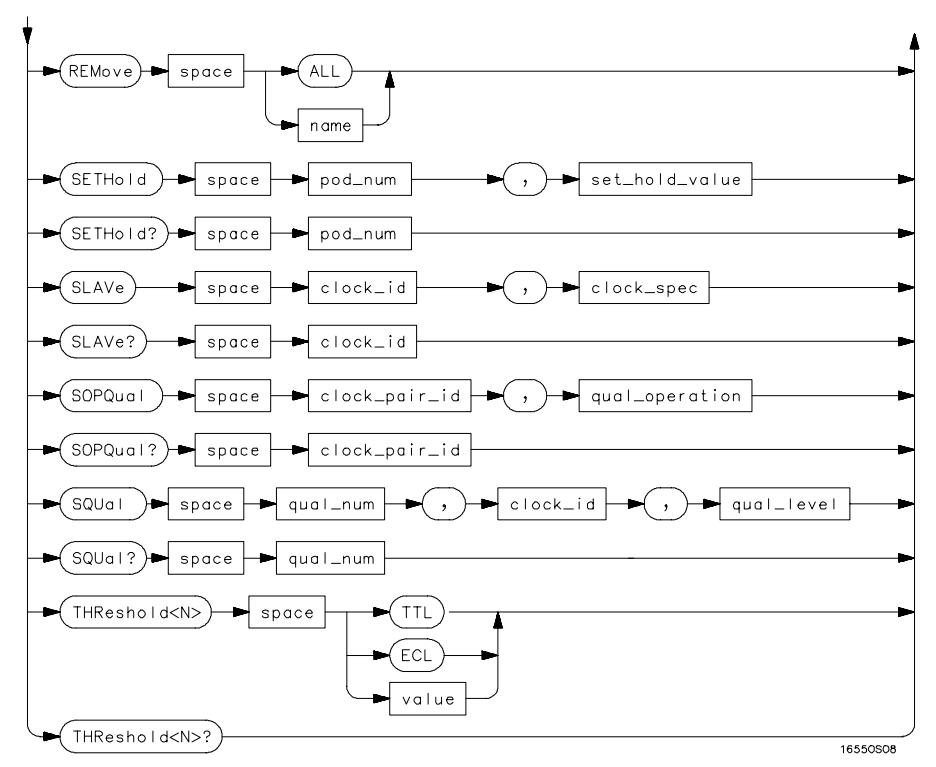

**SFORmat Subsystem Syntax Diagram (continued)**

### **Table 5-1 SFORmat Subsystem Parameter Values**

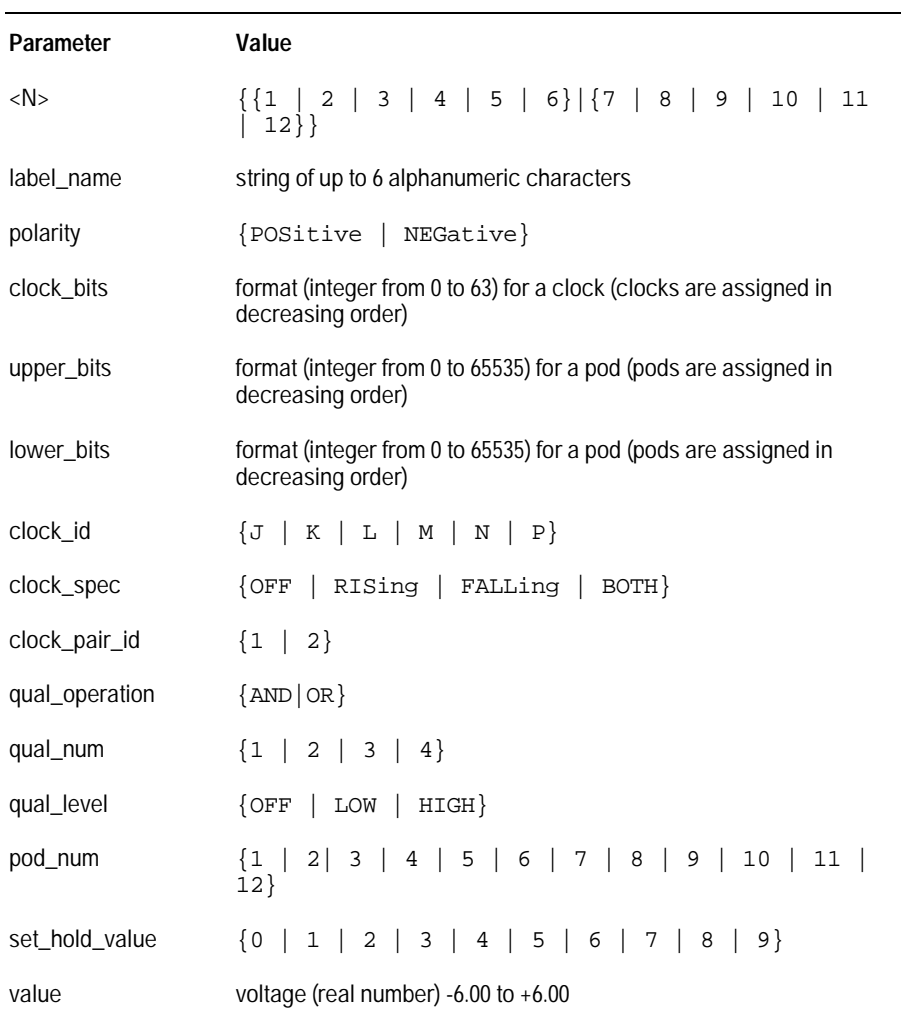

SFORmat Subsystem **SFORmat** 

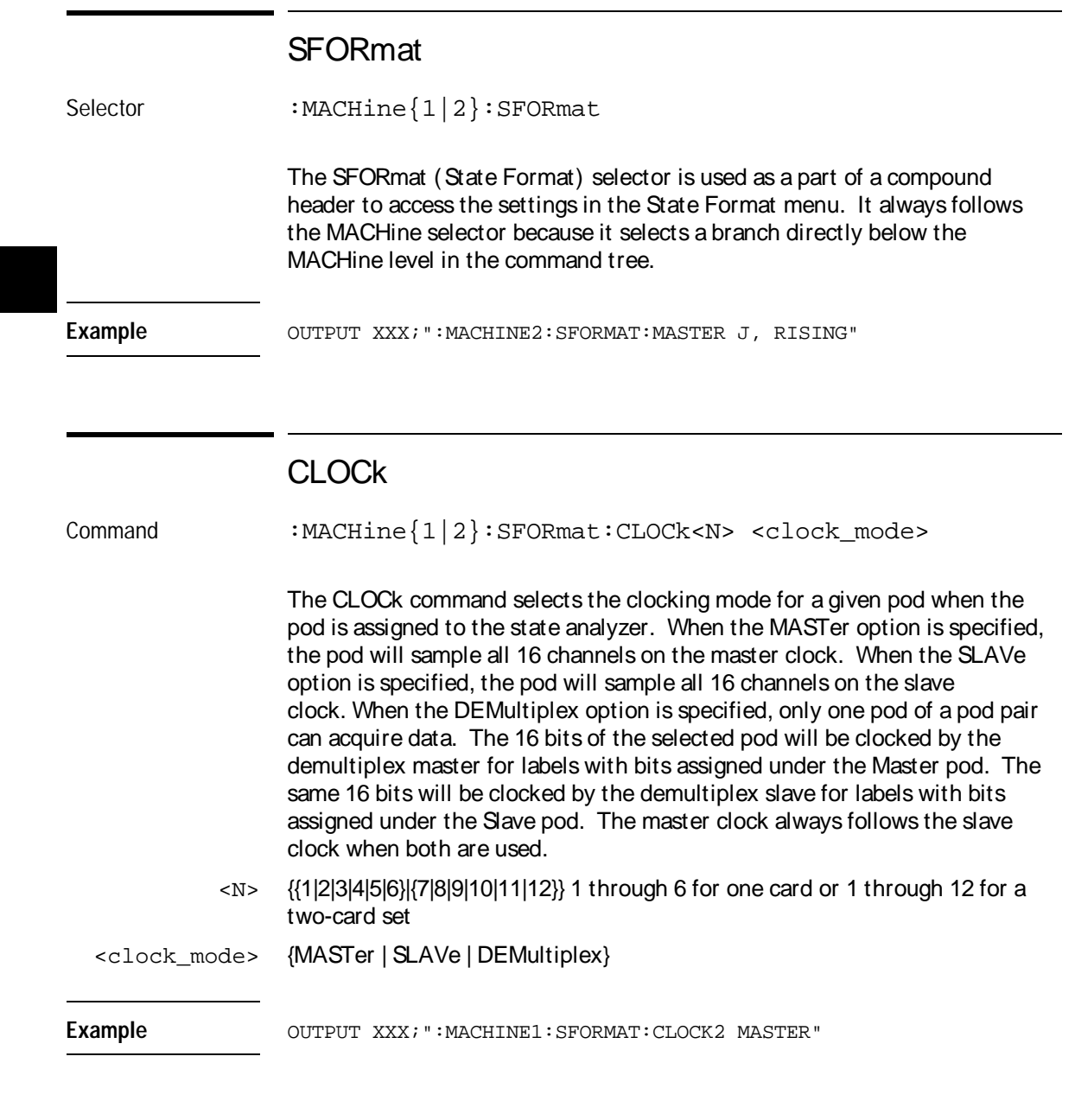
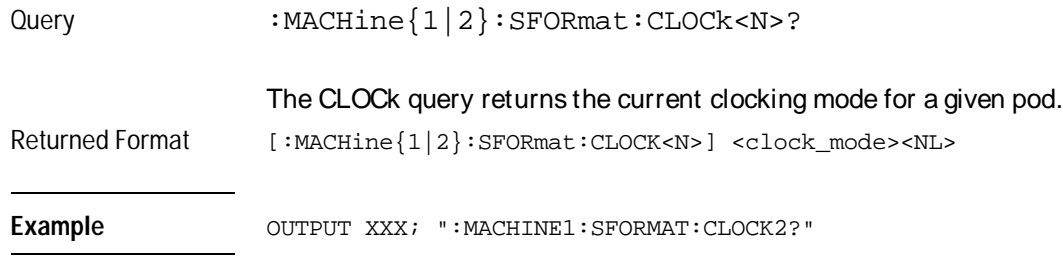

### LABel

Command :MACHine{1|2}:SFORmat:LABel <name>,[<polarity>,<clock\_bits>, <upper\_bits>, <lower\_bits>[,<upper\_bits>,<lower\_bits>]...]

> The LABel command allows you to specify polarity and assign channels to new or existing labels. If the specified label name does not match an existing label name, a new label will be created.

The order of the pod-specification parameters is significant. The first one listed will match the highest numbered pod assigned to the machine you're using. Each pod specification after that is assigned to the next highest numbered pod. This way they match the left-to-right descending order of the pods you see on the Format display. Not including enough pod specifications results in the lowest numbered pod(s) being assigned a value of zero (all channels excluded). If you include more pod specifications than there are pods for that machine, the extra ones will be ignored. However, an error is reported anytime when more than 13 pod specifications are listed.

The polarity can be specified at any point after the label name.

Because pods contain 16 channels, the format value for a pod must be between 0 and 65535 ( $2^{16}$  – 1). When giving the pod assignment in binary (base 2), each bit will correspond to a single channel. A "1" in a bit position means the associated channel in that pod is assigned to that pod and bit. A "0" in a bit position means the associated channel in that pod is excluded from the label. For example, assigning #B1111001100 is equivalent to entering "......\*\*\*\*..\*\*.." through the touchscreen.

A label can not have a total of more than 32 channels assigned to it.

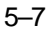

SFORmat Subsystem **LABel** 

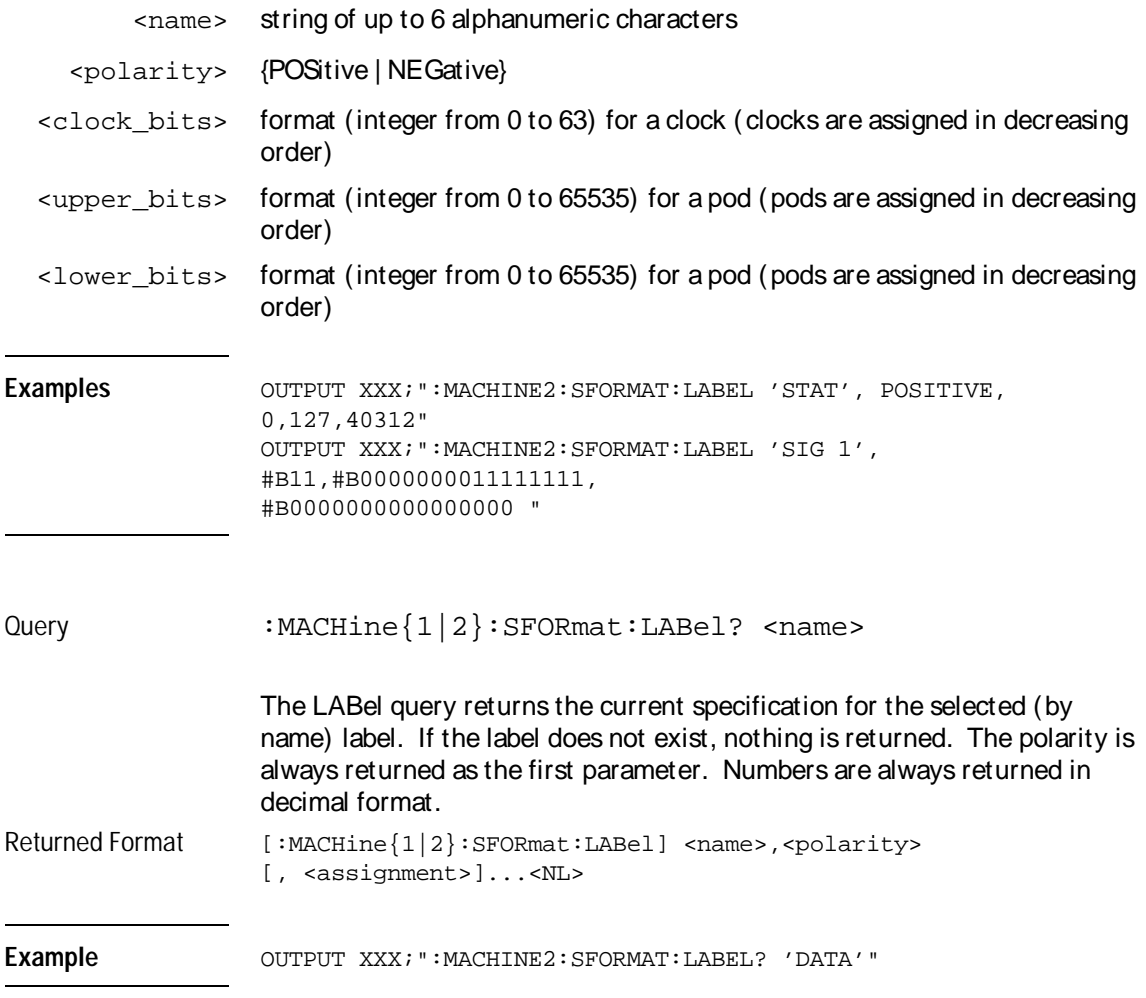

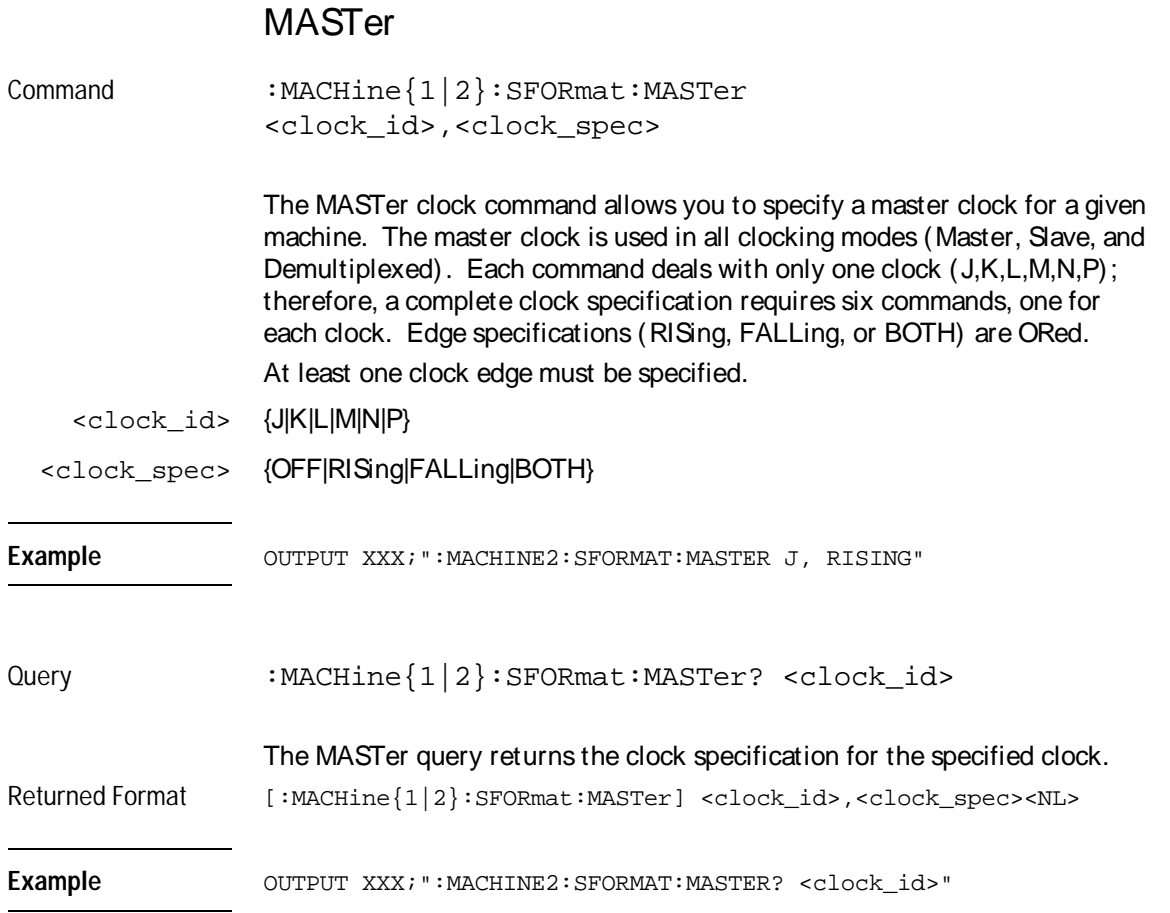

SFORmat Subsystem **MODE**

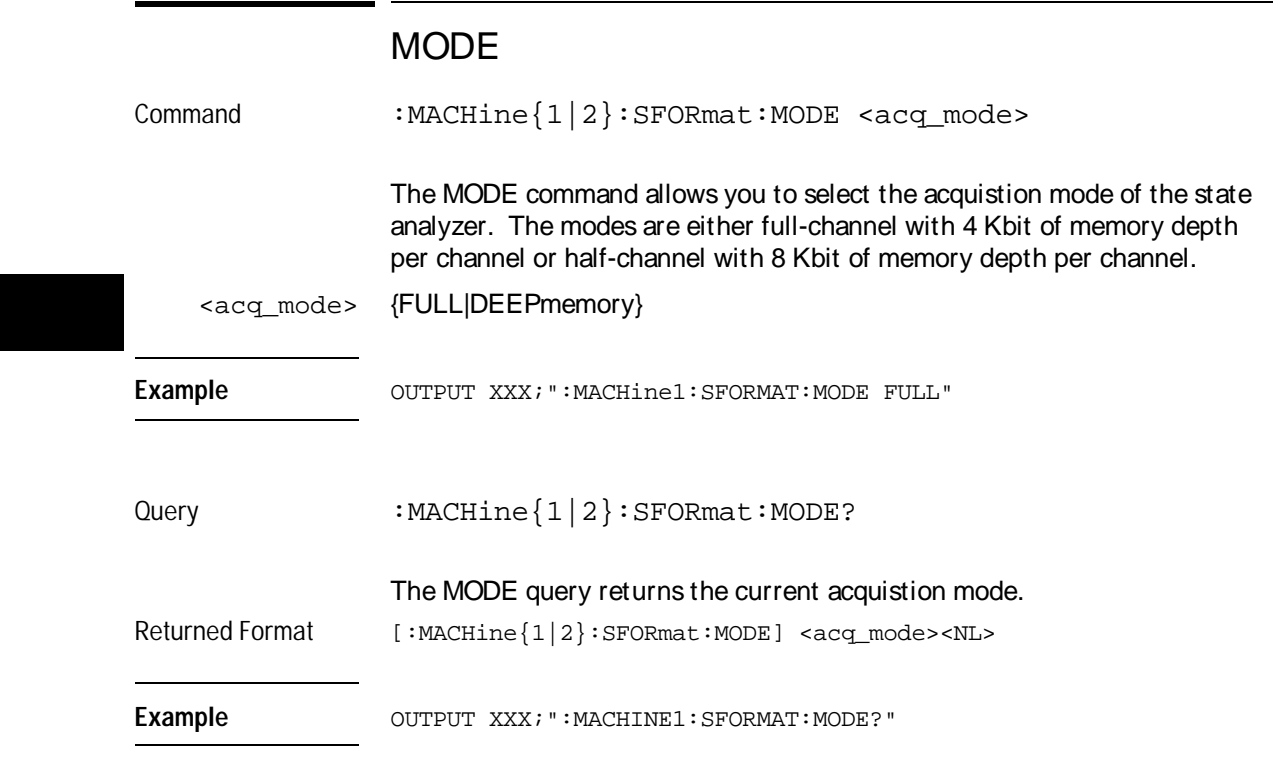

### **MOPQual**

Command :MACHine{1|2}:SFORmat:MOPQual <clock\_pair\_id>,<qual\_operation>

> The MOPQual (master operation qualifier) command allows you to specify either the AND or the OR operation between master clock qualifier pair 1 and 2, or between master clock qualifier pair 3 and 4. For example, you can specify a master clock operation qualifer 1 AND 2.

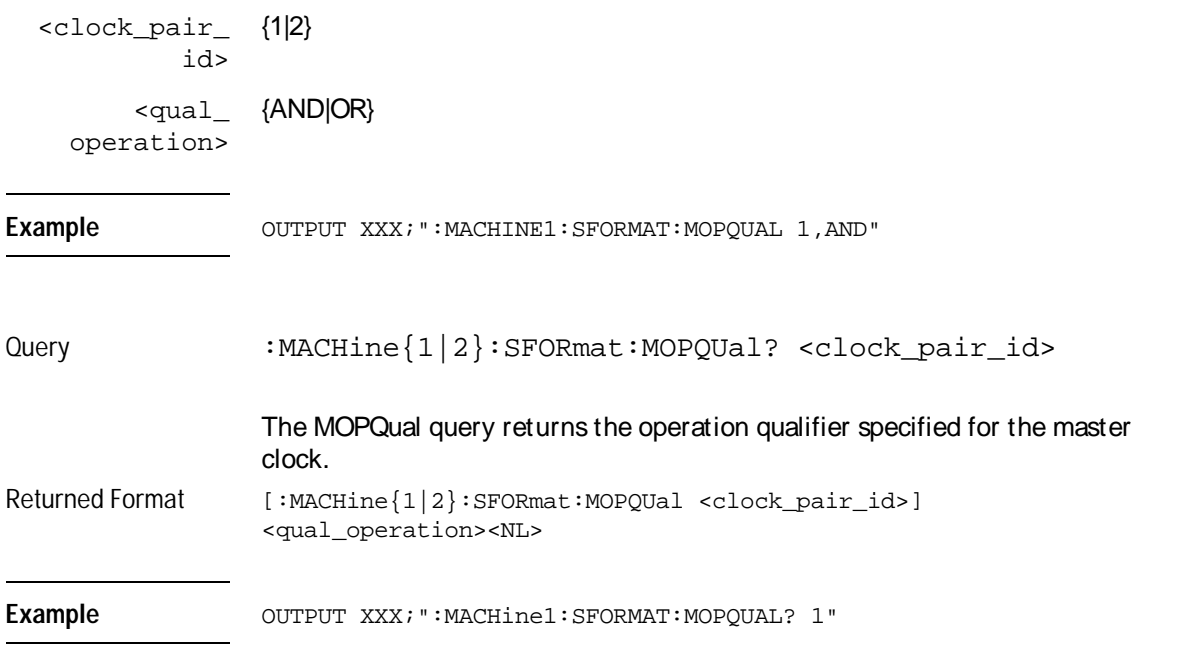

# MQUal

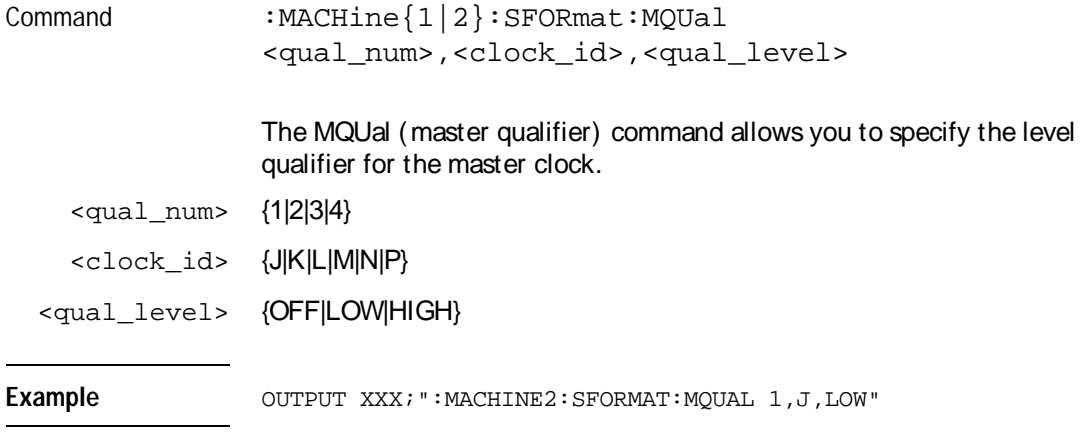

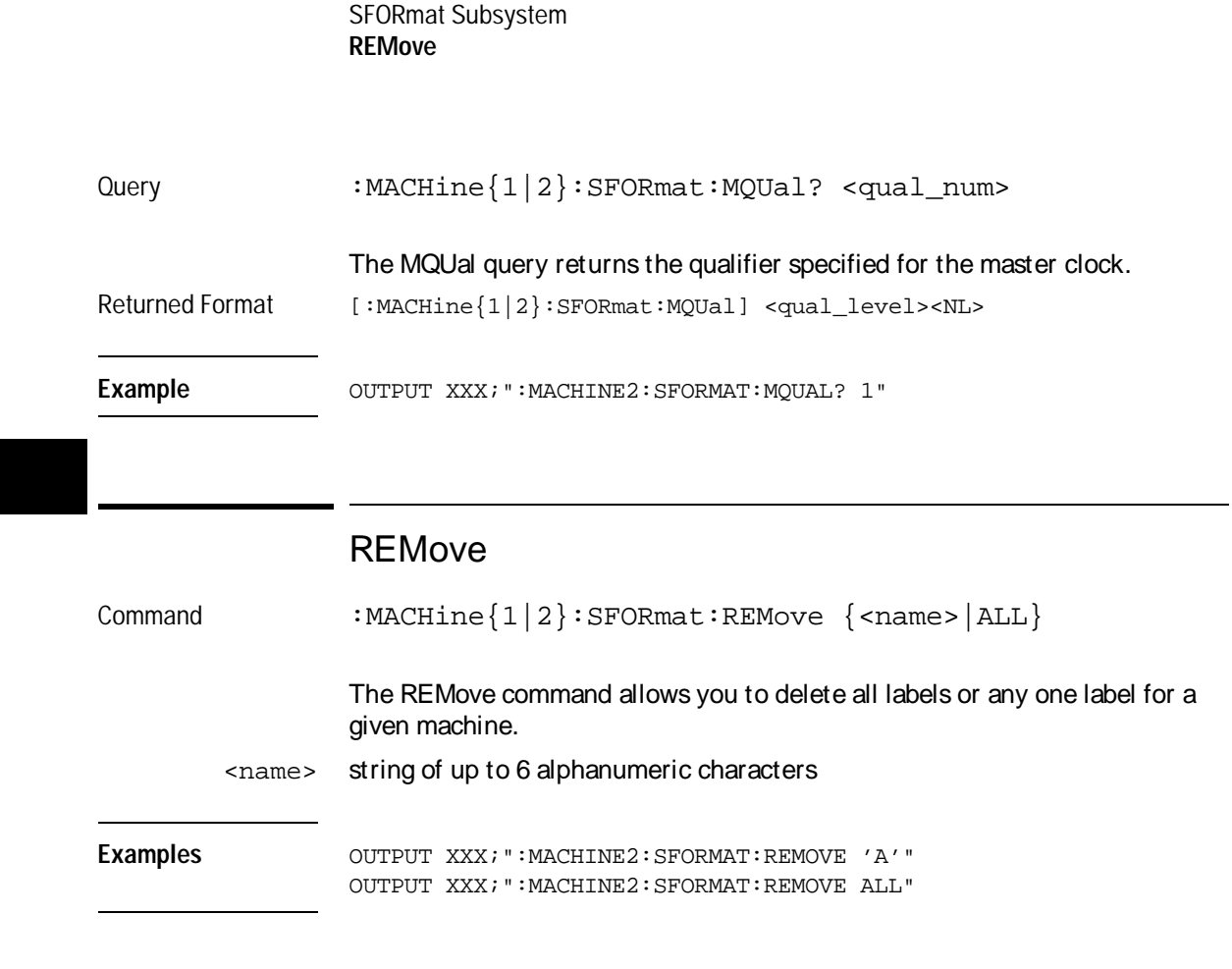

## **SETHold**

Command :MACHine{1|2}:SFORmat:SETHold <pod\_num>, <set\_hold\_value>

> The SETHold (setup/hold) command allows you to set the setup and hold specification for the state analyzer.

Even though the command requires integers to specify the setup and hold, the query returns the current settings in a string. For example, if you send the integer 0 for the setup and hold value, the query will return 3.5/0.0 ns as an ASCII string when you have one clock and one edge specified.

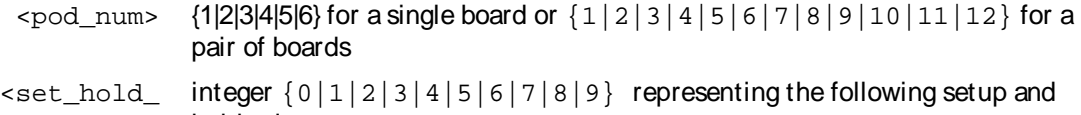

value> hold values:

Example

#### **Table 5-2 Setup and hold values**

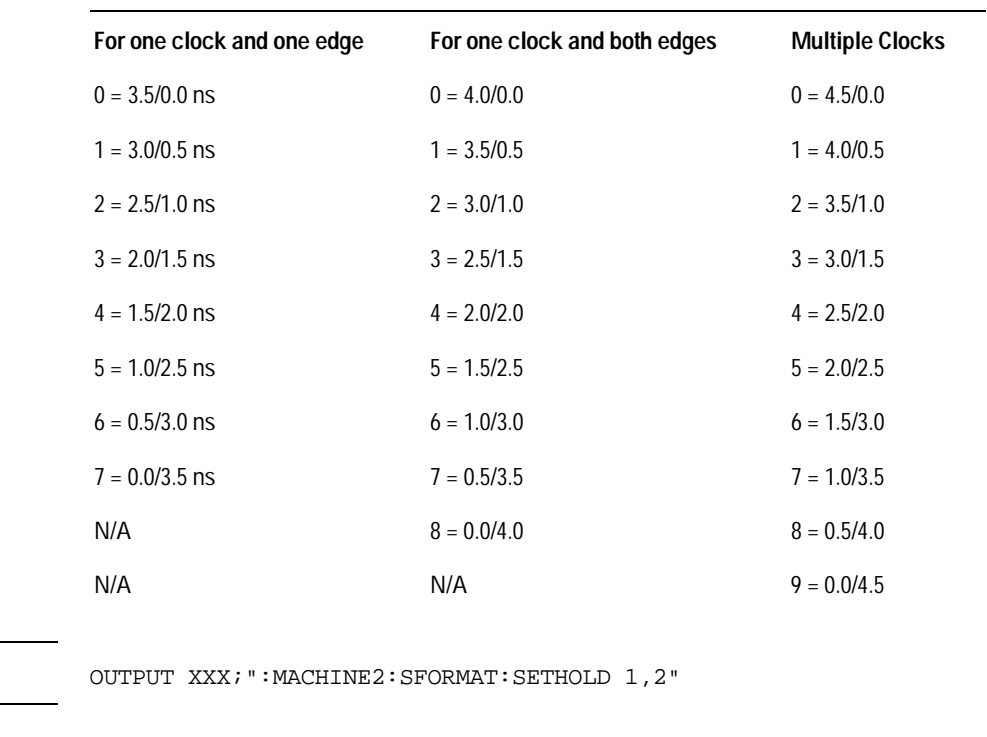

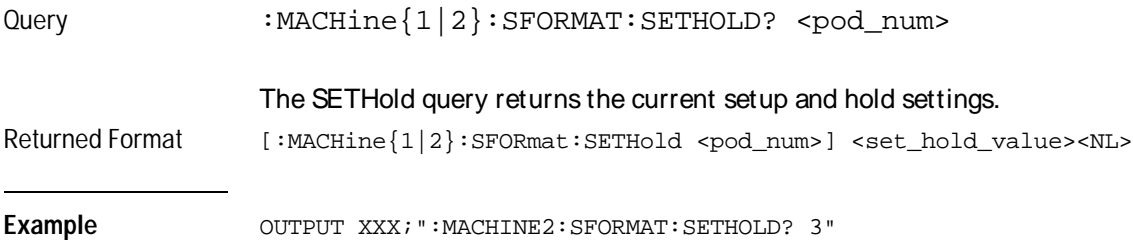

SFORmat Subsystem **SLAVe** 

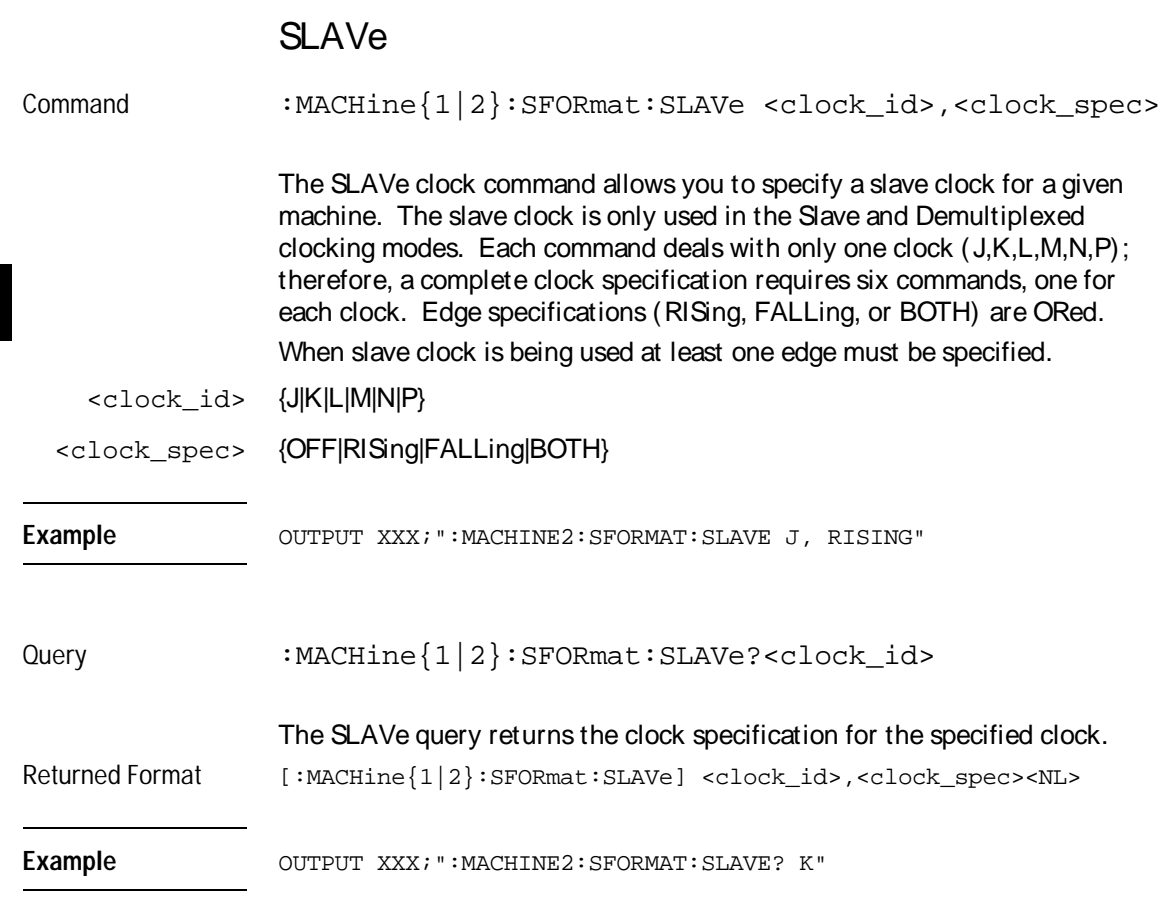

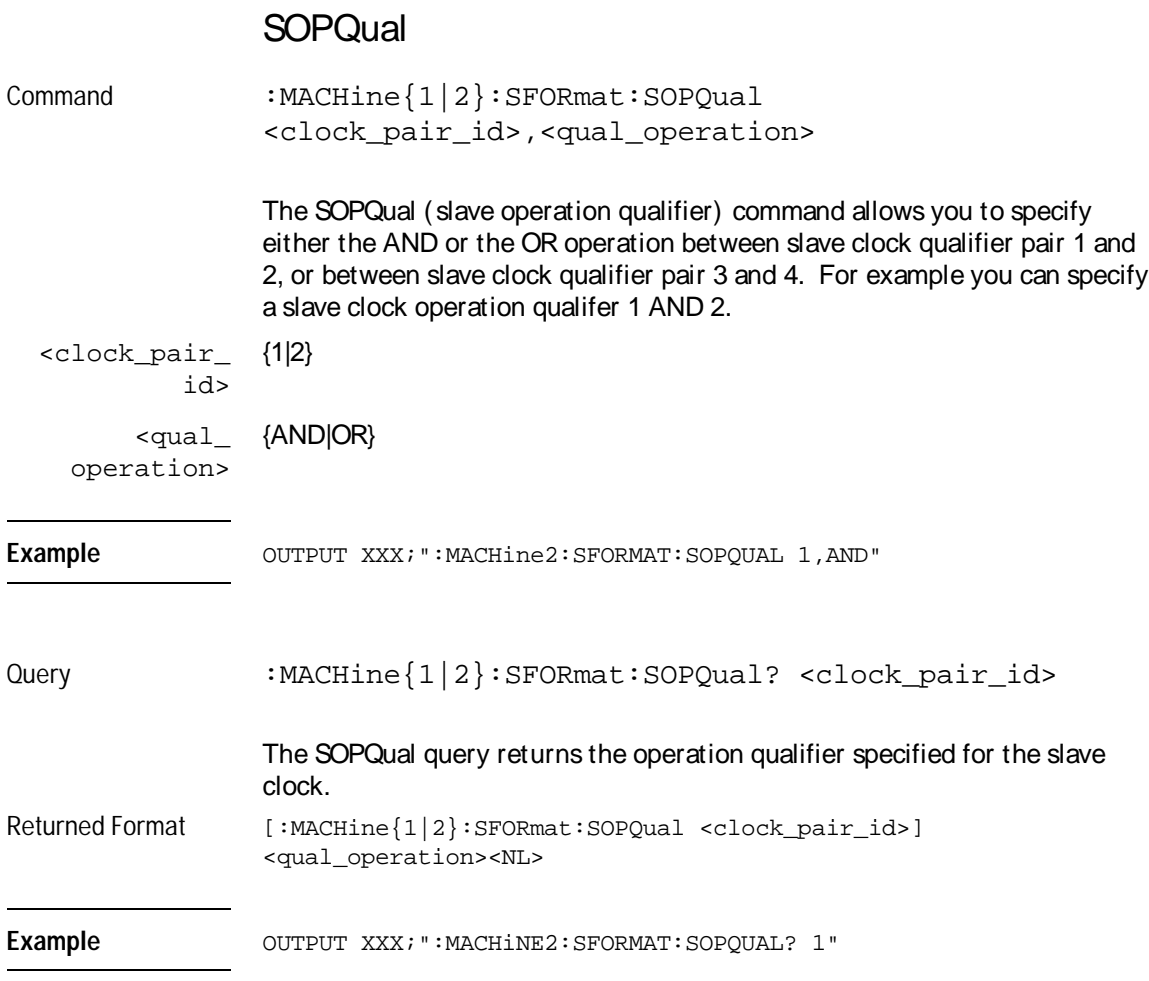

SFORmat Subsystem **SQUal**

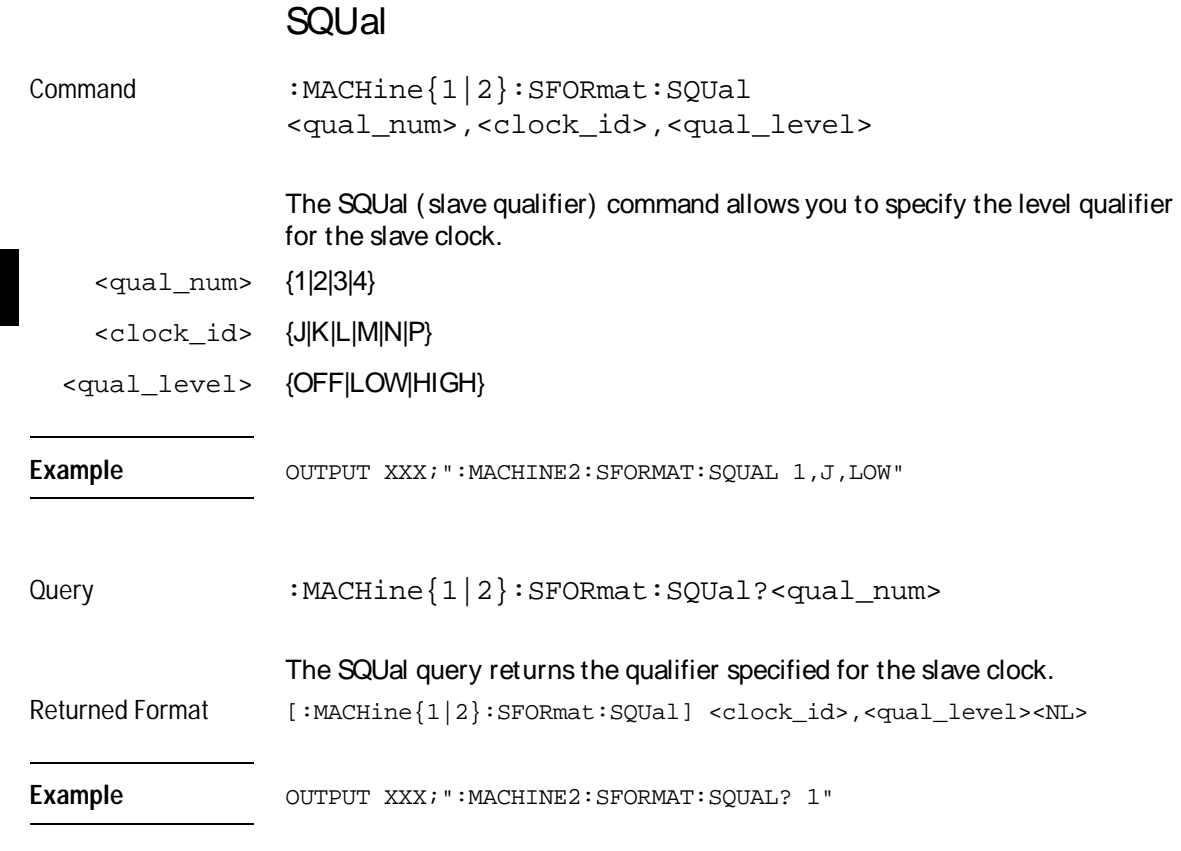

### **THReshold**

Command :MACHine{1|2}:SFORmat:THReshold<N> {TTL|ECL|<value>}

> The THReshold command allows you to set the voltage threshold for a given pod to ECL, TTL, or a specific voltage from - 6.00 V to +6.00 V in 0.05 volt increments.

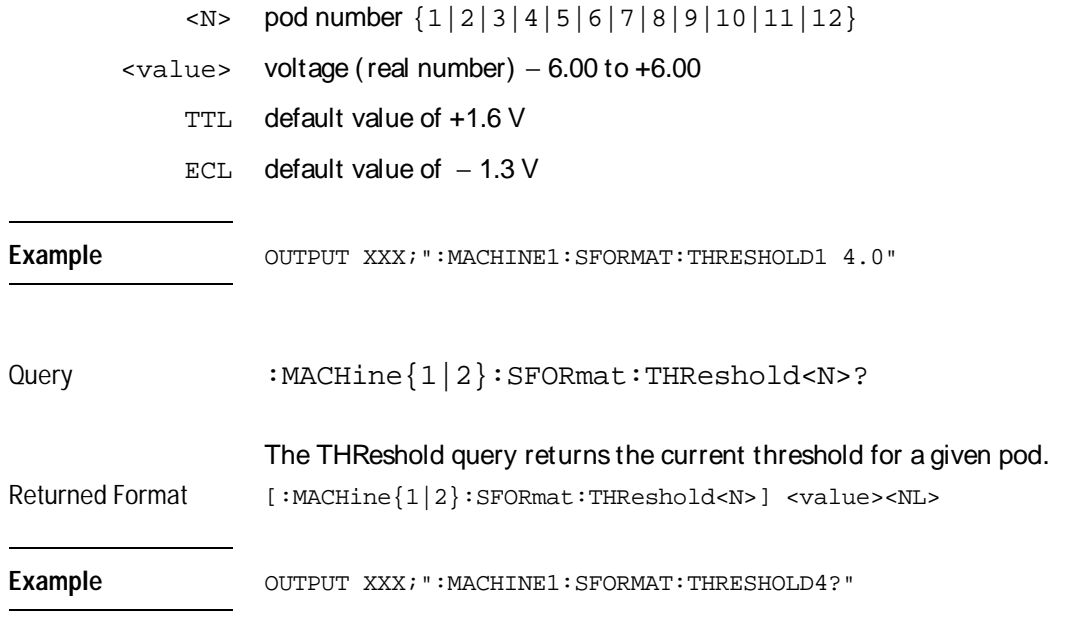

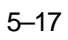

STRigger (STRace) **Subsystem** 

6

# Introduction

The STRigger subsystem contains the commands available for the State Trigger menu in the HP 16550A logic analyzer module. The State Trigger subsystem will also accept the STRace selector as used in previous HP 16500-Series Logic Analyzer modules to eliminate the need to rewrite programs containing STRace as the selector keyword. The STRigger subsystem commands are:

- ACQuisition
- BRANch
- CLEar
- FIND
- RANGe
- SEQuence
- STORe
- TAG
- TAKenbranch
- TCONtrol
- TERM
- TIMER
- TPOSition

**Figure 6-1**

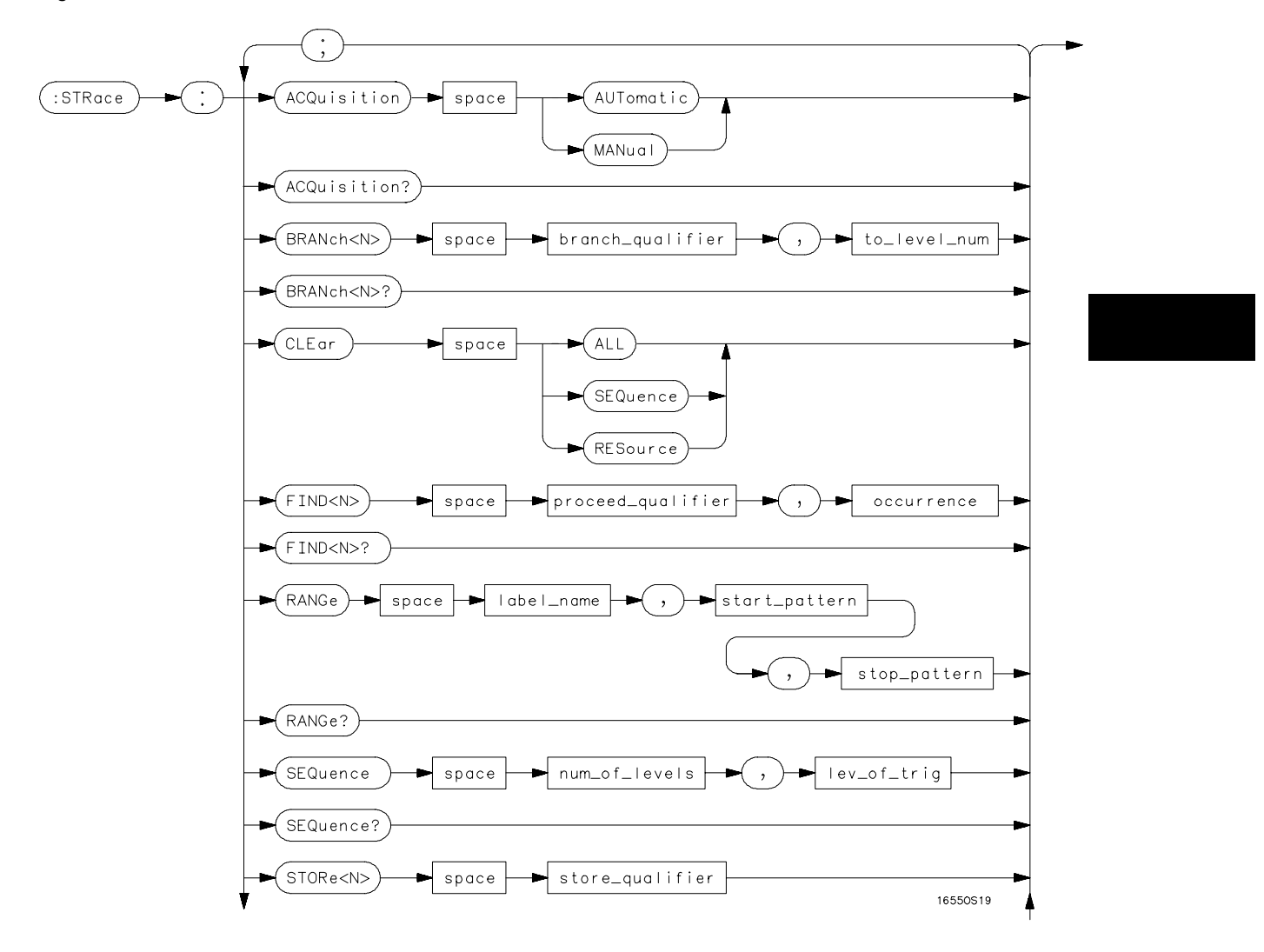

**STRigger Subsystem Syntax Diagram**

**Figure 6-1 (continued)**

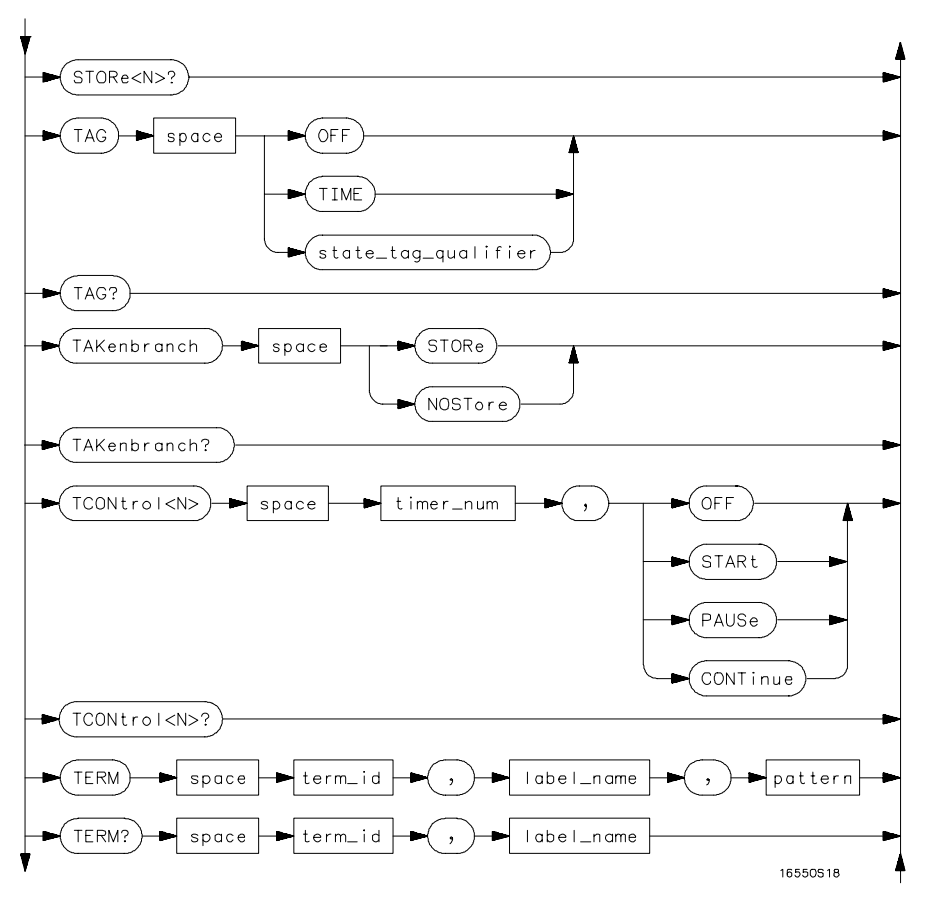

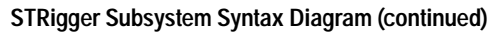

6–4

#### **Figure 6-1 (continued)**

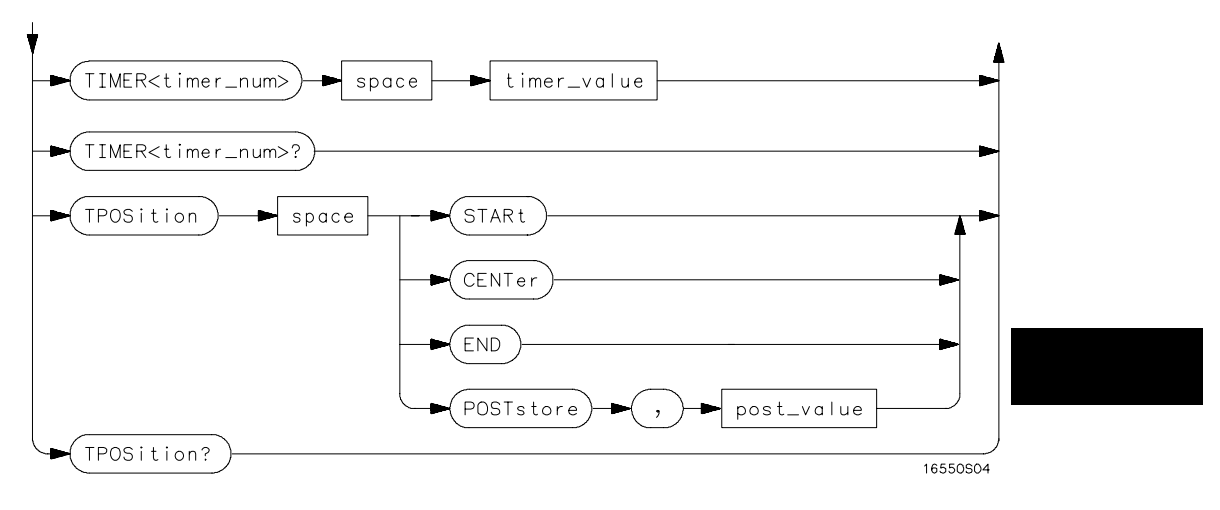

**STRigger Subsystem Syntax Diagram (continued)**

#### **Table 6-1 STRigger Subsystem Parameter Values**

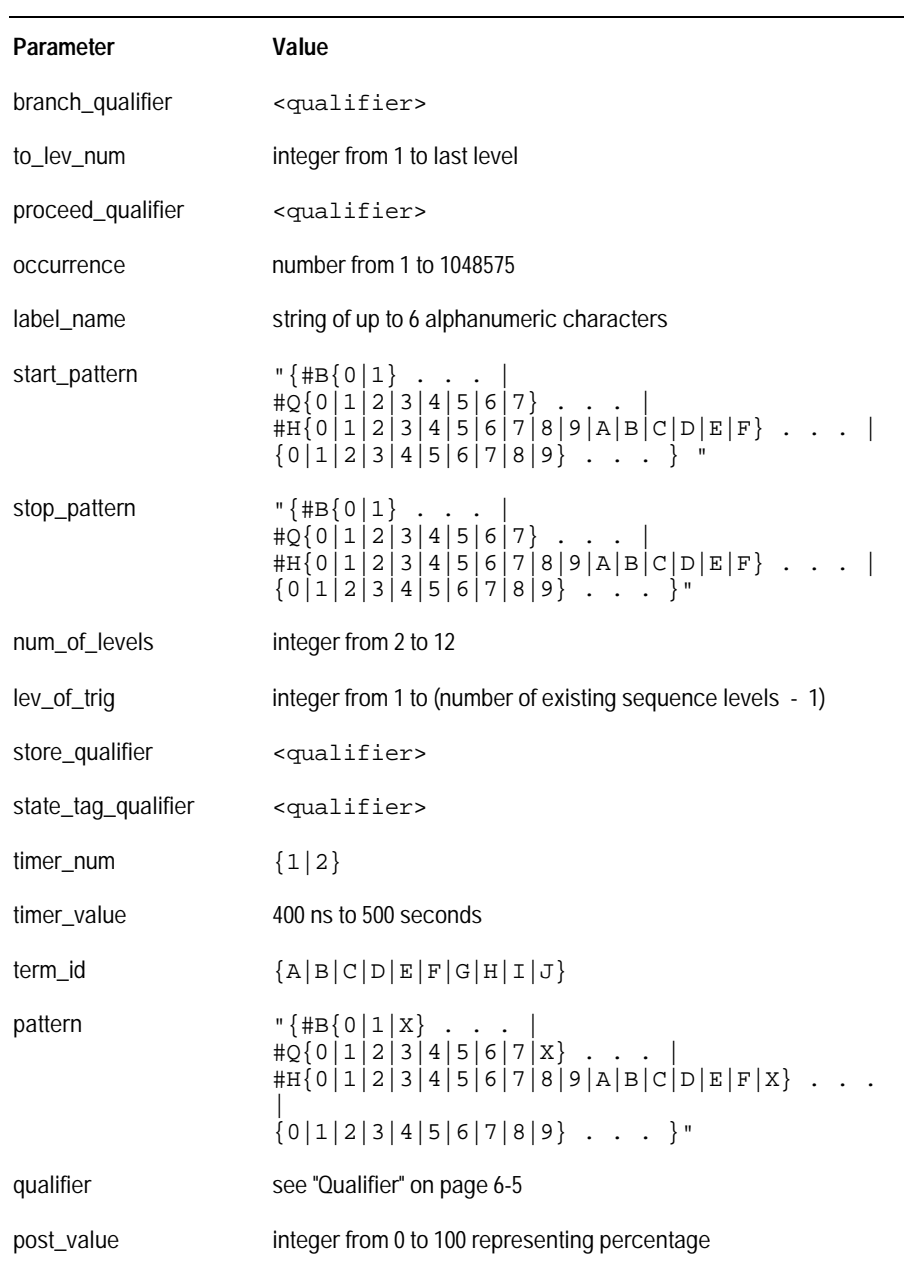

## **Qualifier**

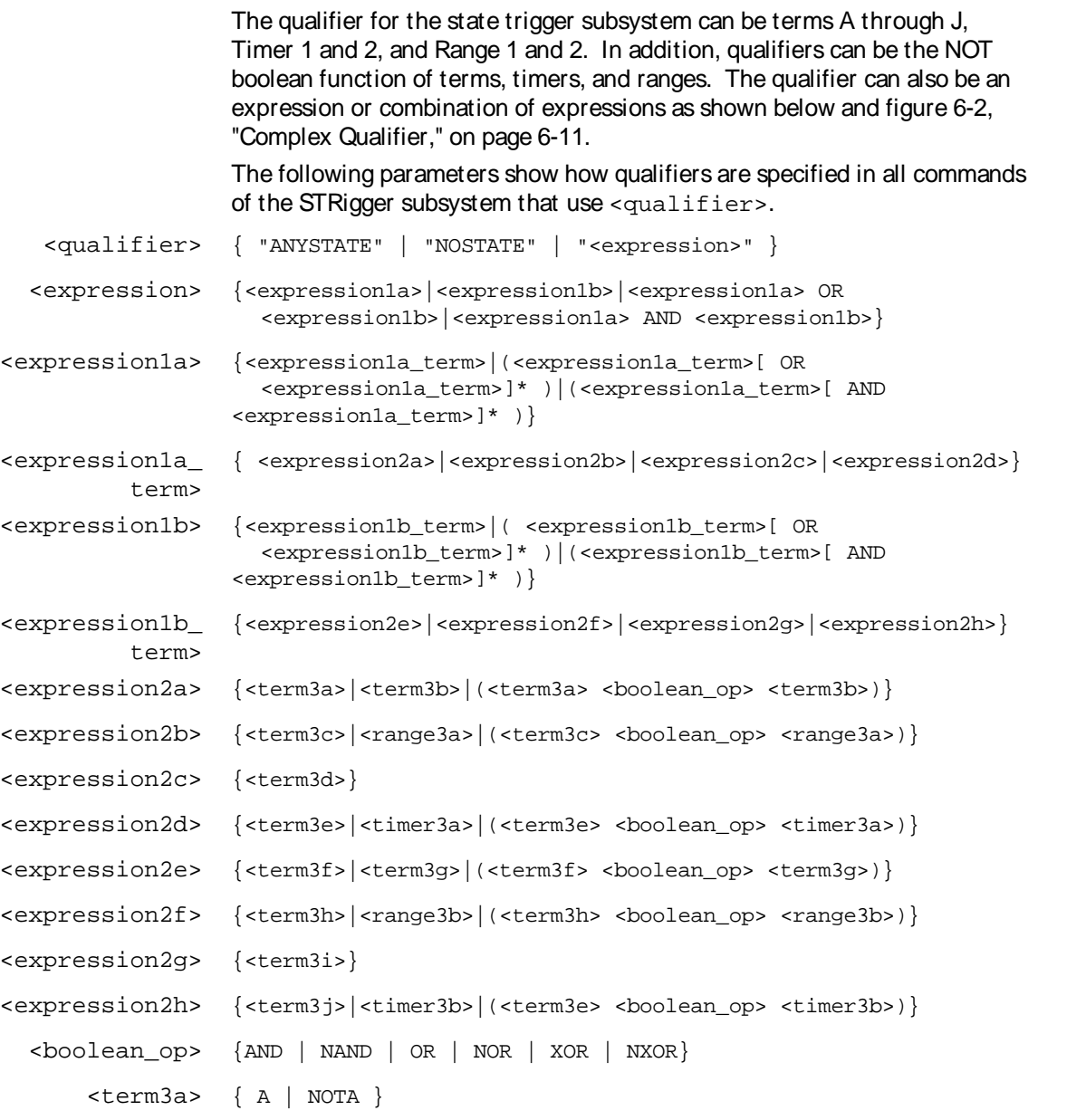

STRigger (STRace) Subsystem **Qualifier**

```
<term3b> { B | NOTB }
 <term3c> { C | NOTC }
 <term3d> { D | NOTD }
 <term3e> { E | NOTE }
 <term3f> { F | NOTF }
 <term3g> { G | NOTG }
 <term3h> { H | NOTH }
 <term3i> { I | NOTI }
 <term3j> { J | NOTJ }
<range3a> { IN_RANGE1 | OUT_RANGE1 }
<range3b> { IN_RANGE2 | OUT_RANGE2 }
<timer3a> { TIMER1< | TIMER1>}
<timer3b> { TIMER2< | TIMER2>}
```
#### Qualifier Rules

The following rules apply to qualifiers:

- Qualifiers are quoted strings and, therefore, need quotes.
- Expressions are evaluated from left to right.
- Parenthesis are used to change the order evaluation and, therefore, are optional.
- An expression must map into the combination logic presented in the combination pop-up menu within the STRigger menu (see figure 6-2 on page 6-11).

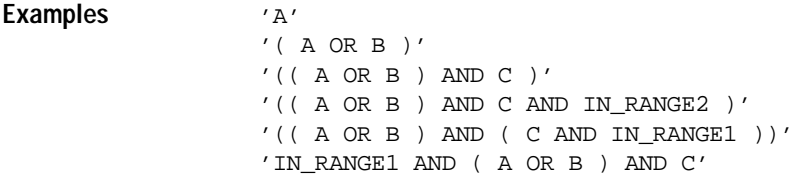

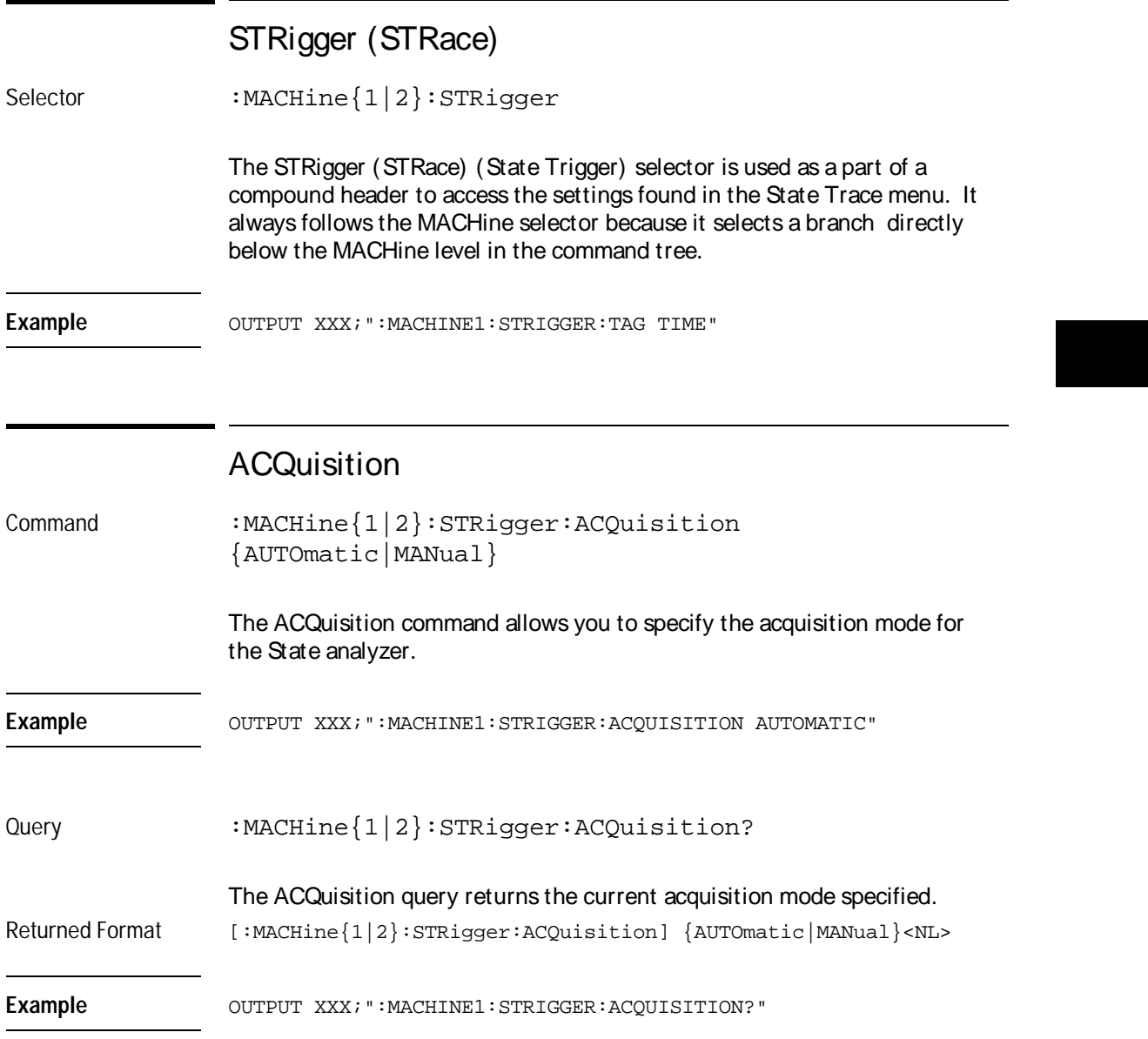

STRigger (STRace) Subsystem **BRANch**

#### BRANch Command :MACHine{1|2}:STRigger:BRANch<N> <branch\_qualifier>,<to\_level\_number> The BRANch command defines the branch qualifier for a given sequence level. When this branch qualifier is matched, it will cause the sequencer to jump to the specified sequence level. The terms used by the branch qualifier (A through J) are defined by the TERM command. The meaning of IN\_RANGE and OUT\_RANGE is determined by the RANGE command. Within the limitations shown by the syntax definitions, complex expressions may be formed using the AND and OR operators. Expressions are limited to what you could manually enter through the State Trigger menu. Regarding parentheses, the syntax definitions on the next page show only the required ones. Additional parentheses are allowed as long as the meaning of the expression is not changed. Figure 6-2 shows a complex expression as seen in the State Trigger menu. **Example** The following statements are all correct and have the same meaning. Notice that the conventional rules for precedence are not followed. The expressions are evaluated from left to right. OUTPUT XXX;":MACHINE1:TTRIGGER:BRANCH1 'C AND D OR F OR G', 1" OUTPUT XXX;":MACHINE1:TTRIGGER:BRANCH1 '((C AND D) OR (F OR G))', 1" OUTPUT XXX;":MACHINE1:TTRIGGER:BRANCH1 'F OR (C AND D) OR G',1" <N> integer from 1 to <number\_of\_levels> <to\_level\_ number> integer from 1 to <number\_of\_levels> <number\_of\_ levels> integer from 2 to the number of existing sequence levels (maximum 12) <branch\_ qualifier> <qualifier> see "Qualifier" on page 5

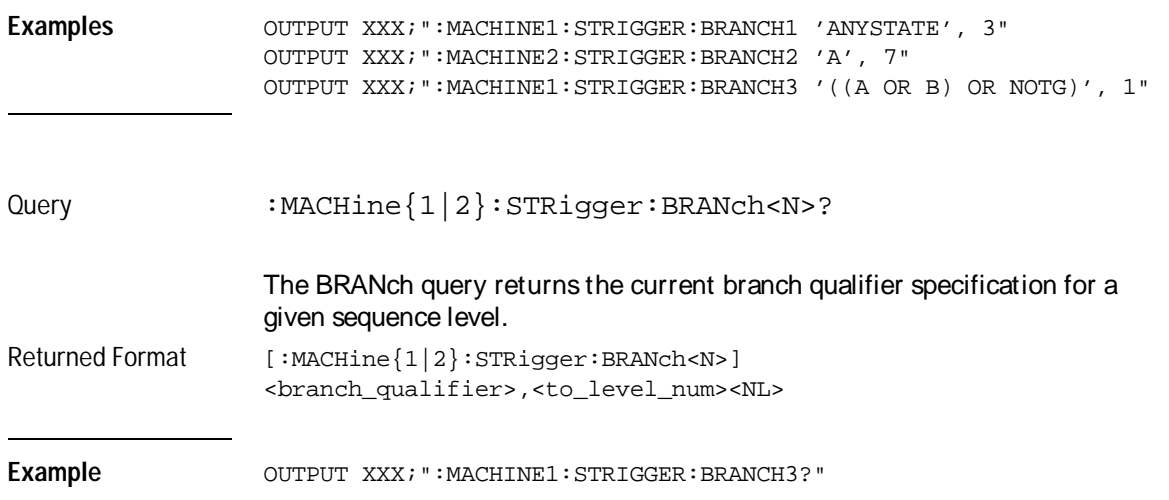

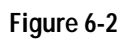

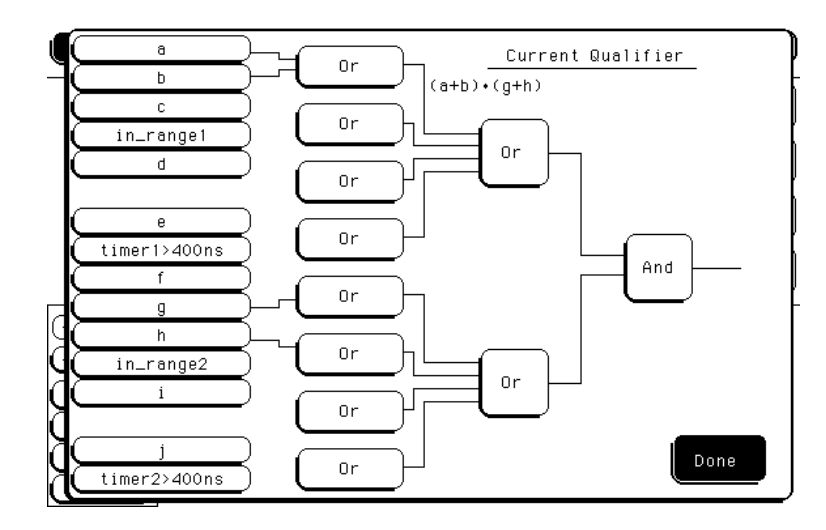

**Complex qualifier**

Figure 6-2 is a front panel representation of the complex qualifier (a Or b) And  $(g$  Or h).

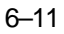

STRigger (STRace) Subsystem **CLEar** 

**Example** The following example would be used to specify this complex qualifier. OUTPUT XXX;":MACHINE1:STRIGGER:BRANCH1 '((A OR B) AND (G OR H))', 2"

> Terms A through E, RANGE 1, and TIMER 1 must be grouped together and terms F through J, RANGE 2, and TIMER 2 must be grouped together. In the first level, terms from one group may not be mixed with terms from the other. For example, the expression  $((A \nO\nR IN_RANGE2))$ AND  $(C \ OR \ H)$  is not allowed because the term  $C$  cannot be specified in the  $E$  through  $J$  group.

In the first level, the operators you can use are AND, NAND, OR, NOR, XOR, NXOR. Either AND or OR may be used at the second level to join the two groups together. It is acceptable for a group to consist of a single term. Thus, an expression like  $(B \text{ AND } G)$  is legal, since the two operands are both simple terms from separate groups.

#### CLEar

Command :MACHine{1|2}:STRigger:CLEar {All|SEQuence|RESource}

> The CLEar command allows you to clear all settings in the State Trigger menu and replace them with the default, clear only the Sequence levels, or clear only the resource term patterns.

**Example** OUTPUT XXX; ":MACHINE1: STRIGGER: CLEAR RESOURCE"

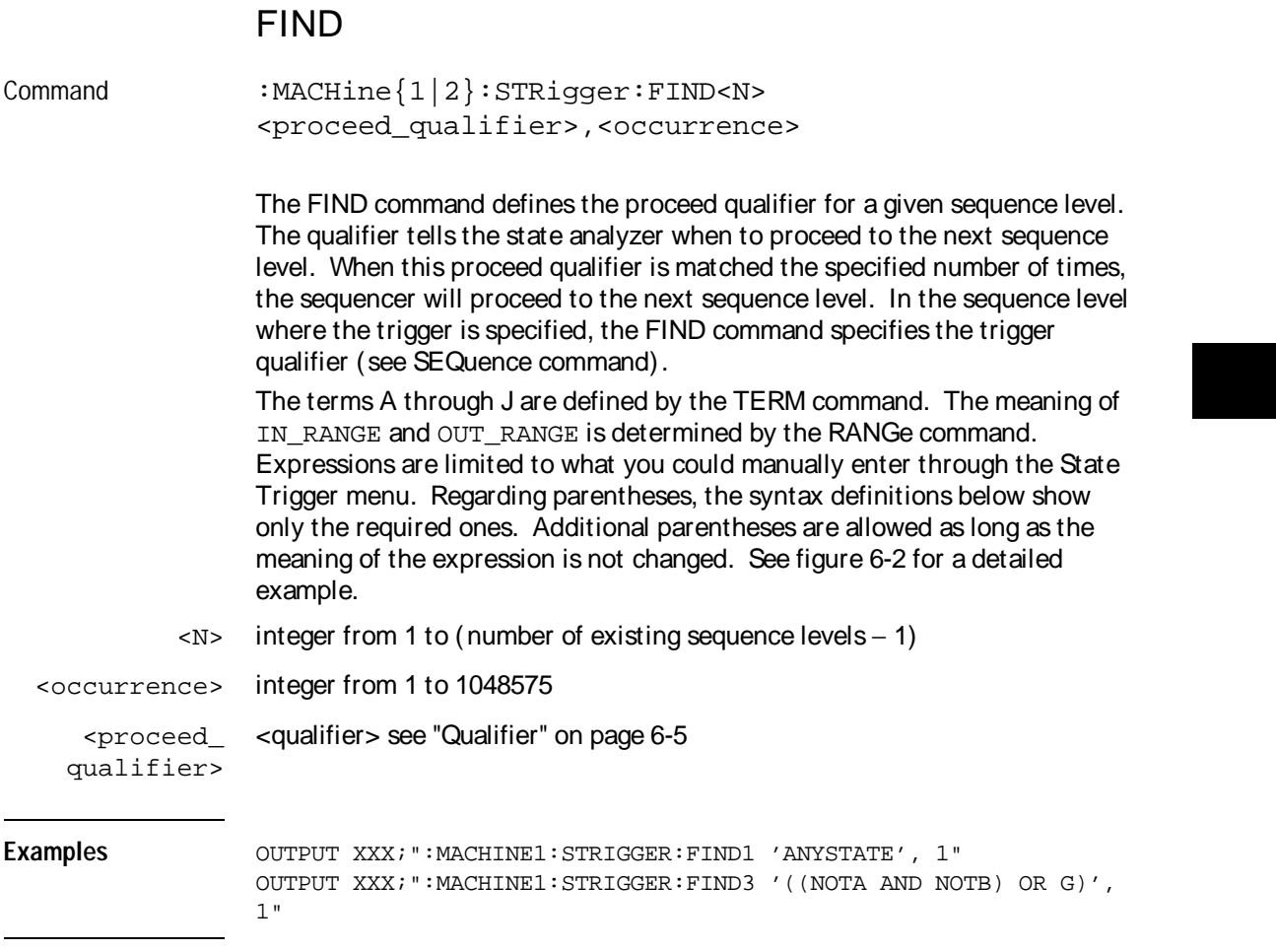

STRigger (STRace) Subsystem **RANGe** 

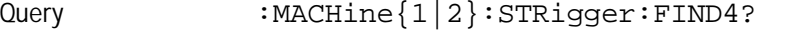

The FIND query returns the current proceed qualifier specification for a given sequence level.

Returned Format [:MACHine{1|2}:STRigger:FIND<N>] <proceed\_qualifier>,<occurrence><NL>

**Example** OUTPUT XXX;":MACHINE1:STRIGGER:FIND<N>?"

### RANGe

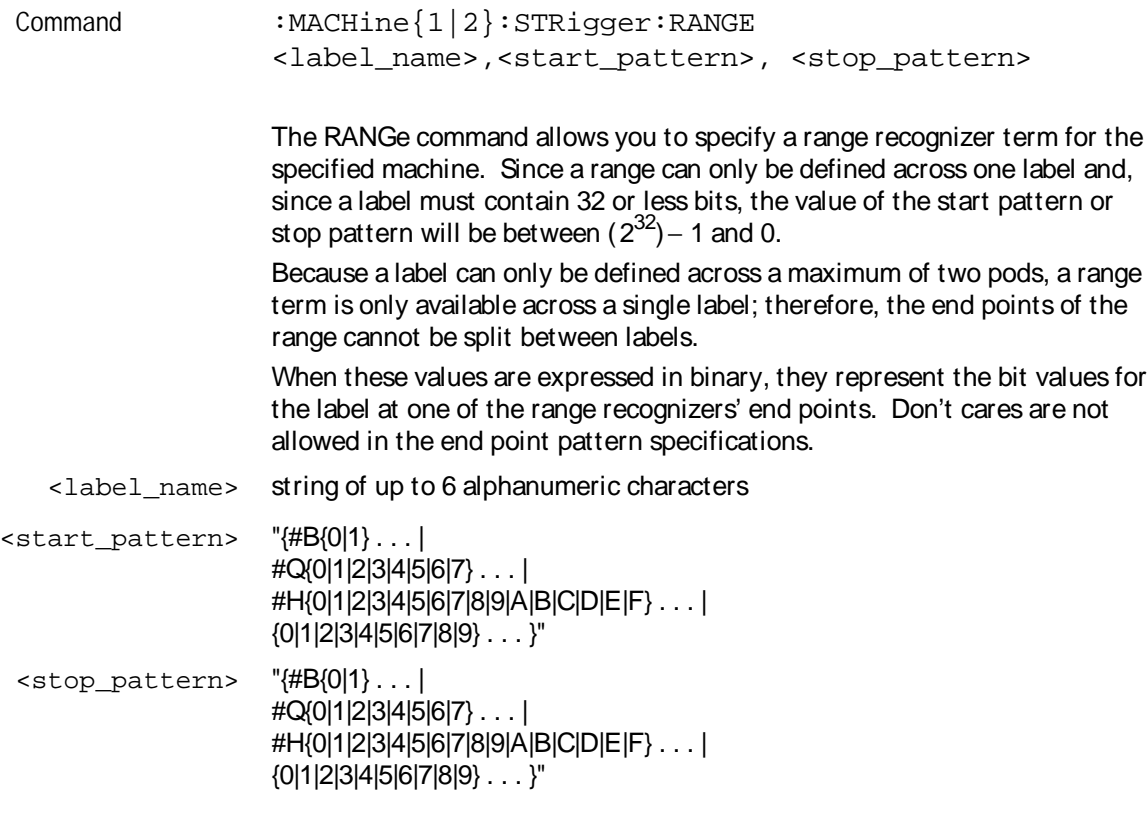

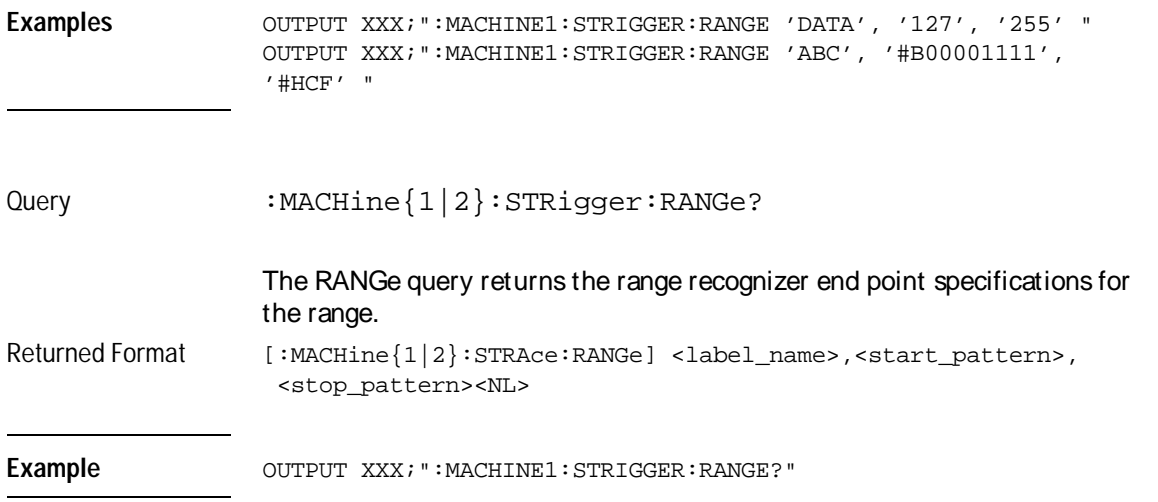

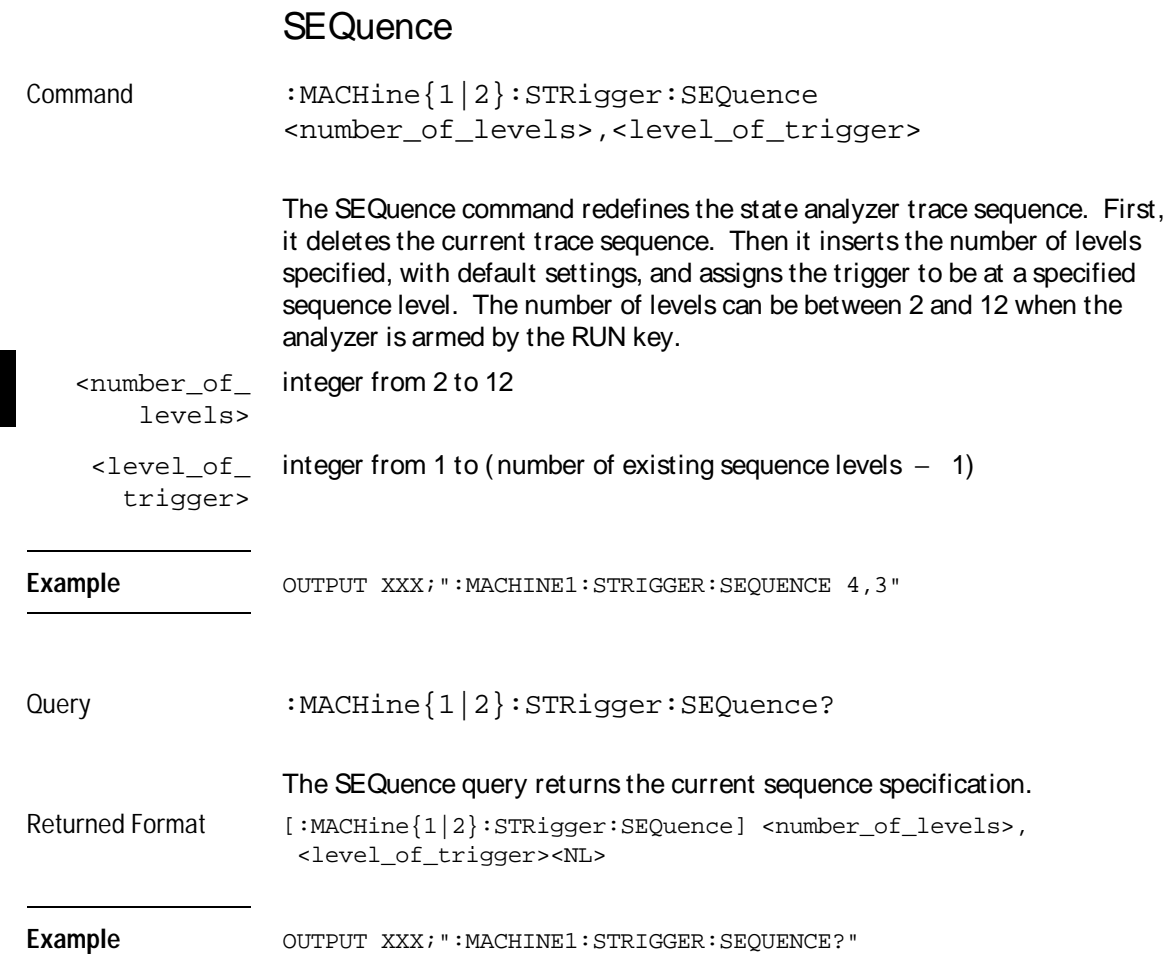

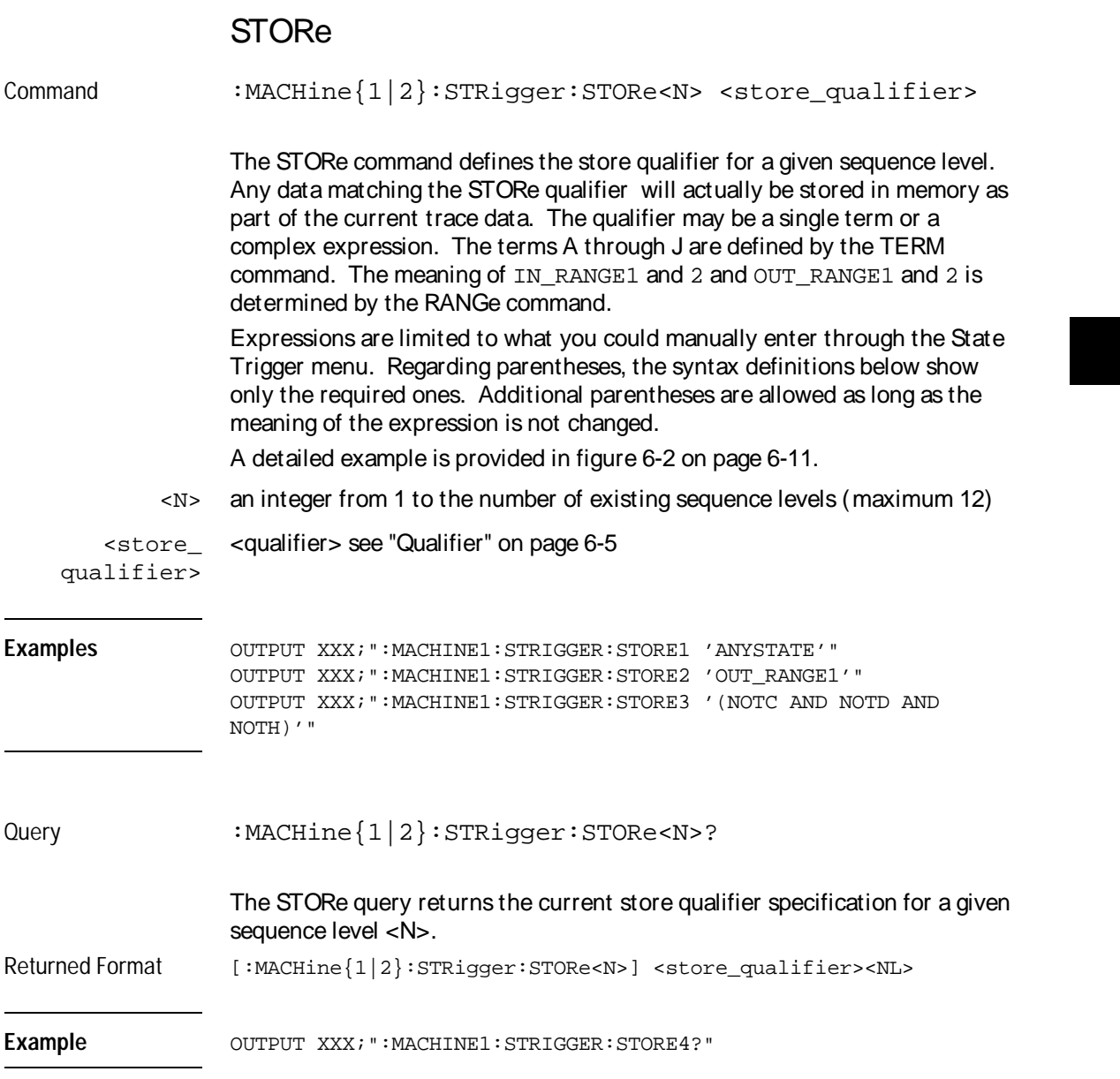

STRigger (STRace) Subsystem **TAG** 

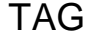

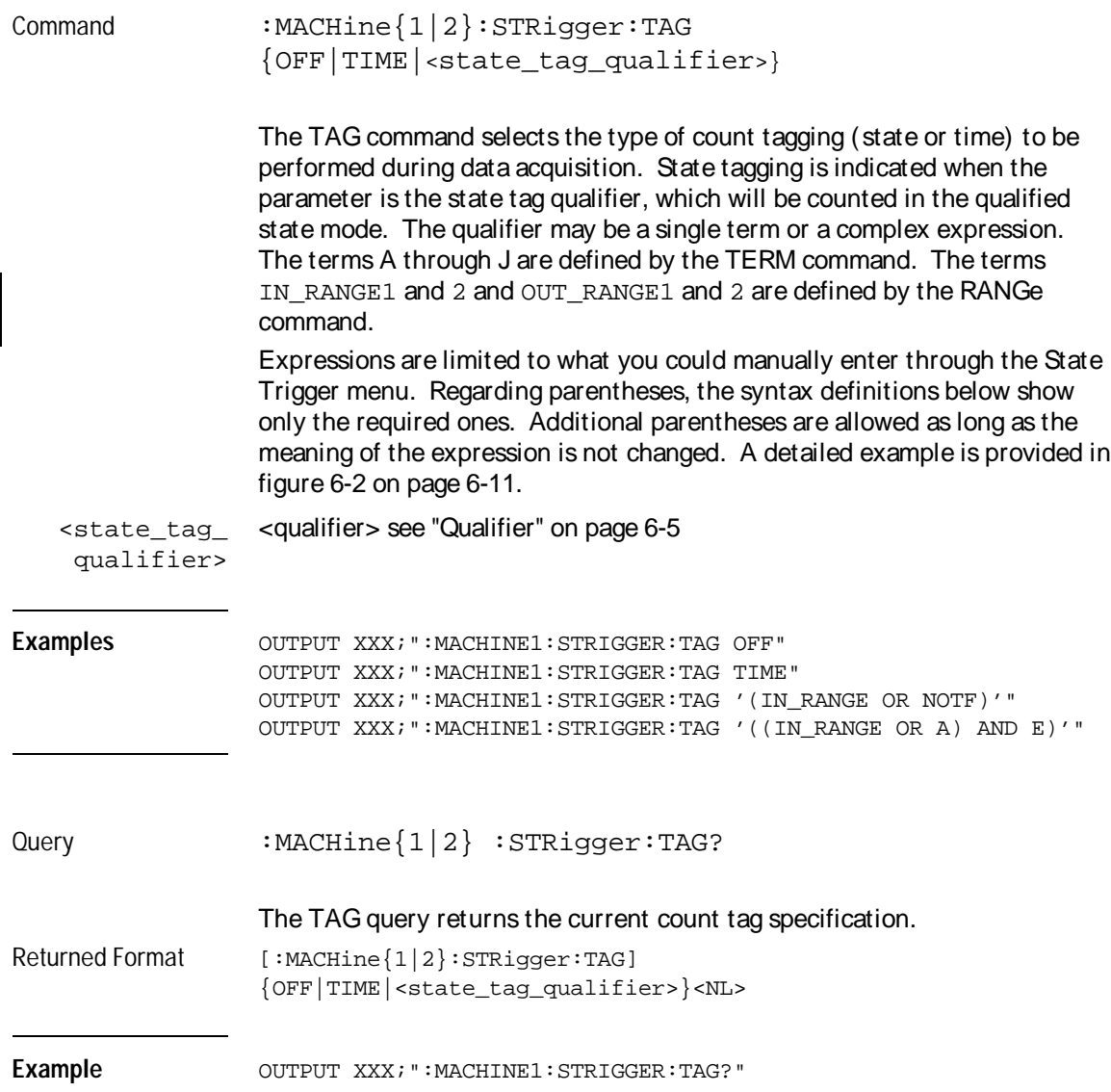

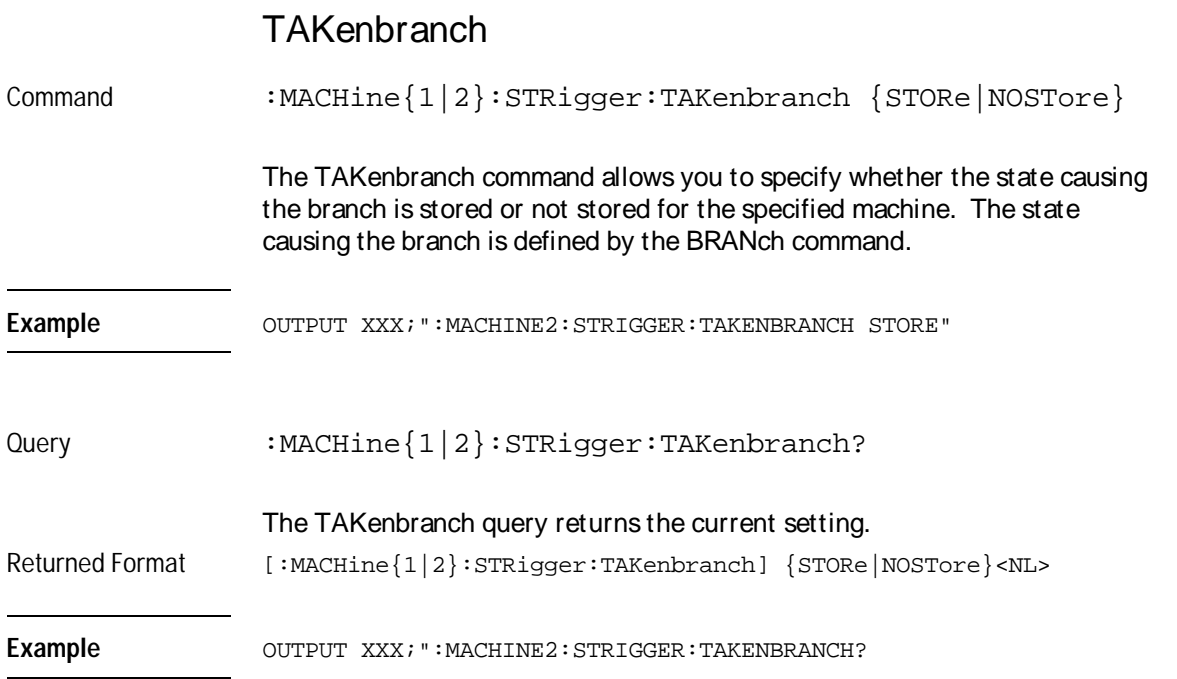

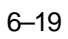

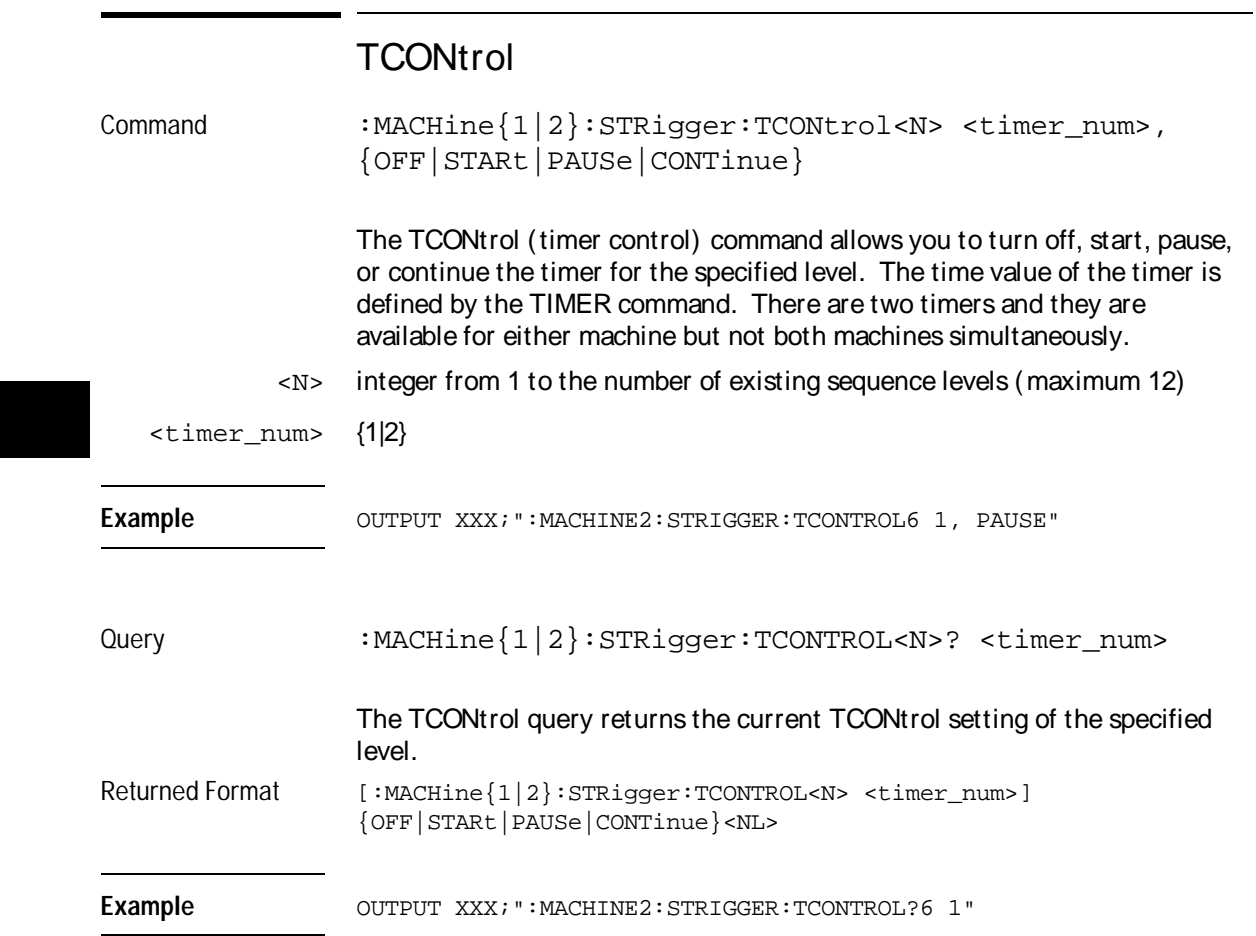

# TERM

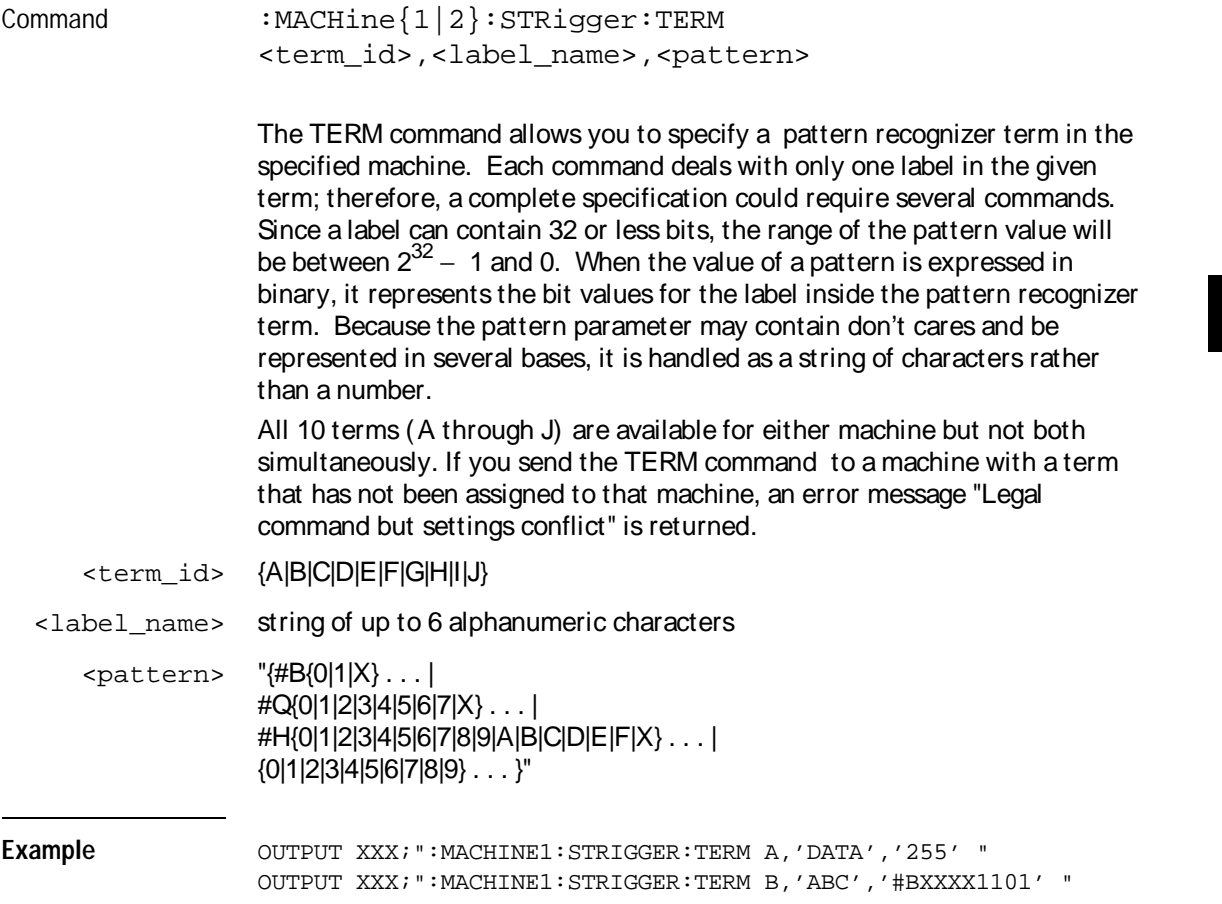

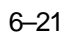

STRigger (STRace) Subsystem **TIMER** 

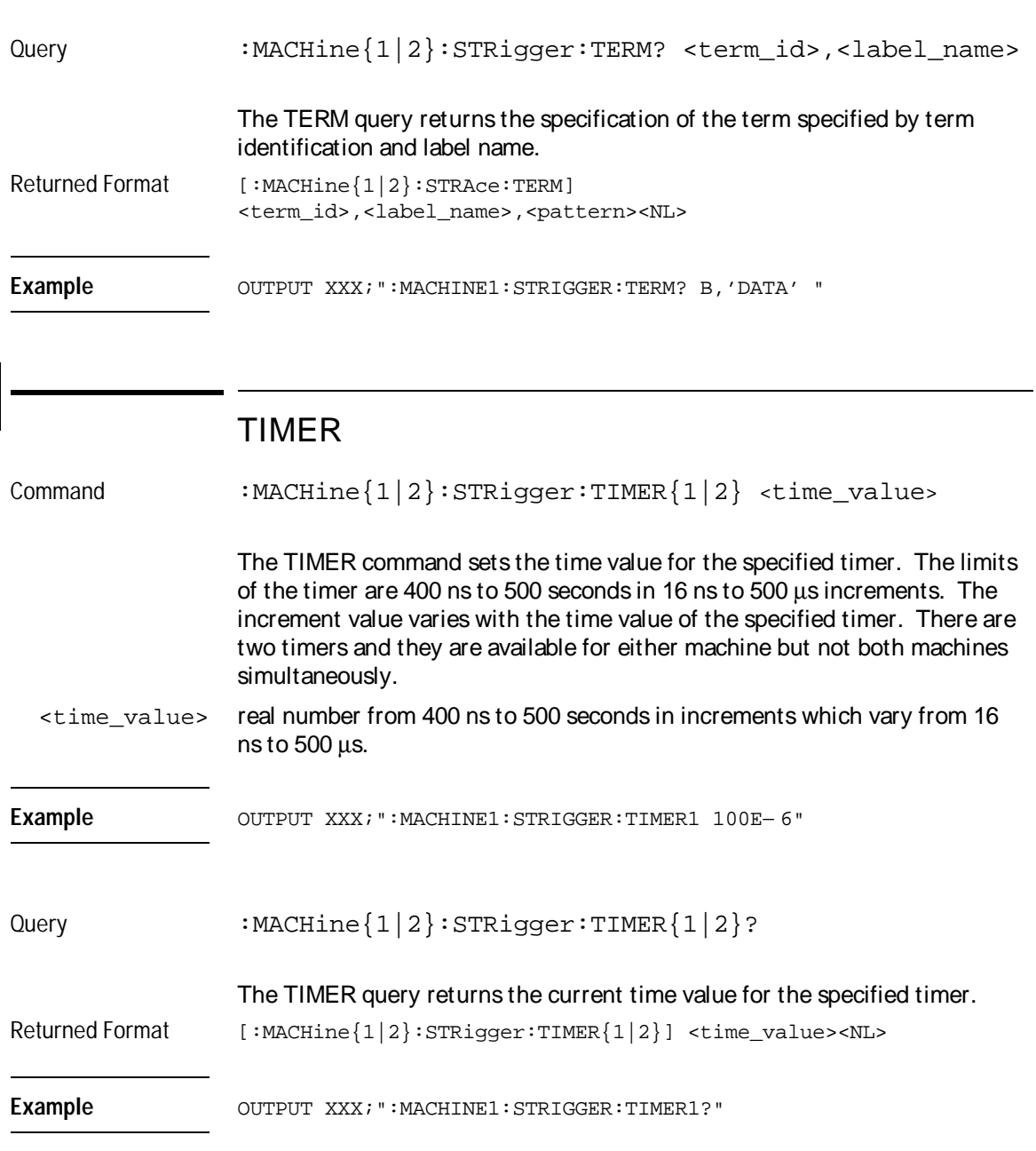

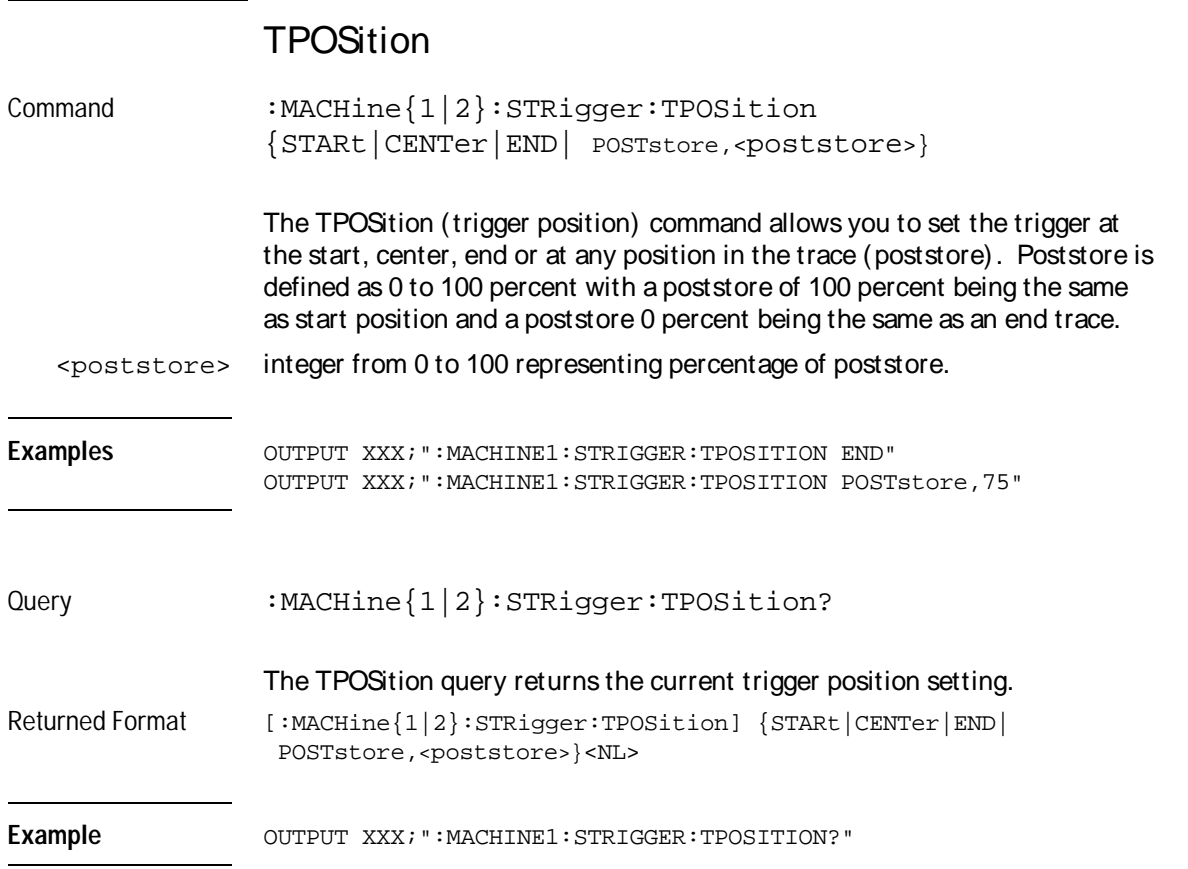

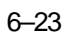

 $\overline{\phantom{a}}$
# SLISt Subsystem

7

# Introduction

The SLISt subsystem contains the commands available for the State Listing menu in the HP 16550A logic analyzer module. These commands are:

- COLumn
- CLRPattern
- DATA
- LINE
- MMODe
- OPATtern
- OSEarch
- OSTate
- OTAG
- OVERlay
- REMove
- RUNTil
- TAVerage
- TMAXimum
- TMINimum
- VRUNs
- XOTag
- XOTime
- XPATtern
- XSEarch
- XSTate
- XTAG

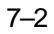

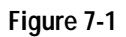

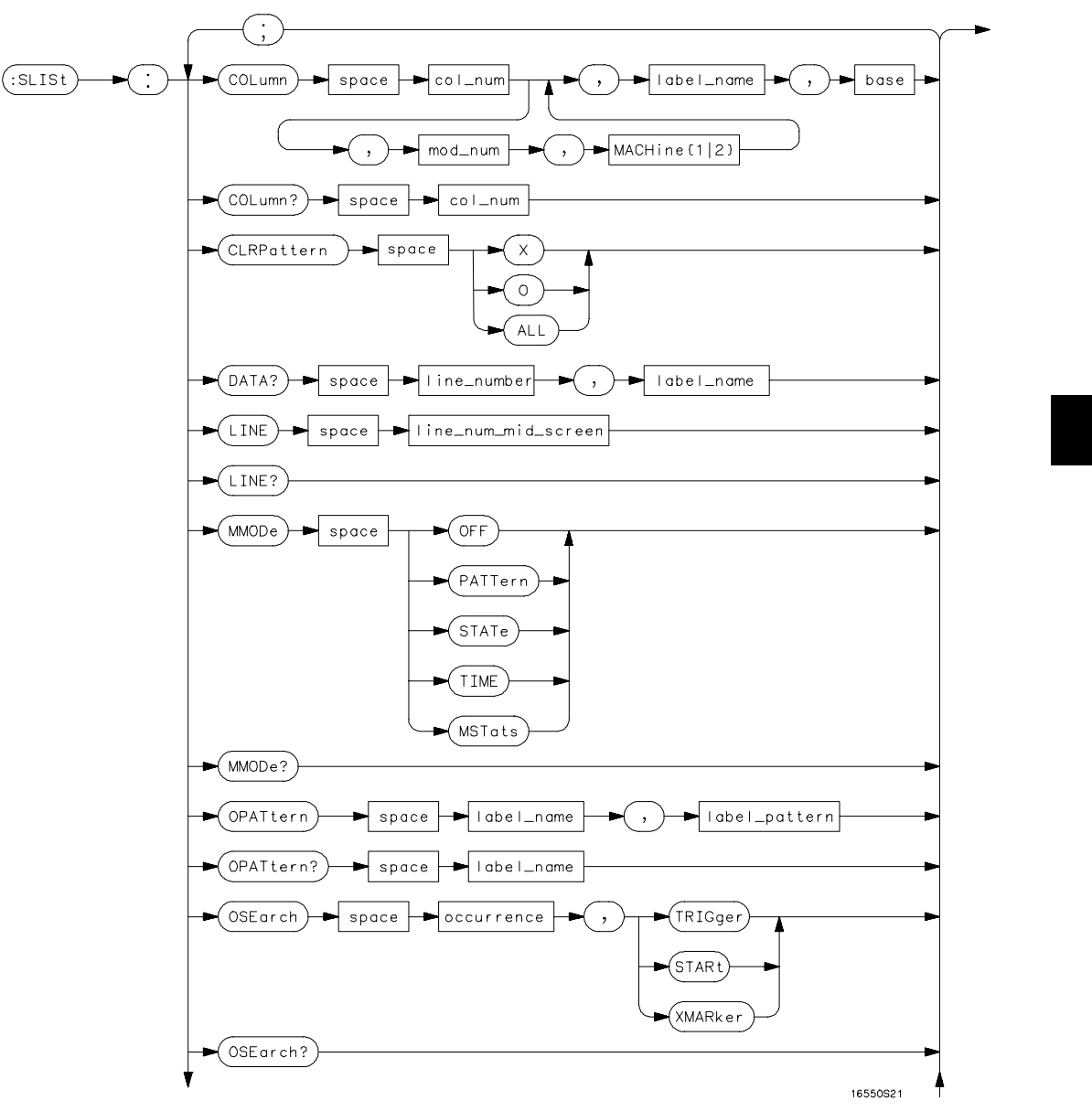

**SLISt Subsystem Syntax Diagram**

**Figure 7-1 (continued)**

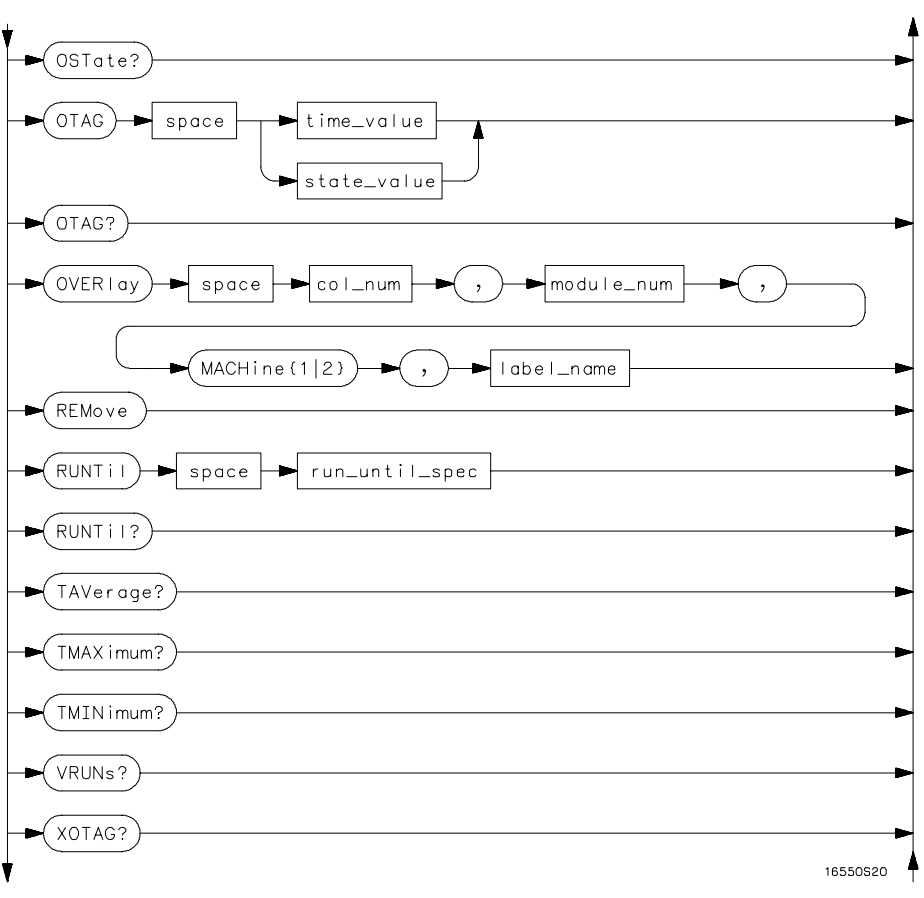

**SLISt Subsystem Syntax Diagram (continued)**

**Figure 7-1 (continued)**

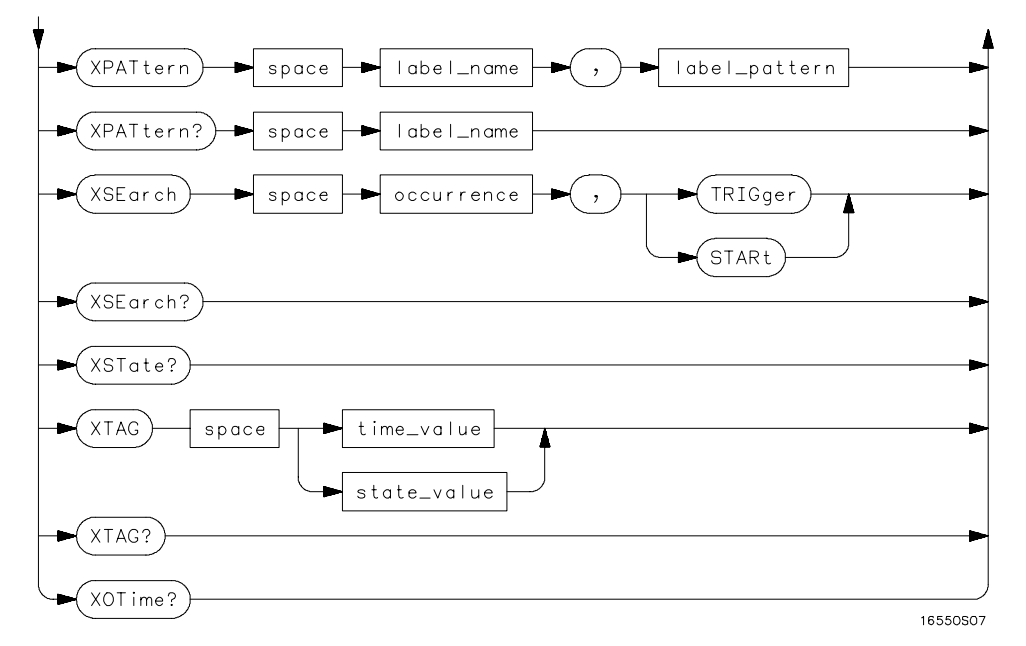

**SLISt Subsystem Syntax Diagram (continued)**

#### **Table 7-1 SLISt Subsystem Parameter Values**

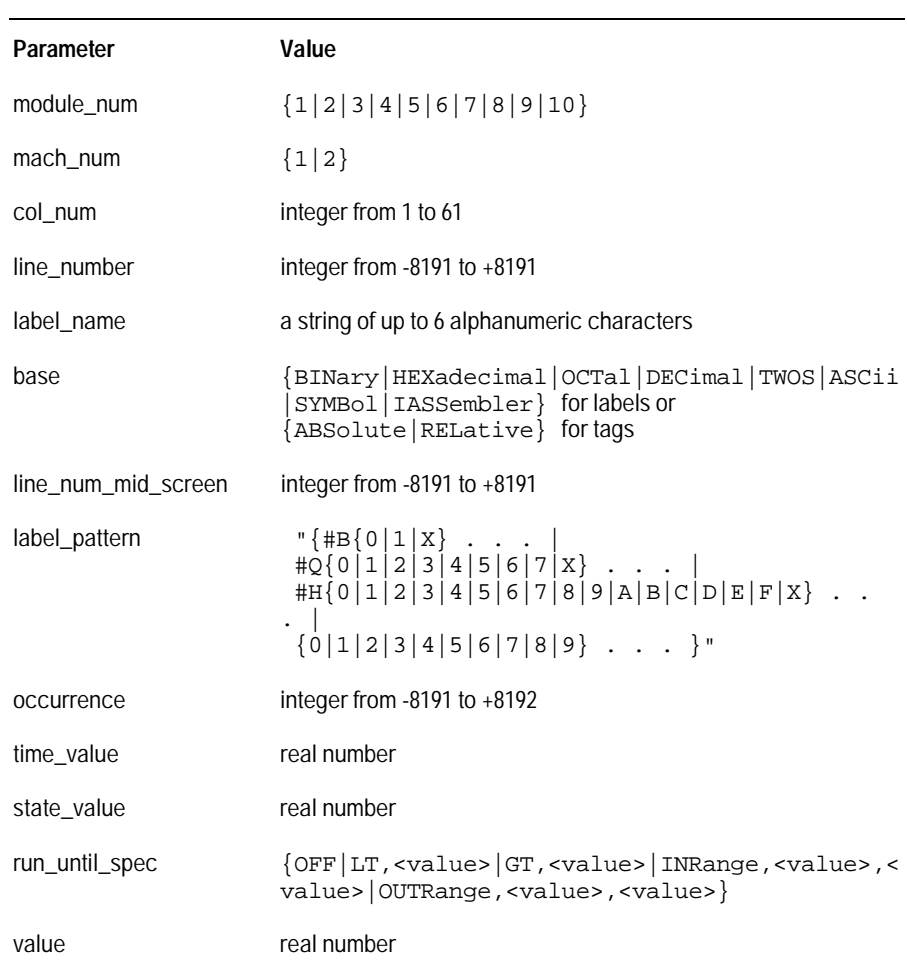

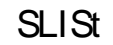

Selector : MACHine{1|2}:SLISt

The SLISt selector is used as part of a compound header to access those settings normally found in the State Listing menu. It always follows the MACHine selector because it selects a branch directly below the MACHine level in the command tree.

Example OUTPUT XXX; ":MACHINE1: SLIST: LINE 256"

#### COLumn

Command :MACHine{1|2}:SLISt:COLumn <col\_num>[,<module\_num>, MACHine{1|2}], <label\_name>,<base>

> The COLumn command allows you to configure the state analyzer list display by assigning a label name and base to one of the 61 vertical columns in the menu. A column number of 1 refers to the left most column. When a label is assigned to a column it replaces the original label in that column.

When the label name is "TAGS," the TAGS column is assumed and the next parameter must specify RELative or ABSolute.

A label for tags must be assigned in order to use ABSolute or RELative state tagging.

SLISt Subsystem **CLRPattern**

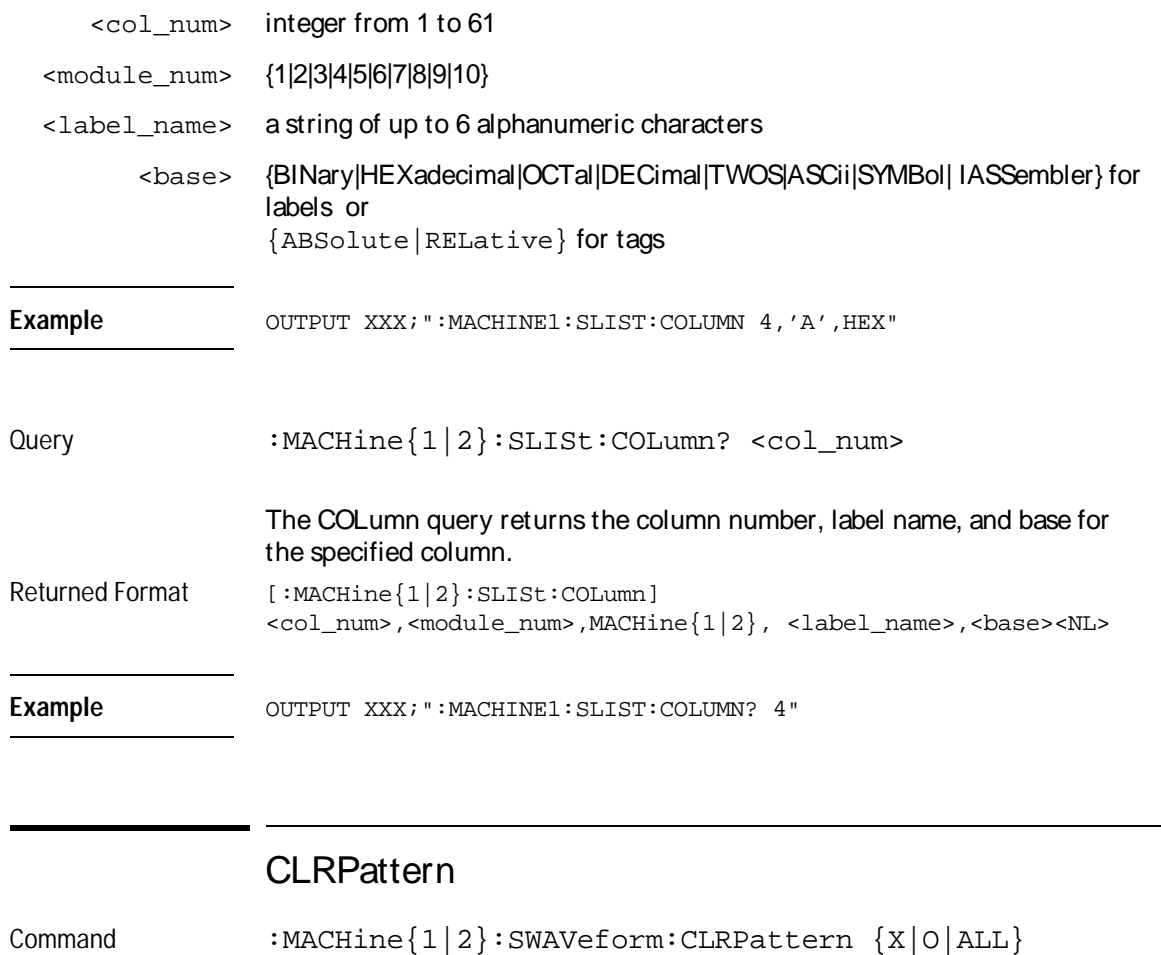

The CLRPattern command allows you to clear the patterns in the selected Specify Patterns menu.

Example **Example** OUTPUT XXX; ":MACHINE1: SWAVEFORM: CLRPATTERN X"

# DATA

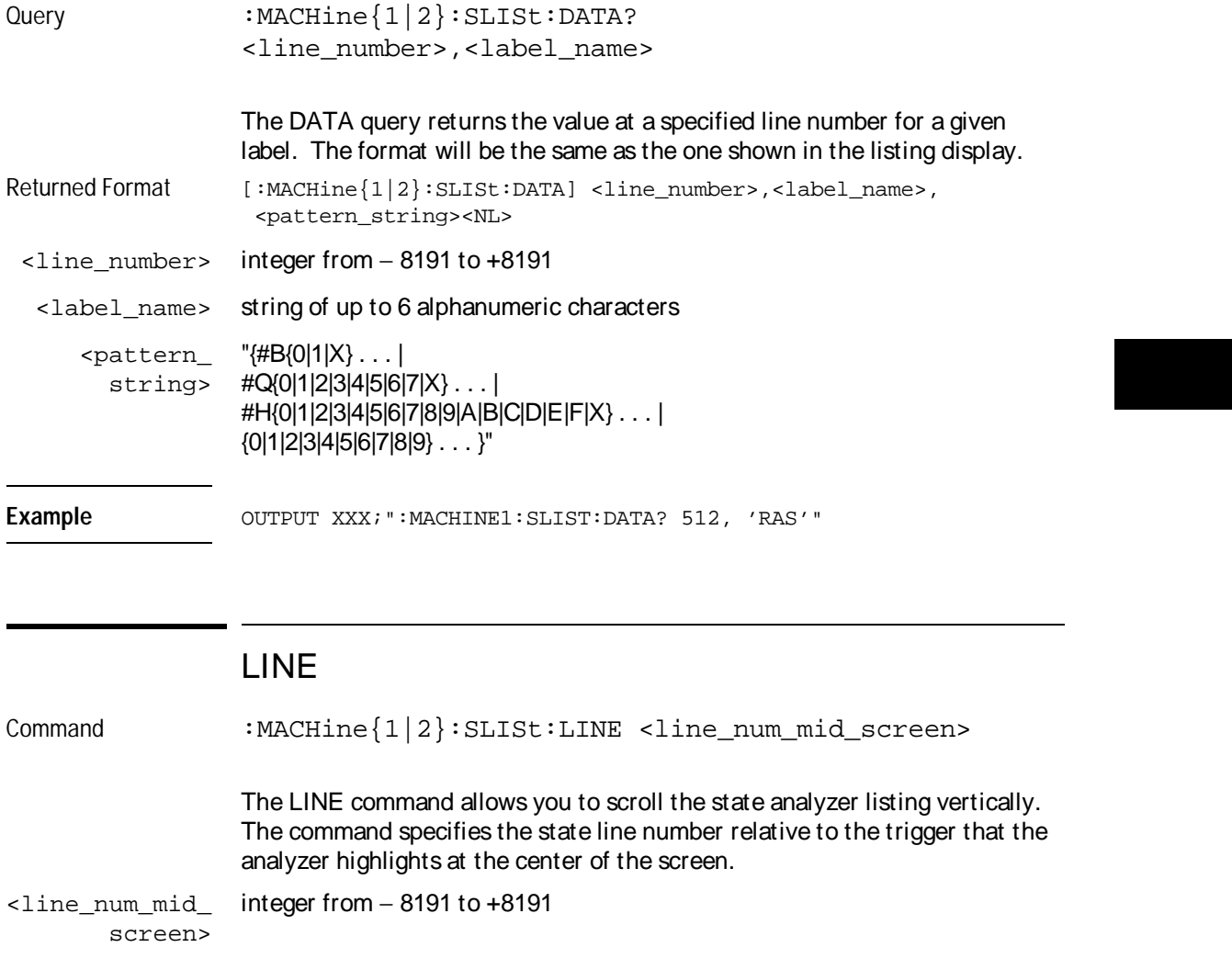

Example OUTPUT XXX; ":MACHINE1: SLIST: LINE 0"

SLISt Subsystem **MMODe** 

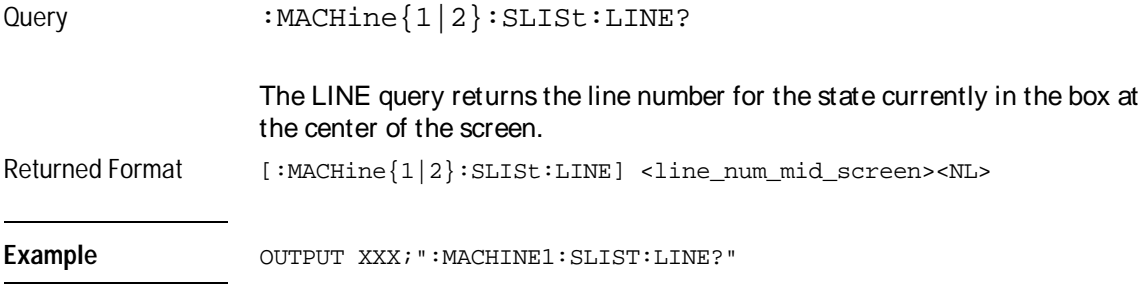

#### MMODe

Command :MACHine{1|2}:SLISt:MMODe <marker\_mode>

The MMODe command (Marker Mode) selects the mode controlling the marker movement and the display of marker readouts. When PATTern is selected, the markers will be placed on patterns. When STATe is selected and state tagging is on, the markers move on qualified states counted between normally stored states. When TIME is selected and time tagging is enabled, the markers move on time between stored states. When MSTats is selected and time tagging is on, the markers are placed on patterns, but the readouts will be time statistics.

<marker\_mode> {OFF|PATTern|STATe|TIME|MSTats}

Example **Example** OUTPUT XXX; ": MACHINE1: SLIST: MMODE TIME"

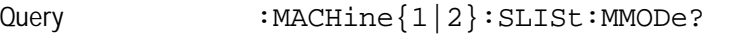

The MMODe query returns the current marker mode selected.

Returned Format [:MACHine{1|2}:SLISt:MMODe] <marker\_mode><NL>

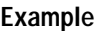

**Example** OUTPUT XXX;":MACHINE1:SLIST:MMODE?"

## **OPATtern**

Command :MACHine{1|2}:SLISt:OPATtern <label\_name>,<label\_pattern>

> The OPATtern command allows you to construct a pattern recognizer term for the O Marker which is then used with the OSEarch criteria when moving the marker on patterns. Because this command deals with only one label at a time, a complete specification could require several invocations.

> When the value of a pattern is expressed in binary, it represents the bit values for the label inside the pattern recognizer term. In whatever base is used, the value must be between 0 and  $2^{32} - 1$ , since a label may not have more than 32 bits. Because the <label\_pattern> parameter may contain don't cares, it is handled as a string of characters rather than a number.

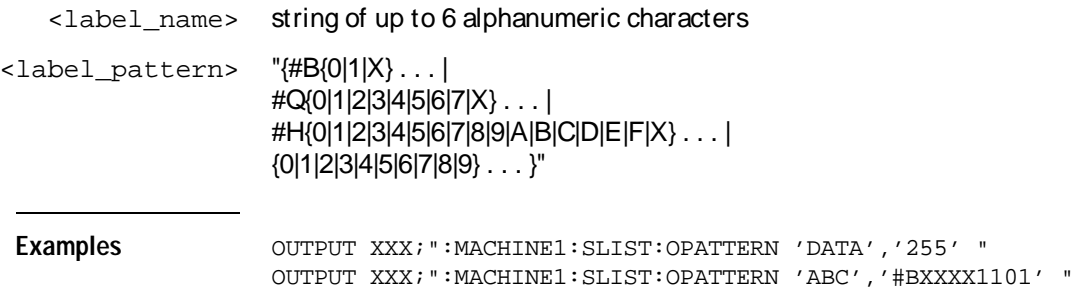

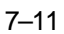

SLISt Subsystem **OSEarch** 

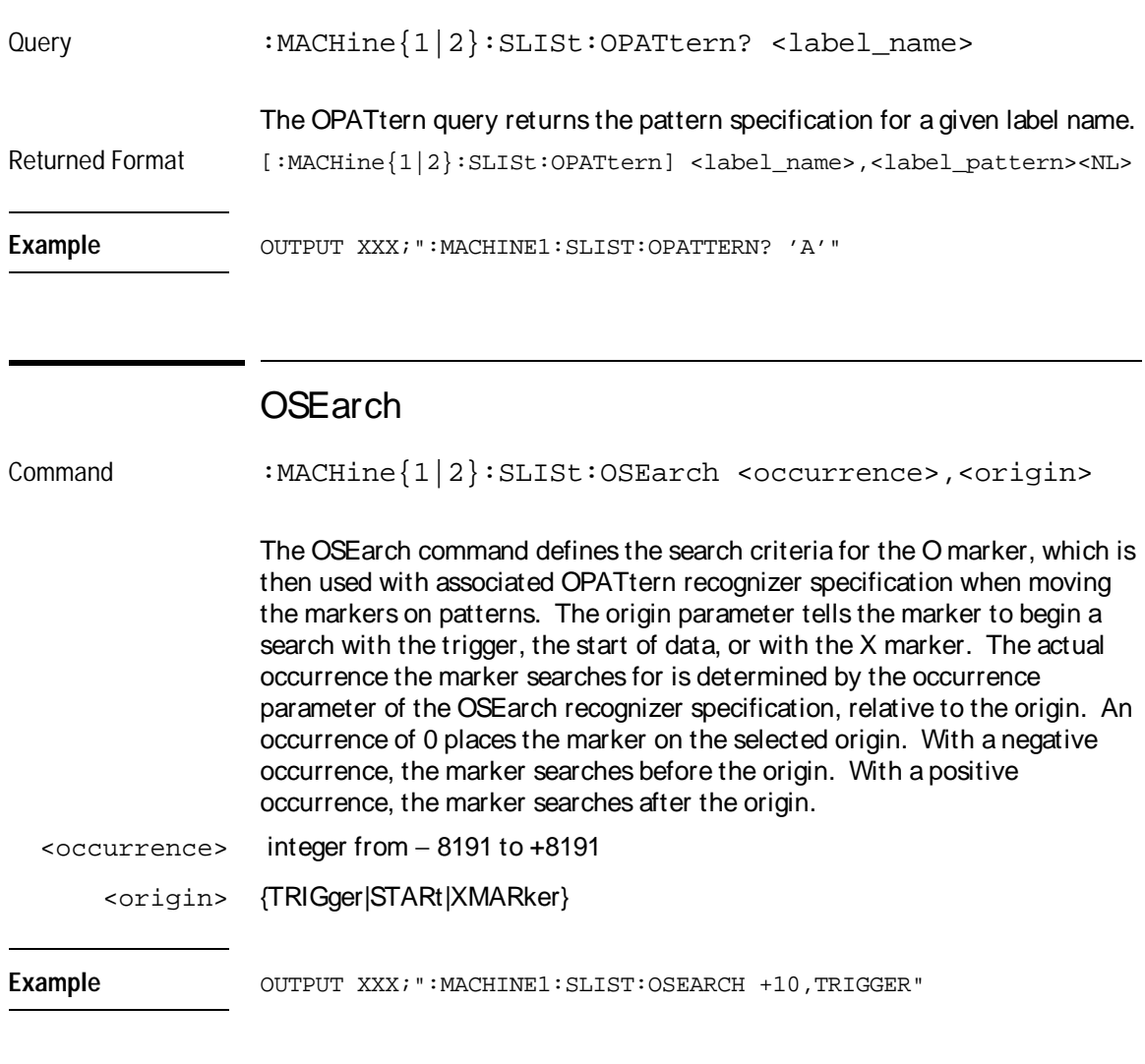

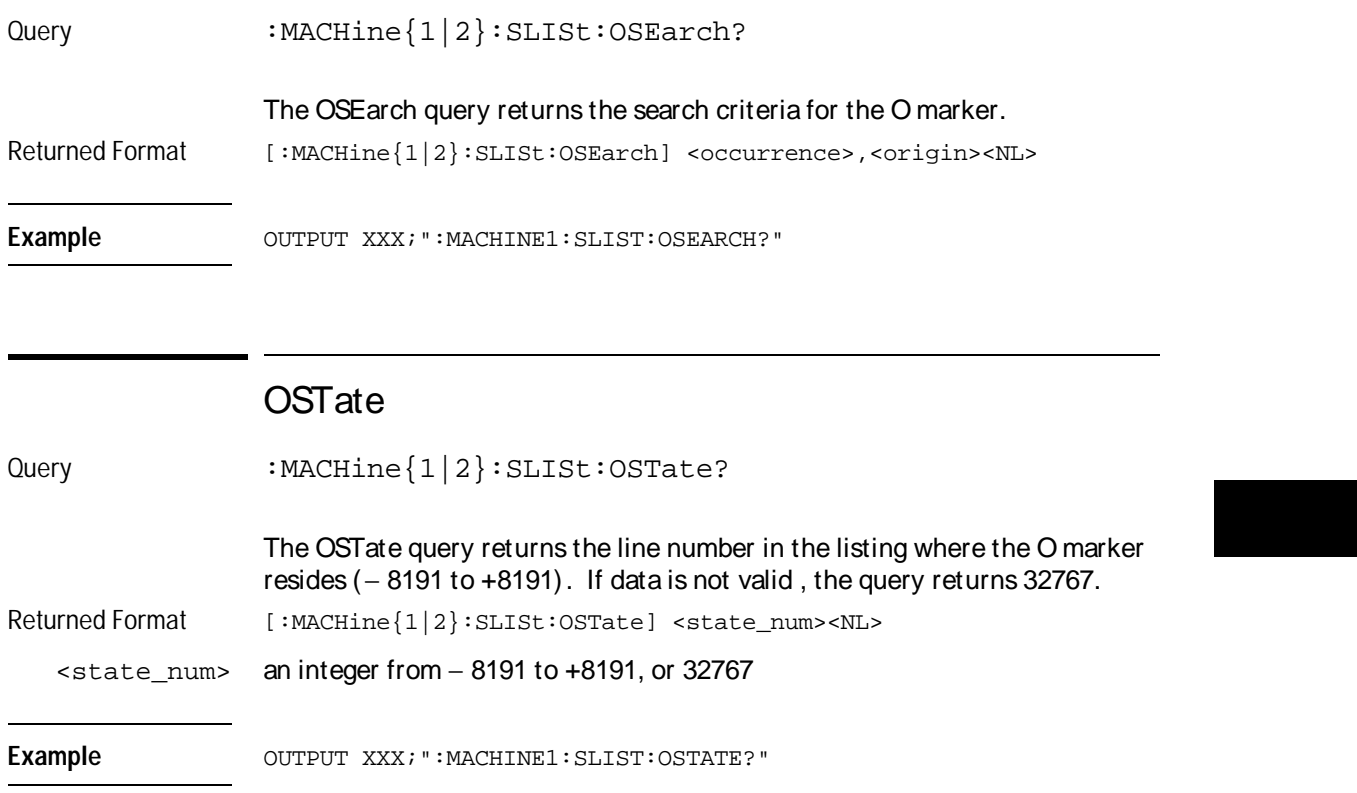

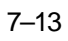

SLISt Subsystem **OTAG** 

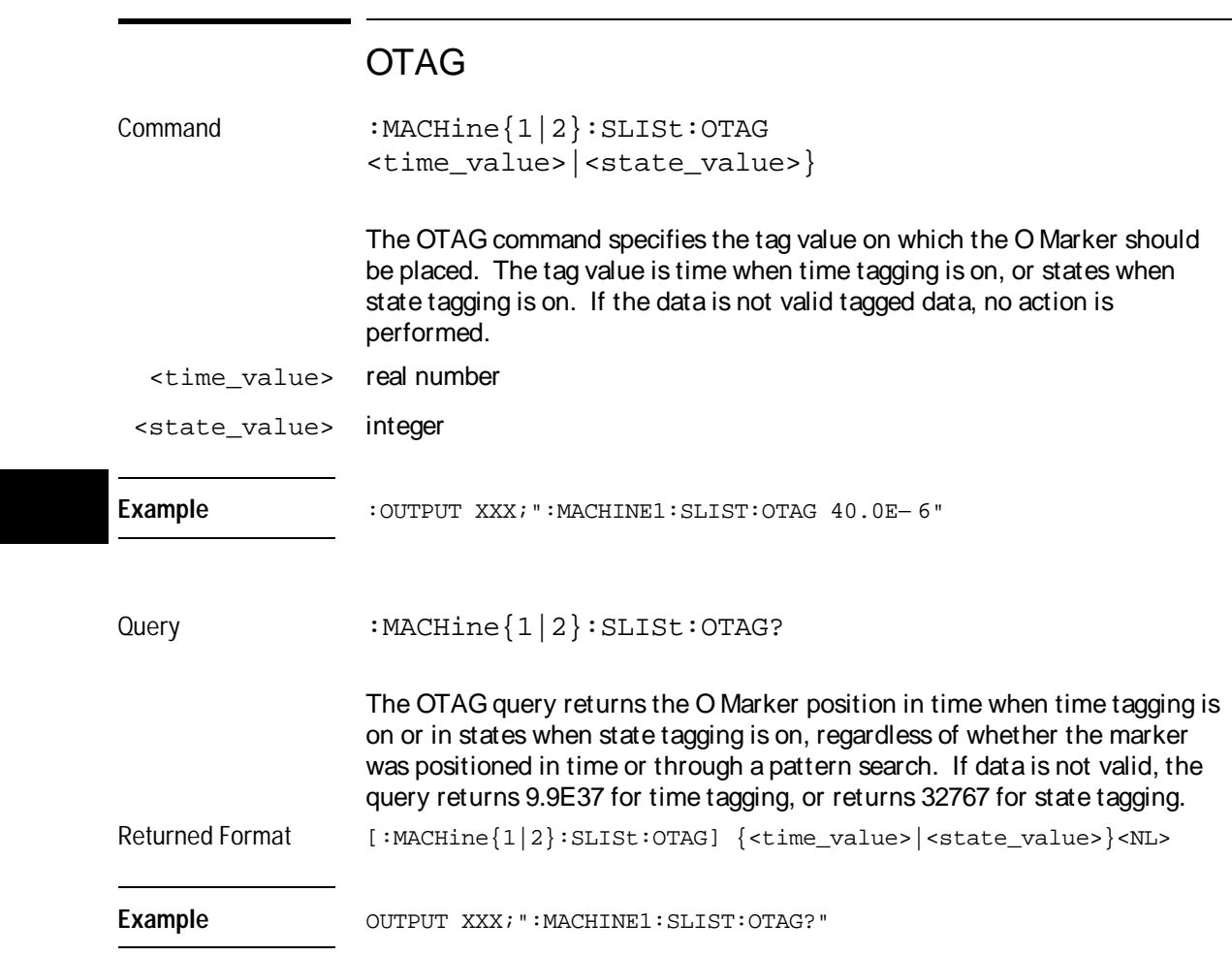

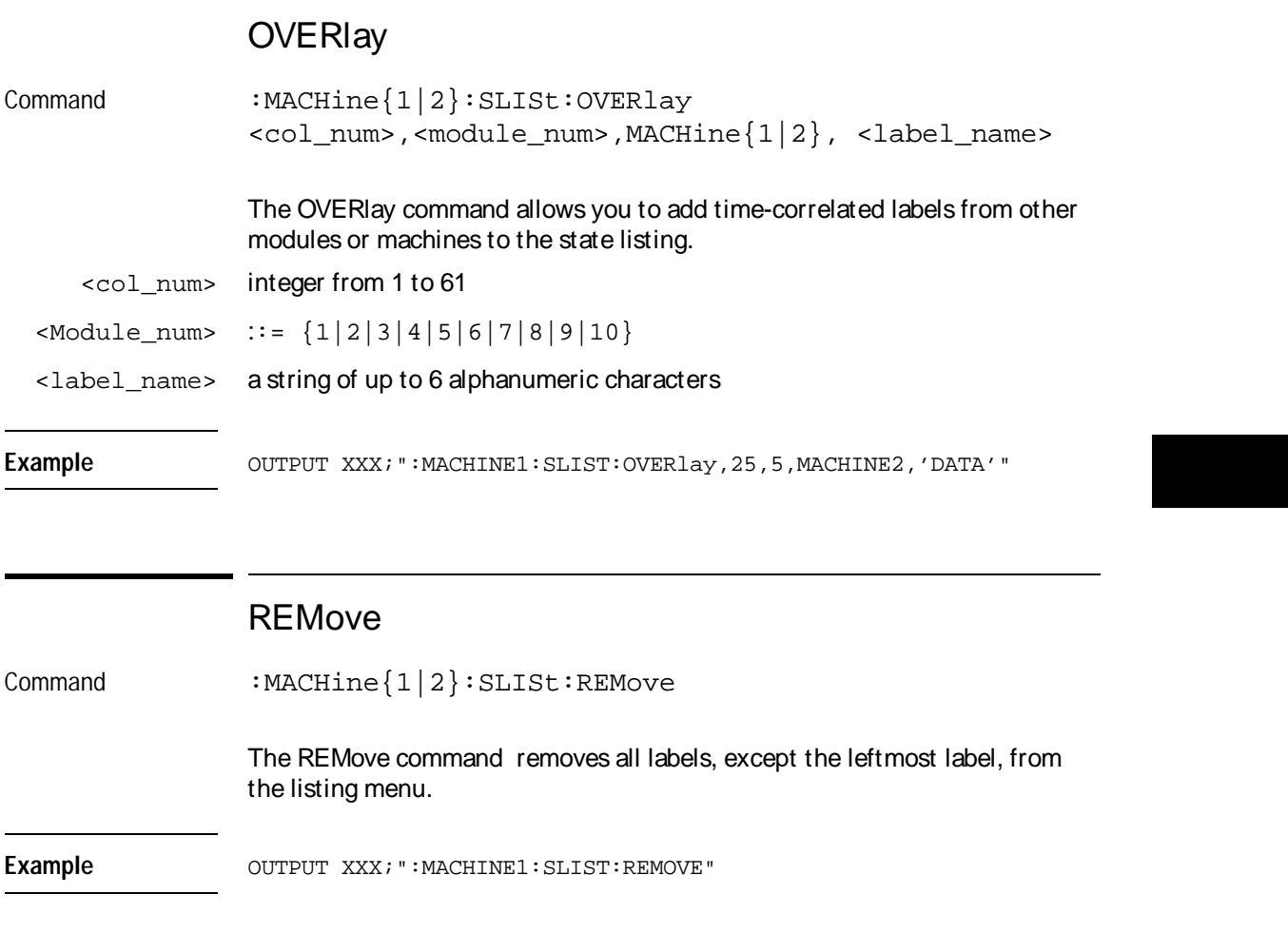

SLISt Subsystem **RUNTil** 

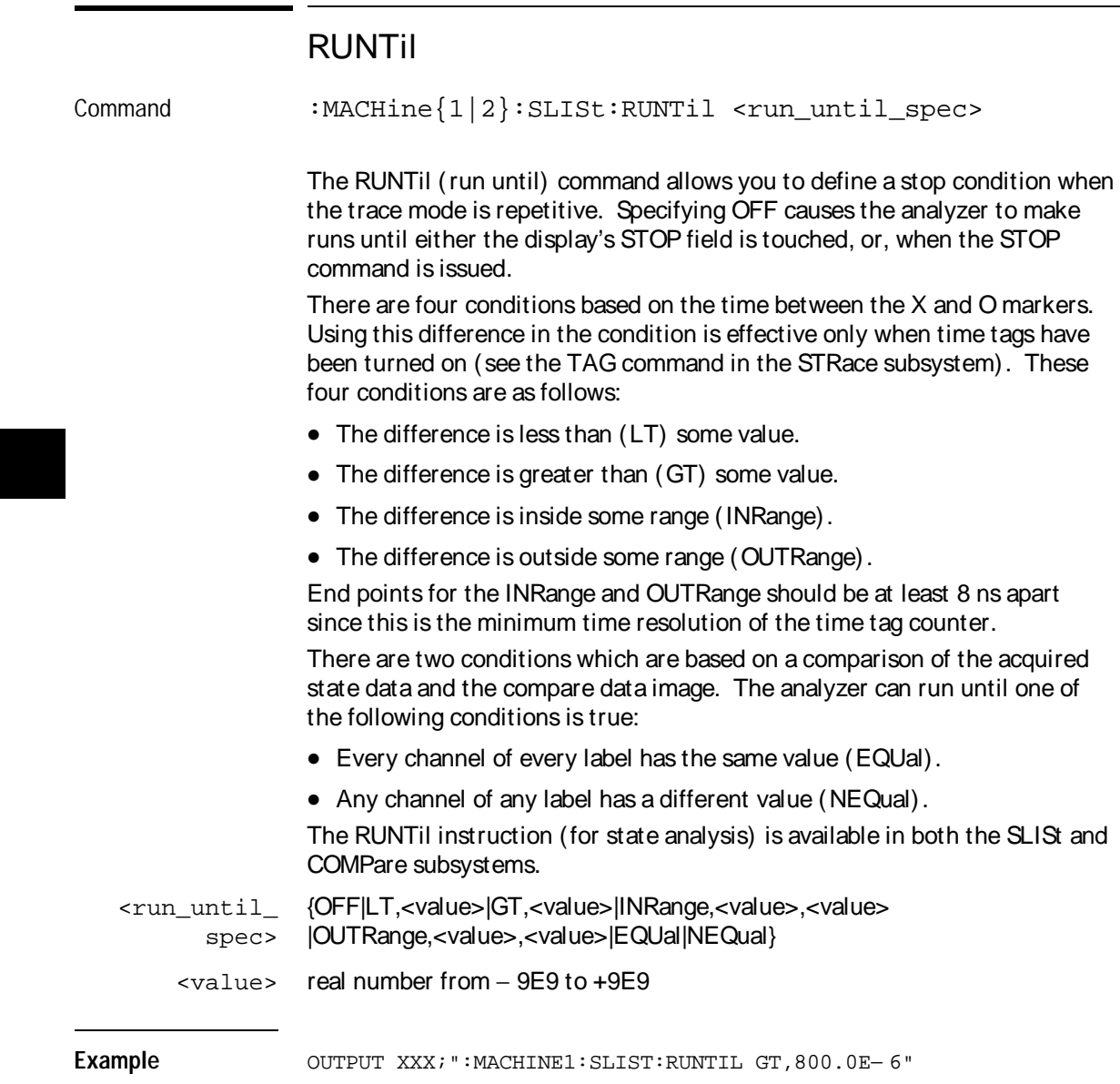

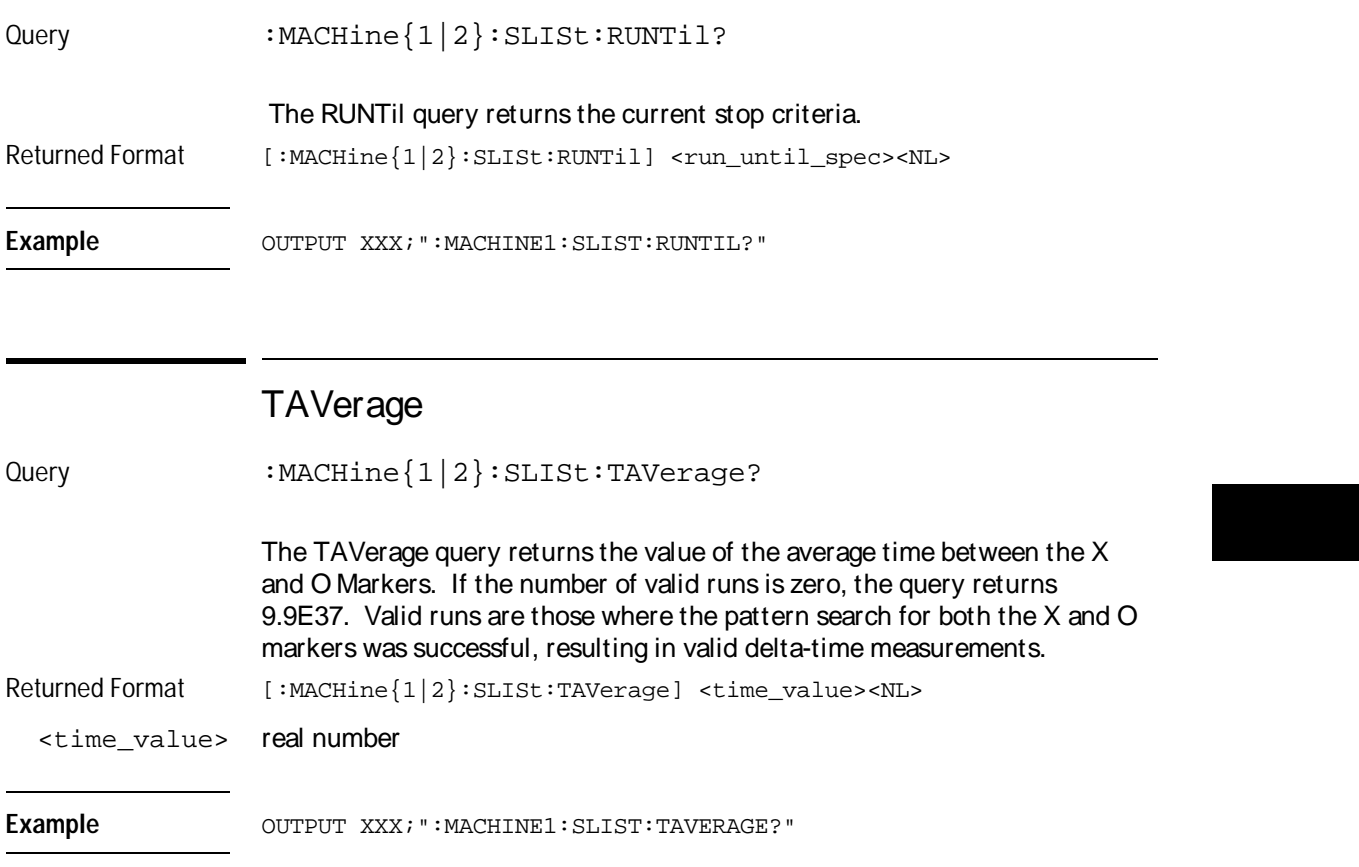

SLISt Subsystem **TMAXimum** 

# TMAXimum

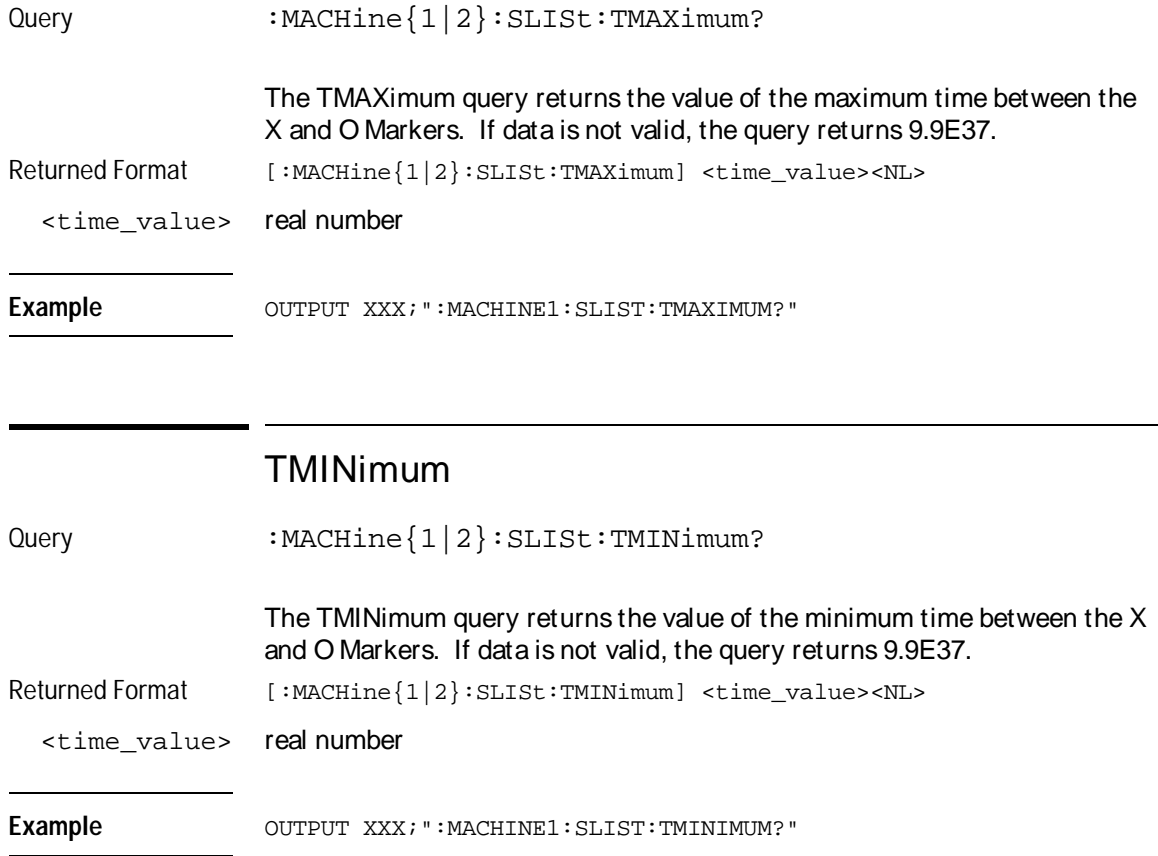

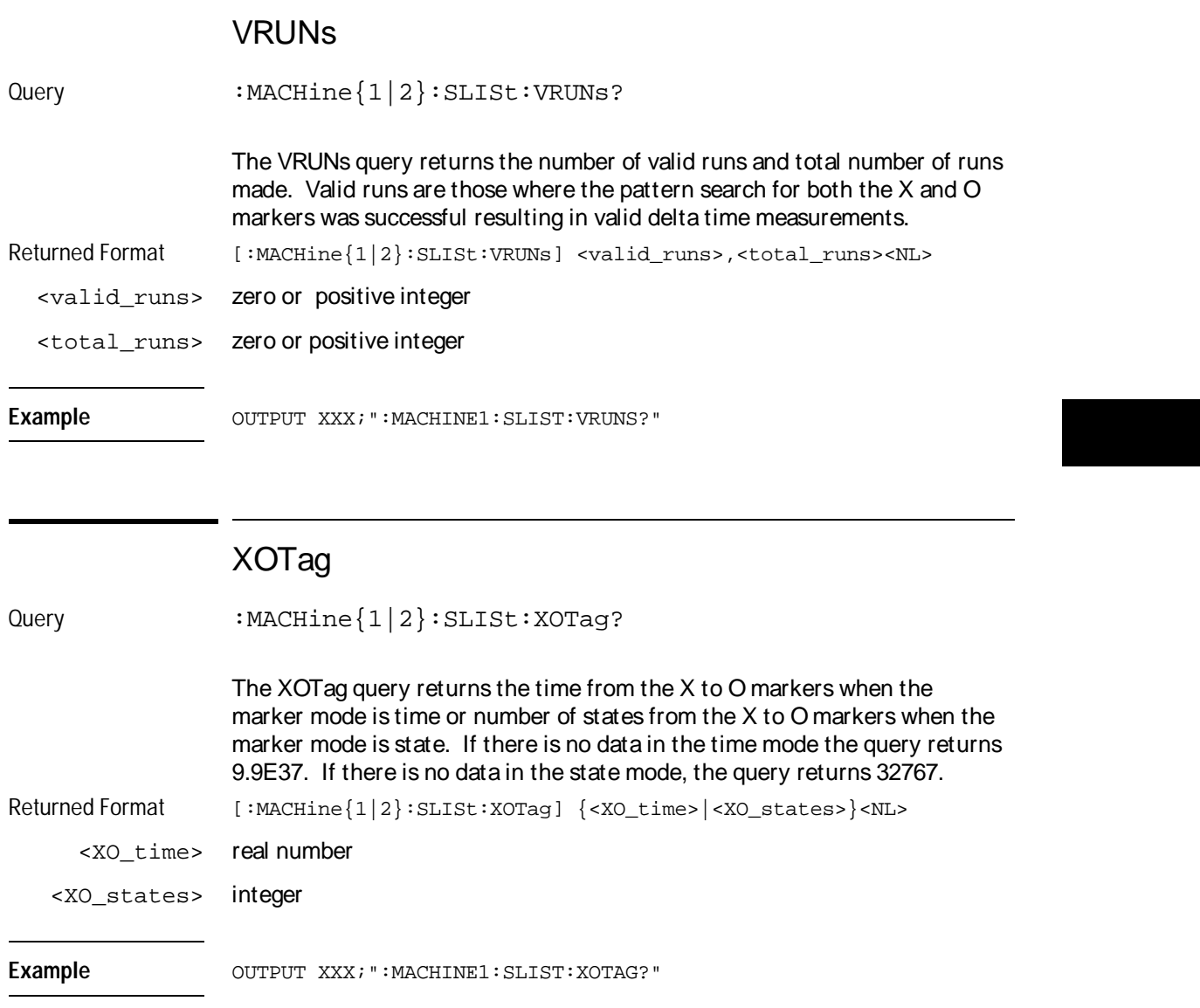

SLISt Subsystem **XOTime** 

## XOTime

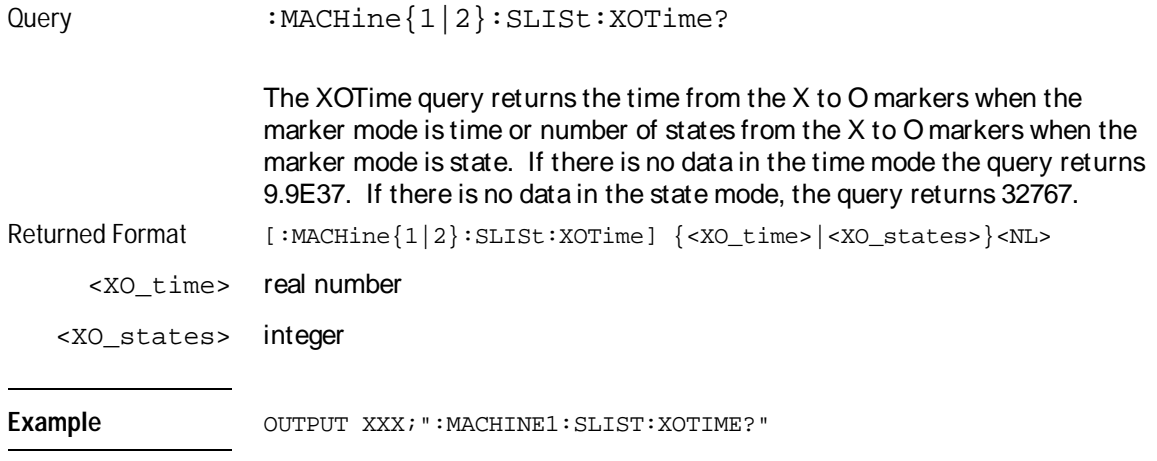

## XPATtern

Command :MACHine{1|2}:SLISt:XPATtern <label\_name>,<label\_pattern>

> The XPATtern command allows you to construct a pattern recognizer term for the X Marker which is then used with the XSEarch criteria when moving the marker on patterns. Since this command deals with only one label at a time, a complete specification could require several invocations.

> When the value of a pattern is expressed in binary, it represents the bit values for the label inside the pattern recognizer term. In whatever base is used, the value must be between 0 and  $2^{32} - 1$ , since a label may not have more than 32 bits. Because the <label\_pattern> parameter may contain don't cares, it is handled as a string of characters rather than a number.

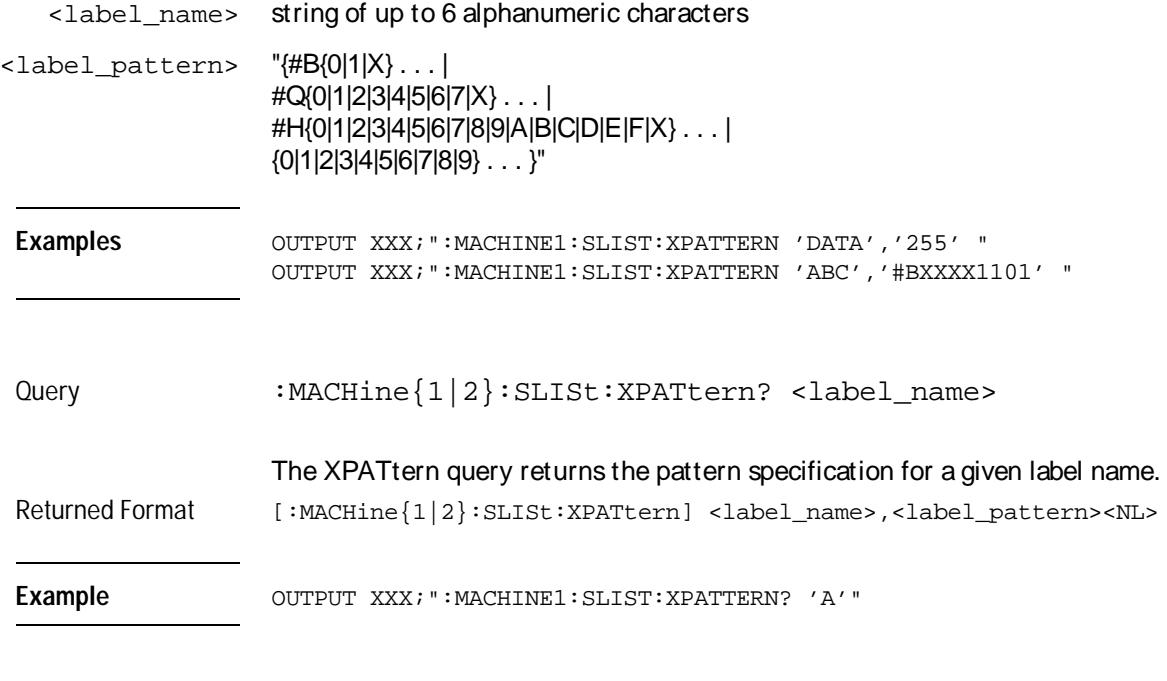

## XSEarch

Command :MACHine{1|2}:SLISt:XSEarch <occurrence>,<origin>

The XSEarch command defines the search criteria for the X Marker, which is then with associated XPATtern recognizer specification when moving the markers on patterns. The origin parameter tells the Marker to begin a search with the trigger or with the start of data. The occurrence parameter determines which occurrence of the XPATtern recognizer specification, relative to the origin, the marker actually searches for. An occurrence of 0 places a marker on the selected origin.

SLISt Subsystem **XSTate** 

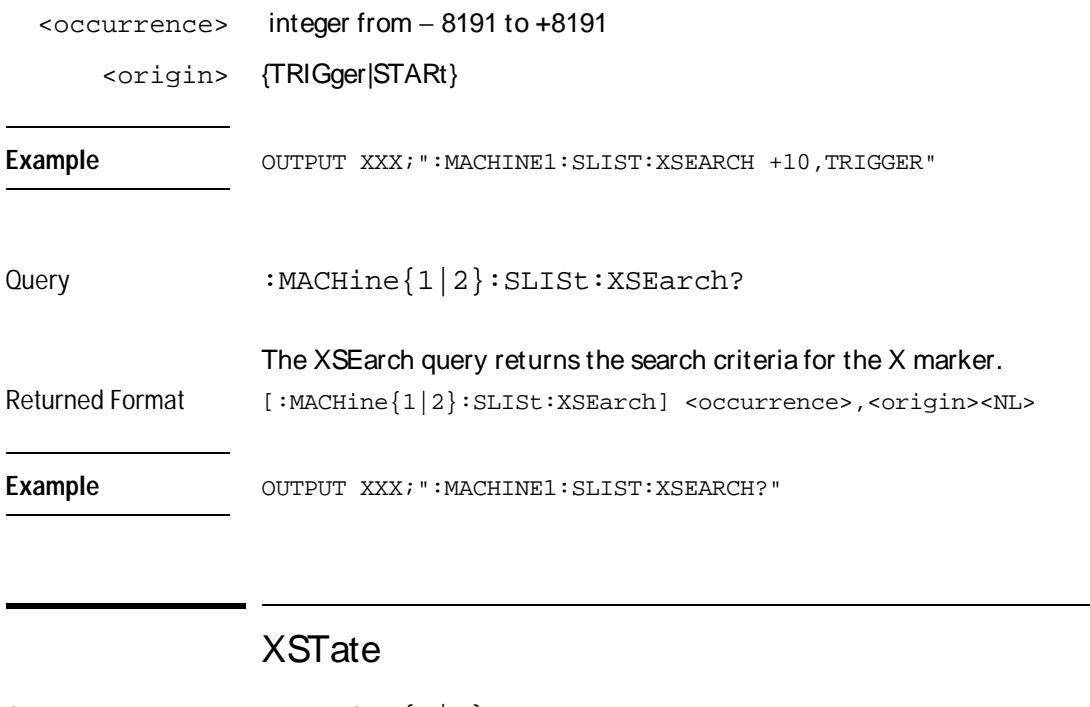

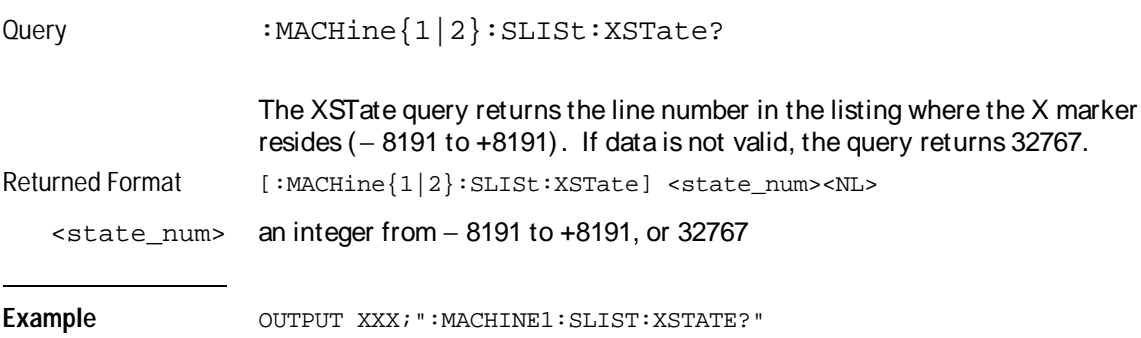

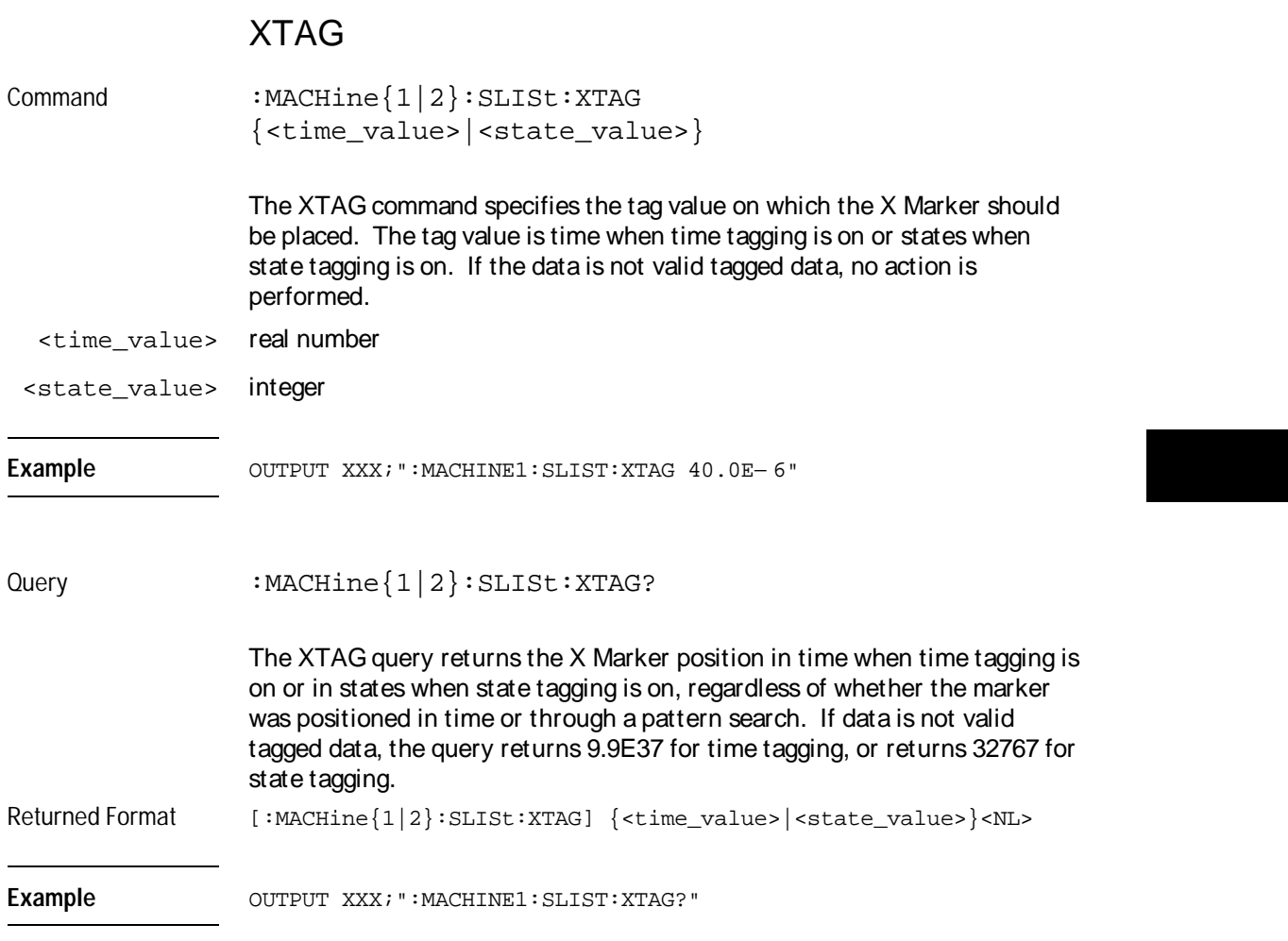

8

SWAVeform Subsystem

# Introduction

The commands in the State Waveform subsystem allow you to configure the display so that you can view state data as waveforms on up to 96 channels identified by label name and bit number. The 11 commands are analogous to their counterparts in the Timing Waveform subsystem. However, in this subsystem the x-axis is restricted to representing only samples (states), regardless of whether time tagging is on or off. As a result, the only commands which can be used for scaling are DELay and RANge.

The way to manipulate the X and O markers on the Waveform display is through the State Listing (SLISt) subsystem. Using the marker commands from the SLISt subsystem will affect the markers on the Waveform display.

The commands in the SWAVeform subsystem are:

- ACCumulate
- ACQuisition
- CENter
- CLRPattern
- CLRStat
- DELay
- INSert
- RANGe
- REMove
- TAKenbranch
- TPOSition

#### **Figure 8-1**

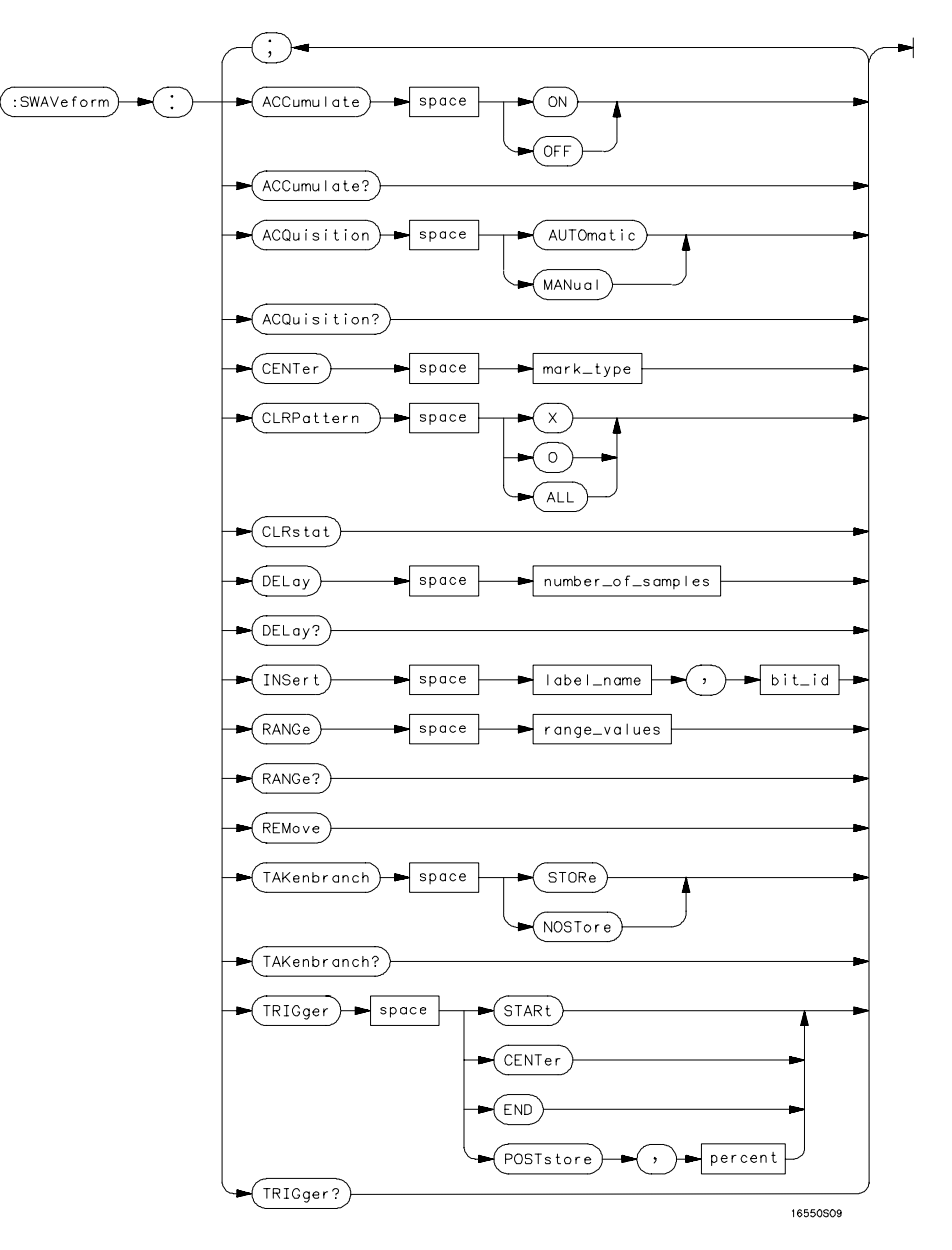

**SWAVeform Subsystem Syntax Diagram**

SWAVeform Subsystem **SWAVeform**

#### **Table 8-1 SWAVeform Subsystem Parameter Values**

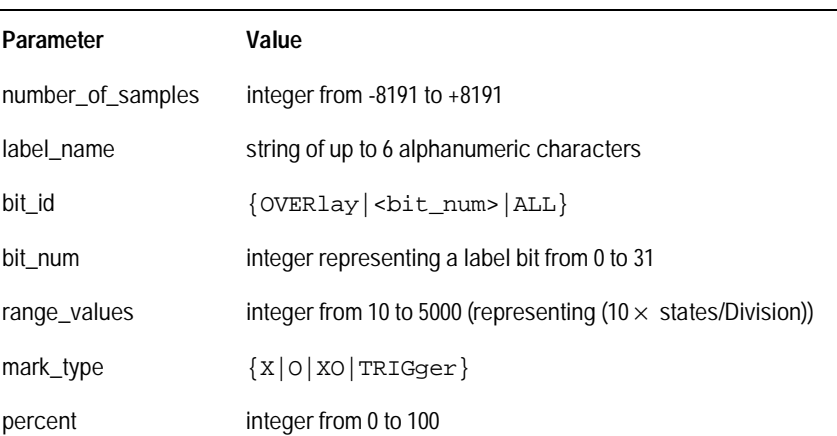

#### SWAVeform

Selector : MACHine{1|2}:SWAVeform

The SWAVeform (State Waveform) selector is used as part of a compound header to access the settings in the State Waveform menu. It always follows the MACHine selector because it selects a branch directly below the MACHine level in the command tree.

Example **Example** OUTPUT XXX; ": MACHINE2: SWAVEFORM: RANGE 40"

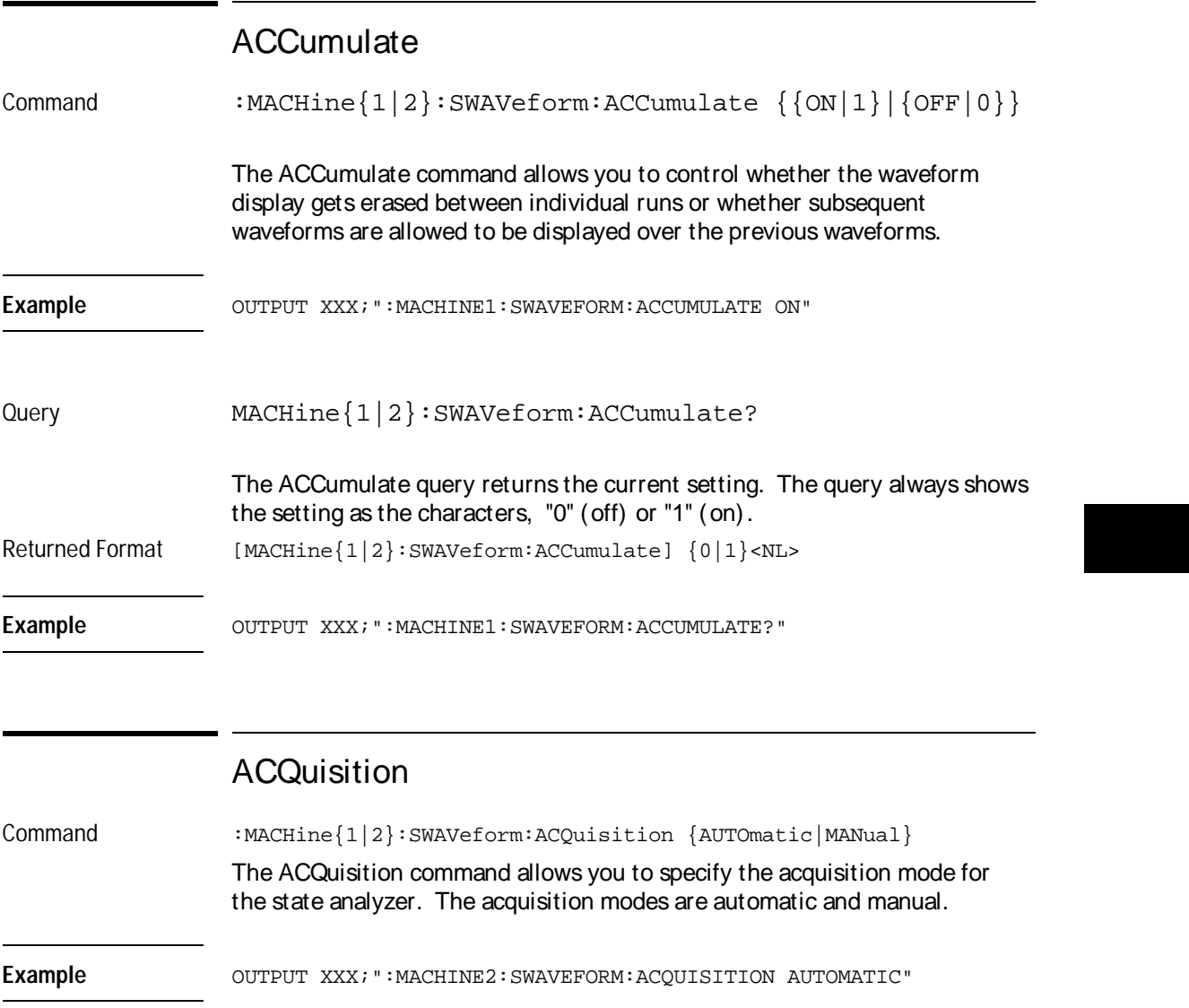

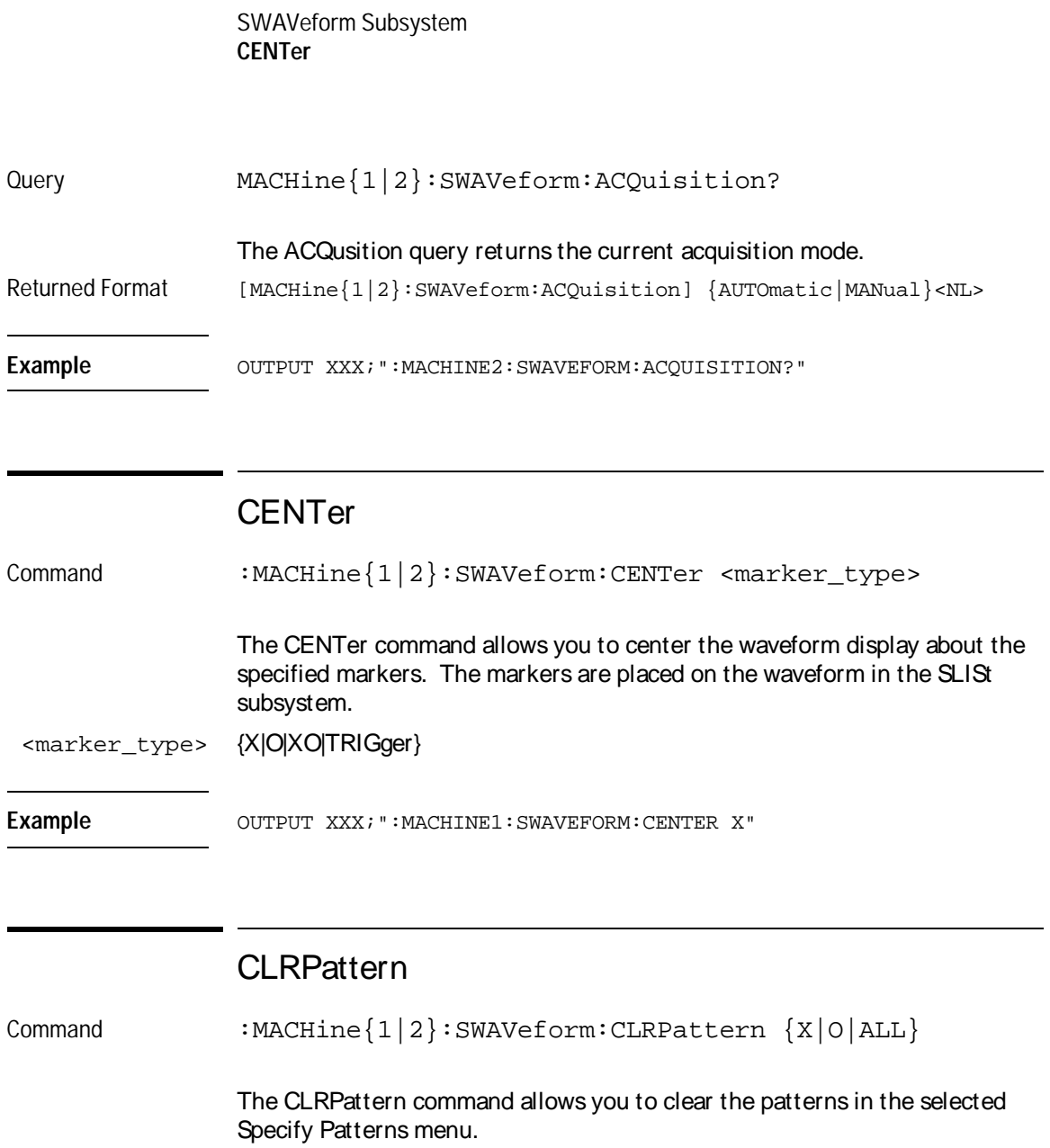

Example **Example** OUTPUT XXX; ":MACHINE1: SWAVEFORM: CLRPATTERN"

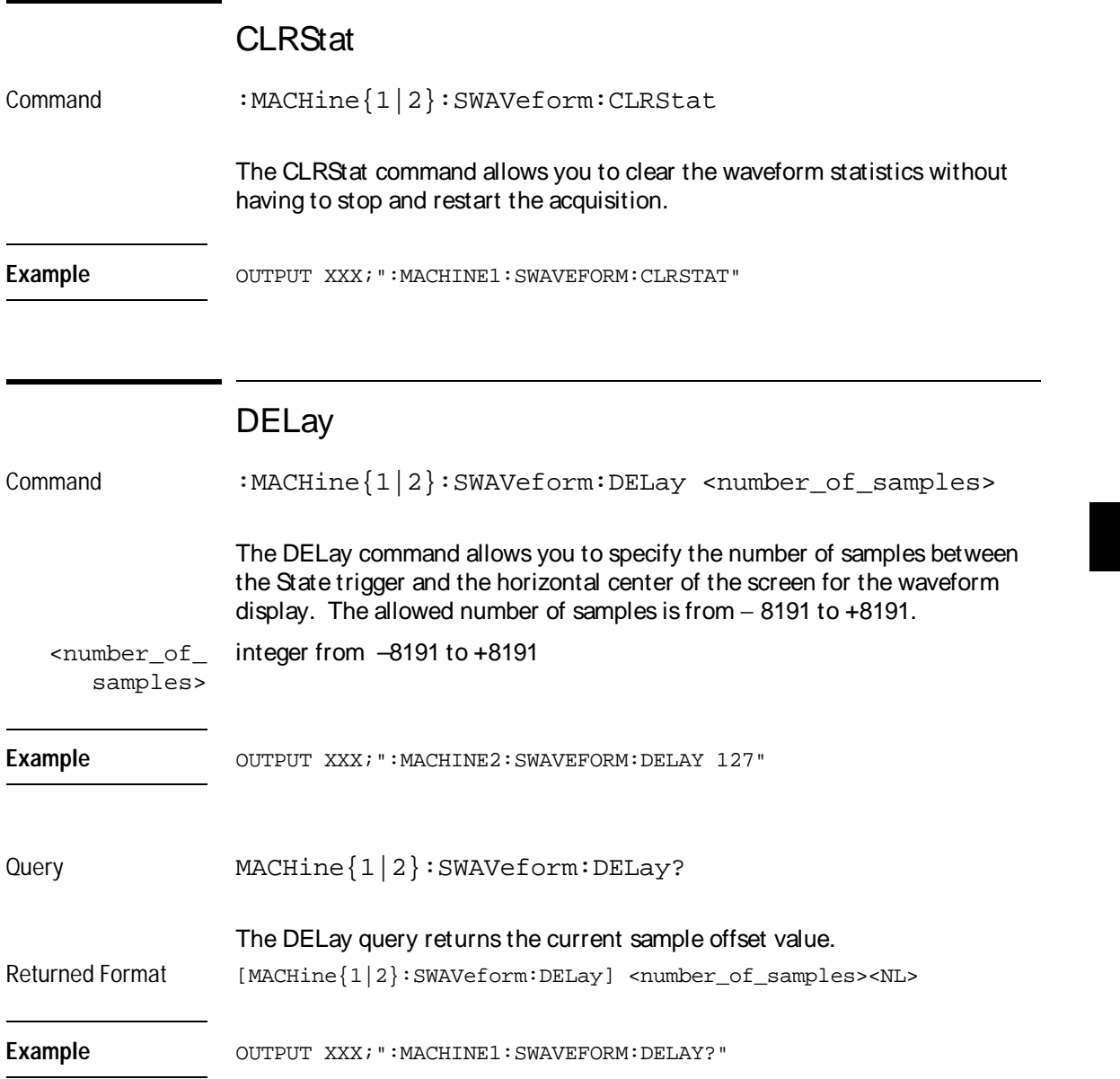

SWAVeform Subsystem **INSert**

#### **INSert**

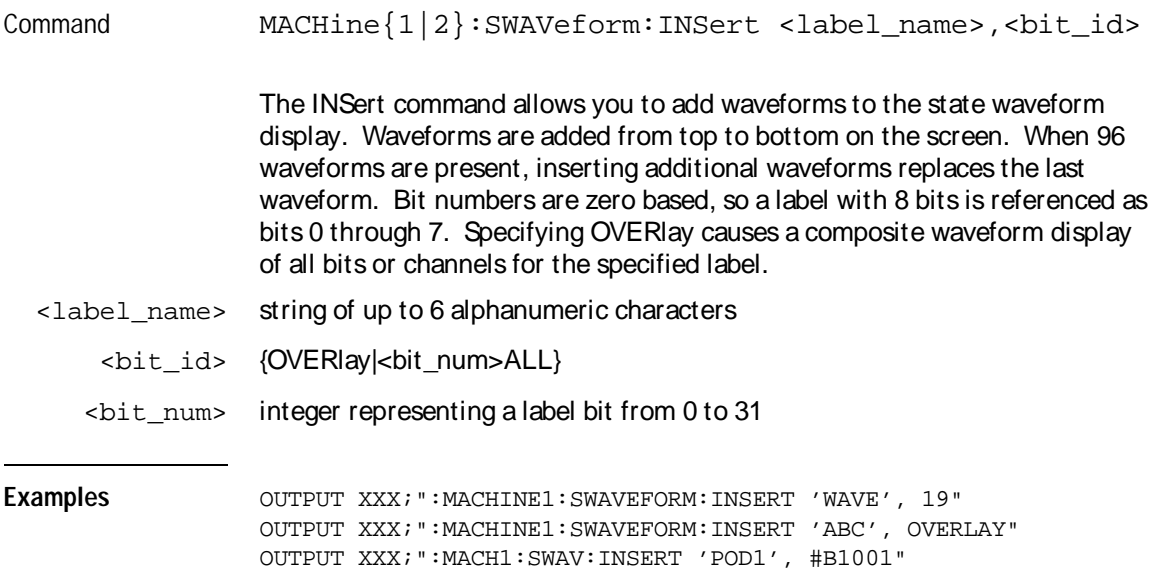

#### RANGe

Command MACHine{1|2}:SWAVeform:RANGe <number\_of\_samples>

The RANGe command allows you to specify the number of samples across the screen on the State Waveform display. It is equivalent to ten times the states per division setting (states/Div) on the front panel. A number between 10 and 5000 may be entered.

<number\_of\_ samples> integer from 10 to 5000

Example **Example** OUTPUT XXX; ":MACHINE2: SWAVEFORM: RANGE 80"

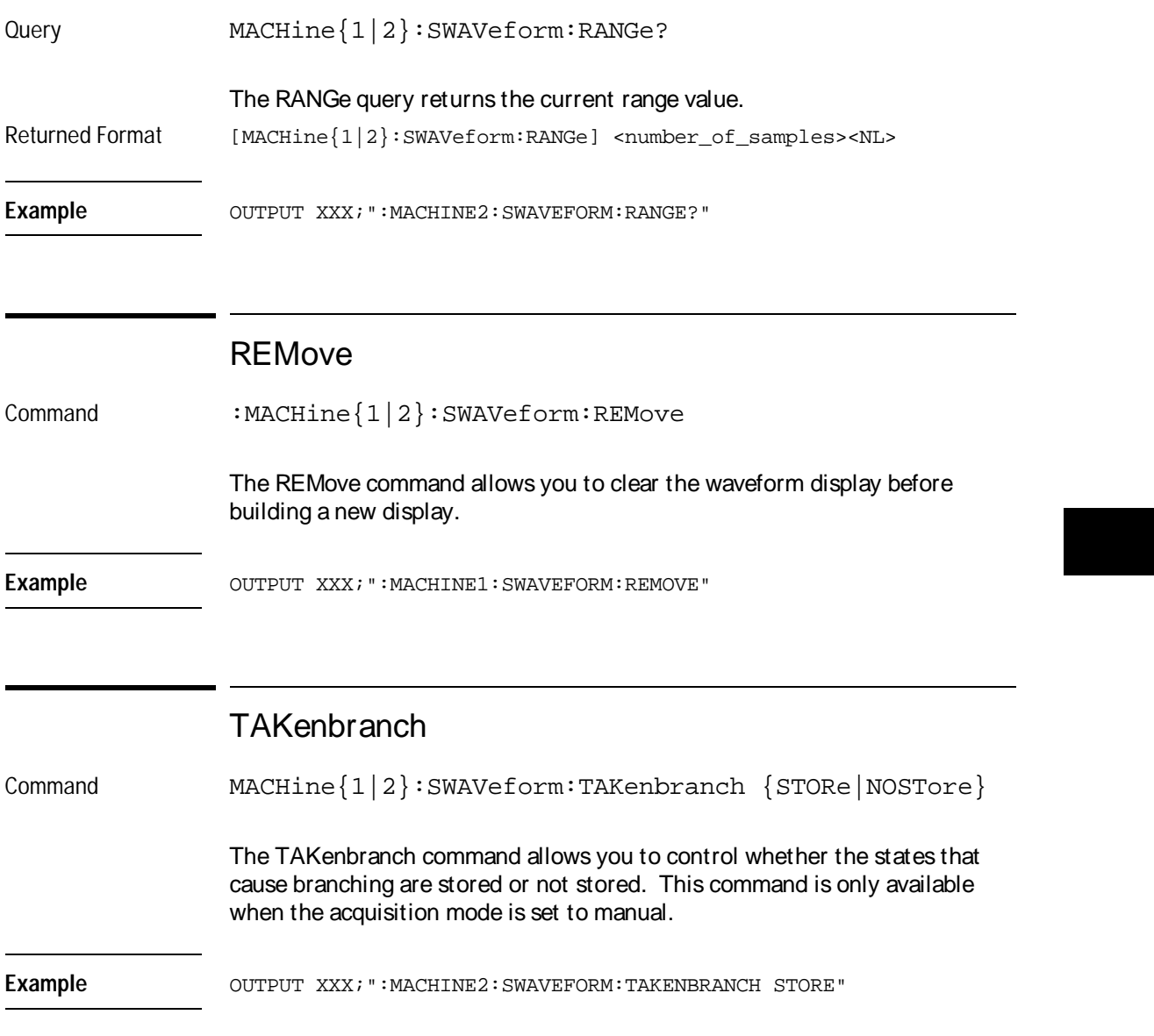

Query MACHine{1|2}:SWAVeform:TAKenbranch? The TAKenbranch query returns the current setting. Returned Format [MACHine{1|2}:SWAVeform:TAKenbranch] {STORe NOSTore}<NL> **Example** OUTPUT XXX; ": MACHINE2: SWAVEFORM: TAKENBRANCH?" **TPOSition** Command MACHine{1|2}:SWAVeform:TPOSition {STARt|CENTer|END|POSTstore,<percent>} The TPOSition command allows you to control where the trigger point is placed. The trigger point can be placed at the start, center, end, or at a percentage of post store. The post store option is the same as the User Defined option when setting the trigger point from the front panel. The TPOSition command is only available when the acquisition mode is set to manual. <percent> integer from 1 to 100 **Example** OUTPUT XXX; ":MACHINE2: SWAVEFORM: TPOSITION CENTER" Query MACHine{1|2}:SWAVeform:TPOSition? The TPOSition query returns the current trigger setting. Returned Format [MACHine{1|2}:SWAVeform:TPOSition] {STARt|CENTer|END|POSTstore, <percent>}<NL> **Example** OUTPUT XXX; ": MACHINE2: SWAVEFORM: TPOSition?" SWAVeform Subsystem **TPOSition**

SCHart Subsystem

9

# Introduction

The State Chart subsystem provides the commands necessary for programming the HP 16550A's Chart display. The commands allow you to build charts of label activity, using data normally found in the Listing display. The chart's Y-axis is used to show data values for the label of your choice. The X-axis can be used in two different ways. In one, the X-axis represents states (shown as rows in the State Listing display). In the other, the X-axis represents the data values for another label. When states are plotted along the X-axis, X and O markers are available. Because the State Chart display is simply an alternative way of looking at the data in the State Listing, the X and O markers can be manipulated through the SLISt subsystem. Because the programming commands do not force the menus to switch, you can position the markers in the SLISt subsystem and see the effects in the State Chart display.

The commands in the SCHart subsystem are:

- ACCumulate
- HAXis
- VAXis
#### **Figure 9-1**

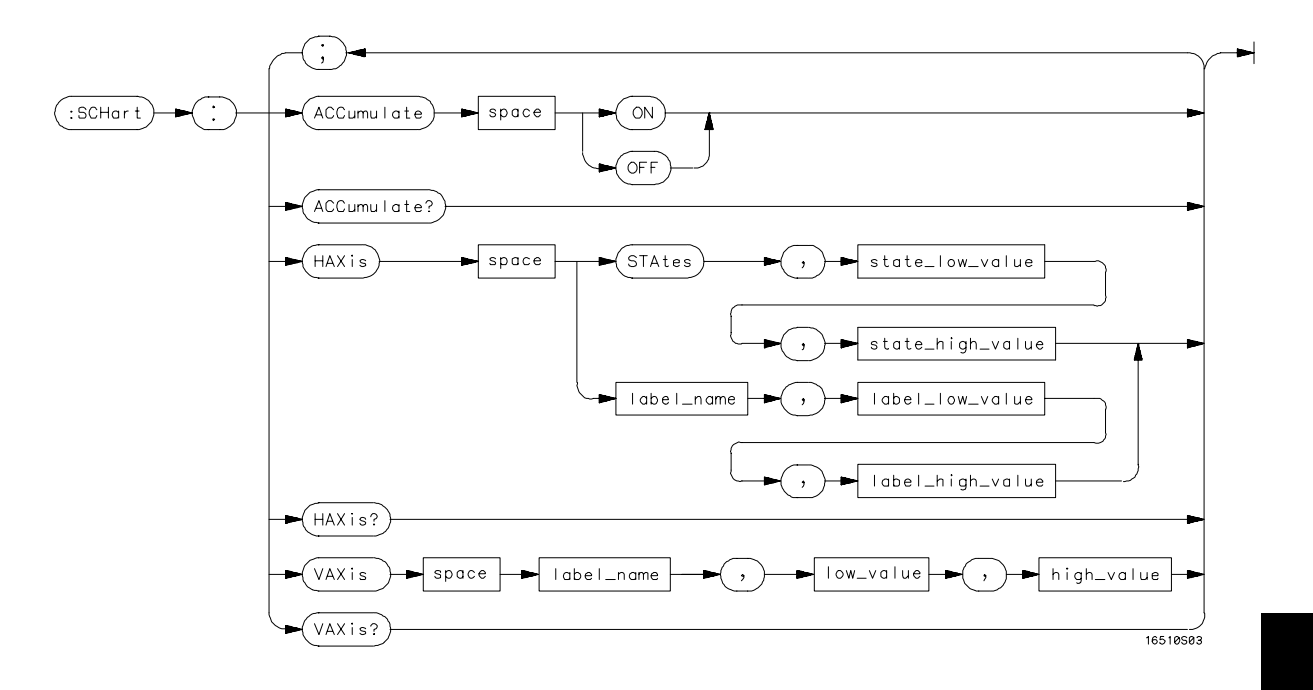

**SCHart Subsystem Syntax Diagram**

#### **Table 9-1 SCHart Subsystem Parameter Values**

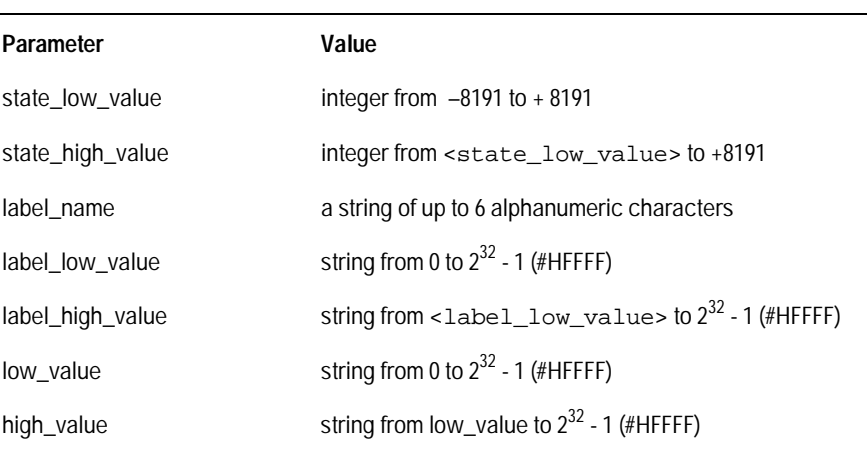

SCHart Subsystem **SCHart**

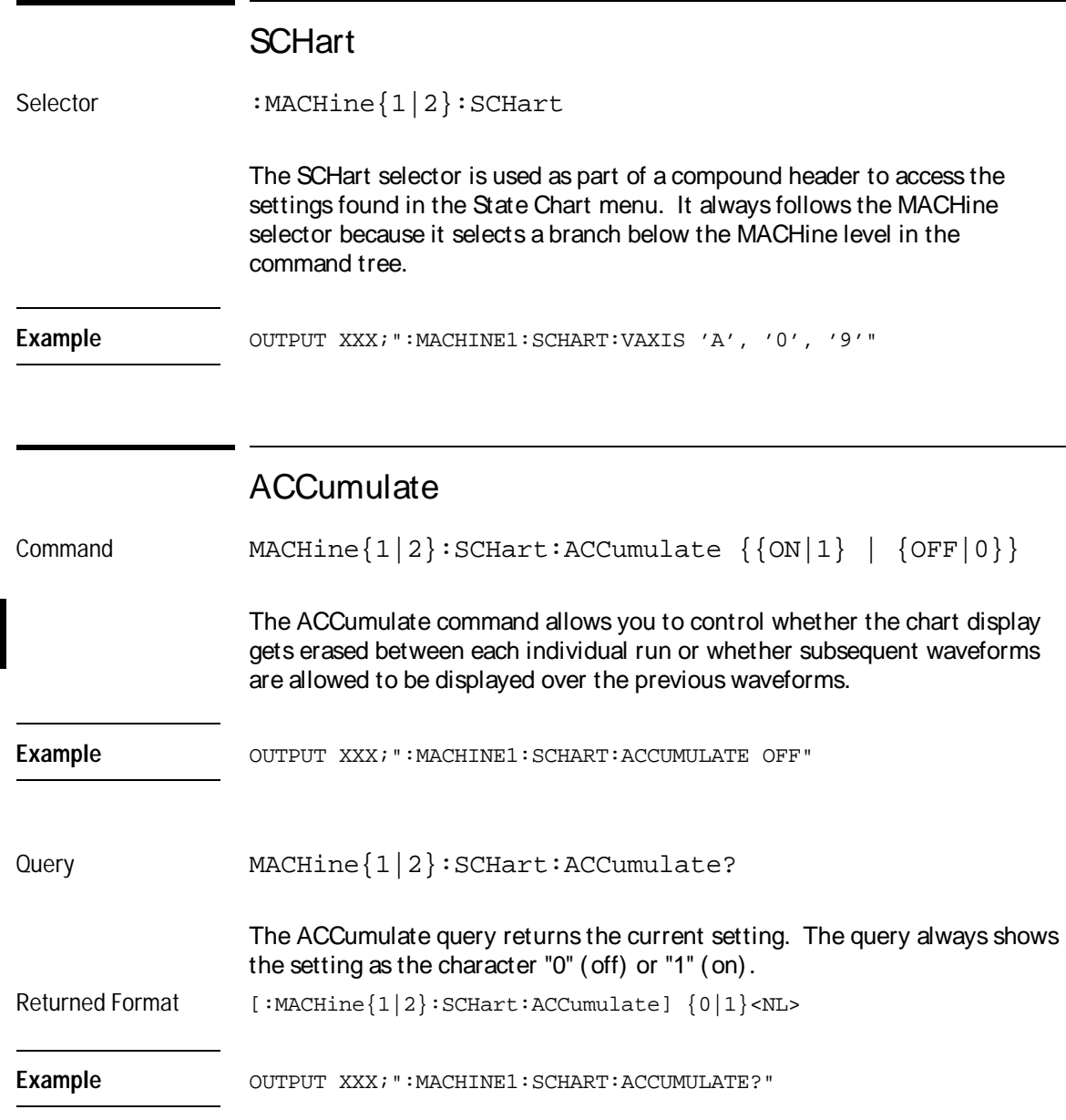

# HAXis

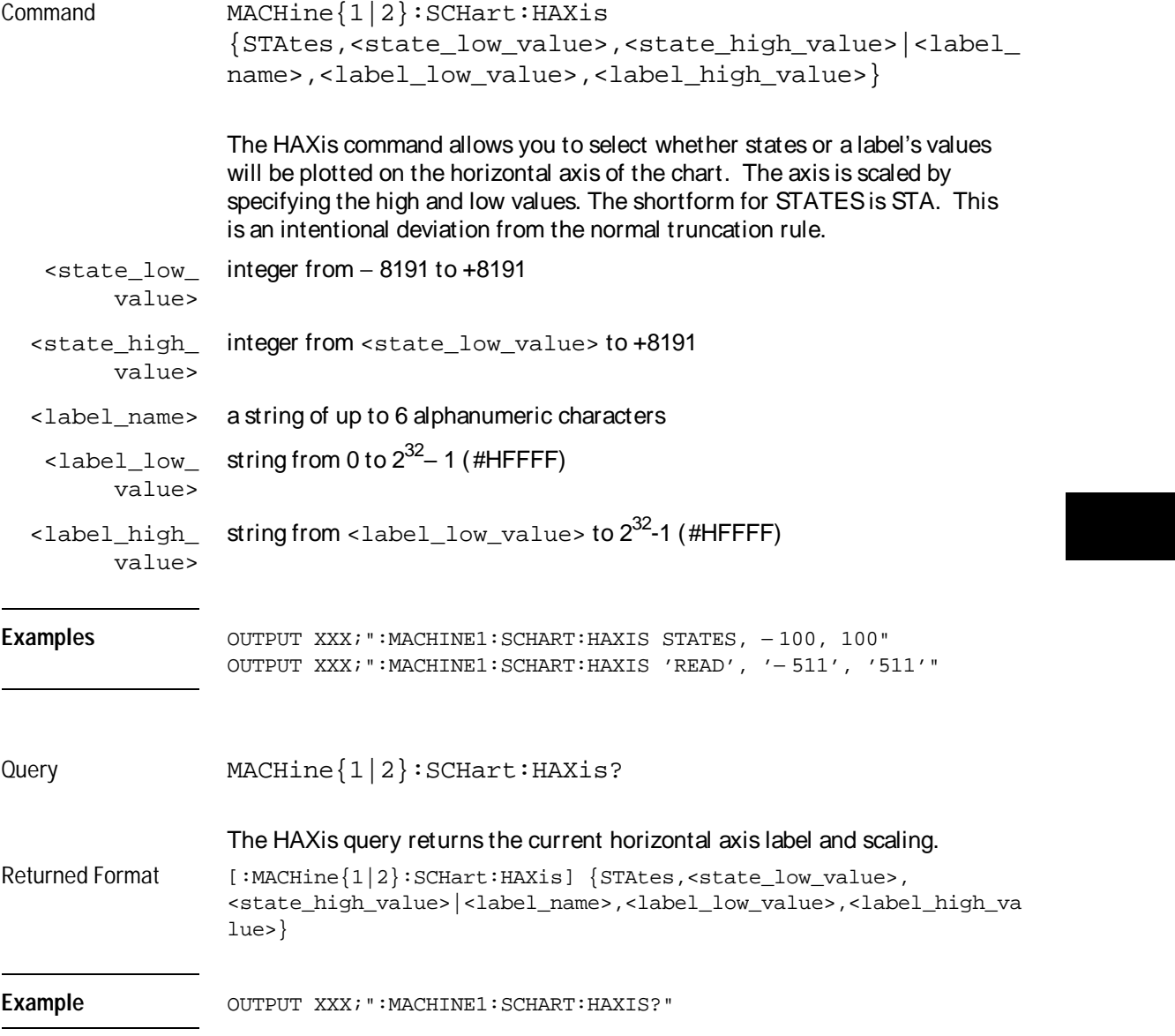

SCHart Subsystem **VAXis**

# VAXis

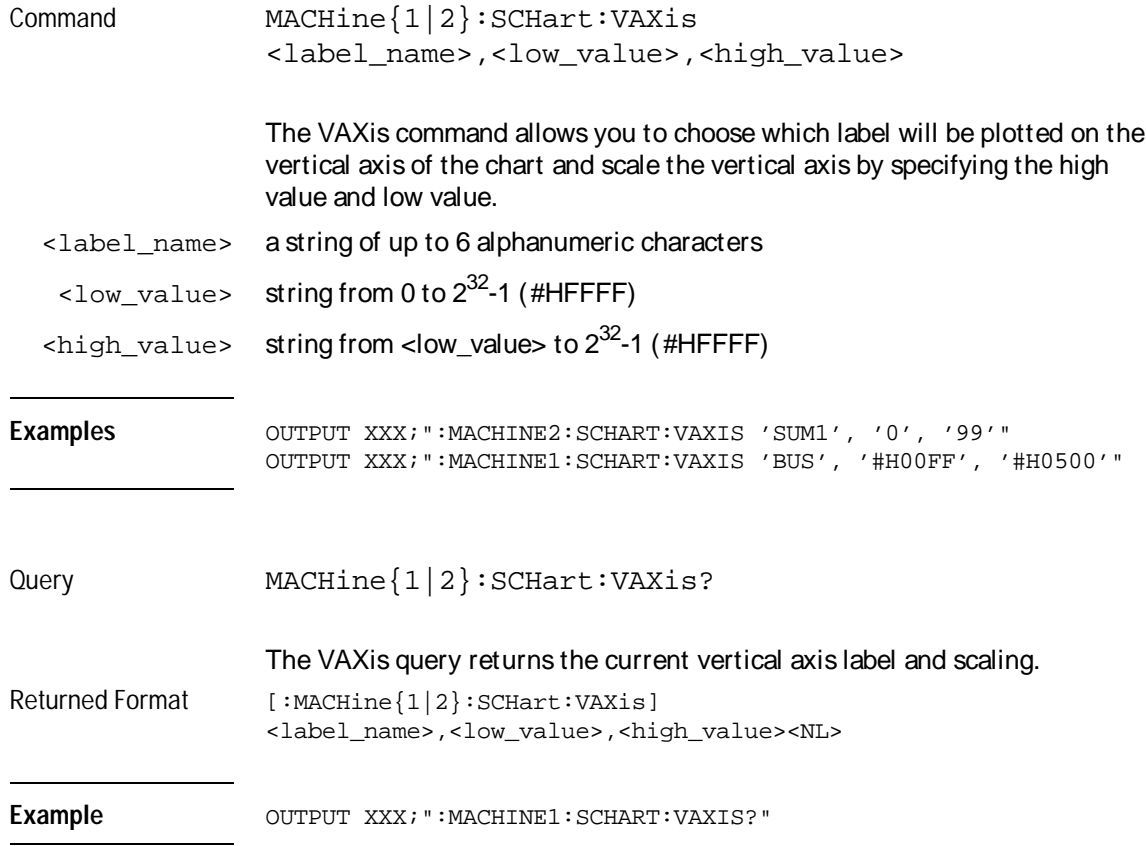

10

**COMPare Subsystem** 

# Introduction

Commands in the state COMPare subsystem provide the ability to do a bit-by-bit comparison between the acquired state data listing and a compare data image. The commands are:

- CLEar
- CMASk
- COPY
- DATA
- FIND
- LINE
- MENU
- RANGe
- RUNTil
- SET

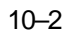

**Figure 10-1**

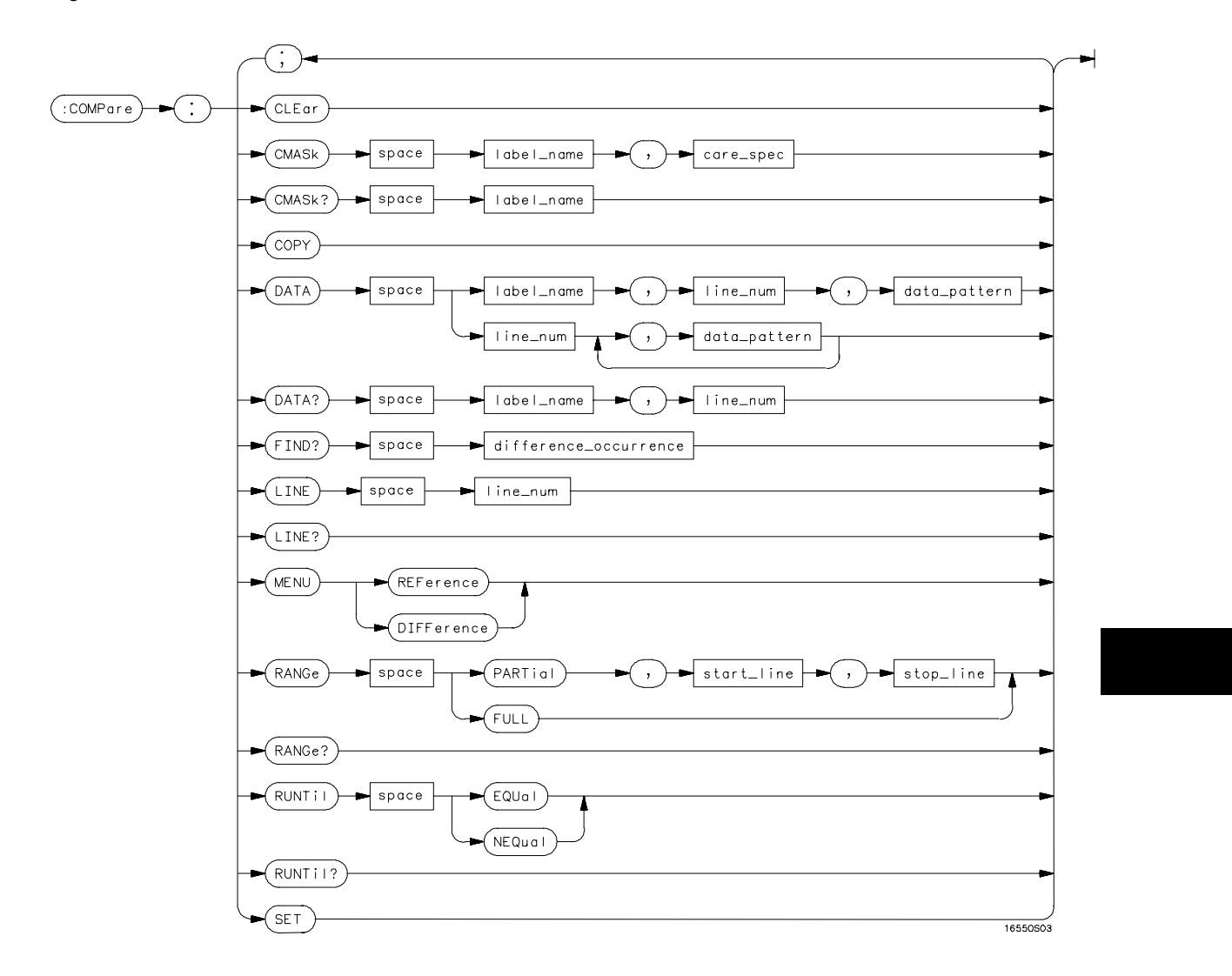

**COMPare Subsystem Syntax Diagram**

COMPare Subsystem **COMPare**

#### **Table 10-1 COMPare Subsystem Parameter Values**

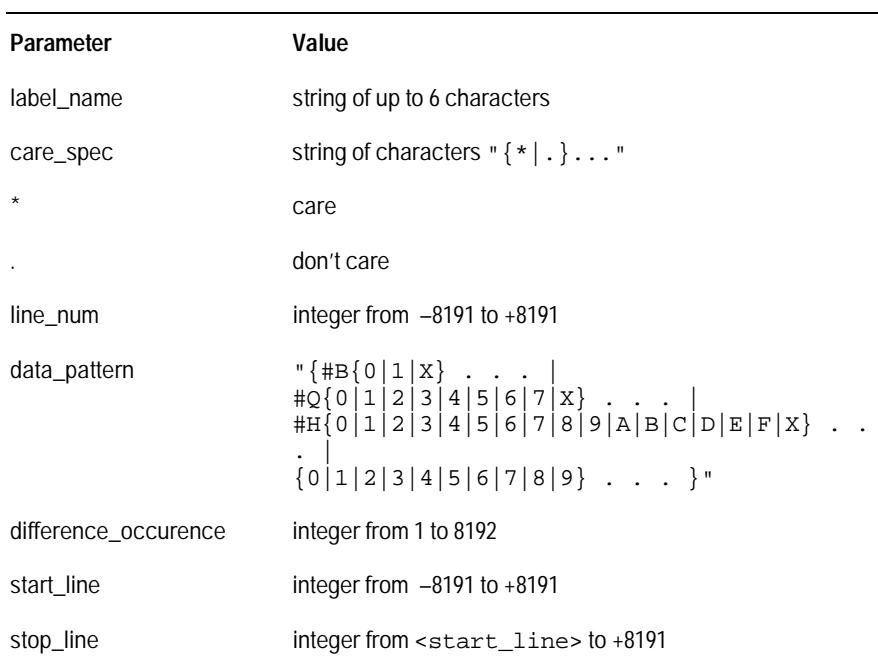

#### **COMPare**

Selector : MACHine{1|2}:COMPare

The COMPare selector is used as part of a compound header to access the settings found in the Compare menu. It always follows the MACHine selector because it selects a branch directly below the MACHine level in the command tree.

Example OUTPUT XXX; ":MACHINE1:COMPARE:FIND? 819"

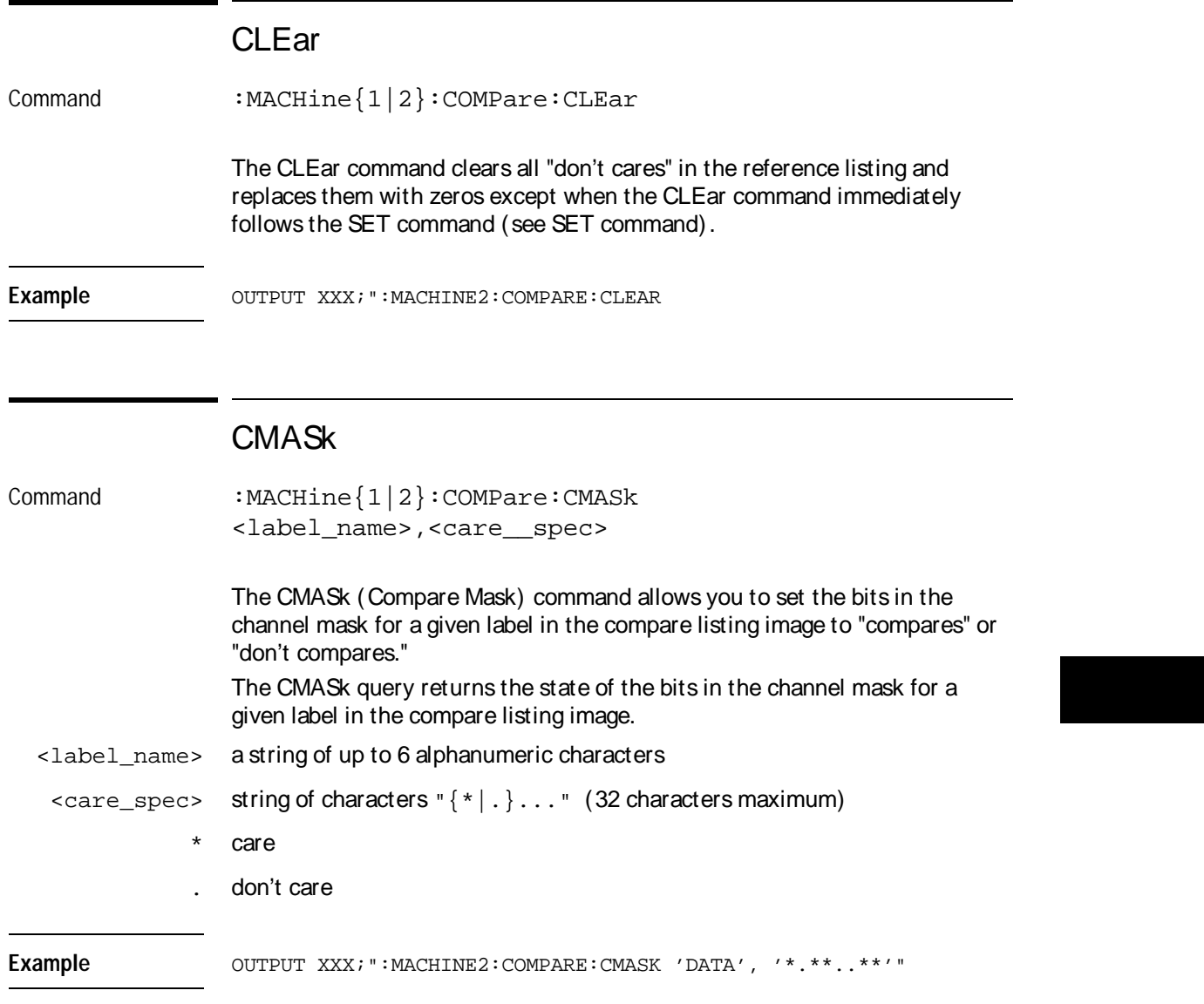

COMPare Subsystem **COPY**

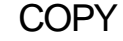

Command :MACHine{1|2}:COMPare:COPY

The COPY command copies the current acquired State Listing for the specified machine into the Compare Listing template. It does not affect the compare range or channel mask settings.

Example OUTPUT XXX; ":MACHINE2:COMPARE:COPY"

### DATA

Command : MACHine{1|2}:COMPare:DATA {<label\_name>,<line\_num>,<data\_pattern>| <line\_num>,<data\_pattern>[, <data\_pattern>]... }

> The DATA command allows you to edit the compare listing image for a given label and state row. When DATA is sent to an instrument where no compare image is defined (such as at power-up) all other data in the image is set to don't cares.

Not specifying the <label name> parameter allows you to write data patterns to more than one label for the given line number. The first pattern is placed in the left-most label, with the following patterns being placed in a left-to-right fashion (as seen on the Compare display). Specifying more patterns than there are labels simply results in the extra patterns being ignored.

Because don't cares (Xs) are allowed in the data pattern, it must always be expressed as a string. You may still use different bases; although, don't cares cannot be used in a decimal number.

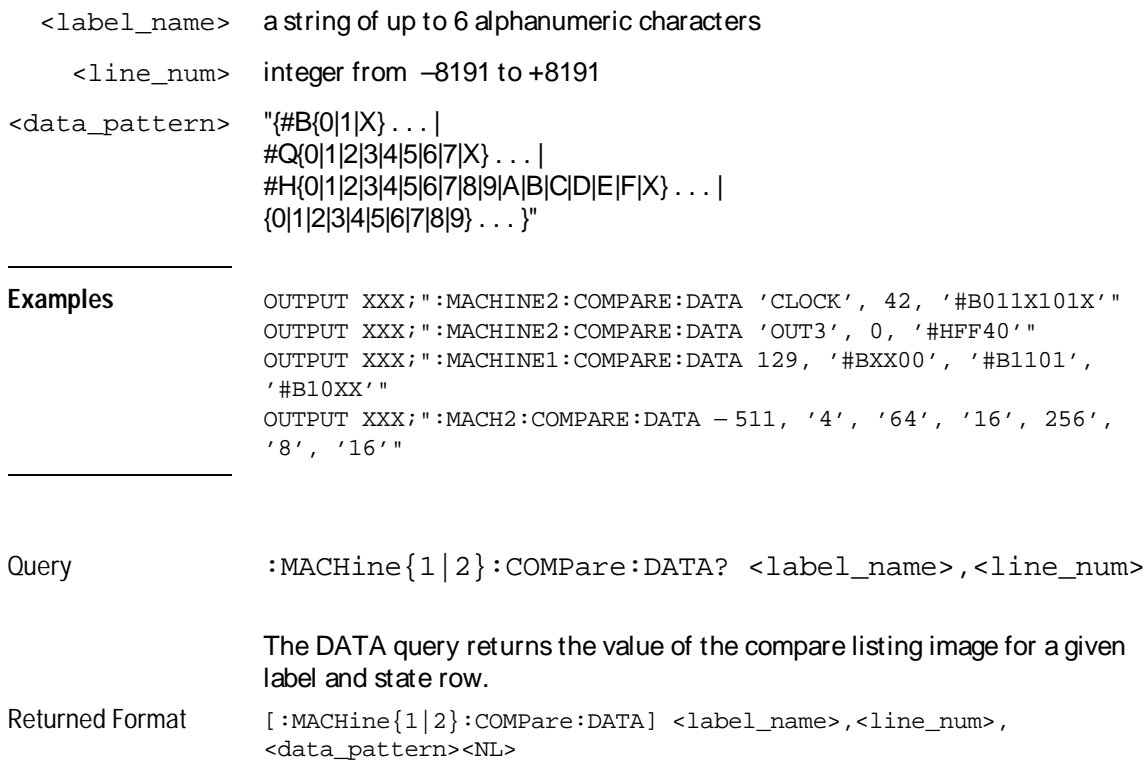

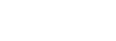

COMPare Subsystem **FIND**

#### **Example**

```
10 DIM Label$[6], Response$[80]
15 PRINT "This program shows the values for a signal's Compare listing"
20 INPUT "Enter signal label: ", Label$
25 OUTPUT XXX;":SYSTEM:HEADER OFF" !Turn headers off (from responses)
30 OUTPUT XXX;":MACHINE2:COMPARE:RANGE?"
35 ENTER XXX; First, Last !Read in the range's end-points
40 PRINT "LINE #", "VALUE of "; Label$
45 FOR State = First TO Last !Print compare value for each state
50 OUTPUT XXX;":MACH2:COMPARE:DATA? '" Label$ "'," VAL$(State)
55 ENTER XXX; Response$
60 PRINT State, Response$
65 NEXT State
70 END
```
FIND Query :MACHine{1|2}:COMPare:FIND? <difference\_occurrence> The FIND query is used to get the line number of a specified difference occurence (first, second, third, etc) within the current compare range, as dictated by the RANGe command (see next page). A difference is counted for each line where at least one of the current labels has a discrepancy between its acquired state data listing and its compare data image. Invoking the FIND query updates both the Listing and Compare displays so that the line number returned is in the center of the screen. Returned Format  $[:\texttt{MACHine}{1|2}:\texttt{COMPare:FIND}$  <difference\_occurrence>, <line\_number><NL>

<difference\_ integer from 1 to 8192 occurrence> <line\_number> integer from –8191 to +8191

Example **Example** OUTPUT XXX; ":MACHINE2:COMPARE:FIND? 26"

### LINE

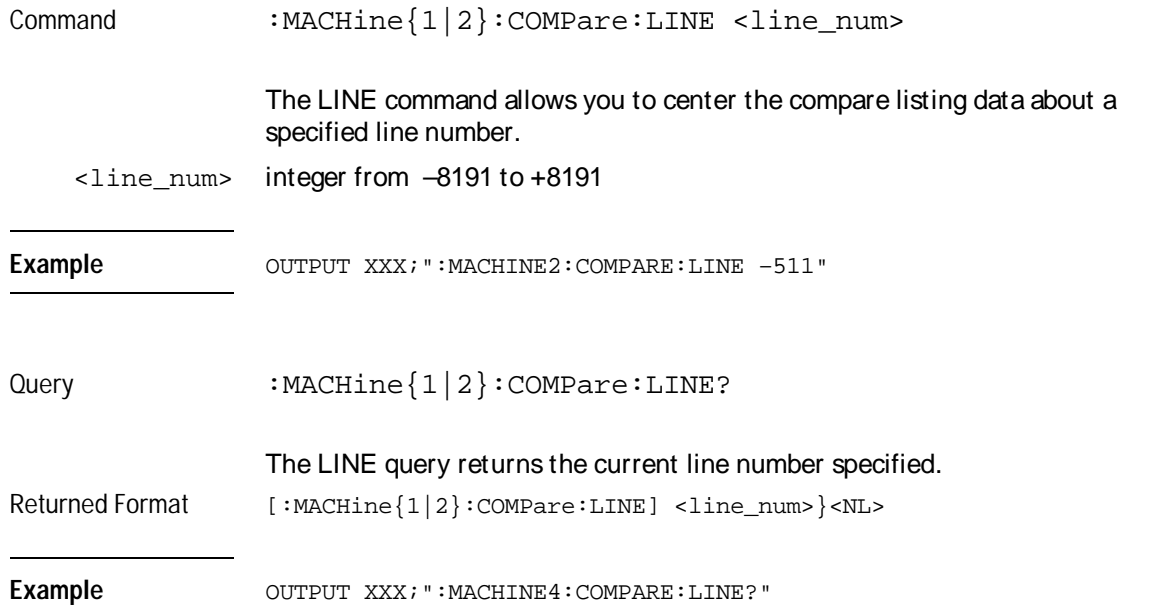

COMPare Subsystem **MENU**

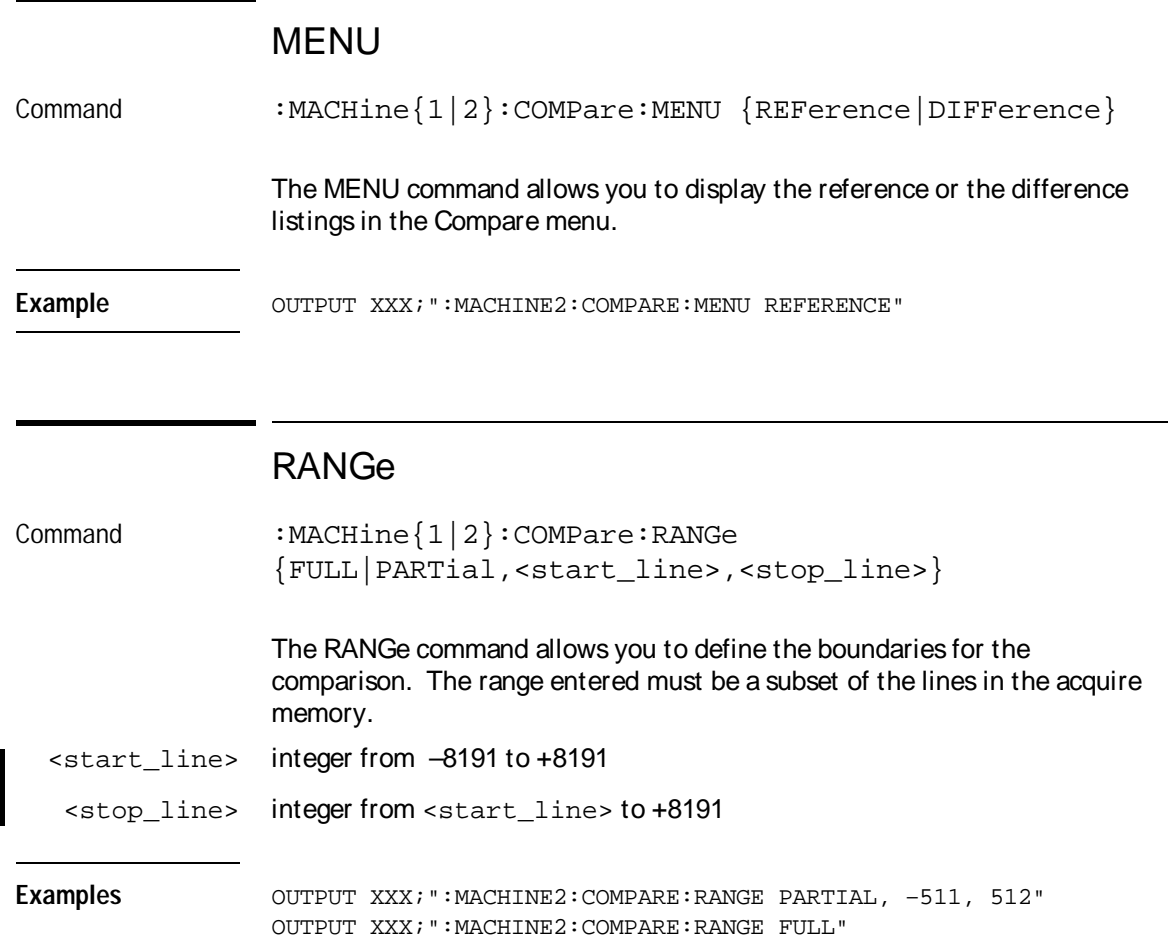

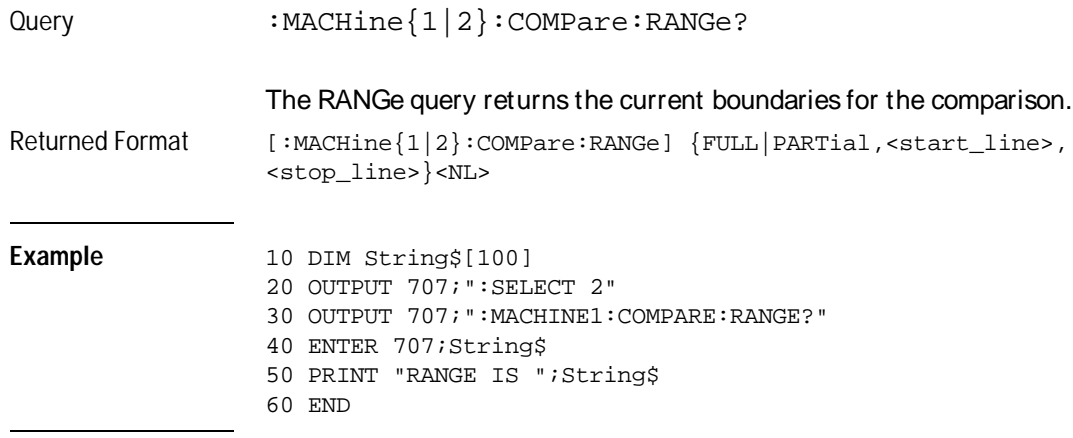

### RUNTil

Command :MACHine{1|2}:COMPare:RUNTil {OFF| LT,<value>|GT,<value>l INRange,<value>,<value>| OUTRange,<value>,<value>|EQUal|NEQual}

> The RUNTil (run until) command allows you to define a stop condition when the trace mode is repetitive. Specifying OFF causes the analyzer to make runs until either the display's STOP field is touched or the STOP command is issued.

There are four conditions based on the time between the X and O markers. Using this difference in the condition is effective only when time tags have been turned on (see the TAG command in the STRace subsystem). These four conditions are as follows:

- The difference is less than (LT) some value.
- The difference is greater than (GT) some value.
- The difference is inside some range (INRange).
- The difference is outside some range (OUTRange).

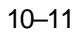

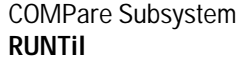

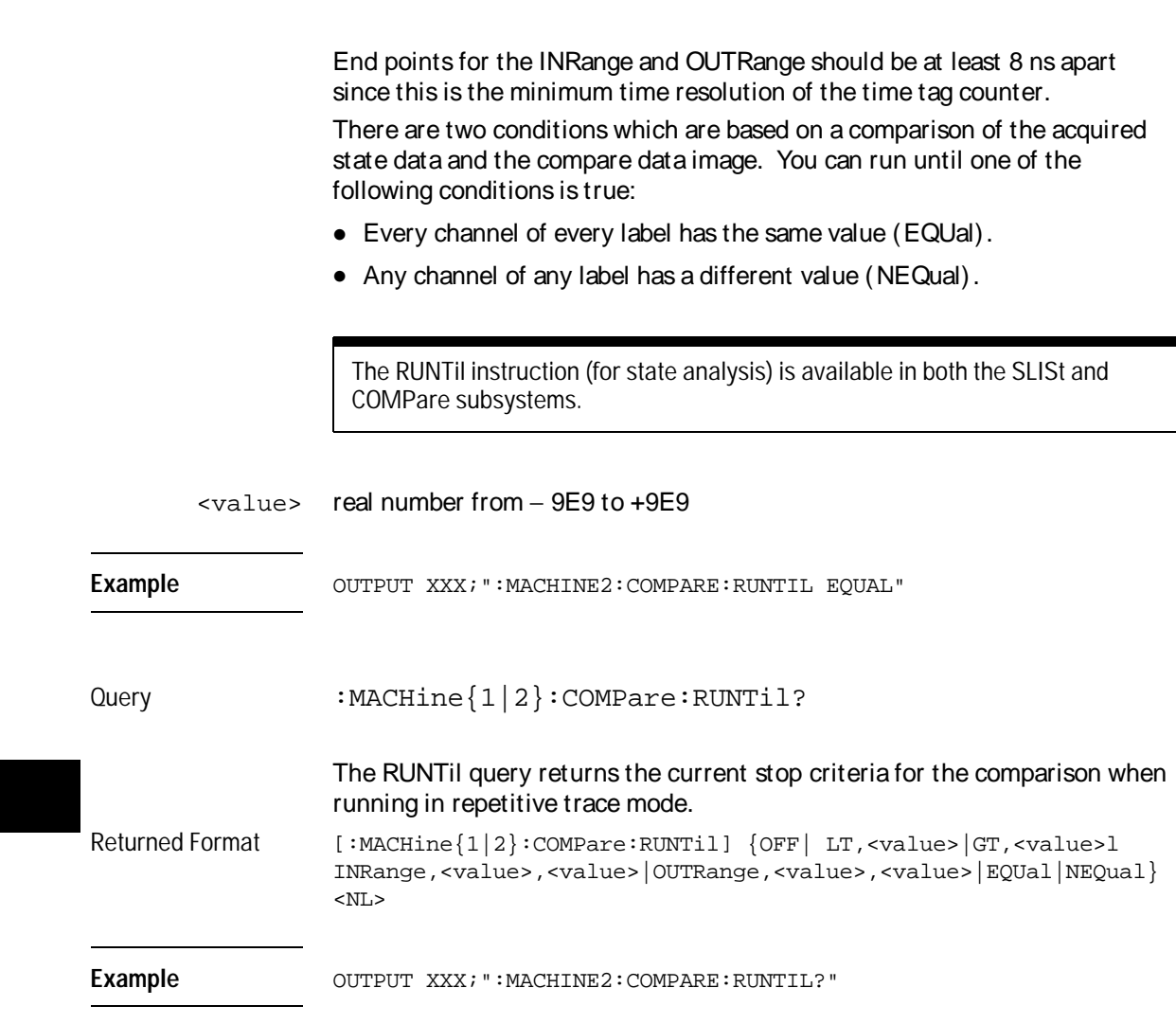

### **SET**

Command :MACHine{1|2}:COMPare:SET

The SET command sets every state in the reference listing to "don't cares." If you send the SET command by mistake you can immediately send the CLEar command to restore the previous data. This is the only time the CLEar command will not replace "don't cares" with zeros.

Example OUTPUT XXX; ":MACHINE2:COMPARE:SET"

 $\frac{1}{11}$ 

**TFORmat** Subsystem

 $11-1$ 

# Introduction

The TFORmat subsystem contains the commands available for the Timing Format menu in the HP 16550A logic analyzer module. These commands are:

- ACQMode
- LABel
- REMove
- THReshold

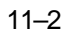

**Figure 11-1**

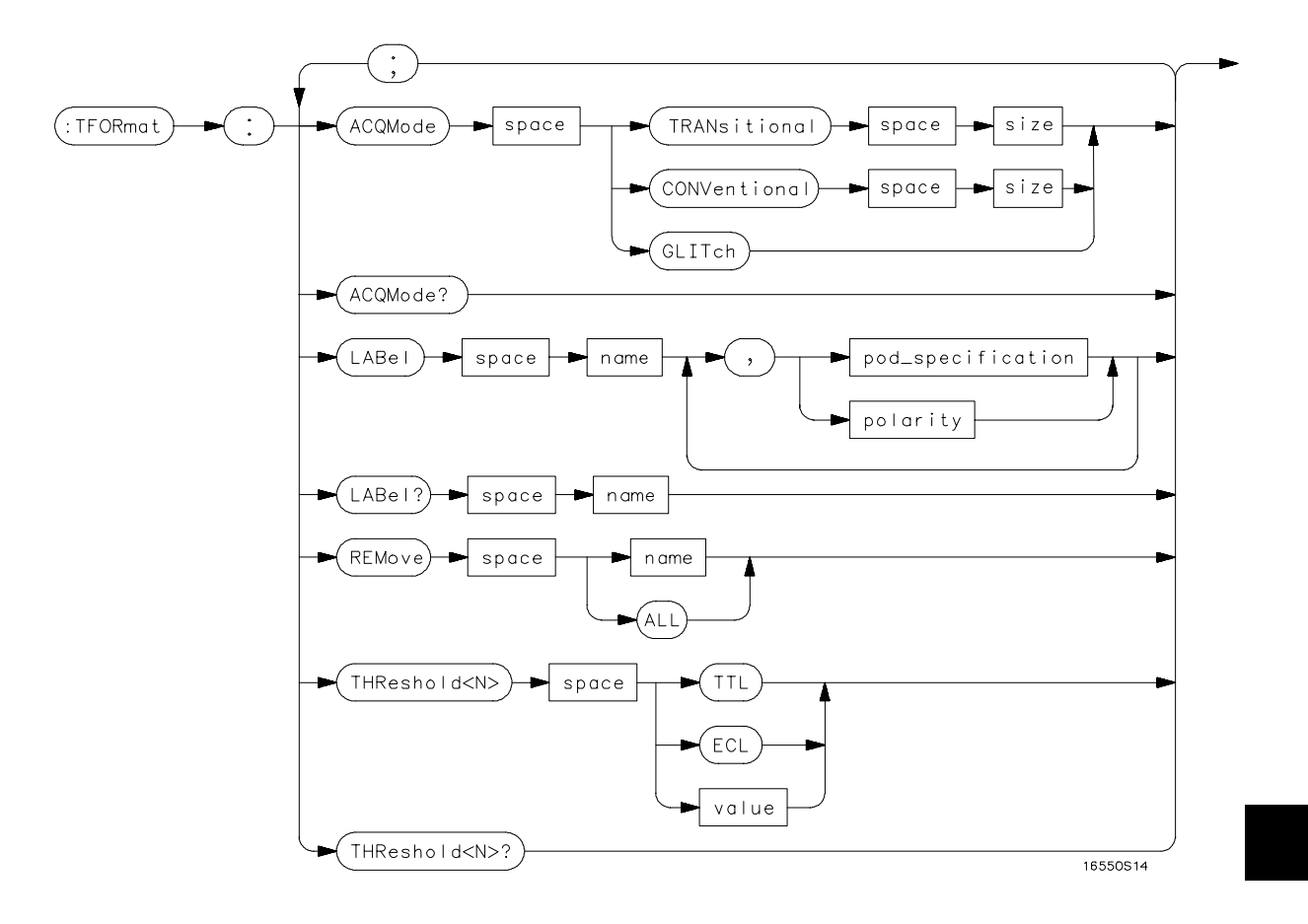

**TFORmat Subsystem Syntax Diagram**

TFORmat Subsystem **TFORmat**

#### **Table 11-1 TFORmat Subsystem Parameter Values**

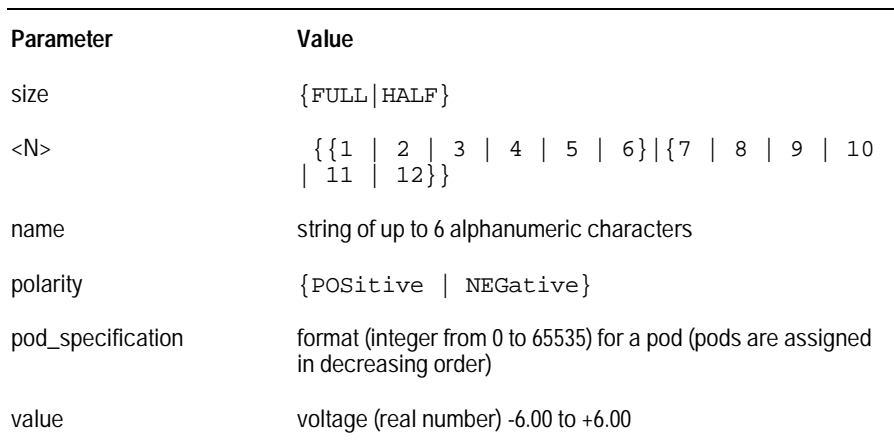

#### **TFORmat**

Selector : MACHine{1|2}:TFORmat

The TFORmat selector is used as part of a compound header to access those settings normally found in the Timing Format menu. It always follows the MACHine selector because it selects a branch directly below the MACHine level in the language tree.

Example **Example** OUTPUT XXX; ":MACHINE1:TFORMAT:ACQMODE?"

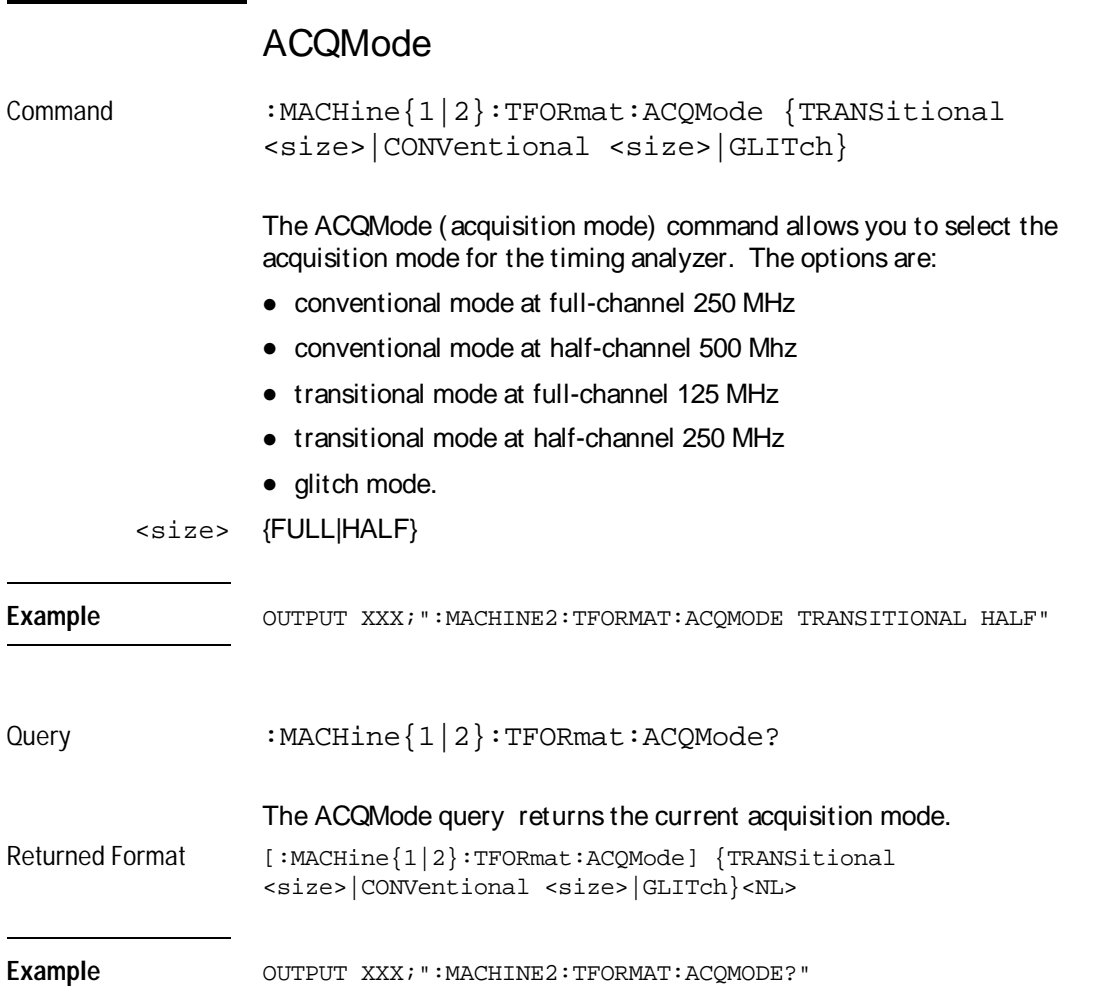

TFORmat Subsystem **LABel** 

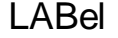

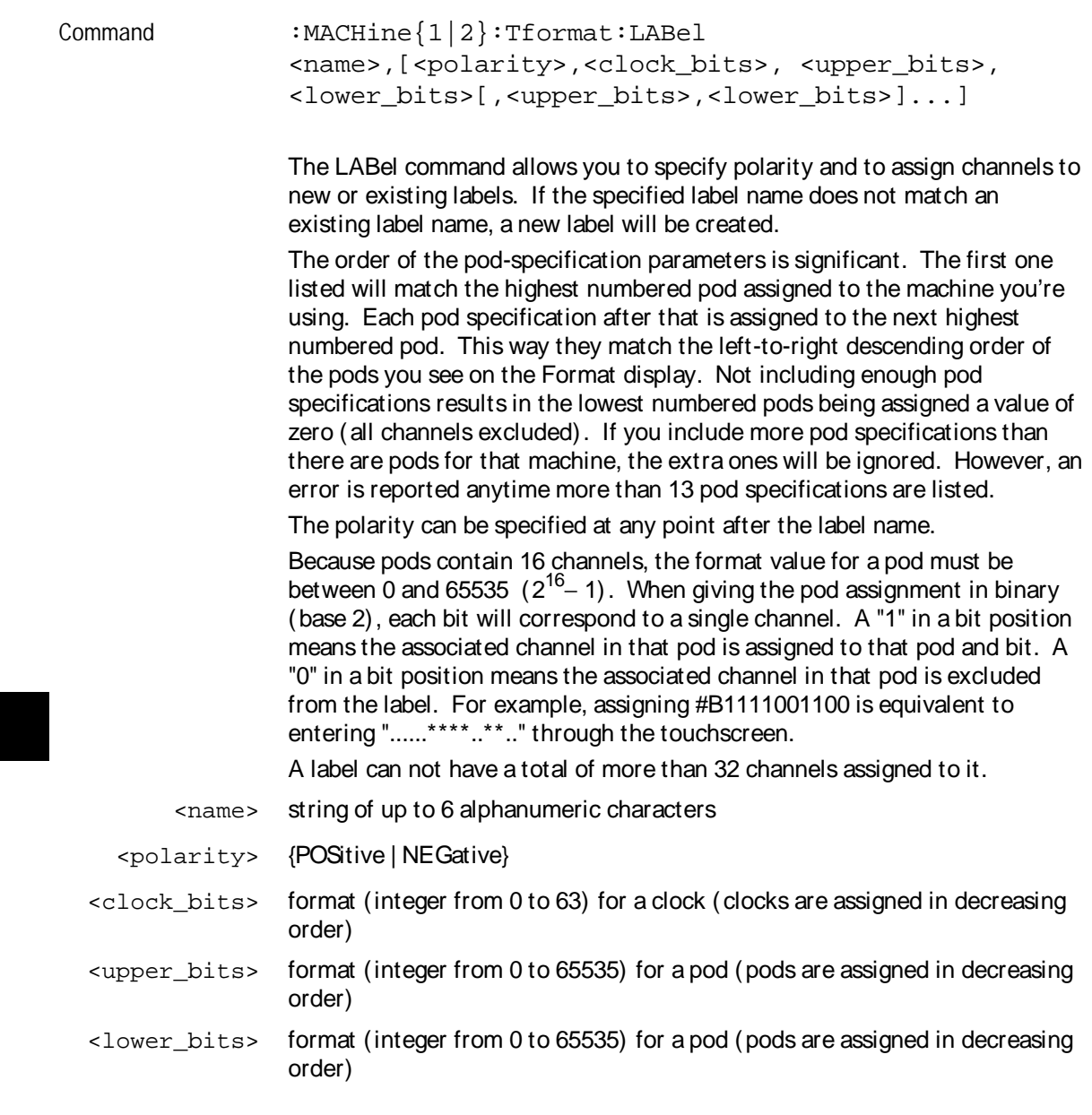

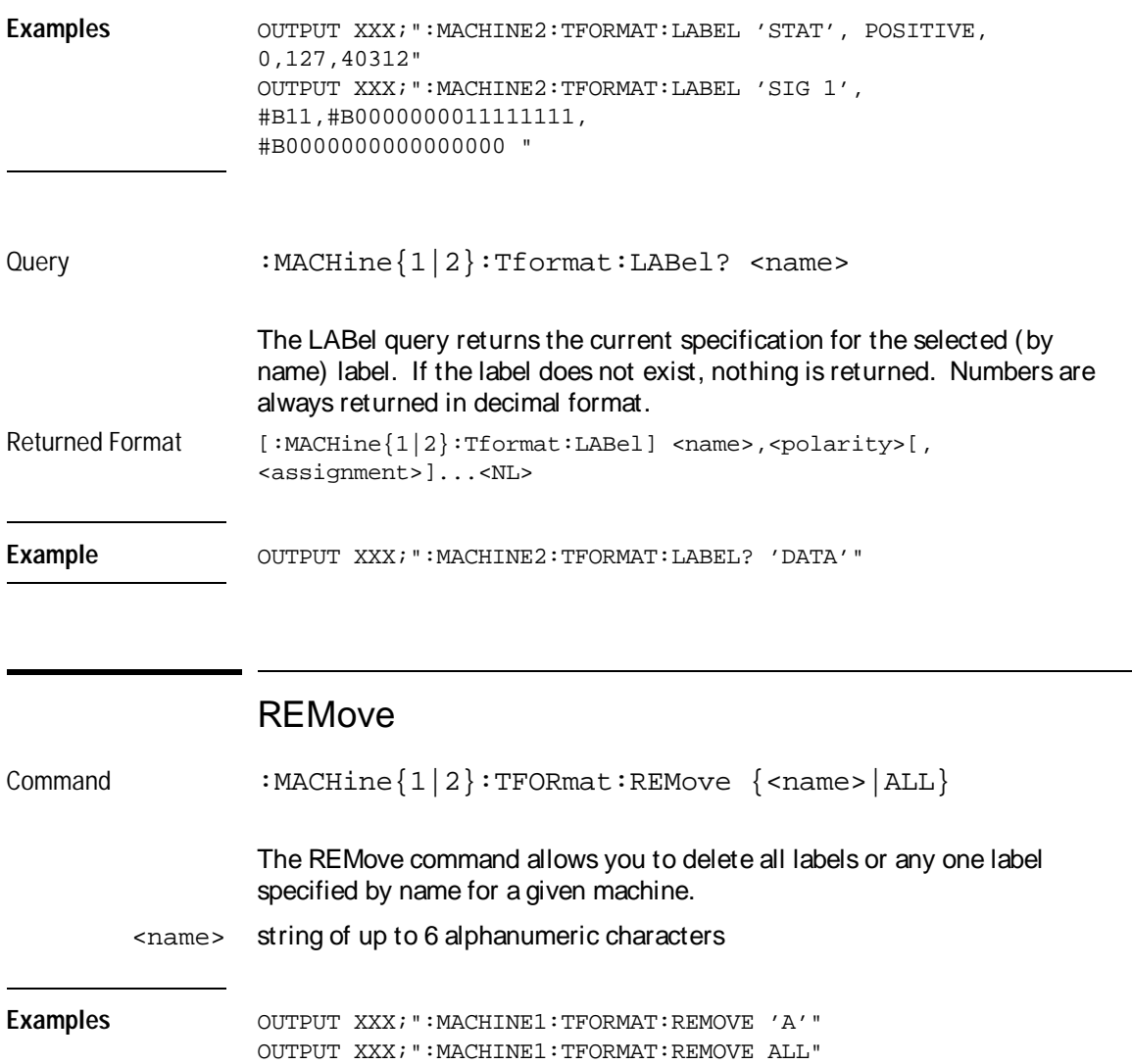

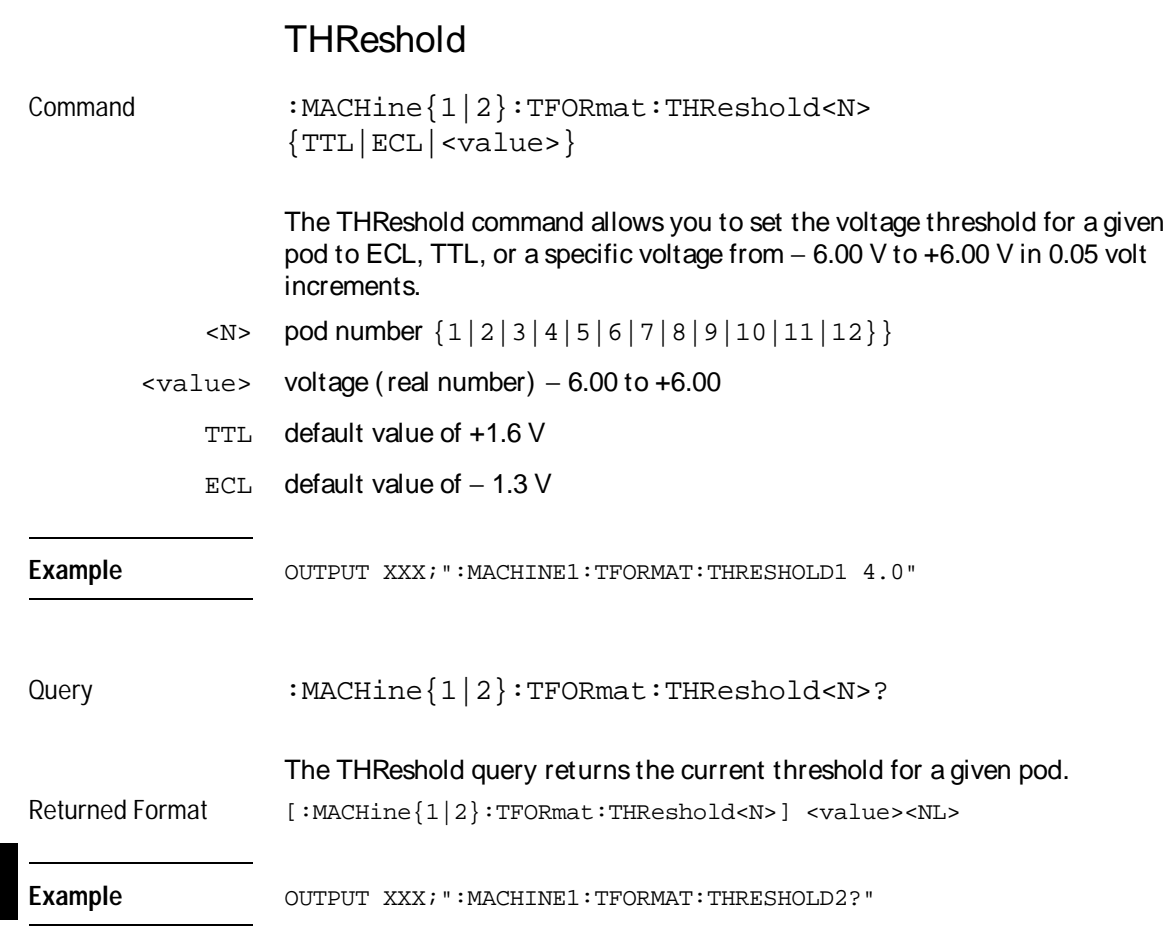

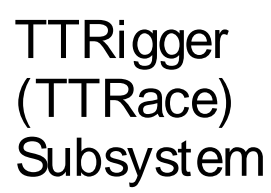

# Introduction

The TTRigger subsystem contains the commands available for the Timing Trigger menu in the HP 16550A logic analyzer module. The Timing Trigger subsystem will also accept the TTRace selector as used in previous HP 16500-series logic analyzer modules to eliminate the need to rewrite programs containing TTRace as the selector keyword. The TTRigger subsystem commands are:

- ACQuisition
- BRANch
- CLEar
- FIND
- GLEDge
- RANGe
- SEQuence
- SPERiod
- TCONtrol
- TERM
- TIMER
- TPOSition

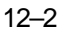

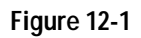

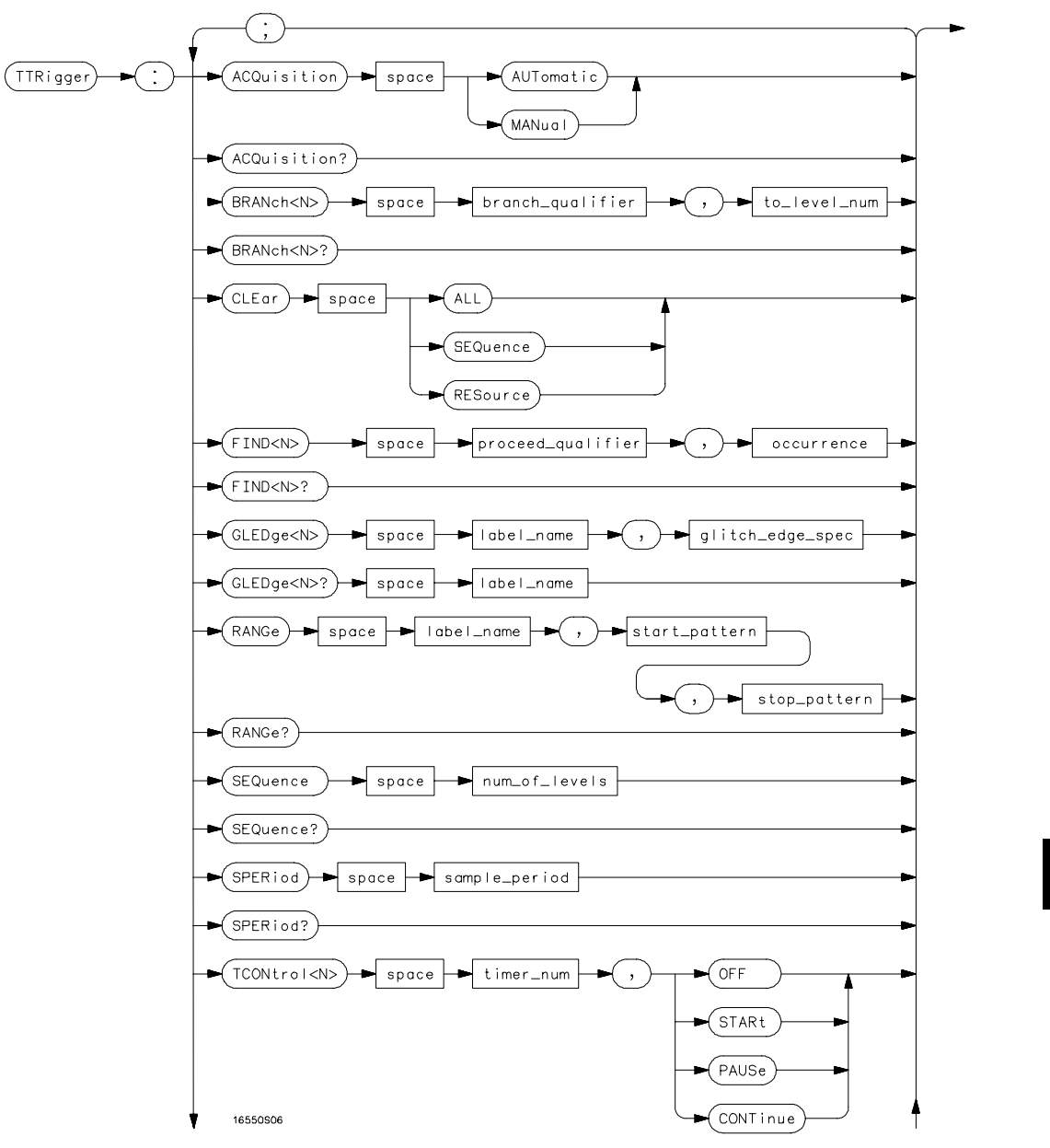

**TTRigger Subsystem Syntax Diagram**

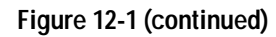

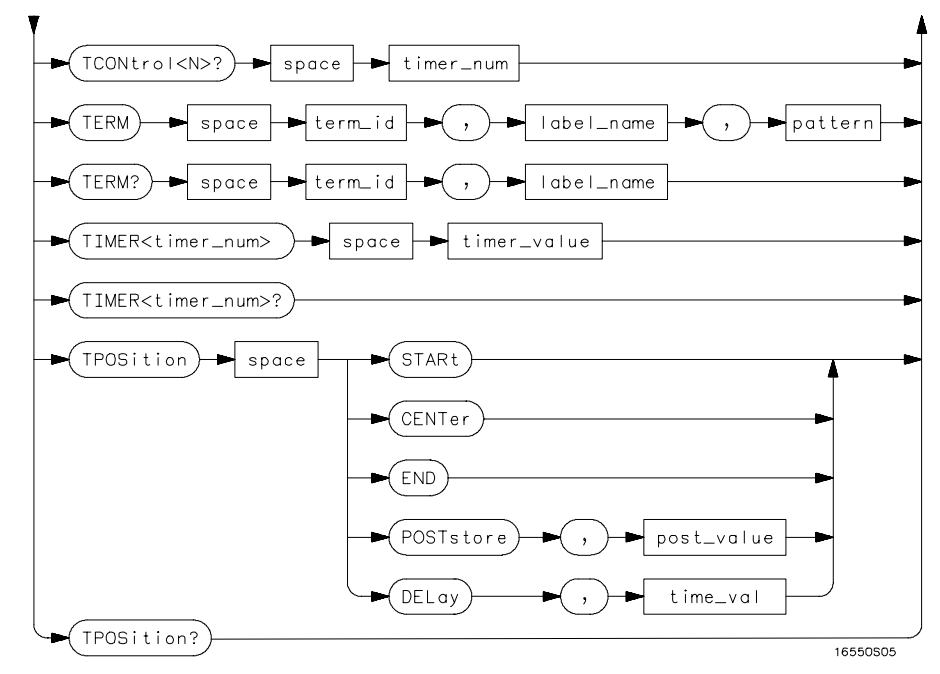

**TTRigger Subsystem Syntax Diagram (continued)**

#### **Table 12-1 TTRigger Parameter Values**

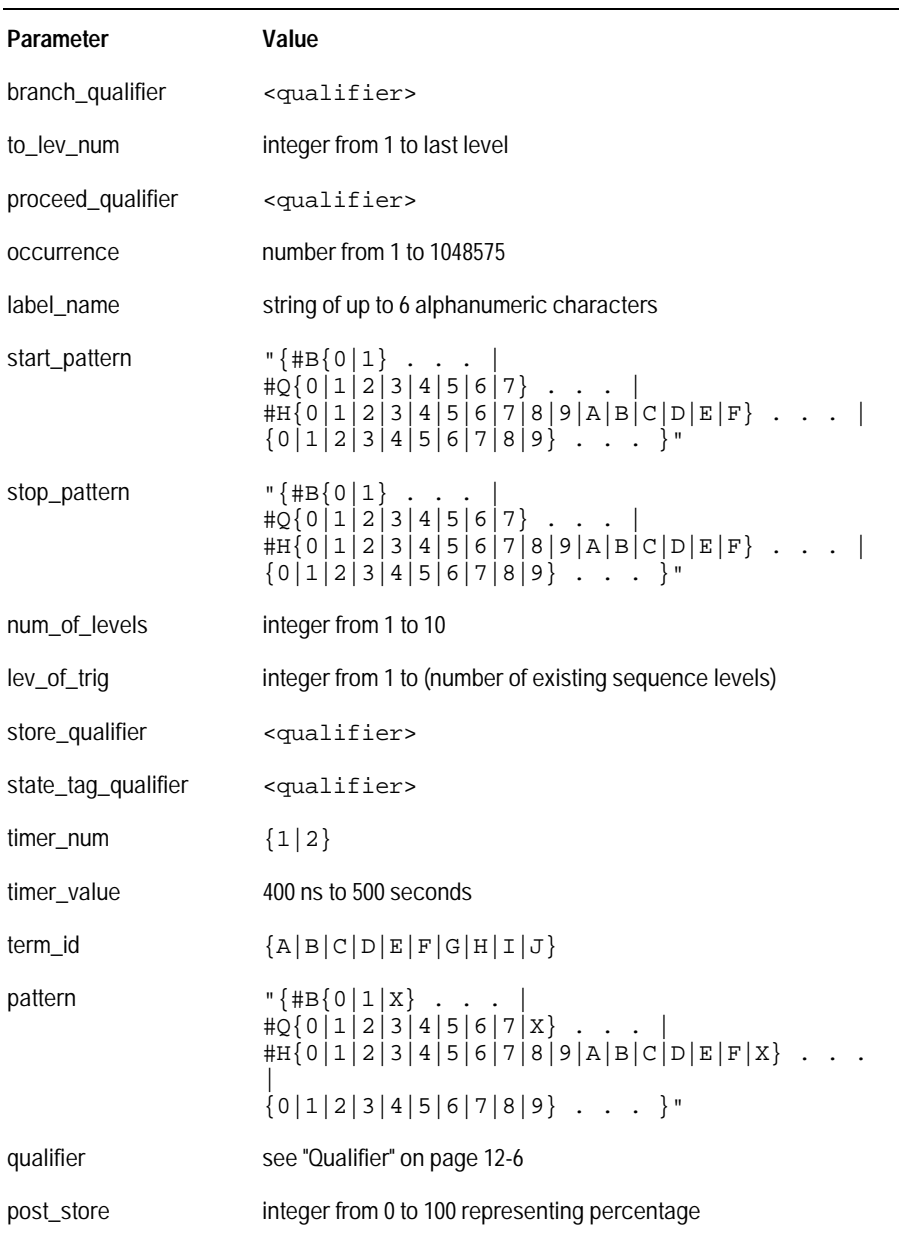

TTRigger (TTRace) Subsystem **Qualifier**

#### **Qualifier**

The qualifier for the timing trigger subsystem can be terms A through J, Timer 1 and 2, and Range 1 and 2. In addition, qualifiers can be the NOT boolean function of terms, timers, and ranges. The qualifier can also be an expression or combination of expressions as shown below and figure 12-2, "Complex Qualifier," on page 12-11.

The following parameters show how qualifiers are specified in all commands of the TTRigger subsystem that use <qualifier>.

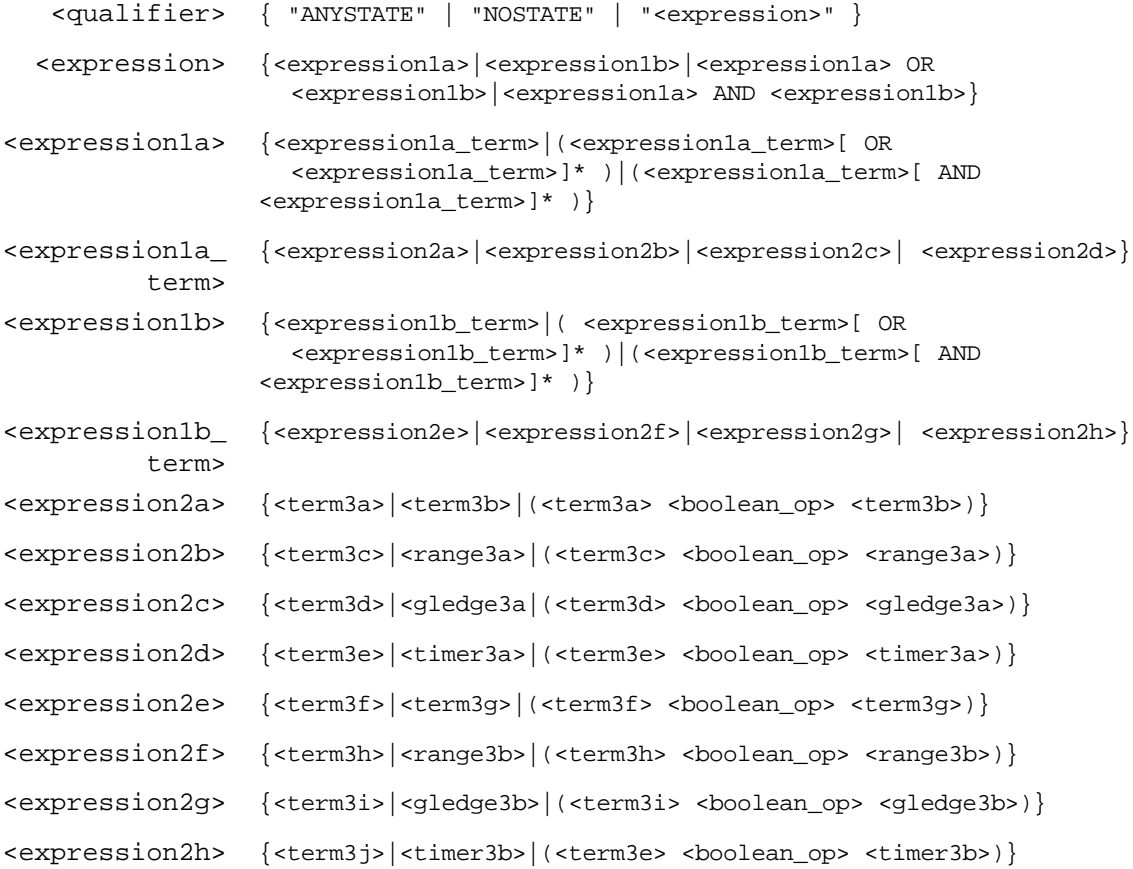

```
<boolean_op> {AND | NAND | OR | NOR | XOR | NXOR}
    <term3a> { A | NOTA }
    <term3b> { B | NOTB }
    <term3c> { C | NOTC }
    <term3d> { D | NOTD }
    <term3e> { E | NOTE }
    <term3f> { F | NOTF }
    <term3g> { G | NOTG }
    <term3h> { H | NOTH }
    <term3i> { I | NOTI }
    <term3j> { J | NOTJ }
   <range3a> { IN_RANGE1 | OUT_RANGE1 }
   <range3b> { IN_RANGE2 | OUT_RANGE2 }
  <gledge3a> {GLEDge1 | NOT GLEDge1}
  <gledge3b> {GLEDge2 | NOT GLEDge2}
   <timer3a> { TIMER1< | TIMER1>}
   <timer3b> { TIMER2< | TIMER2>}
```
 $*$  = is optional such that it can be used zero or more times

 $+$  = must be used at least once and can be repeated

#### Qualifier Rules

The following rules apply to qualifiers:

- Qualifiers are quoted strings and, therefore, need quotes.
- Expressions are evaluated from left to right.
- Parenthesis are used to change the order evaluation and, therefore, are optional.
- An expression must map into the combination logic presented in the combination pop-up menu within the TTRigger menu.

TTRigger (TTRace) Subsystem **TTRigger (TTRace)** 

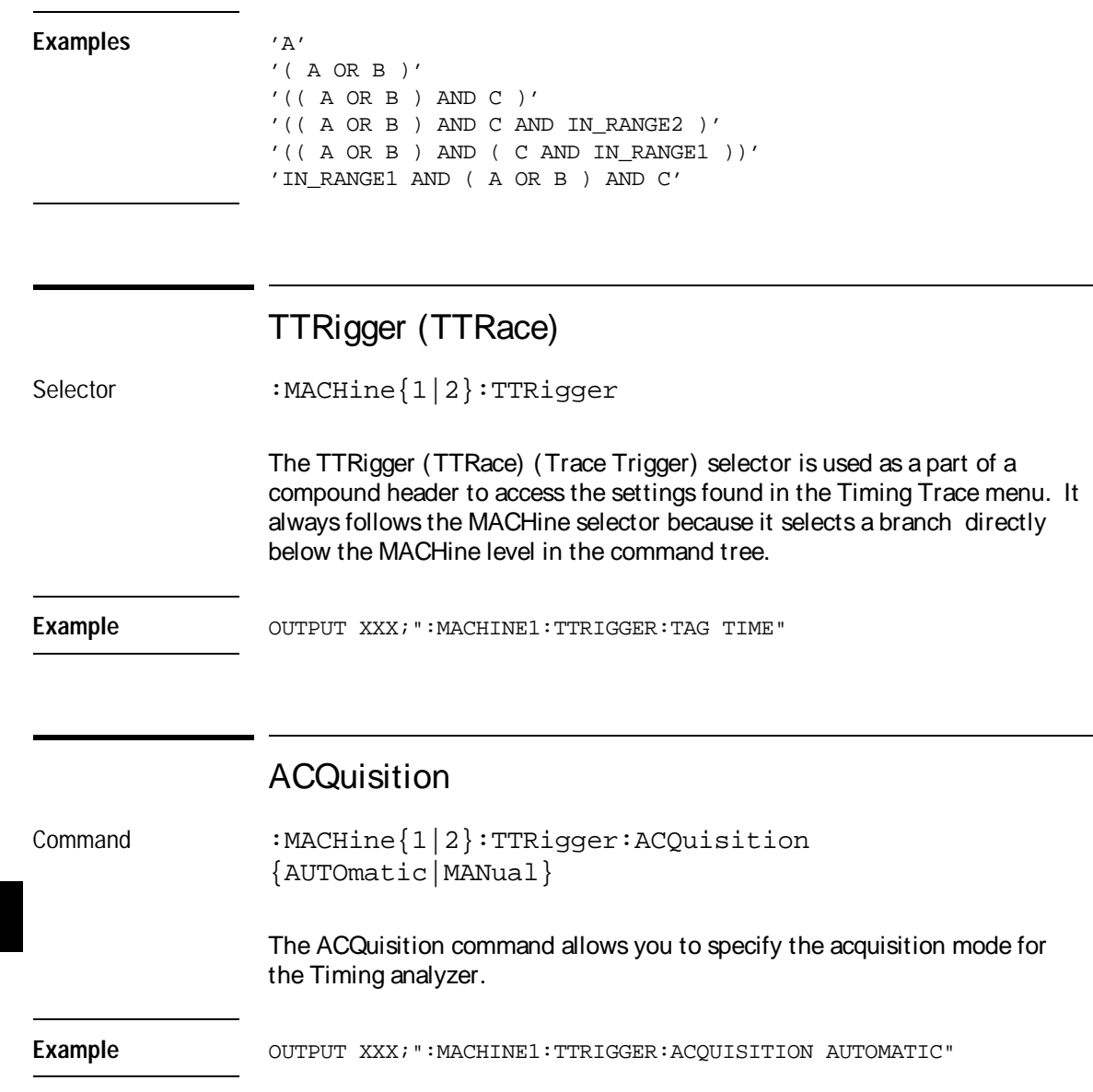

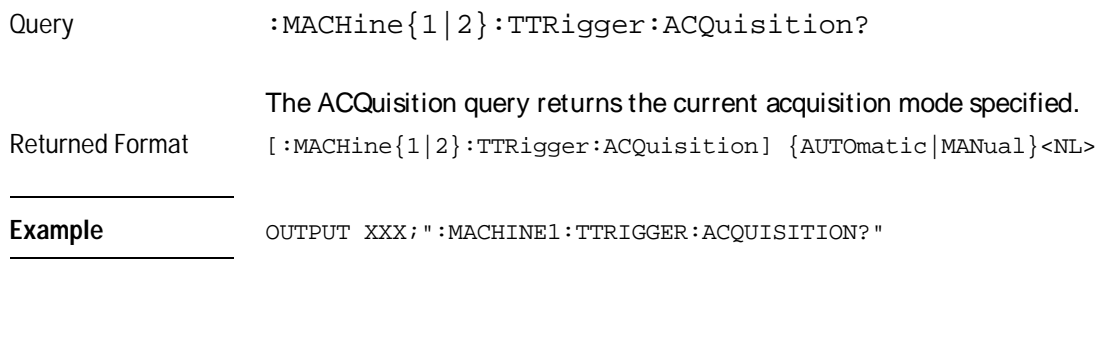

#### **BRANch**

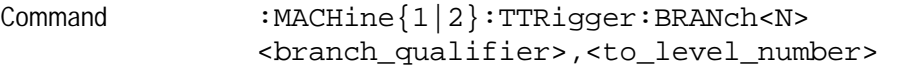

The BRANch command defines the branch qualifier for a given sequence level. When this branch qualifier is matched, it will cause the sequencer to jump to the specified sequence level.

The terms used by the branch qualifier (A through J) are defined by the TERM command. The meaning of IN\_RANGE and OUT\_RANGE is determined by the RANGE command.

Within the limitations shown by the syntax definitions, complex expressions may be formed using the AND and OR operators. Expressions are limited to what you could manually enter through the Timing Trigger menu. Regarding parentheses, the syntax definitions on the next page show only the required ones. Additional parentheses are allowed as long as the meaning of the expression is not changed. Figure 12-2, on page 12-11 shows a complex expression as seen in the Timing Trigger menu.

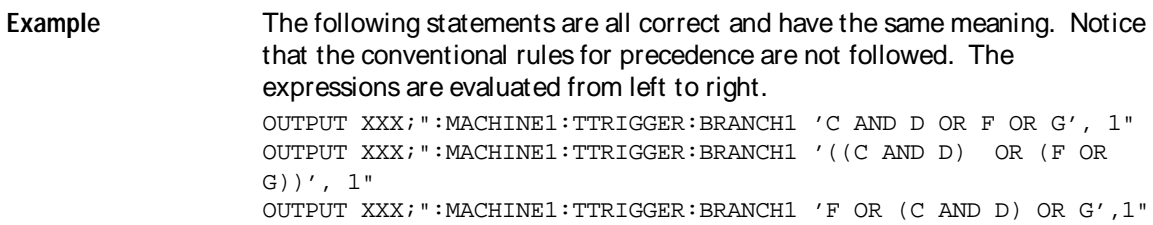

TTRigger (TTRace) Subsystem **BRANch**

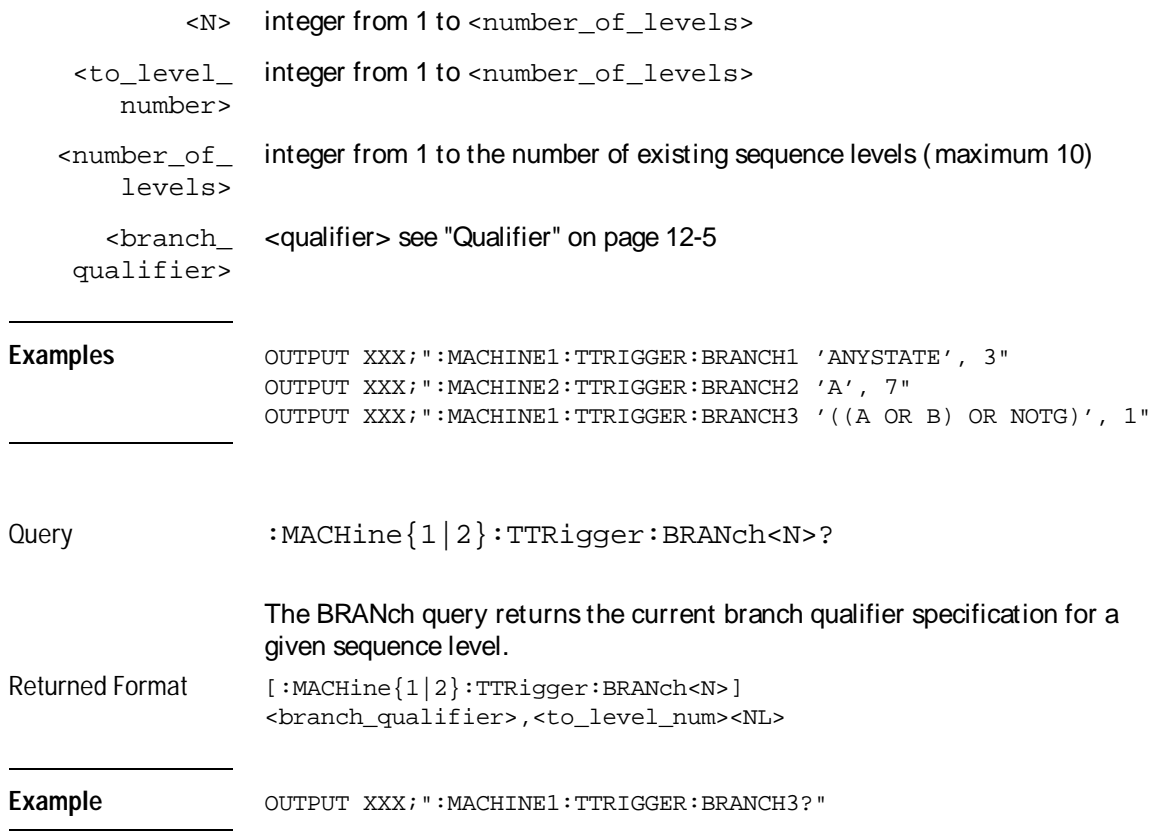
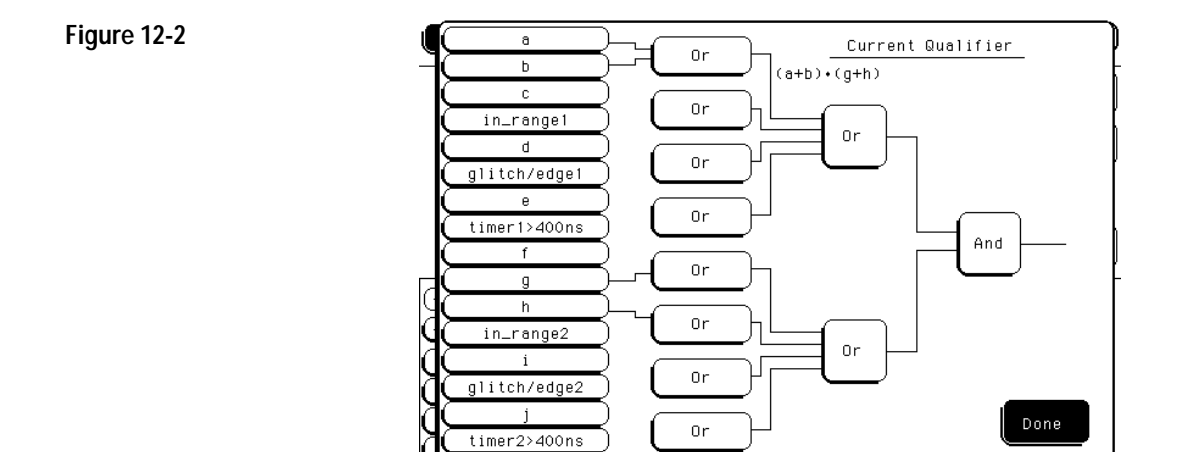

#### **Complex Qualifier**

Figure 12-2 is a front-panel representation of the complex qualifier (a  $0r$ b) And  $(g \text{ or } h)$ .

**Example** This example would be used to specify this complex qualifier.

OUTPUT XXX;":MACHINE1:TTRIGGER:BRANCH1 '((A OR B) AND (G OR H))', 2"

Terms **A** through **E, RANGE 1, GLITCH/EDGE1**, and **TIMER 1** must be grouped together and terms **F** through **J, RANGE 2, GLITCH/EDGE2**, and **TIMER 2** must be grouped together. In the first level, terms from one group may not be mixed with terms from the other. For example, the expression  $($ ( $A$  OR IN\_RANGE2) AND (C OR H)) is not allowed because the term C cannot be specified in the **E** through **J** group**.**

In the first level, the operators you can use are AND, NAND, OR, NOR, XOR, NXOR. Either AND or OR may be used at the second level to join the two groups together. It is acceptable for a group to consist of a single term. Thus, an expression like  $(B$  AND G) is legal since the two operands are both simple terms from separate groups.

TTRigger (TTRace) Subsystem **CLEar** 

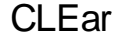

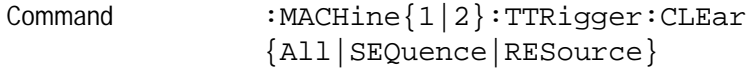

The CLEar command allows you to clear all settings in the Timing Trigger menu and replace them with the default, clear only the sequence levels, or clear only the resource term patterns.

**Example** OUTPUT XXX; ":MACHINE1:TTRIGGER:CLEAR RESOURCE"

### FIND

Command :MACHine{1|2}:TTRigger:FIND<N> <time\_qualifier>,<condition\_mode>

> The FIND command defines the time qualifier for a given sequence level. The qualifier tells the timing analyzer when to proceed to the next sequence level. When this proceed qualifier is matched the specified number of times, the sequencer will proceed to the next sequence level. In the sequence level where the trigger is specified, the FIND command specifies the trigger qualifier (see SEQuence command).

> The terms A through J are defined by the TERM command. The meaning of IN\_RANGE and OUT\_RANGE is determined by the RANGe command. Expressions are limited to what you could manually enter through the Timing Trigger menu. Regarding parentheses, the syntax definitions below show only the required ones. Additional parentheses are allowed as long as the meaning of the expression is not changed. See figure 12-2 on page 12-11 for a detailed example.

#### TTRigger (TTRace) Subsystem **FIND**

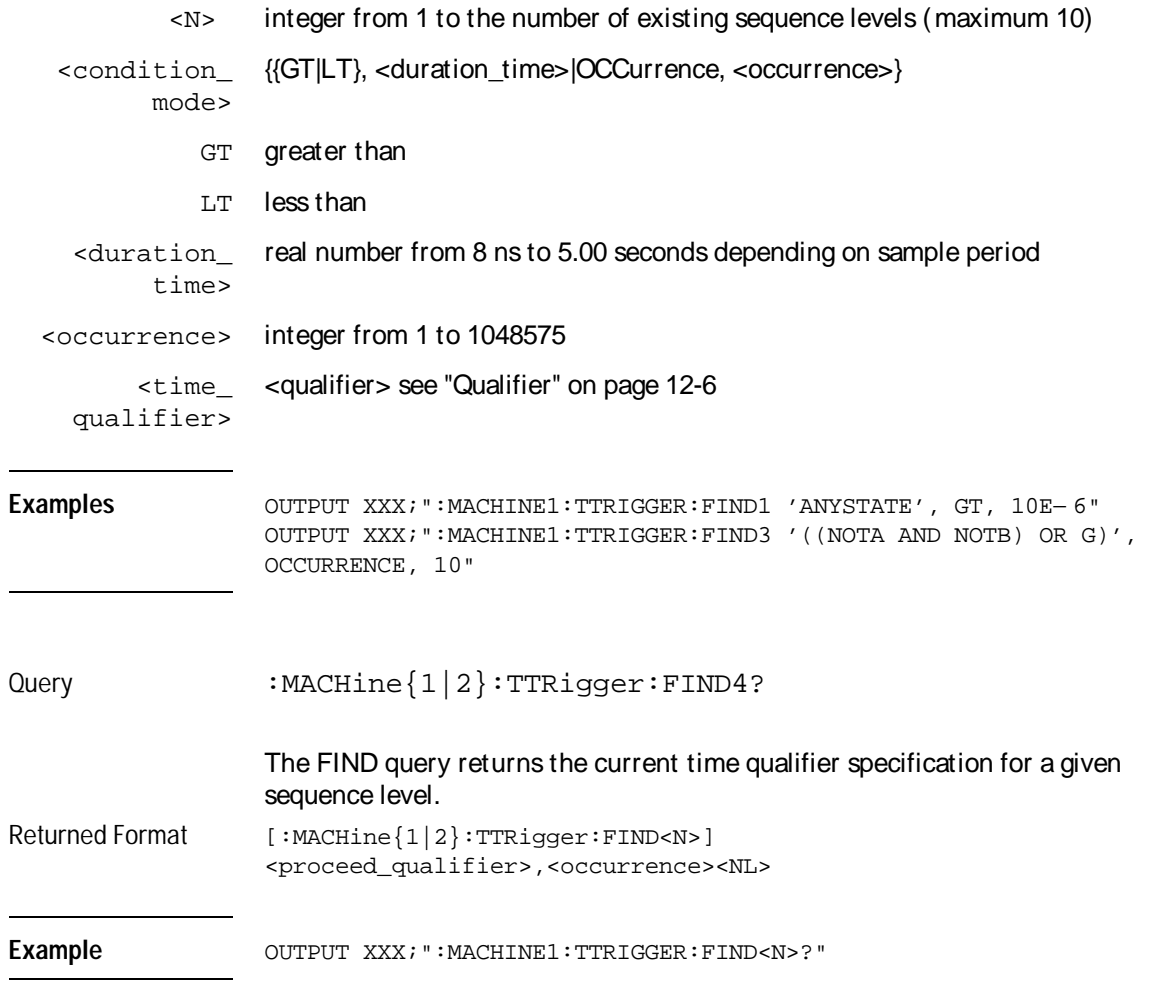

TTRigger (TTRace) Subsystem **GLEDge**

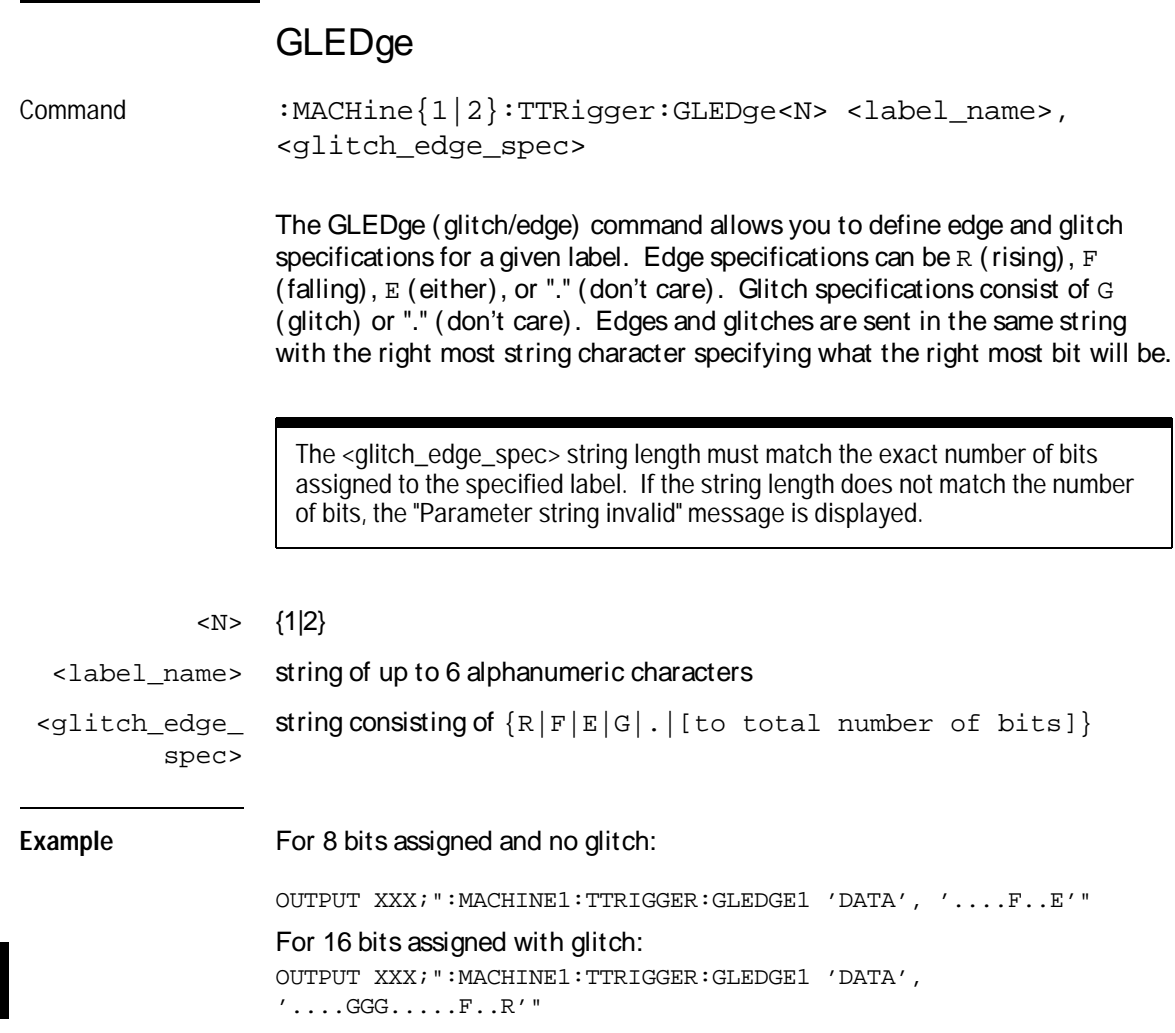

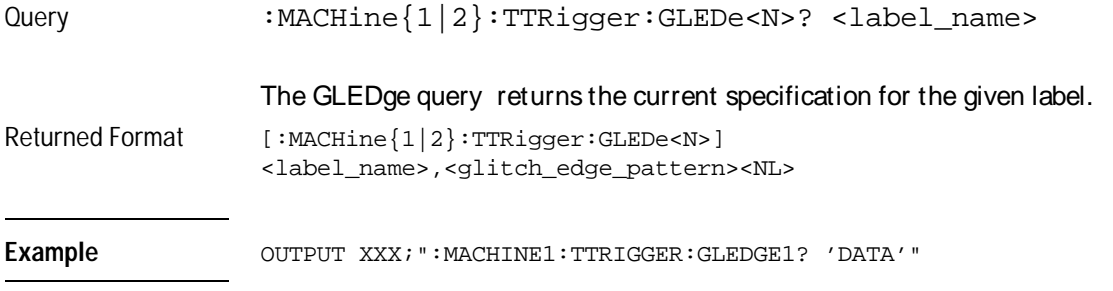

### RANGe

Command :MACHine{1|2}:TTRigger:RANGE <label\_name>,<start\_pattern>,<stop\_pattern>

> The RANGe command allows you to specify a range recognizer term for the specified machine. Since a range can only be defined across one label and, since a label must contain 32 or less bits, the value of the start pattern or stop pattern will be between  $(2^{32})$  – 1 and 0.

Since a label can only be defined across a maximum of two pods, a range term is only available across a single label; therefore, the end points of the range cannot be split between labels.

When these values are expressed in binary, they represent the bit values for the label at one of the range recognizers' end points. Don't cares are not allowed in the end point pattern specifications.

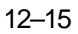

TTRigger (TTRace) Subsystem **RANGe** 

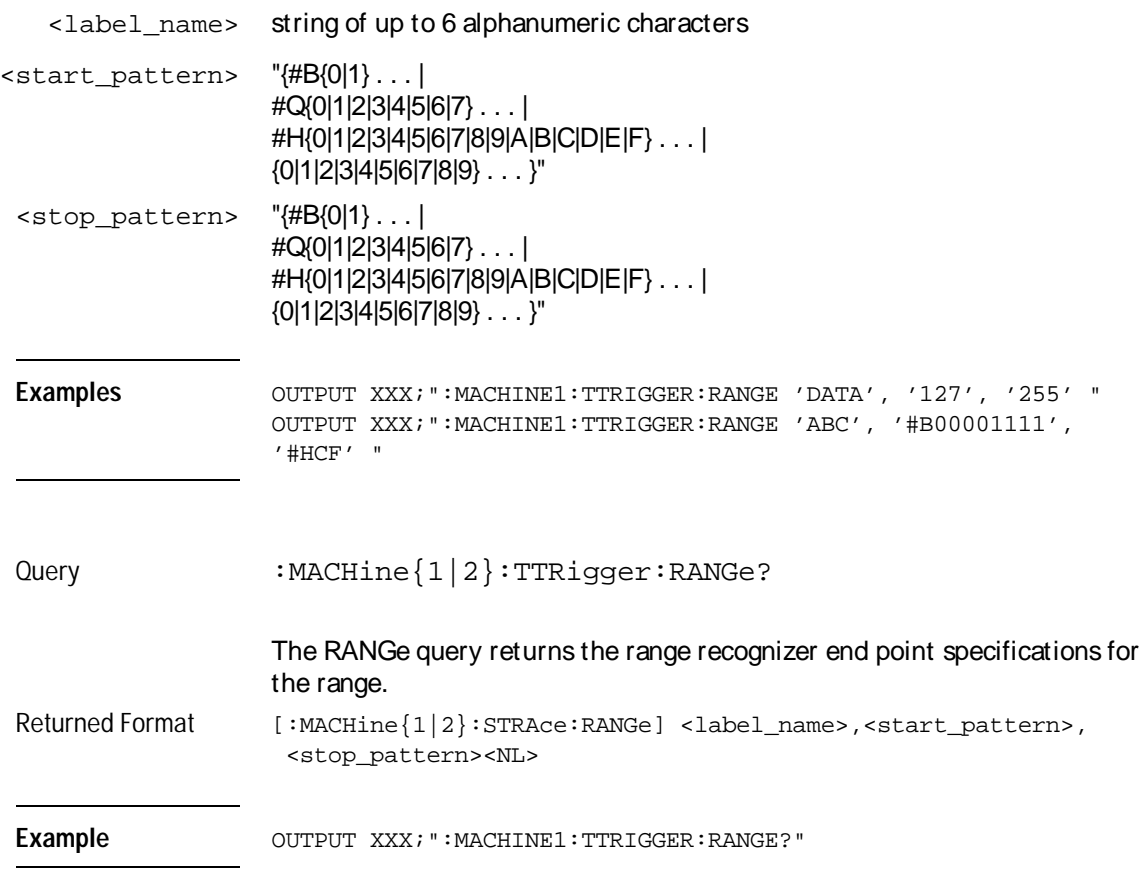

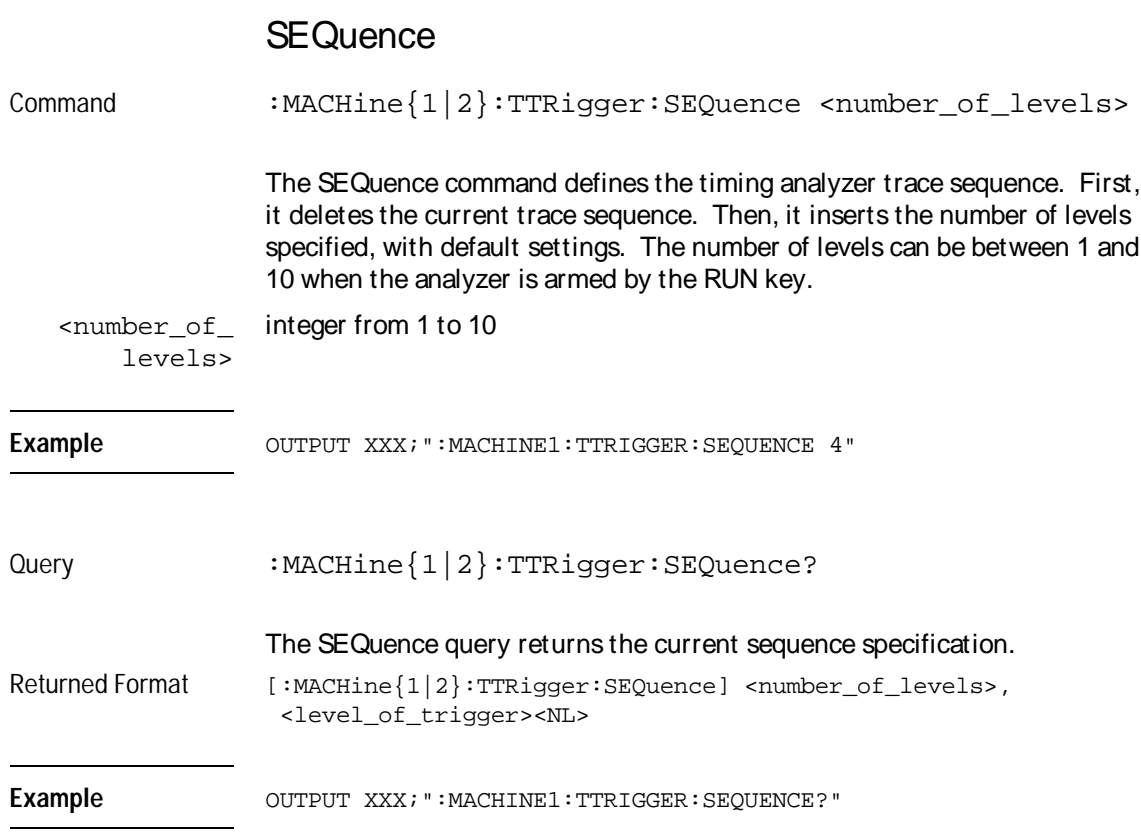

TTRigger (TTRace) Subsystem **SPERiod**

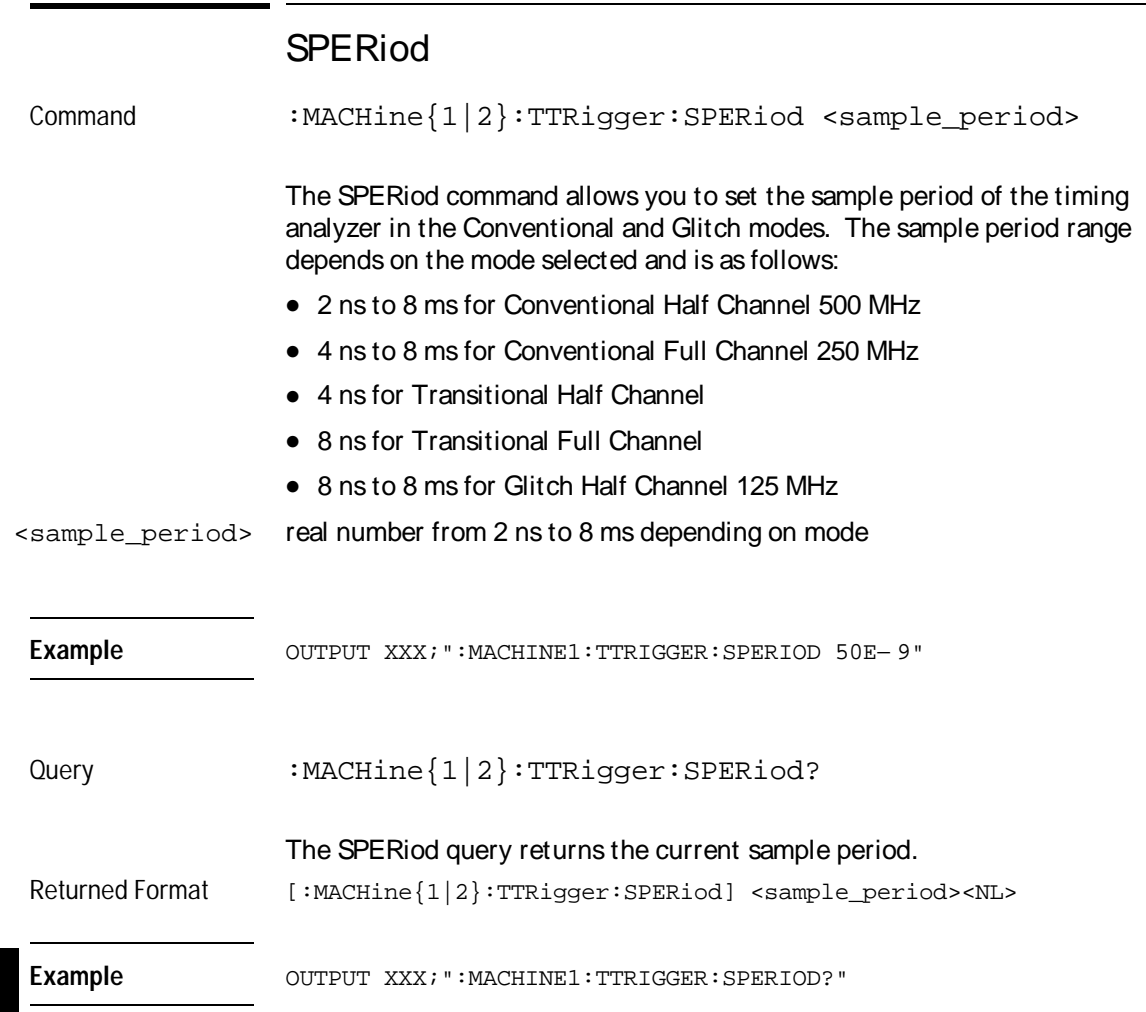

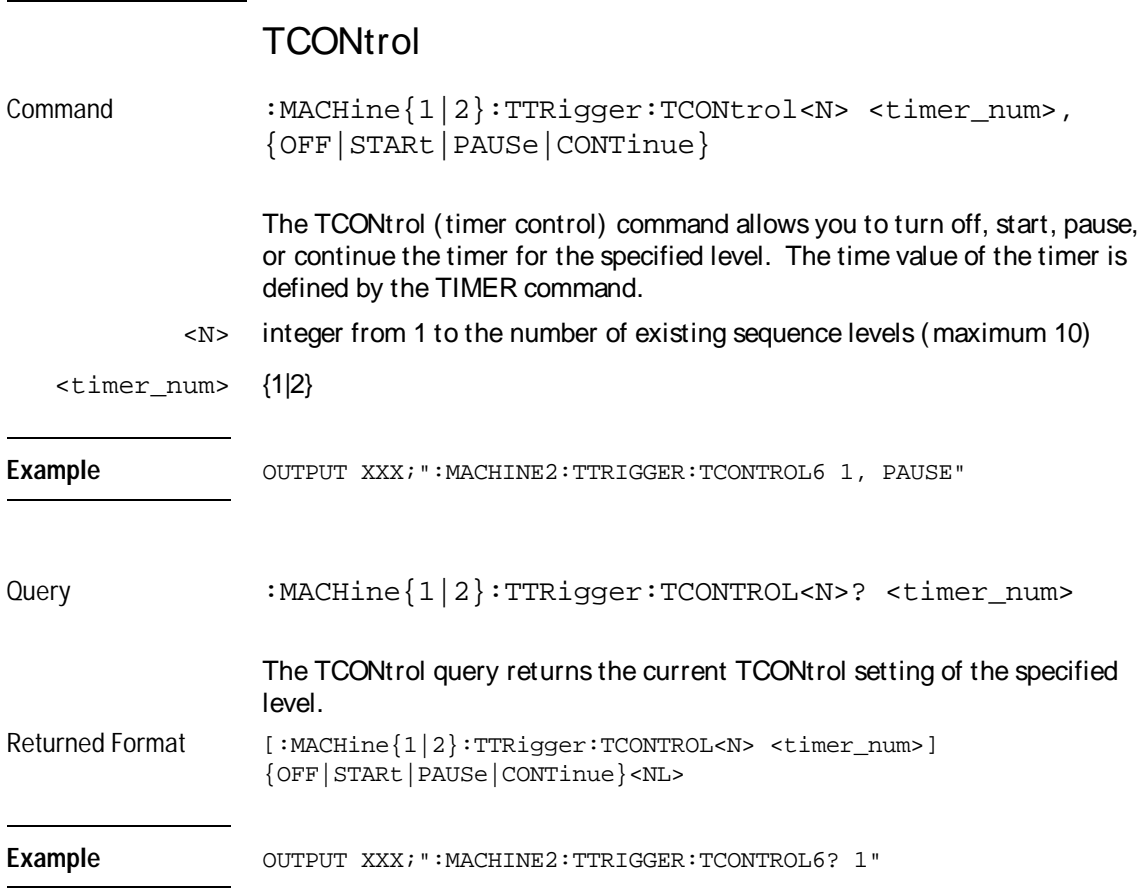

TTRigger (TTRace) Subsystem **TERM** 

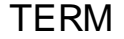

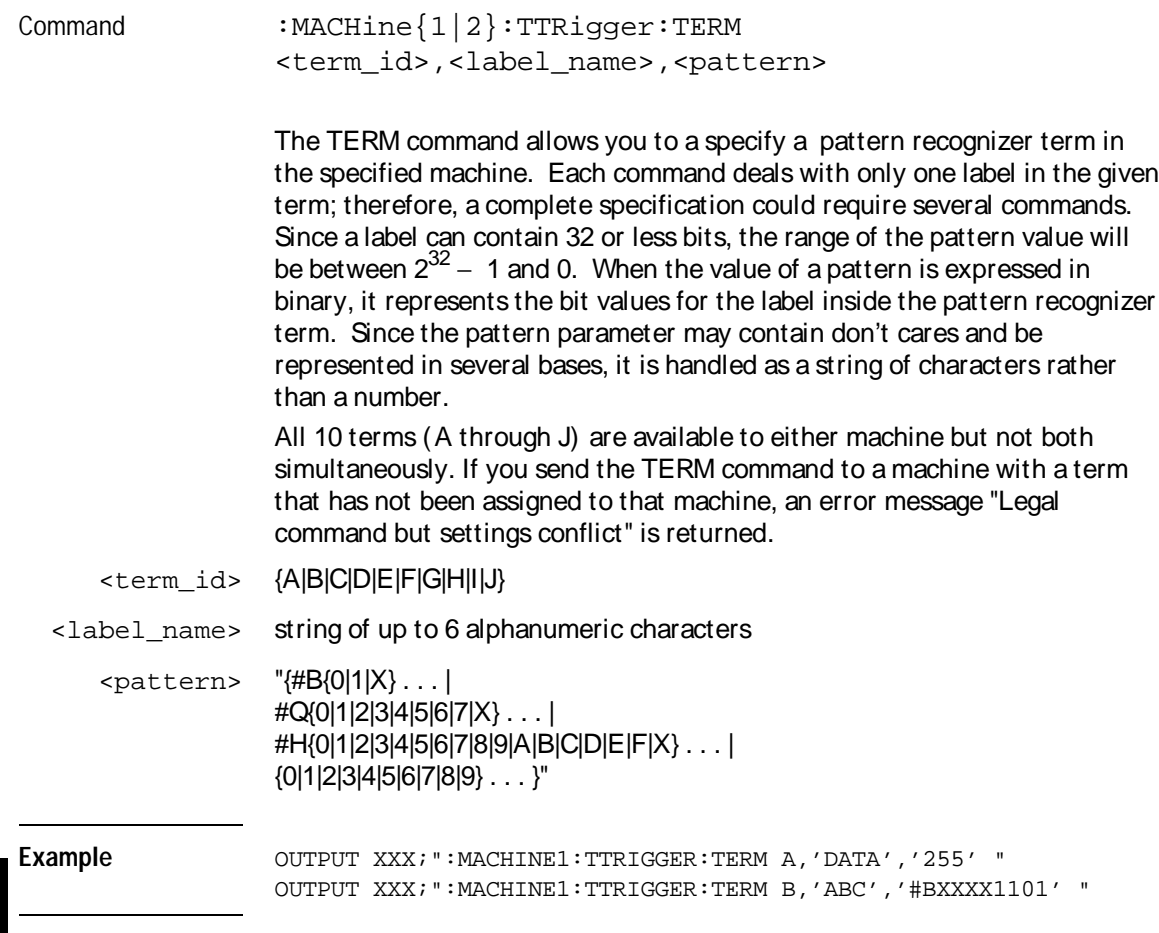

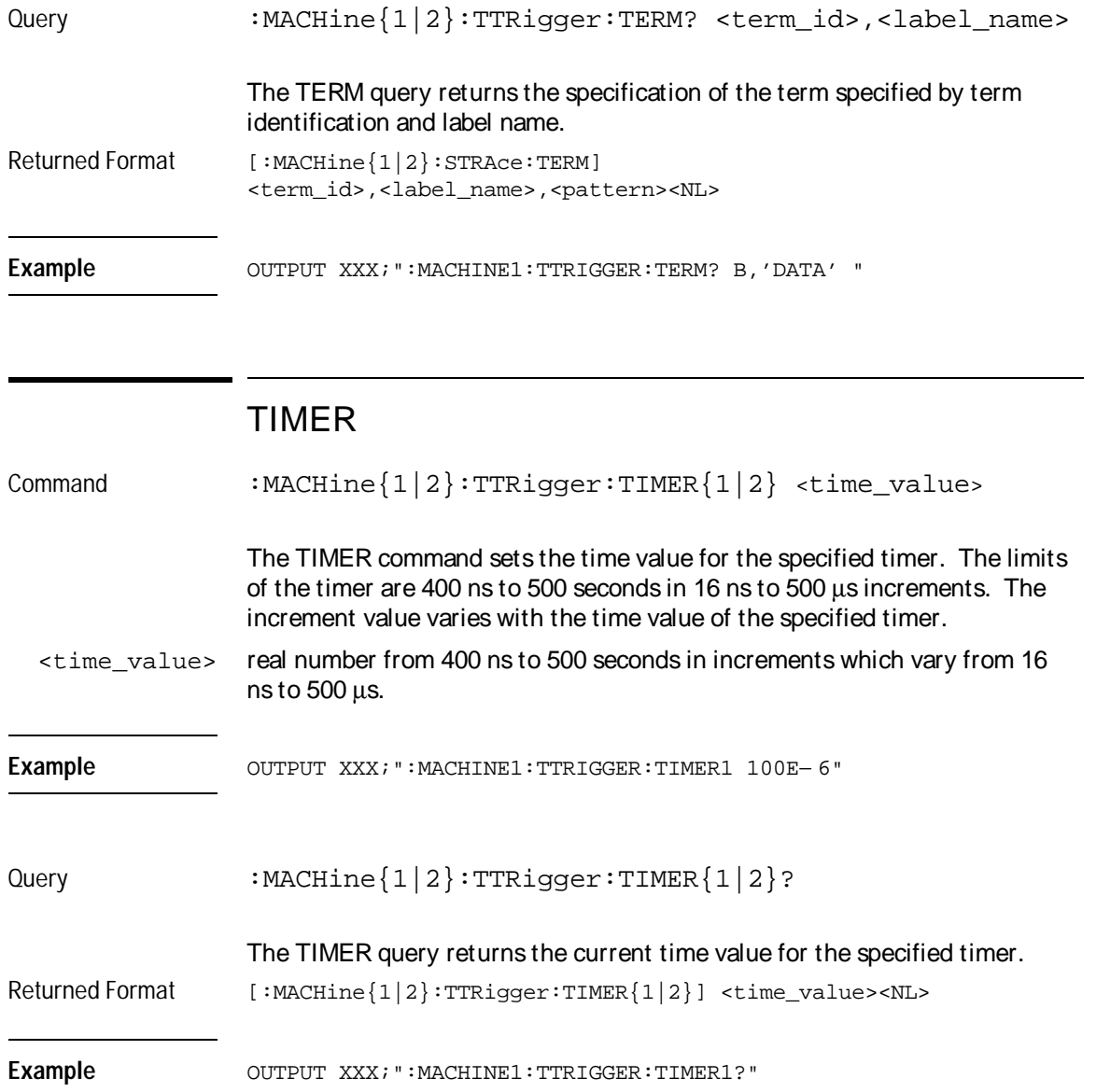

TTRigger (TTRace) Subsystem **TPOSition** 

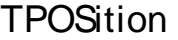

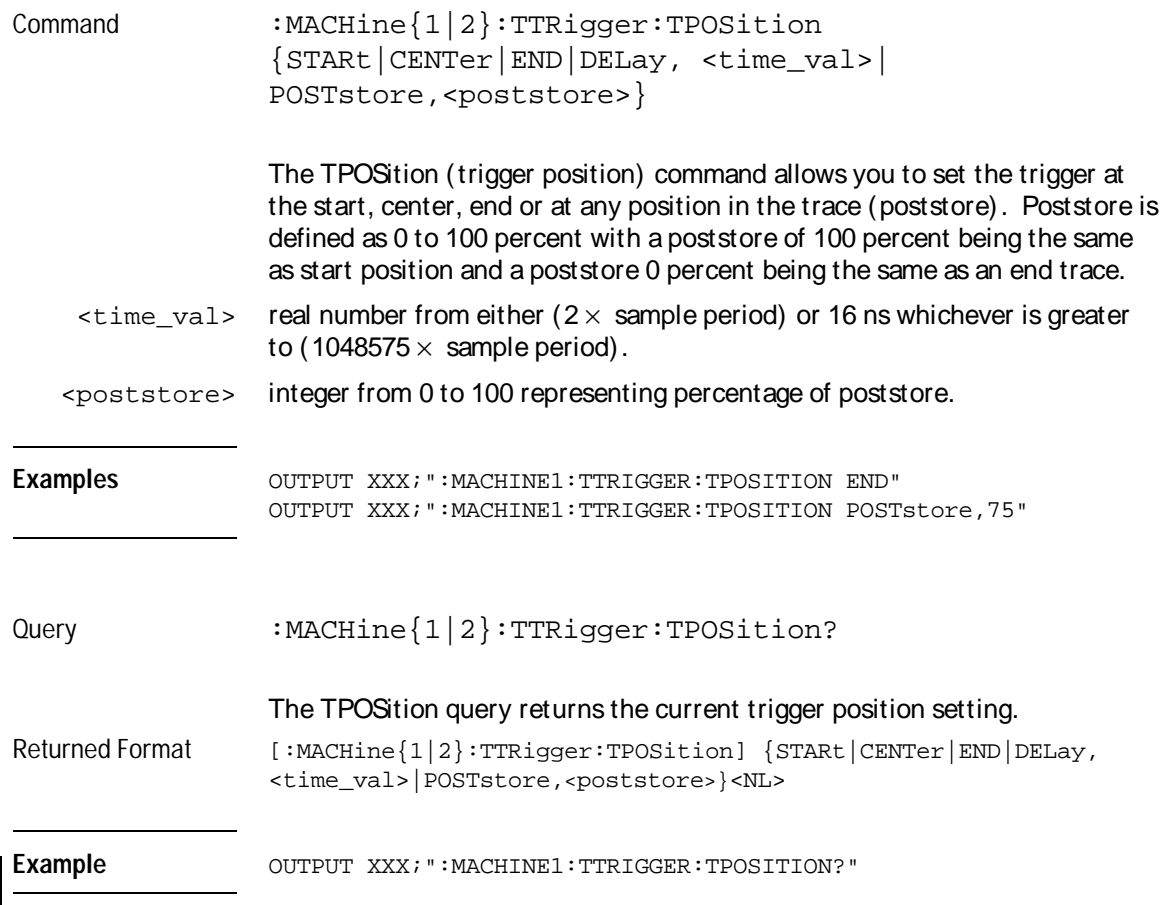

13

TWAVeform Subsystem

# Introduction

The TWAVeform subsystem contains the commands available for the Timing Waveforms menu in the HP 16550A. These commands are:

- ACCumulate
- ACQuisition
- CENter
- CLRPattern
- CLRStat
- DELay
- INSert
- MINus
- MMODe
- OCONdition
- OPATtern
- OSEarch
- OTIMe
- OVERlay
- PLUS
- RANGe
- REMove
- RUNTil
- SPERiod
- TAVerage
- TMAXimum
- TMINimum
- TPOSition
- VRUNs
- XCONdition
- XOTime
- XPATtern
- XSEarch
- XTIMe

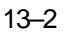

**Figure 13-1**

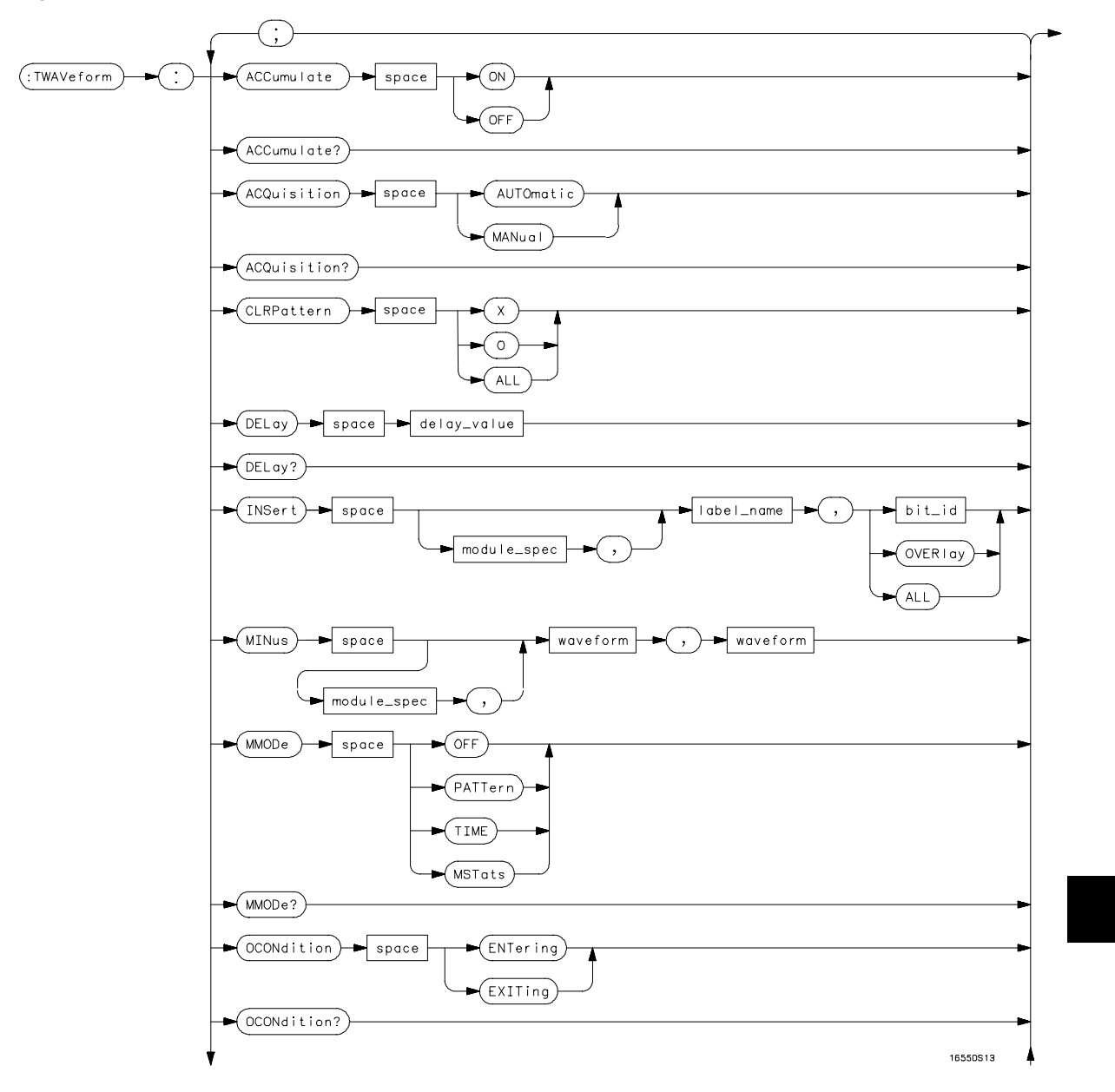

**TWAVeform Subsystem Syntax Diagram**

**Figure 13-1 (continued)**

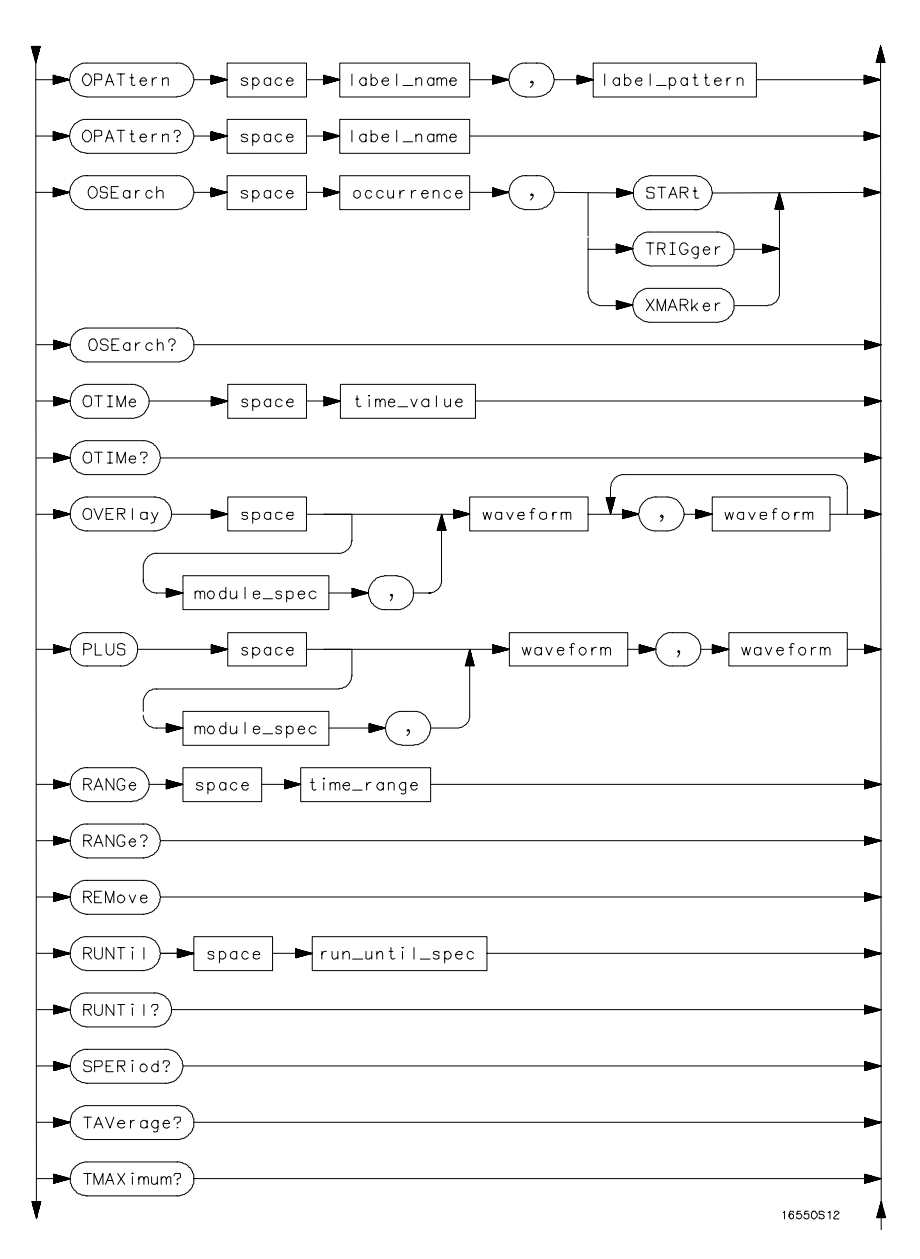

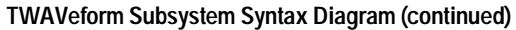

**Figure 13-1 (continued)**

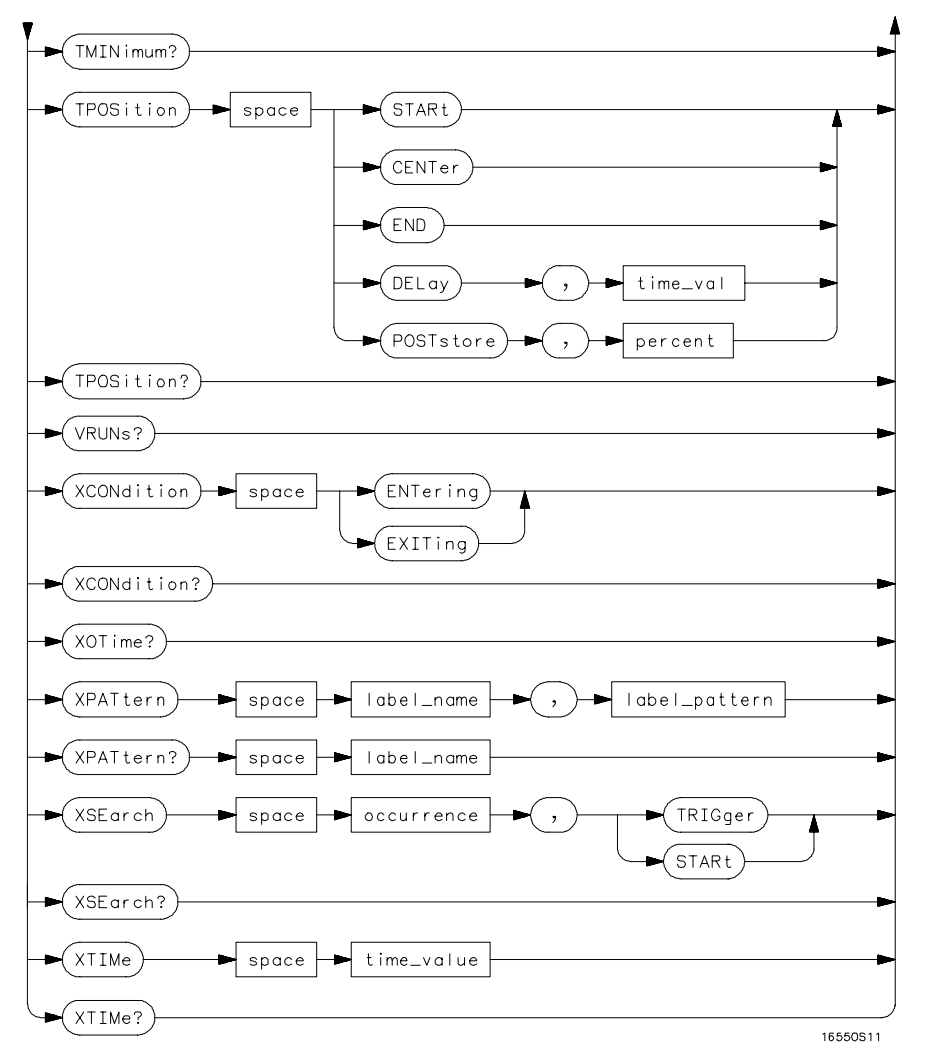

**TWAVeform Subsystem Syntax Diagram (continued)**

### **Table 13-1 TWAVeform Parameter Values**

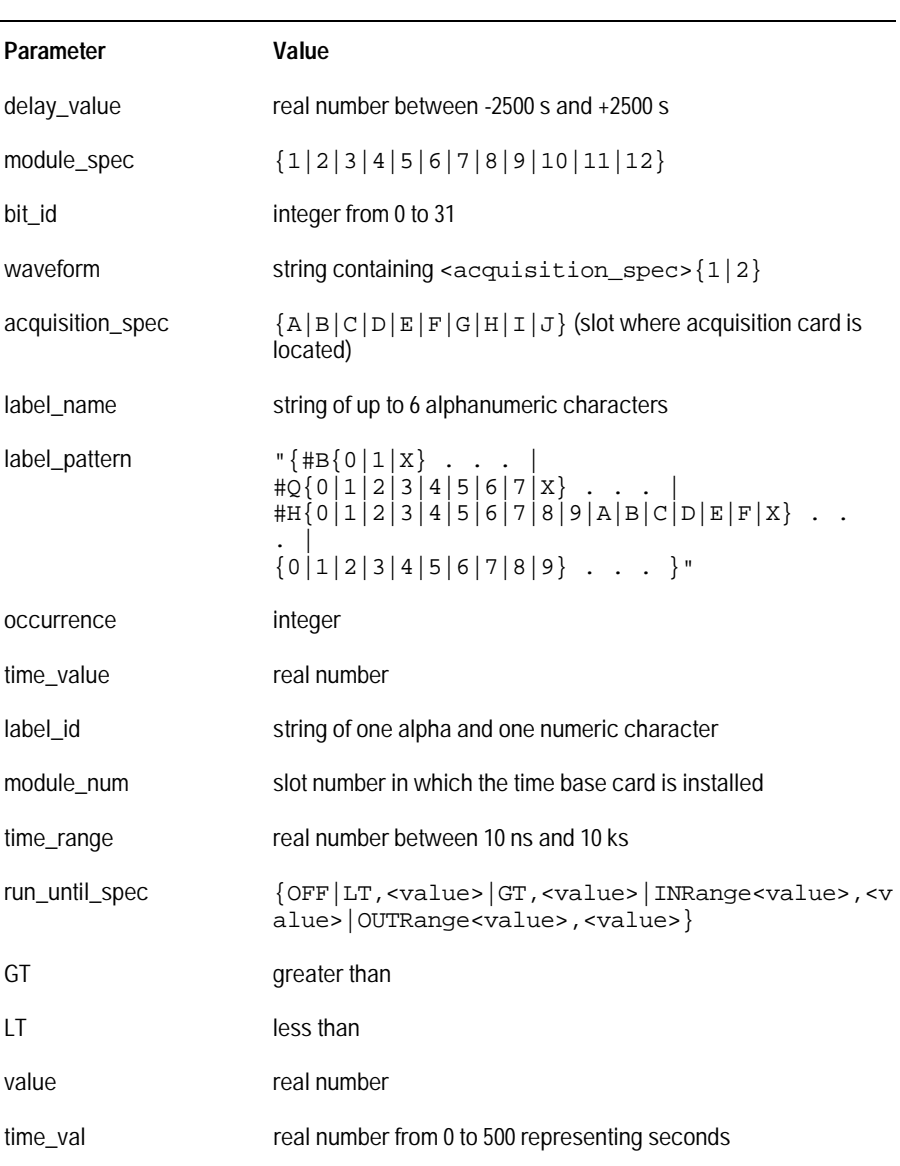

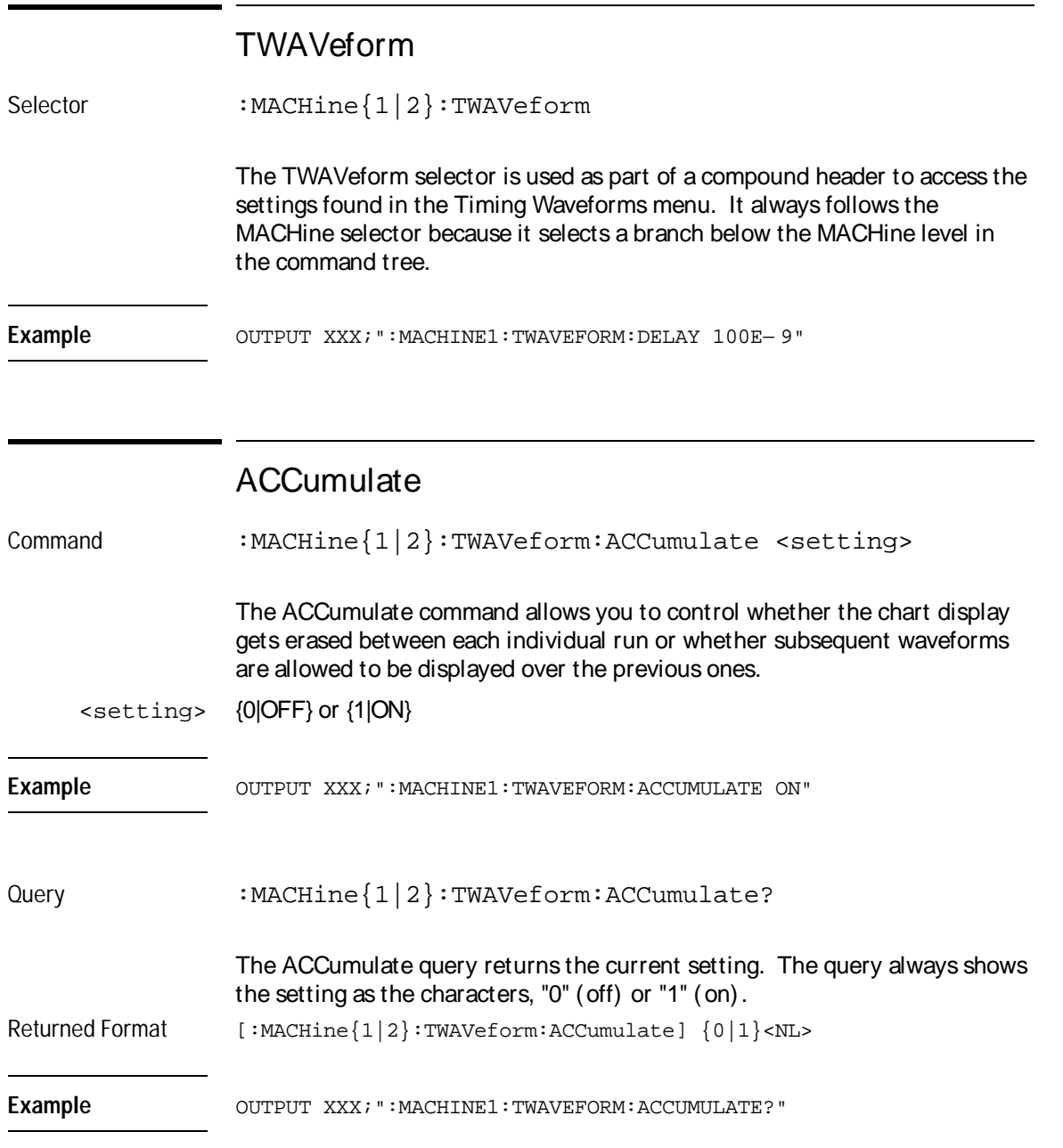

TWAVeform Subsystem **ACQuisition**

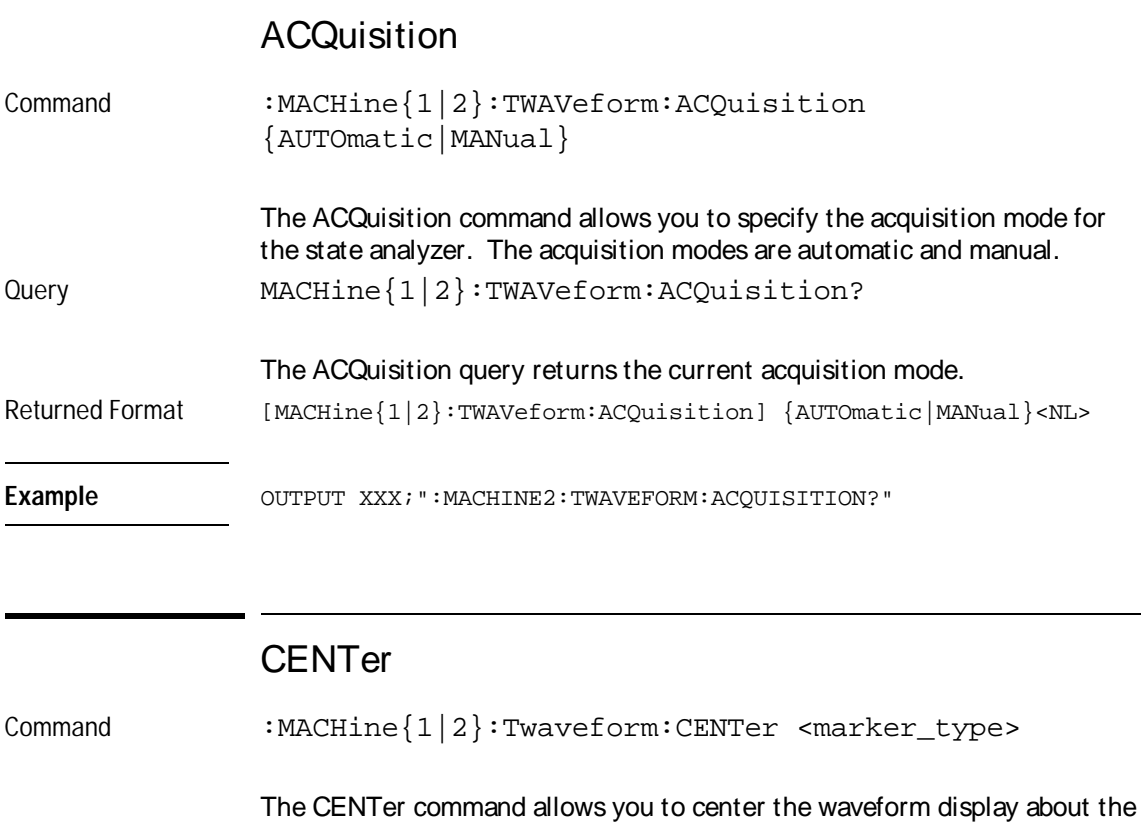

specified markers. The markers are placed on the waveform in the SLISt subsystem.

<marker\_type> {X|O|XO|TRIGger}

Example **Example** OUTPUT XXX; ":MACHINE1:TWAVEFORM:CENTER X"

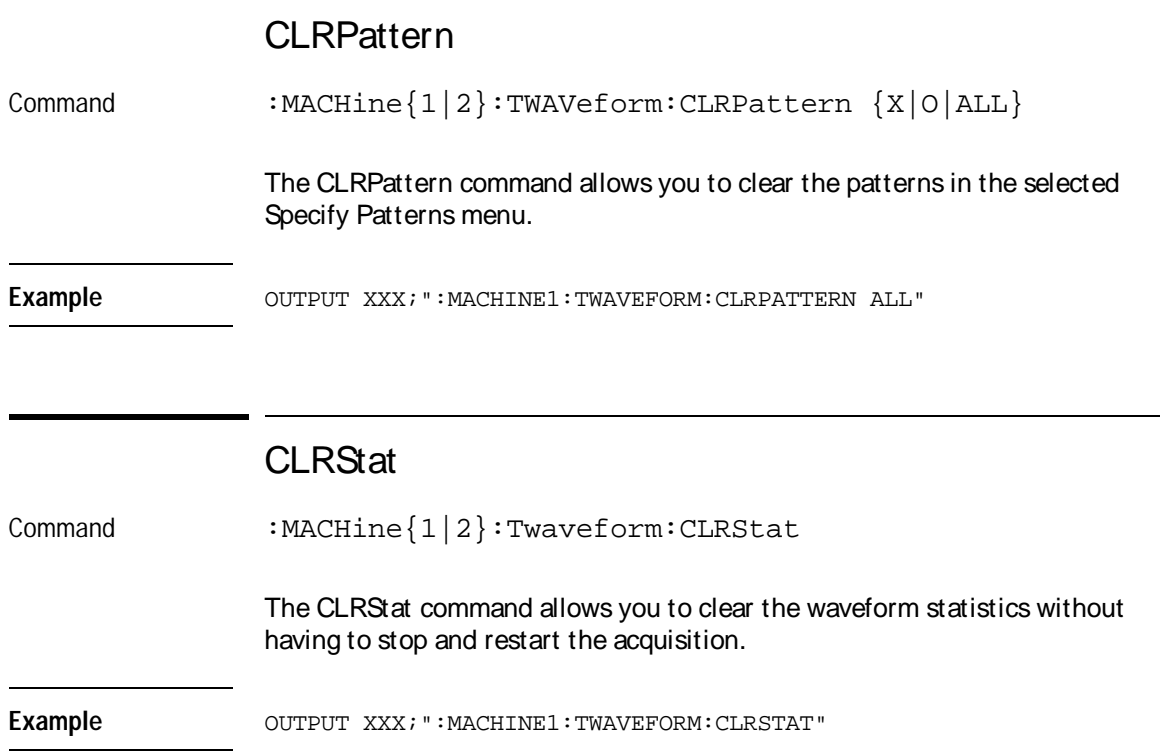

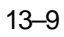

TWAVeform Subsystem **DELay** 

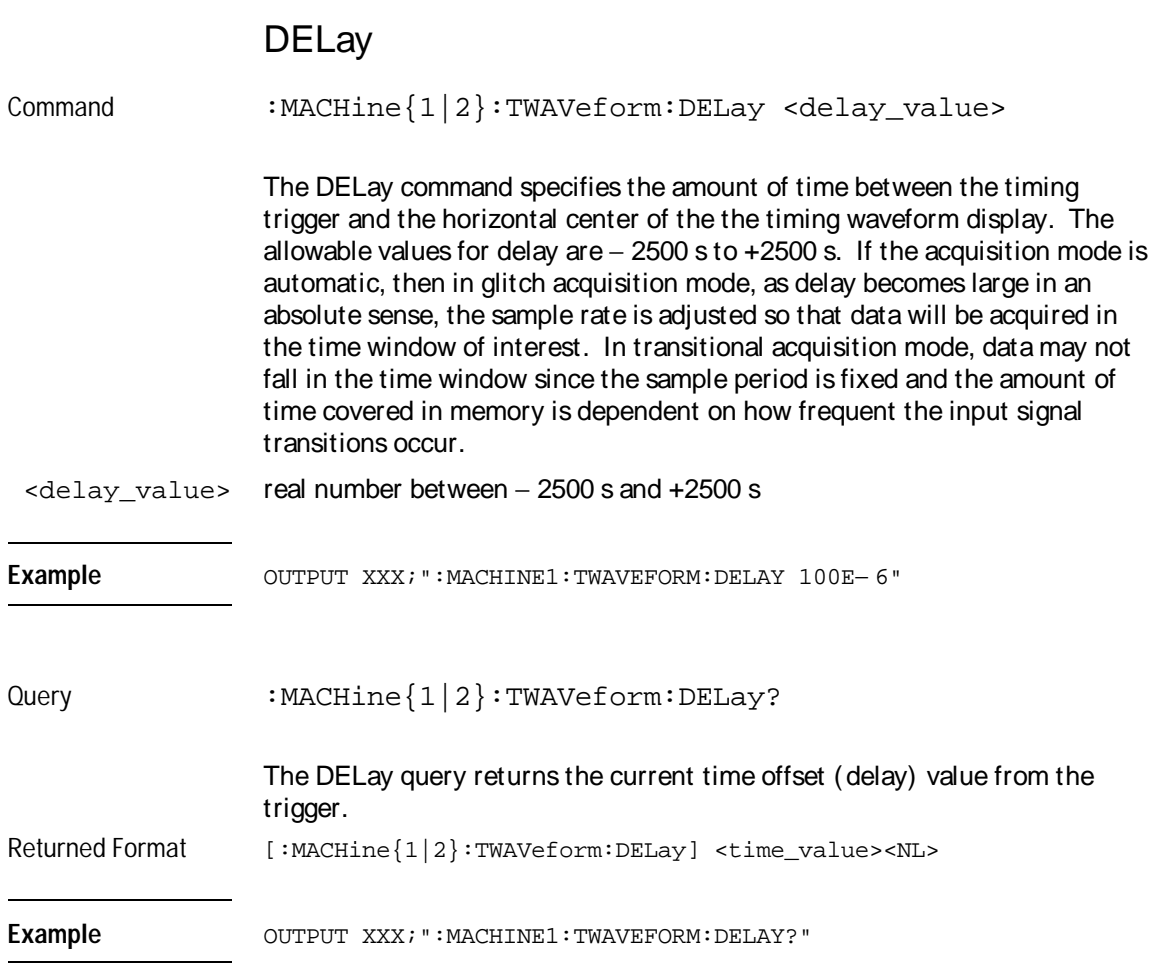

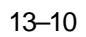

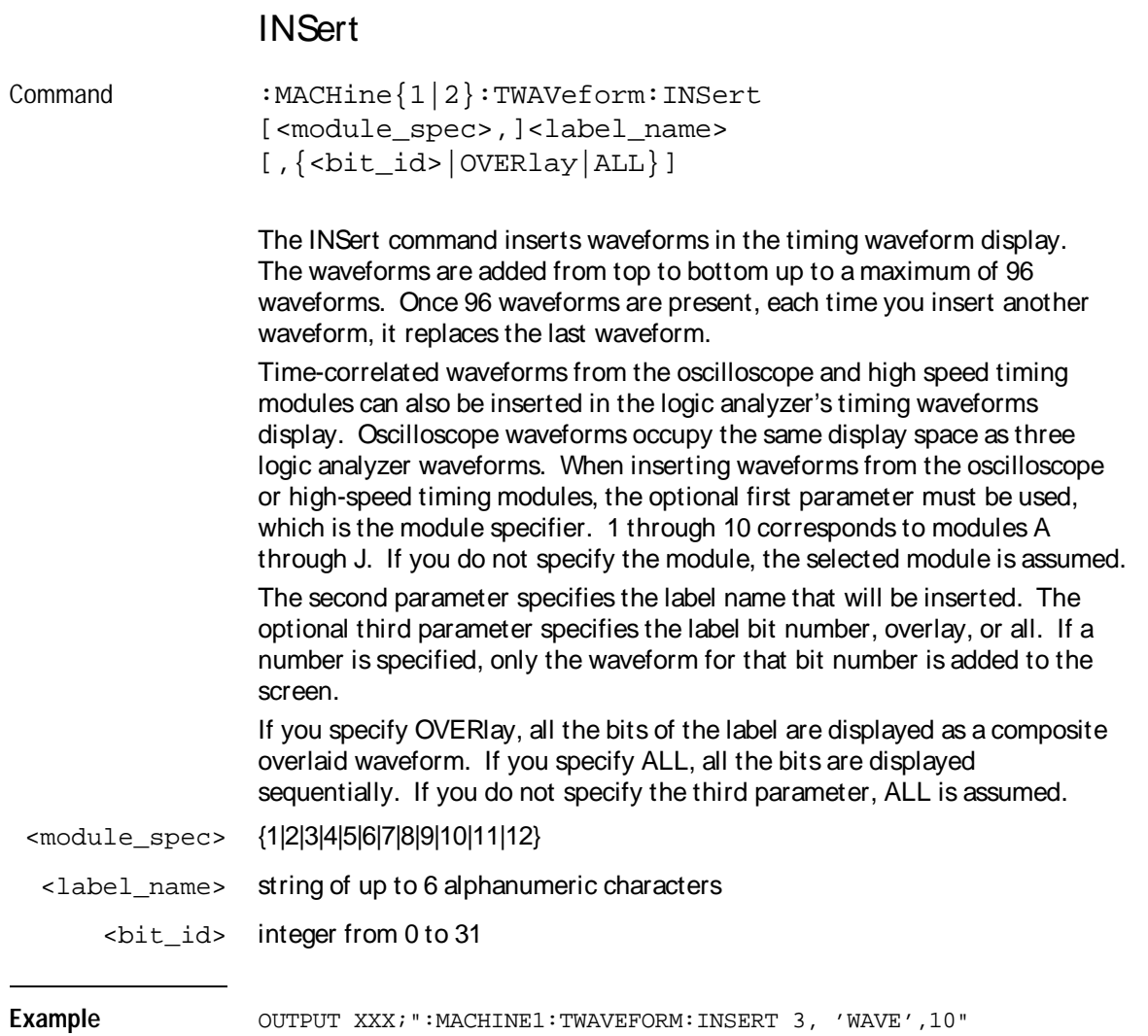

TWAVeform Subsystem **MINus** 

# I nsert ing Oscilloscope Waveforms

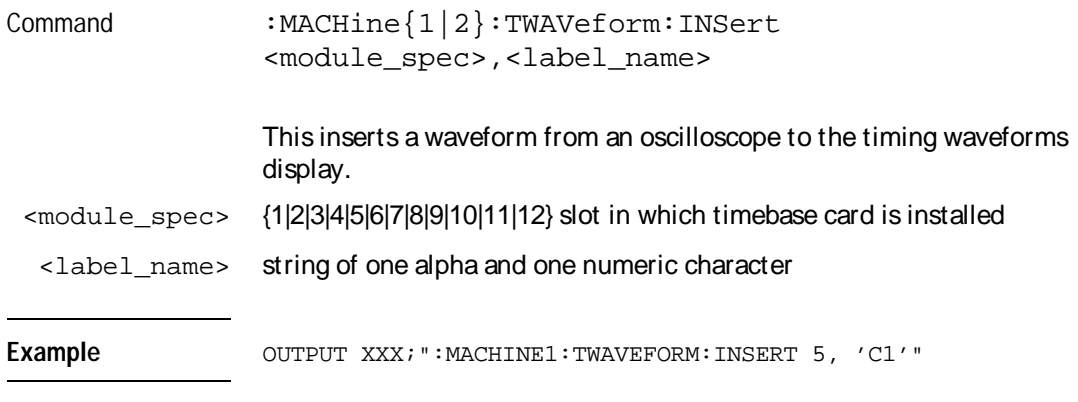

## MINus

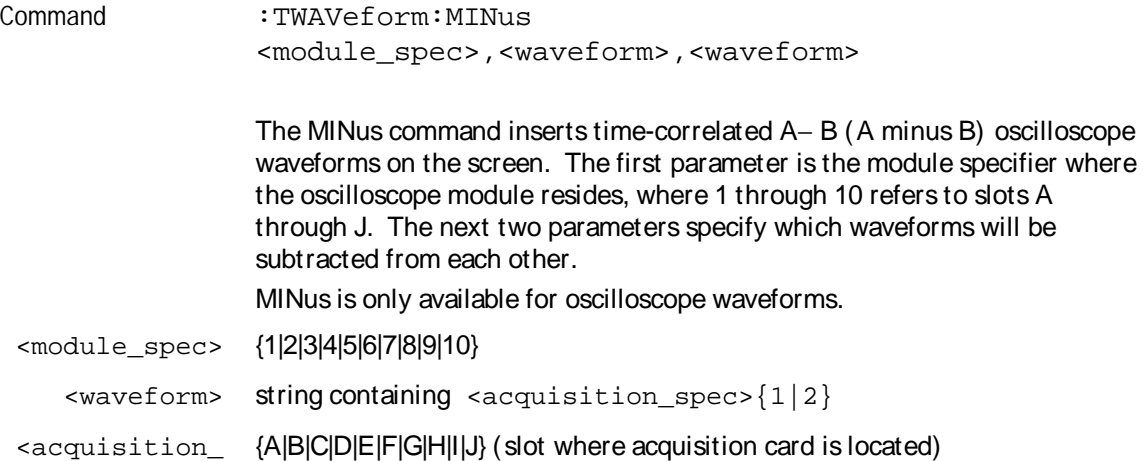

Example **Example** OUTPUT XXX; ":TWAVEFORM:MINUS 2,'A1','A2'"

13–12

spec>

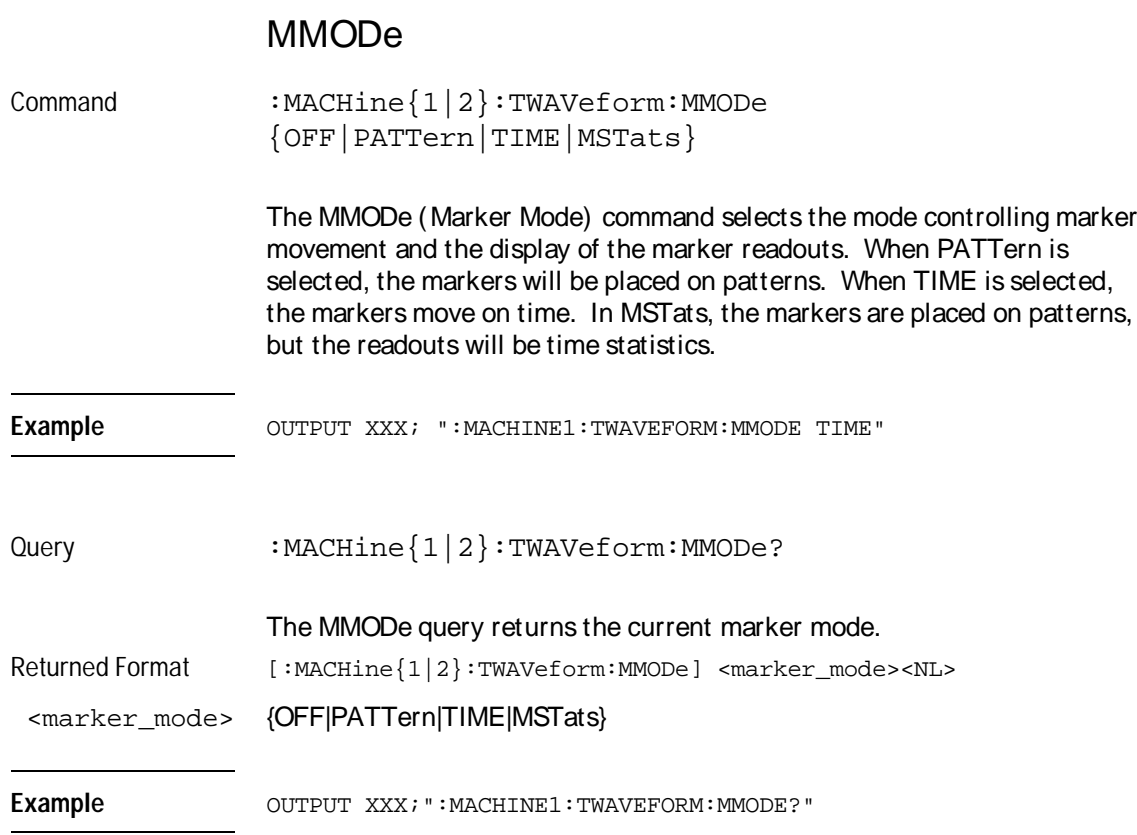

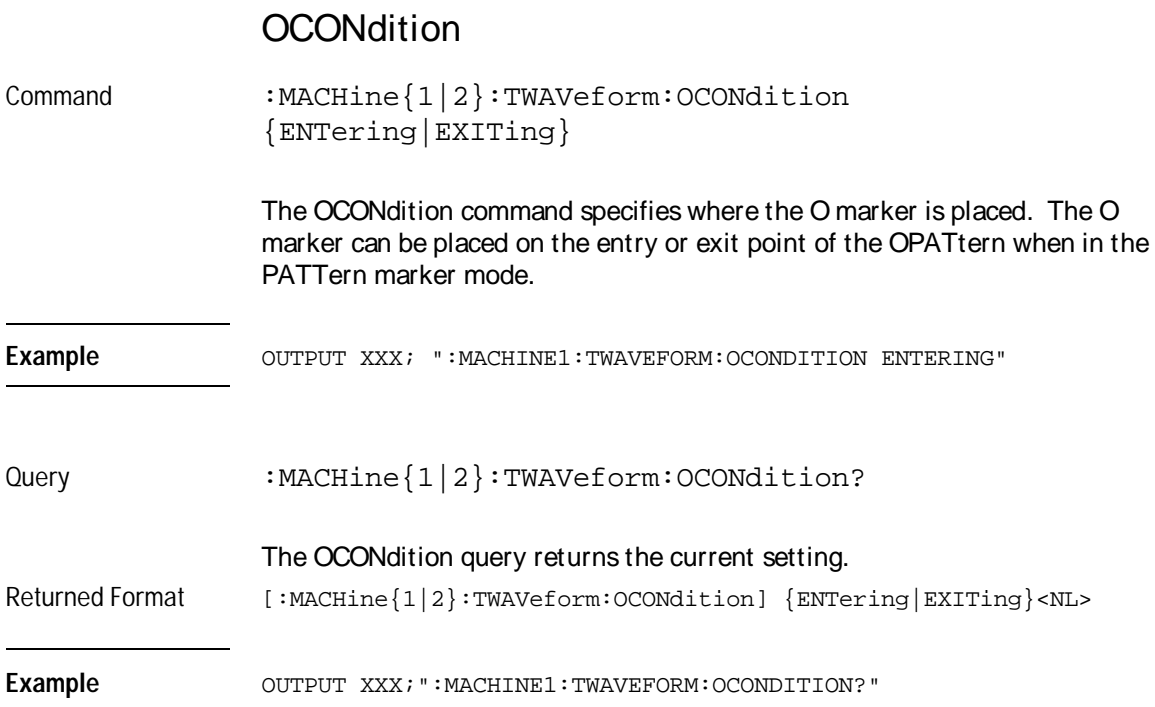

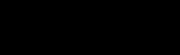

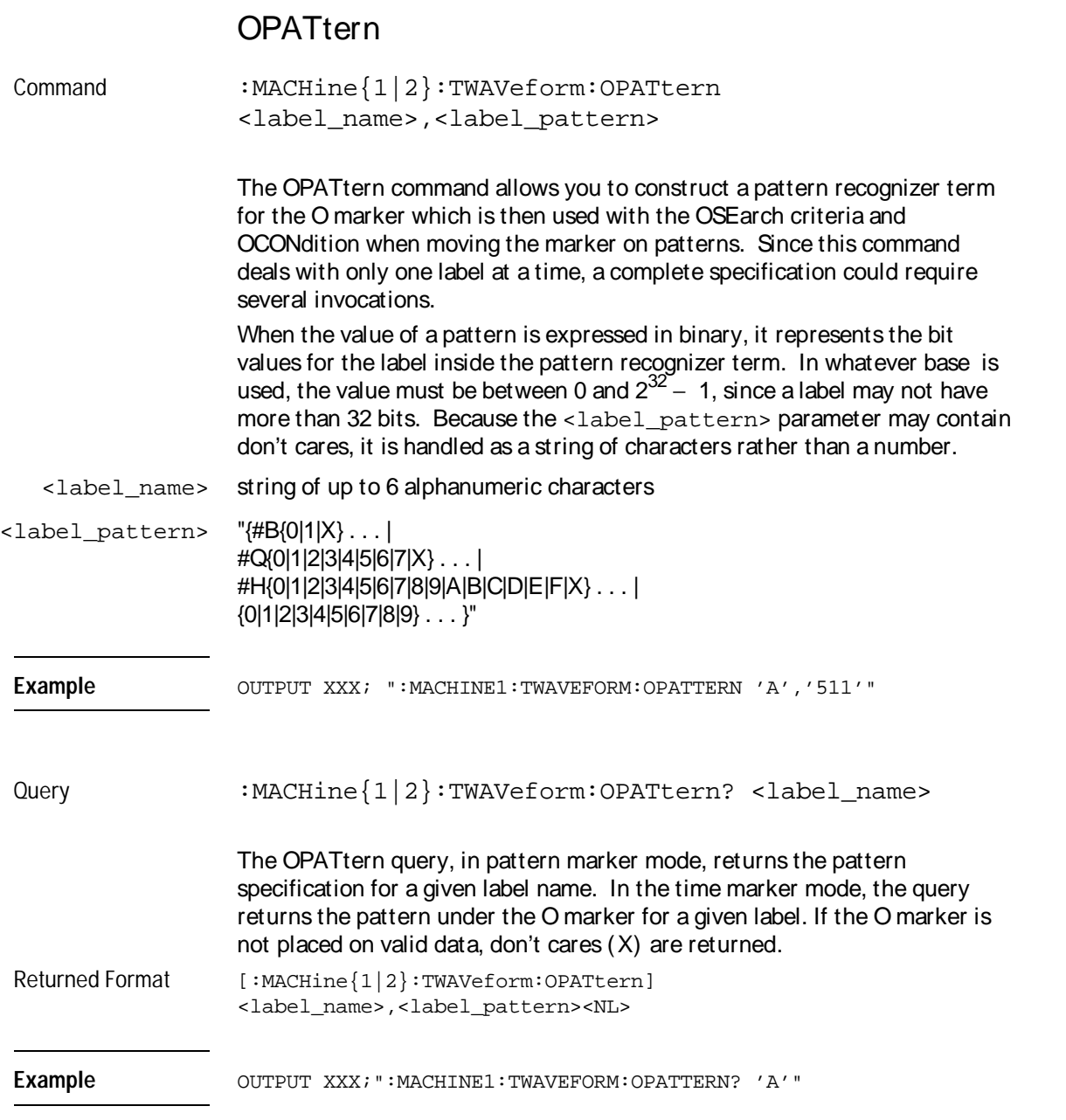

TWAVeform Subsystem **OSEarch** 

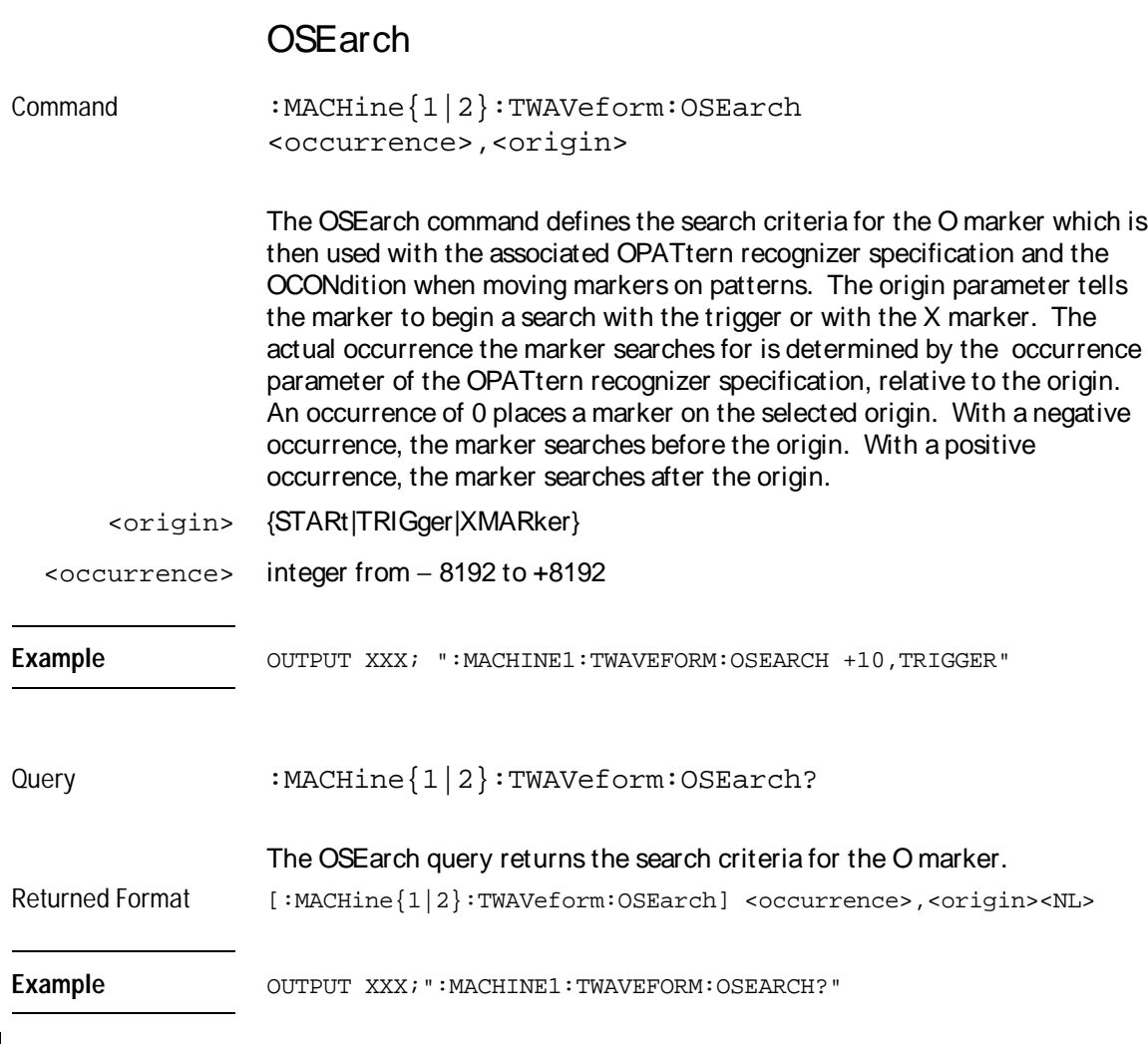

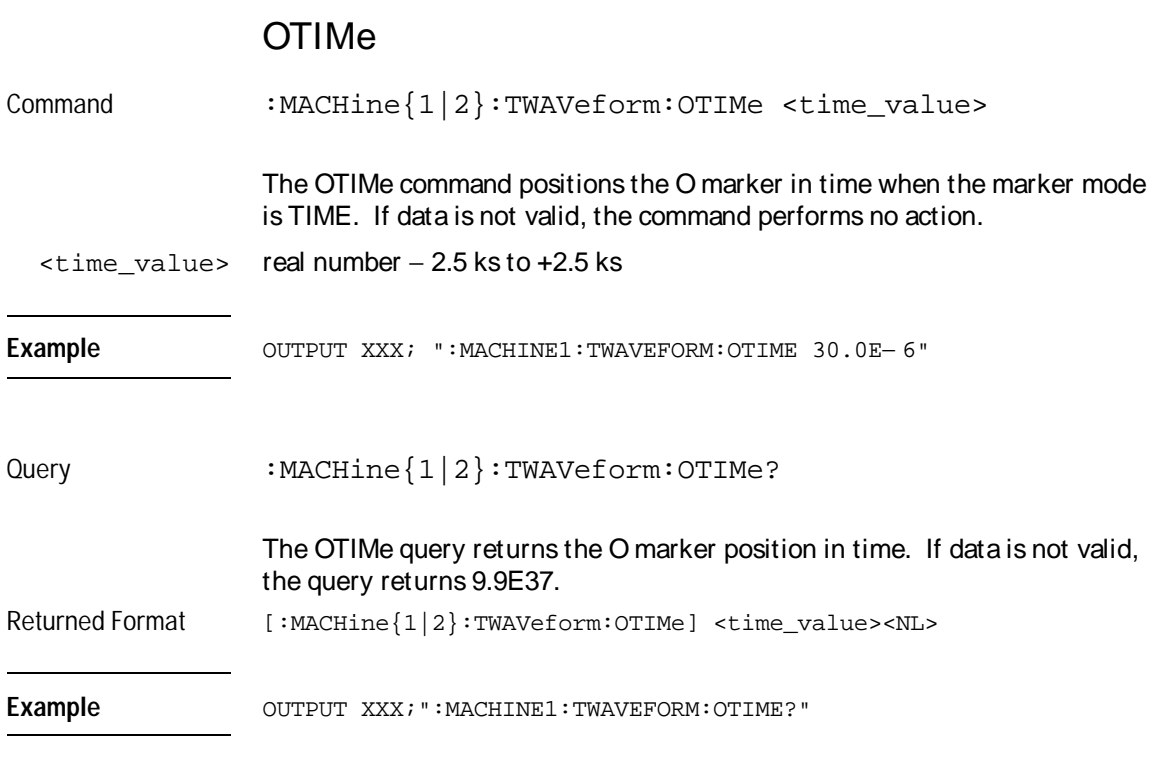

## **OVERIay**

Command :MACHine{1|2}:TWAVeform:OVERlay <module\_number>, <label>[, <label>]...

> The OVERlay command overlays two or more oscilloscope waveforms and adds the resultant waveform to the current waveforms display. The first parameter of the command syntax specifies which slot contains the oscilloscope time base card. The next parameters are the labels of the waveforms that are to be overlaid.

TWAVeform Subsystem **PLUS** 

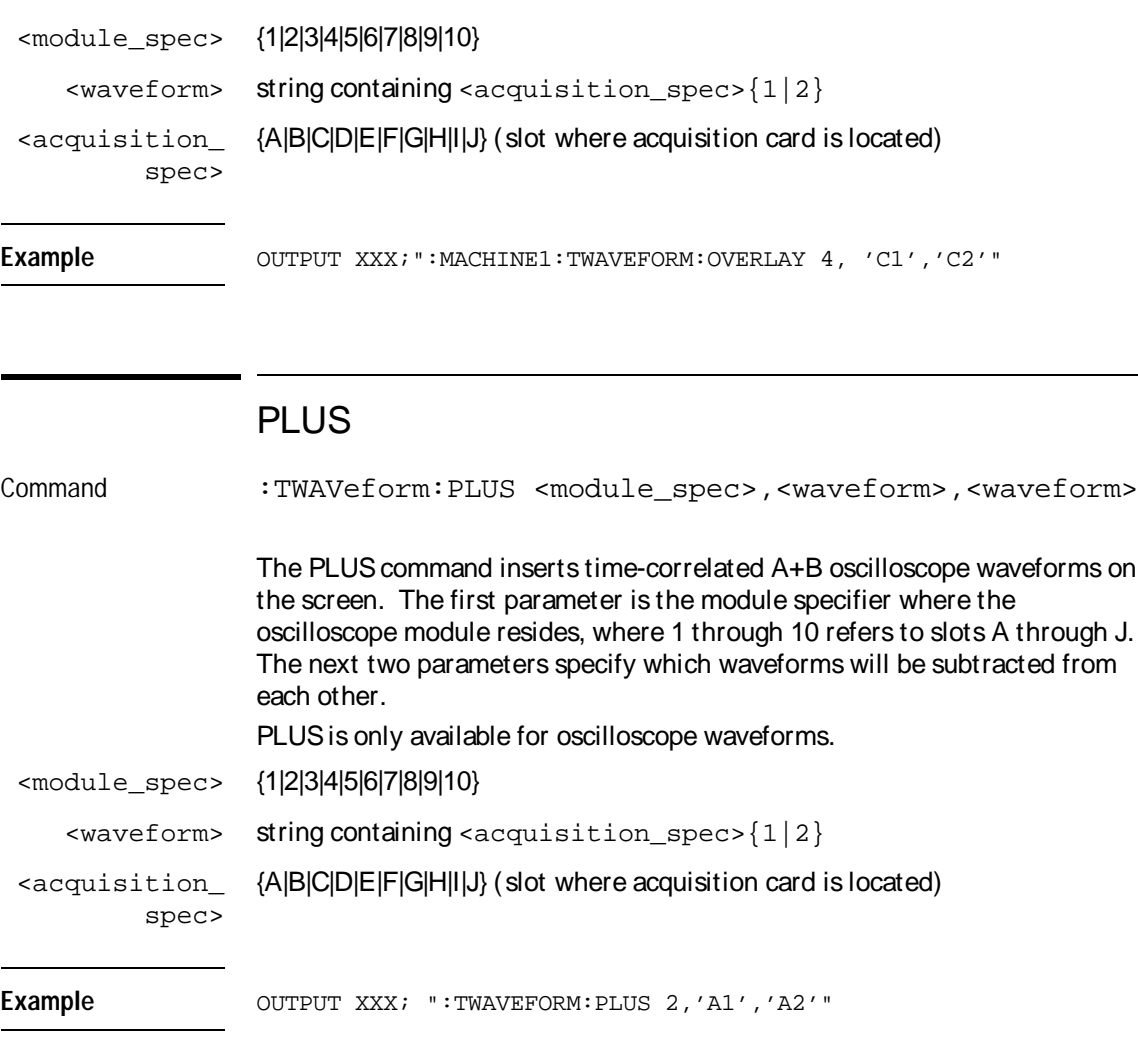

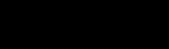

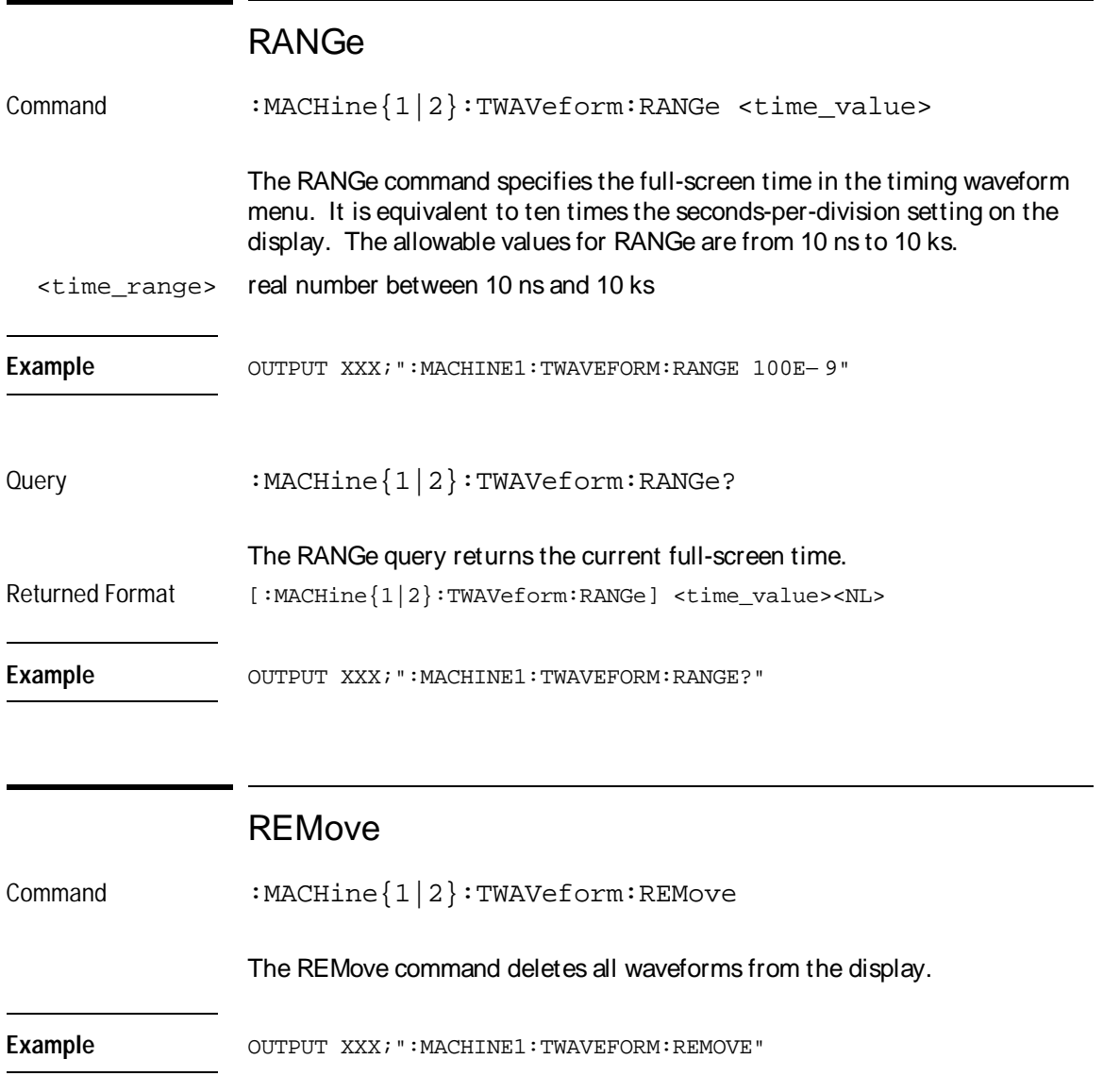

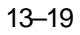

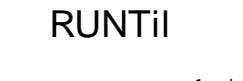

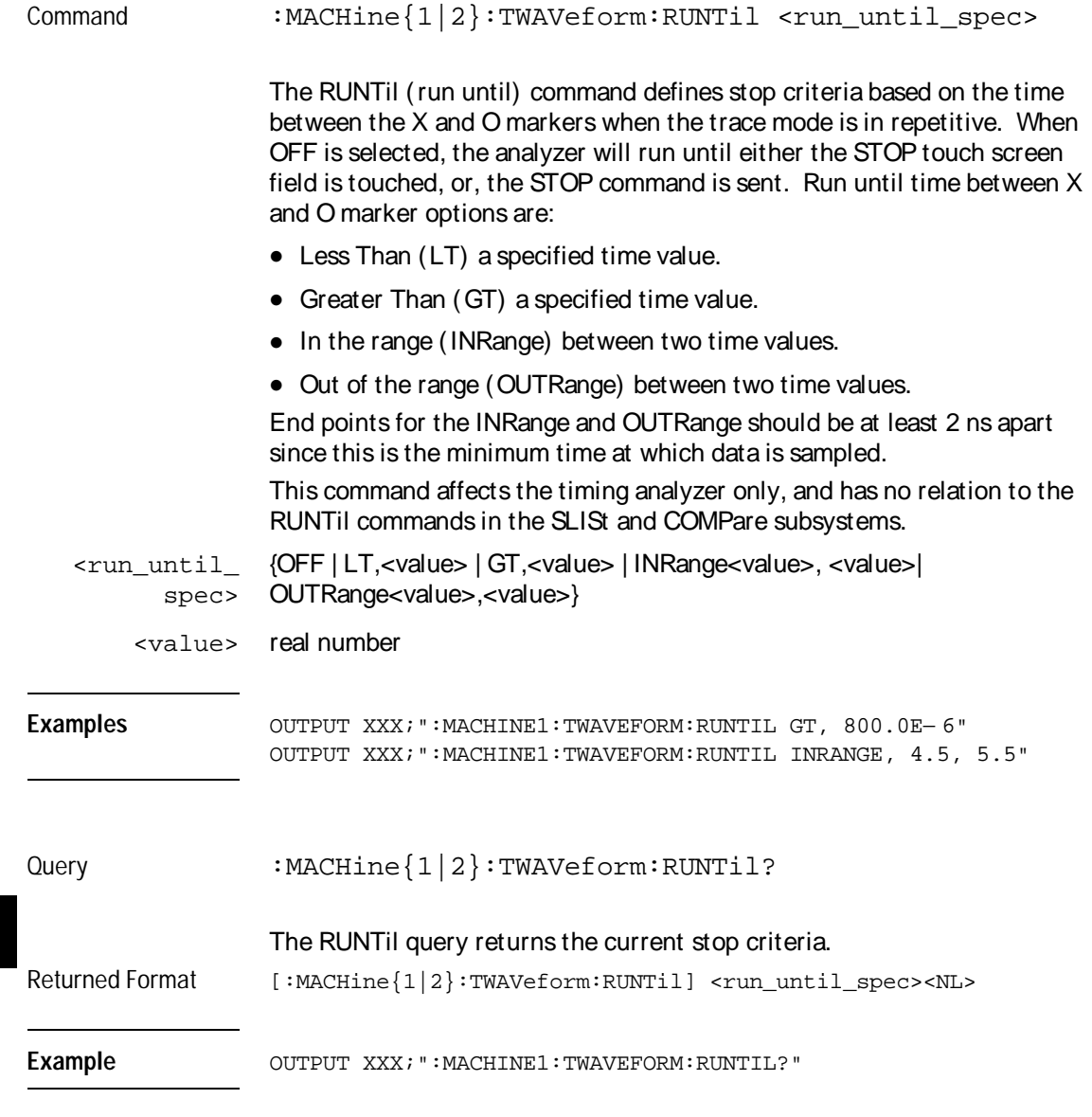

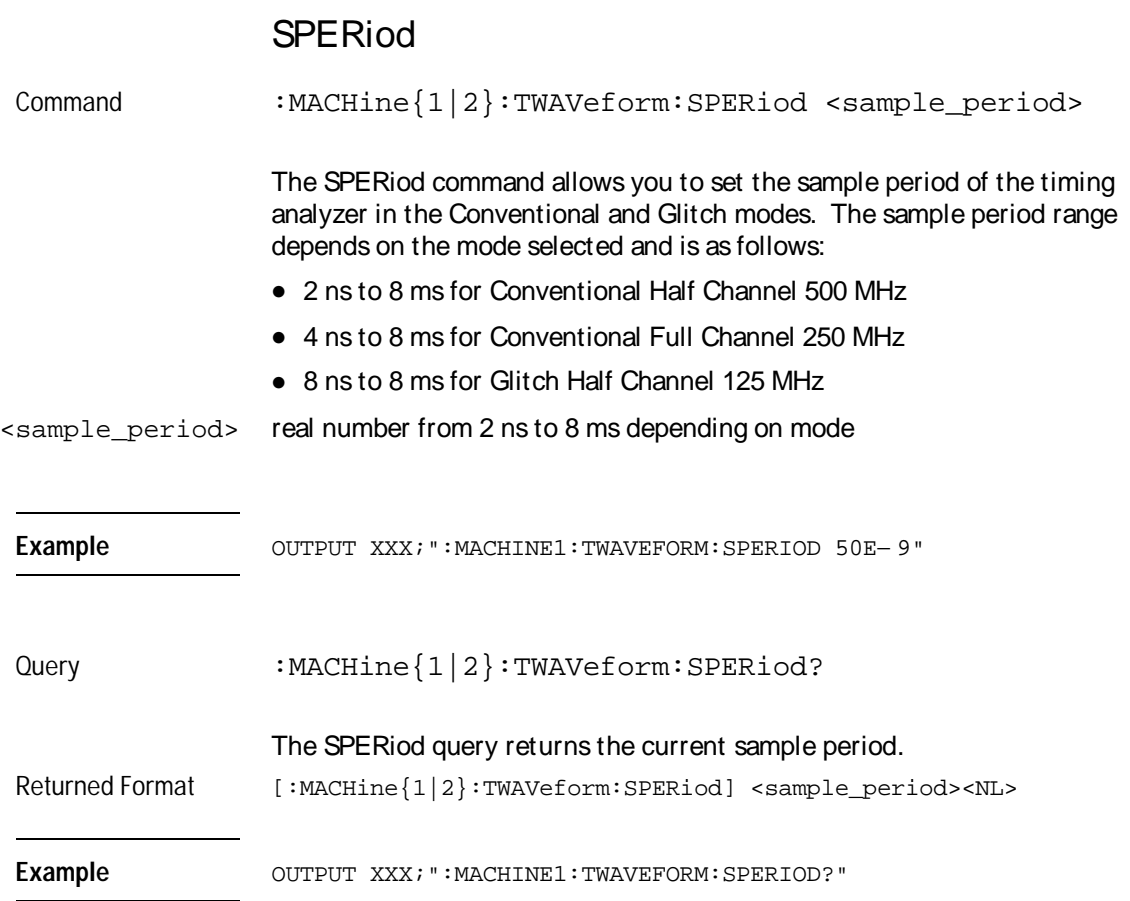

TWAVeform Subsystem **TAVerage** 

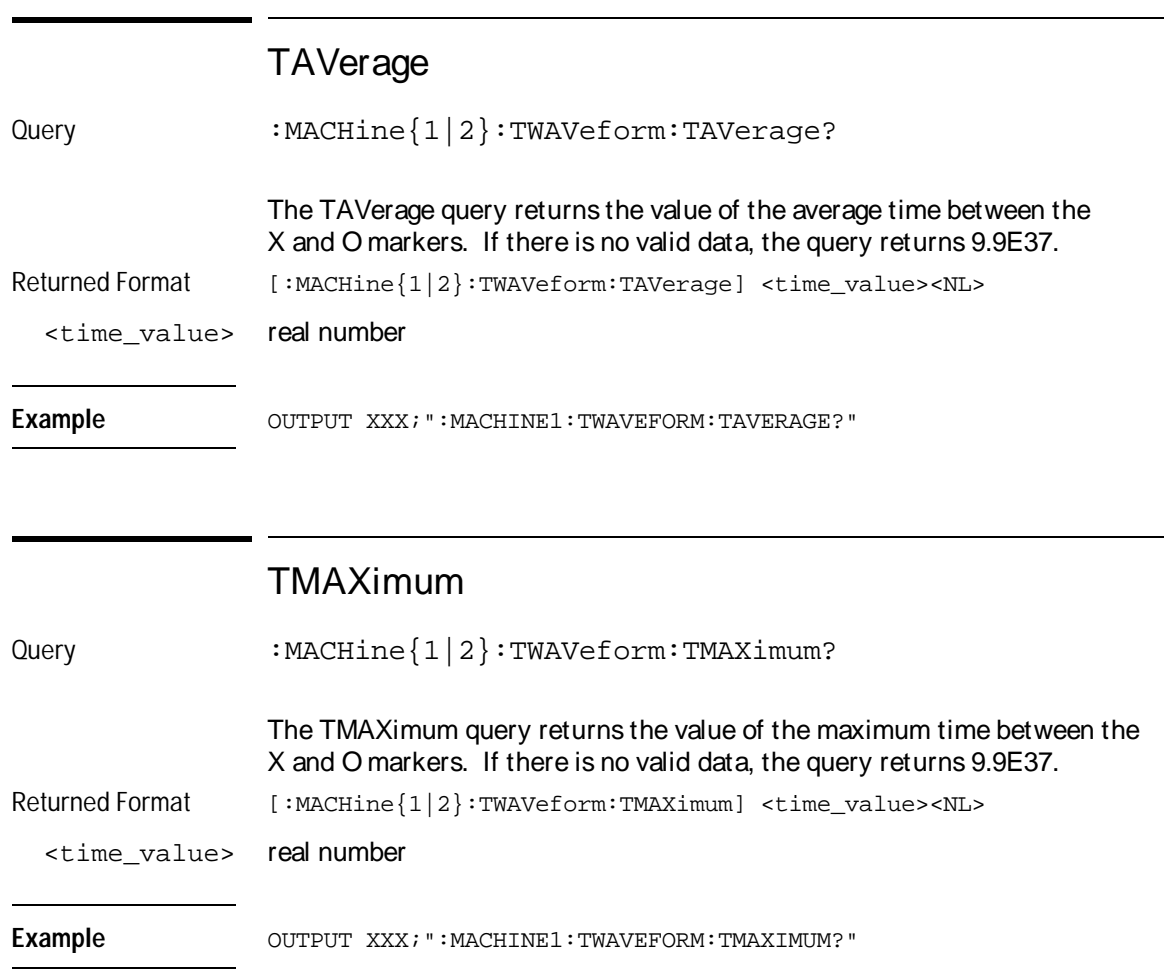

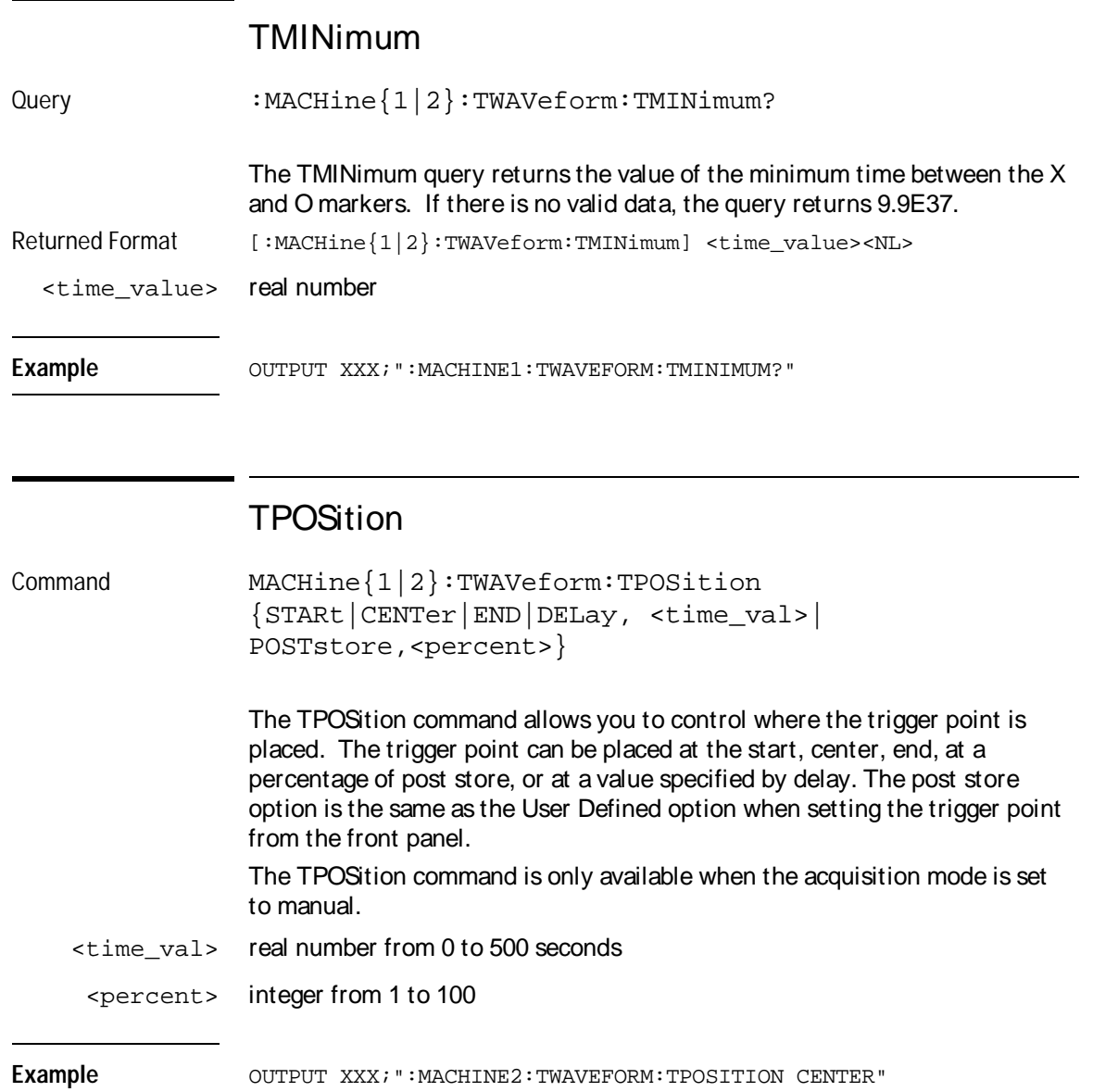

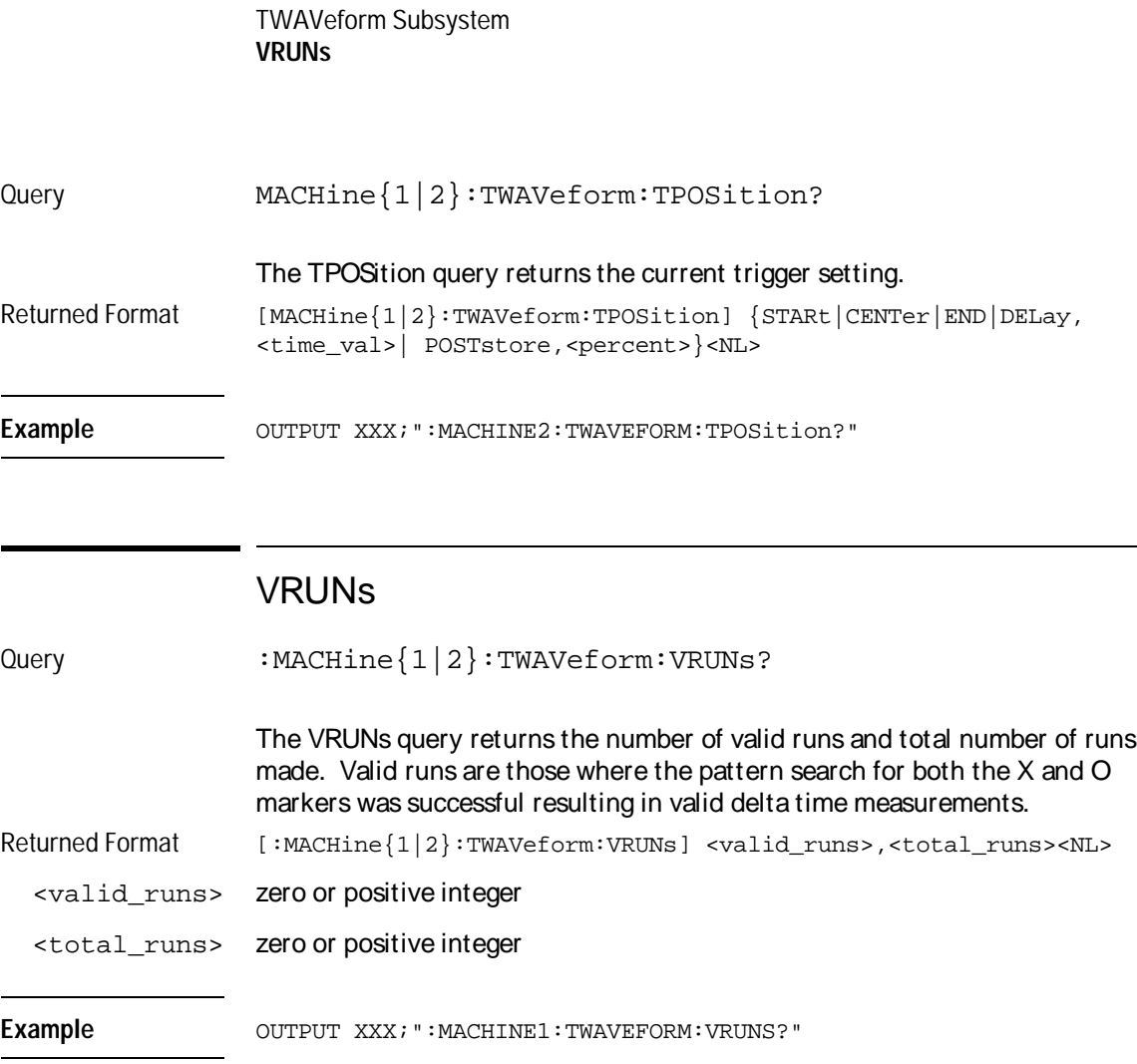

J.

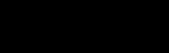
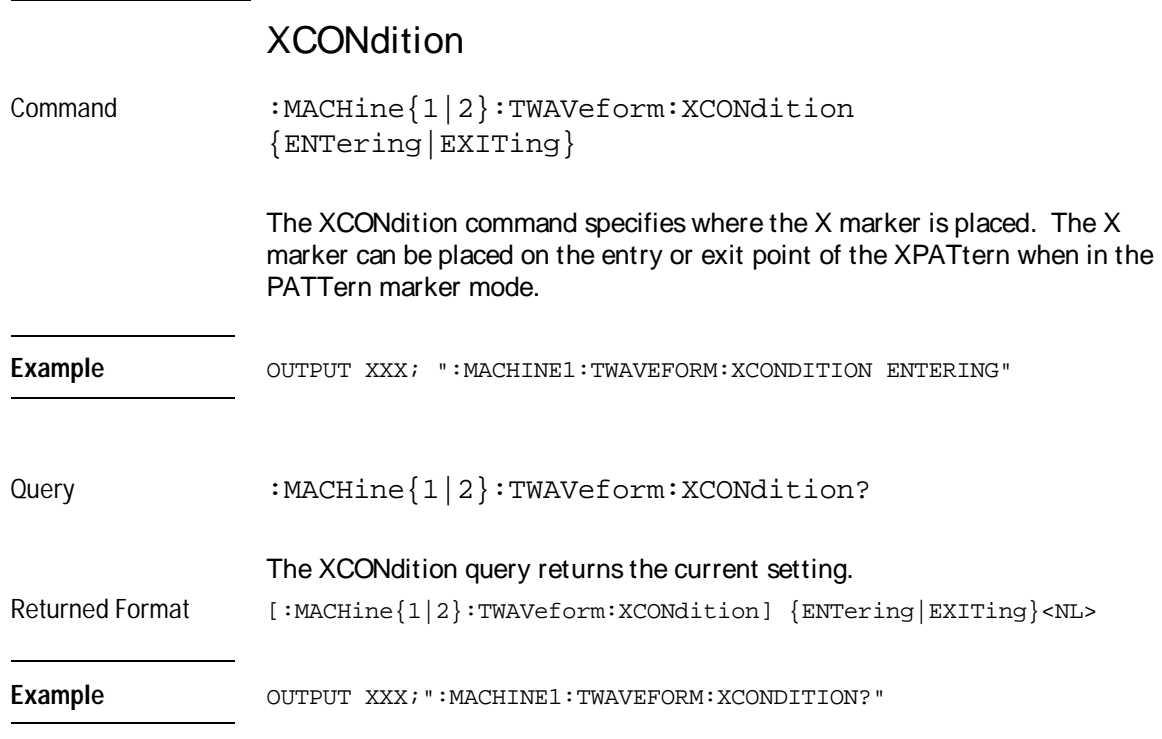

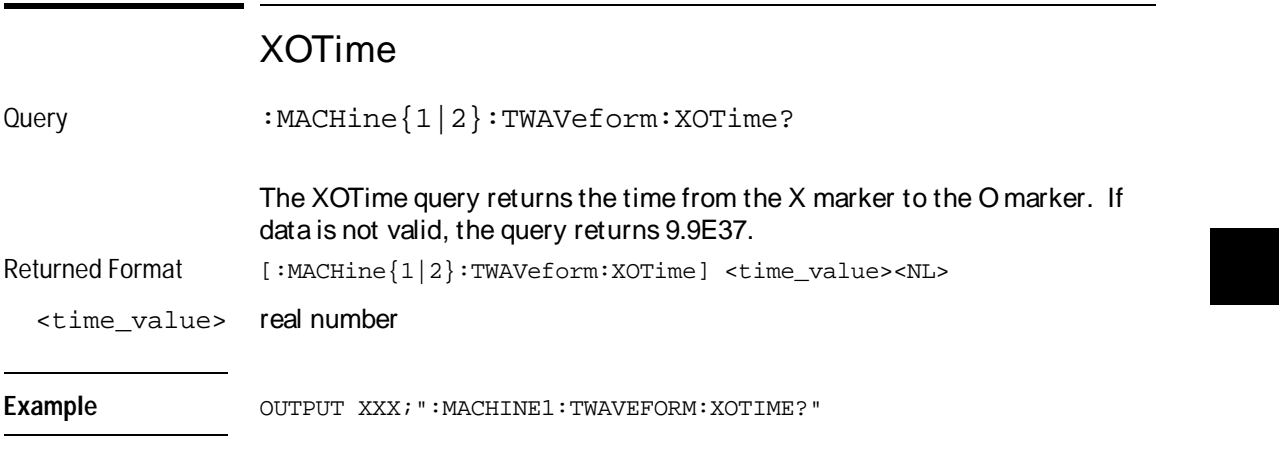

TWAVeform Subsystem **XPATtern** 

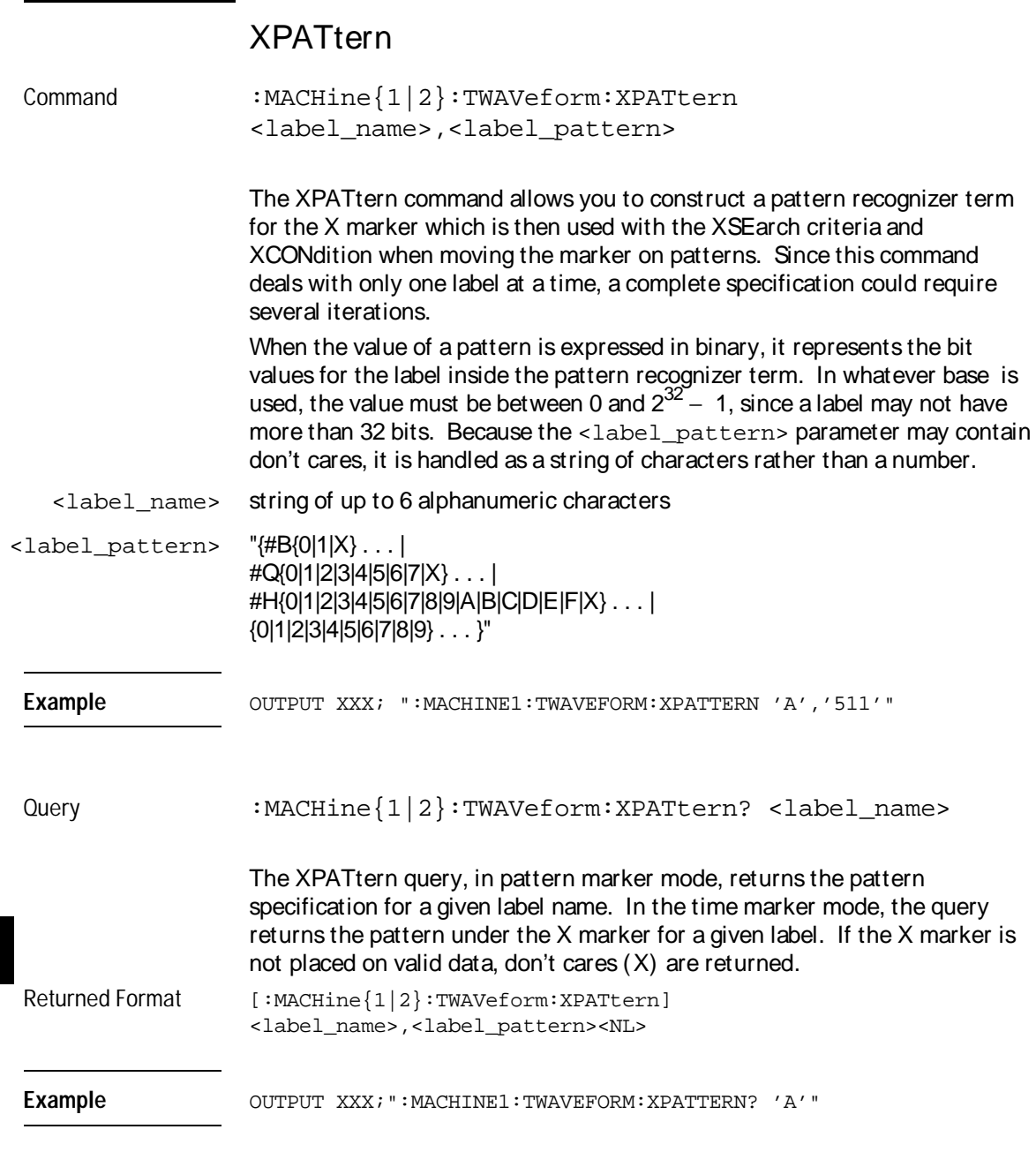

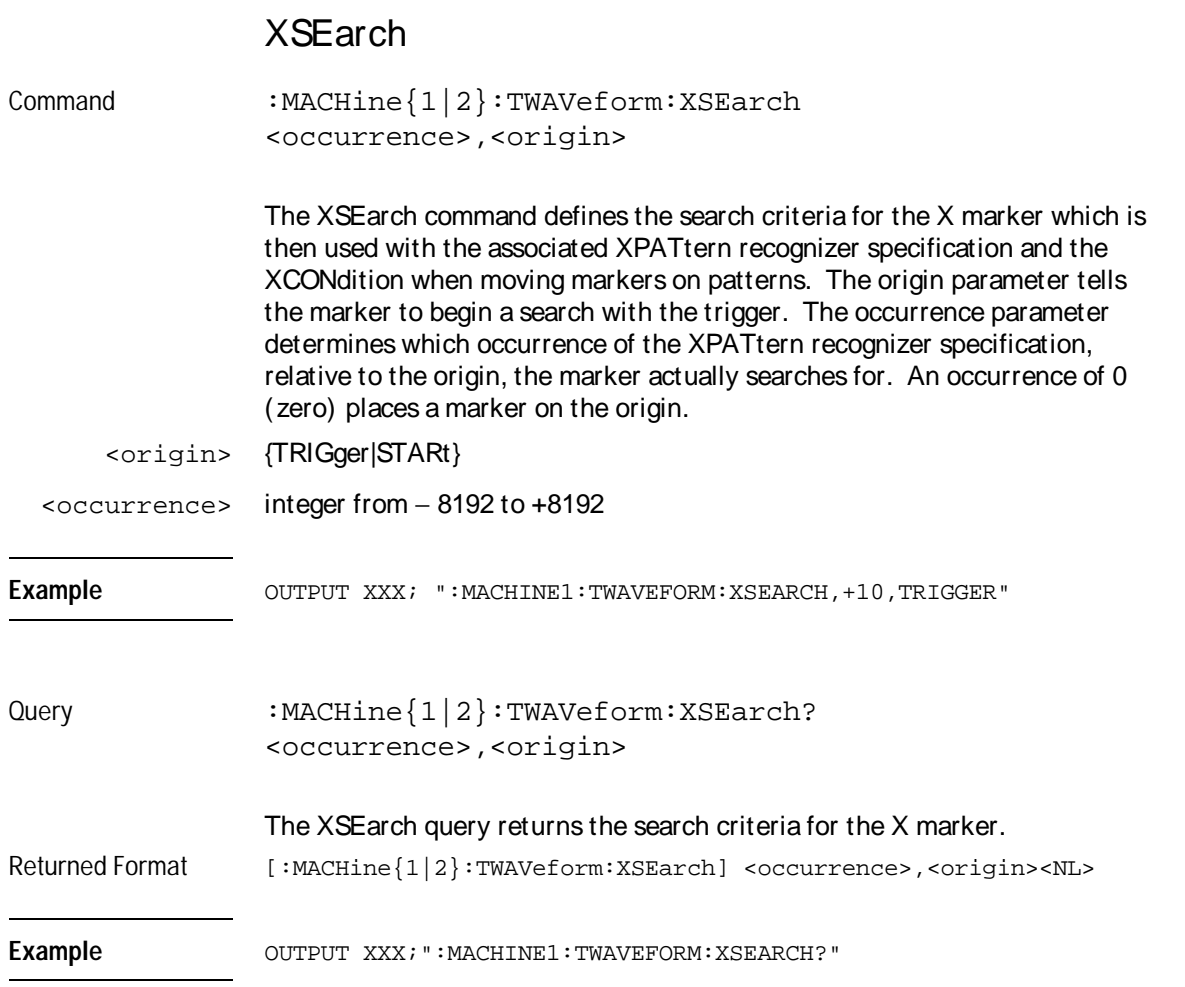

TWAVeform Subsystem **XTIMe** 

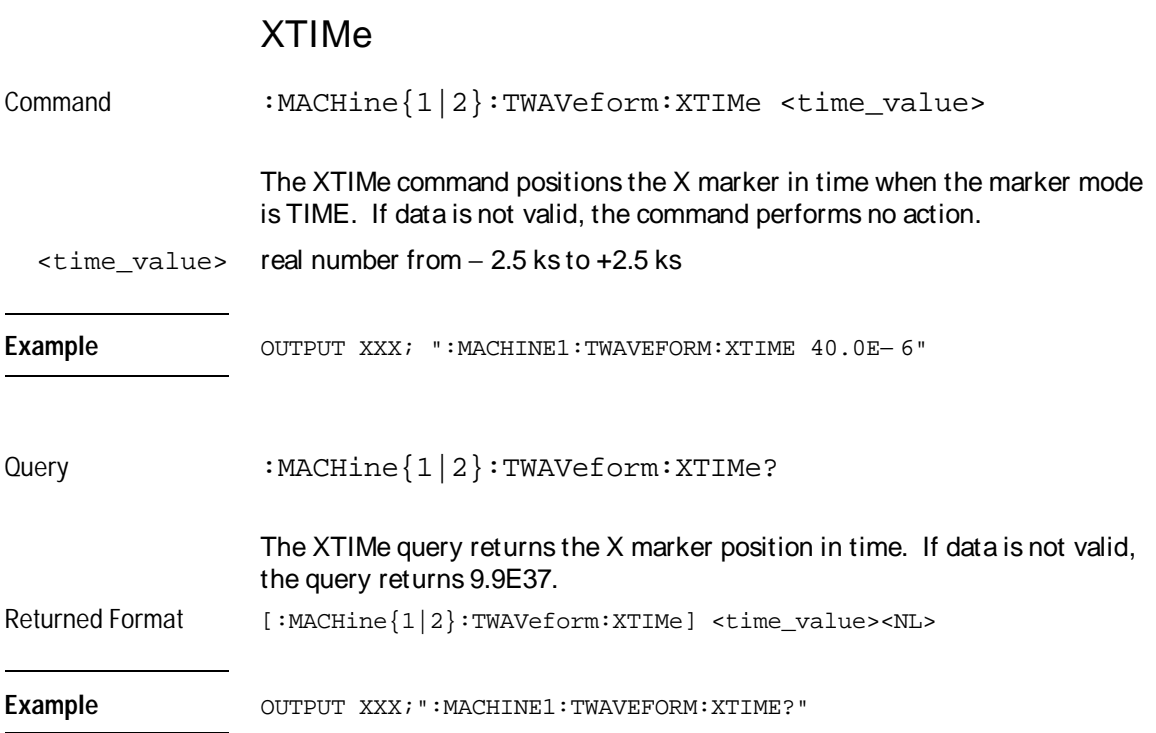

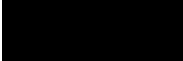

# TLISt Subsystem

# Introduction

The TLISt subsystem contains the commands available for the Timing Listing menu in the HP 16550A logic analyzer module and is the same as the SLISt subsystem with the exception of the OCONdition and XCONdition commands. The TLISt subsystem commands are:

- COLumn
- CLRPattern
- DATA
- LINE
- MMODe
- OCONdition
- OPATtern
- OSEarch
- OSTate
- OTAG
- REMove
- RUNTil
- TAVerage
- TMAXimum
- TMINimum
- VRUNs
- XCONdition
- XOTag
- XOTime
- XPATtern
- XSEarch
- XSTate
- XTAG

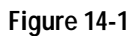

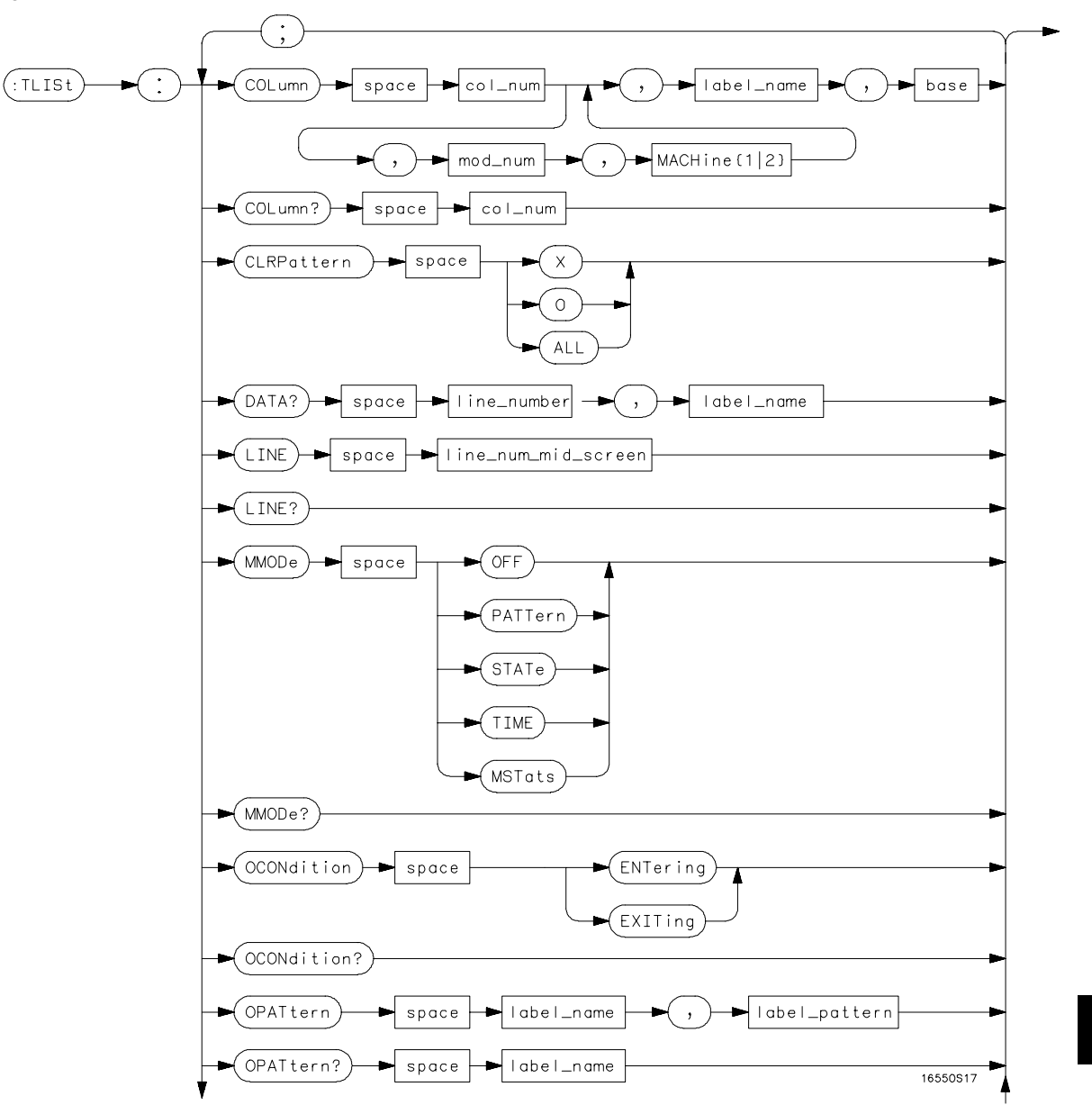

**TLISt Subsystem Syntax Diagram**

**Figure 14-1 (continued)**

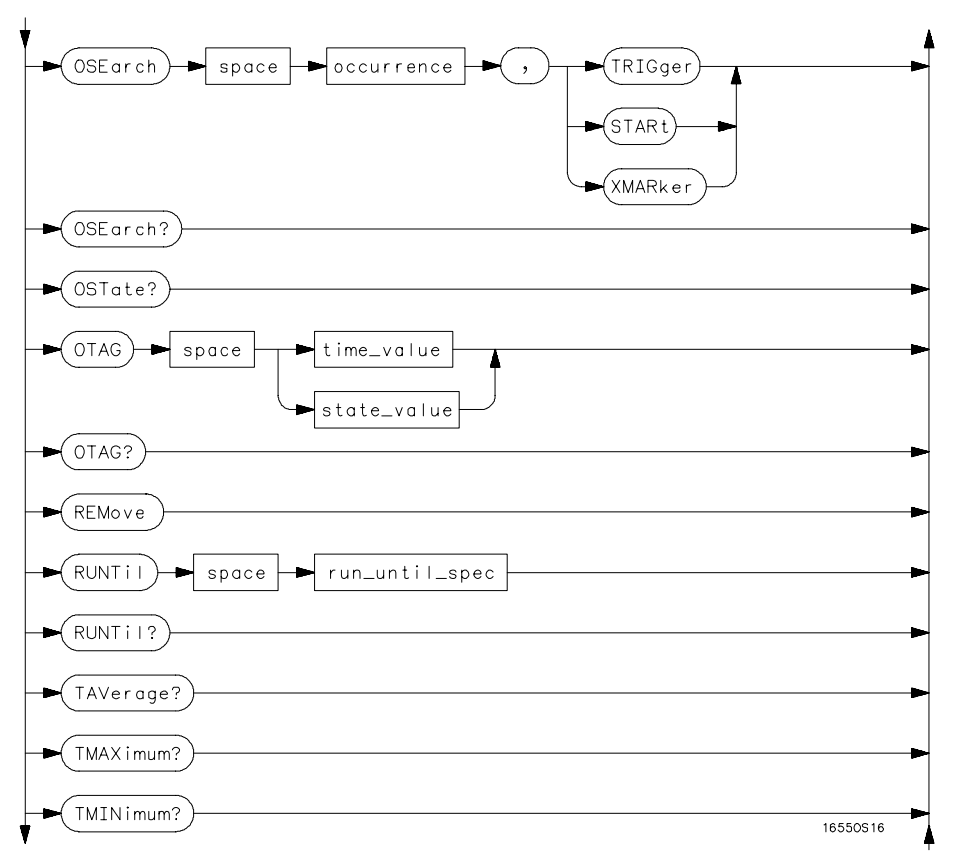

**TLISt Subsystem Syntax Diagram (continued)**

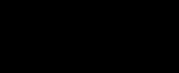

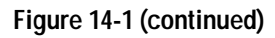

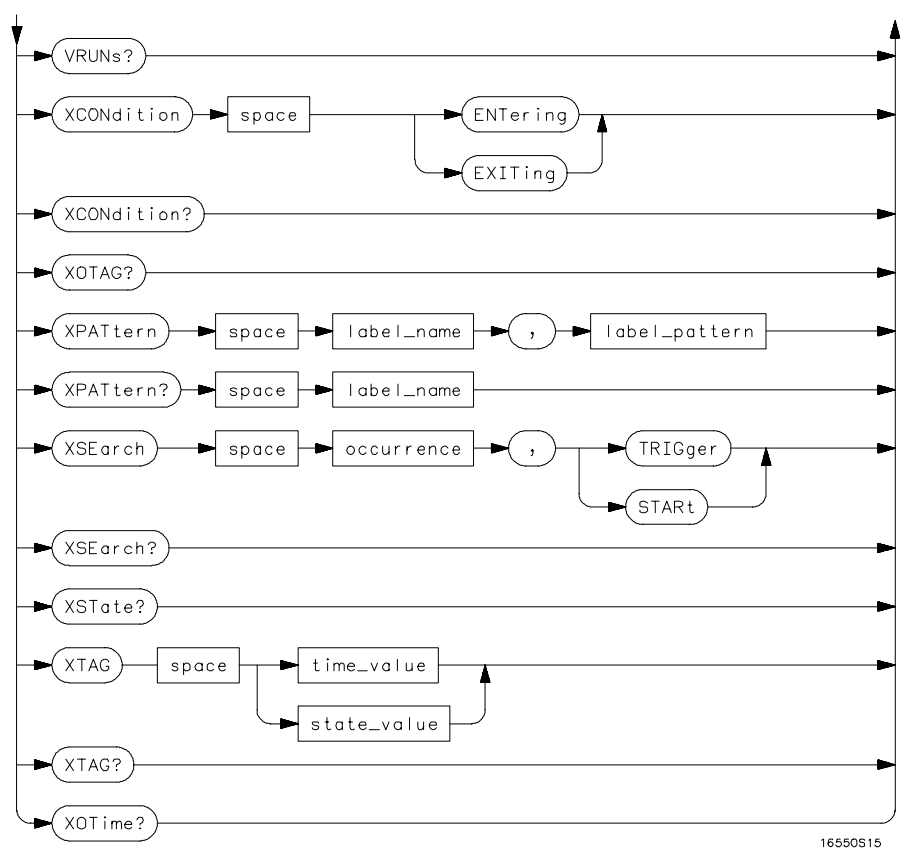

**TLISt Subsystem Syntax Diagram (continued)**

#### **Table 14-1 TLISt Parameter Values**

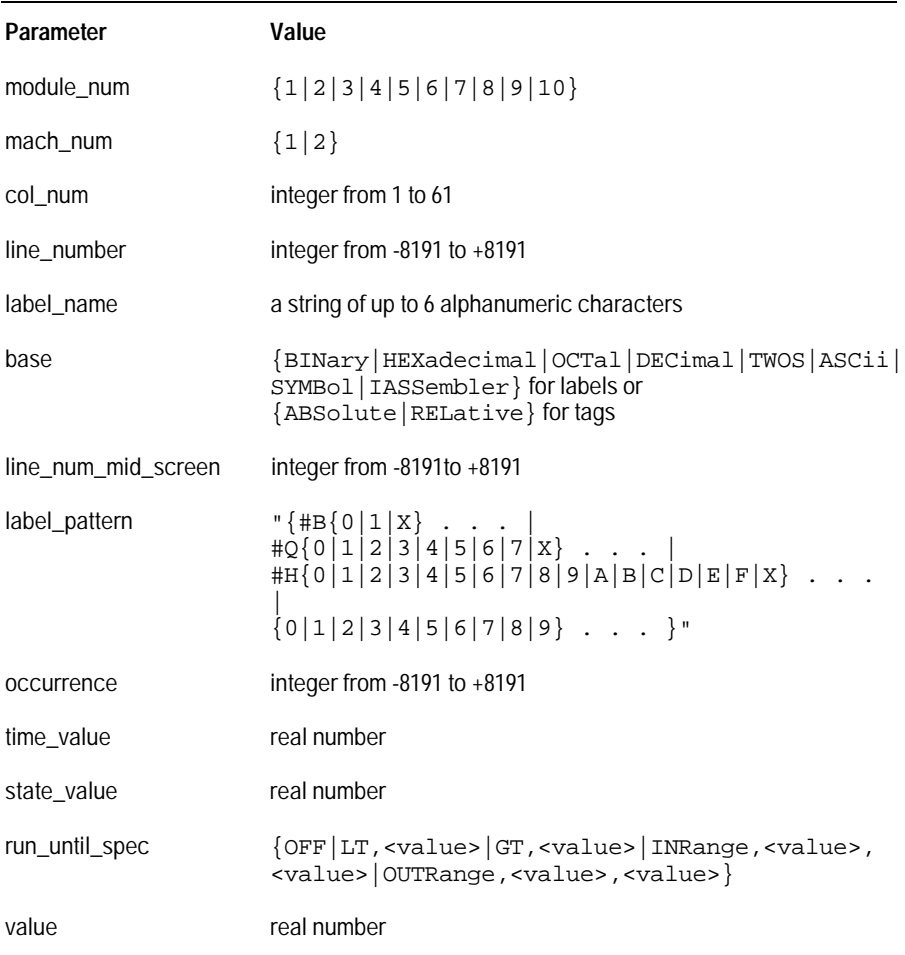

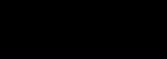

#### **TLISt**

Selector : MACHine {1|2} : TLISt

The TLISt selector is used as part of a compound header to access those settings normally found in the Timing Listing menu. It always follows the MACHine selector because it selects a branch directly below the MACHine level in the command tree.

Example OUTPUT XXX; ":MACHINE1:TLIST:LINE 256"

#### **COLumn**

Command :MACHine{1|2}:TLISt:COLumn <col\_num>[,<module\_num>,MACHine{1|2}],<label\_name>, <base>

> The COLumn command allows you to configure the timing analyzer list display by assigning a label name and base to one of the 61 vertical columns in the menu. A column number of 1 refers to the left most column. When a label is assigned to a column it replaces the original label in that column.

When the label name is "TAGS," the TAGS column is assumed and the next parameter must specify RELative or ABSolute.

A label for tags must be assigned in order to use ABSolute or RELative state tagging.

TLISt Subsystem **CLRPattern**

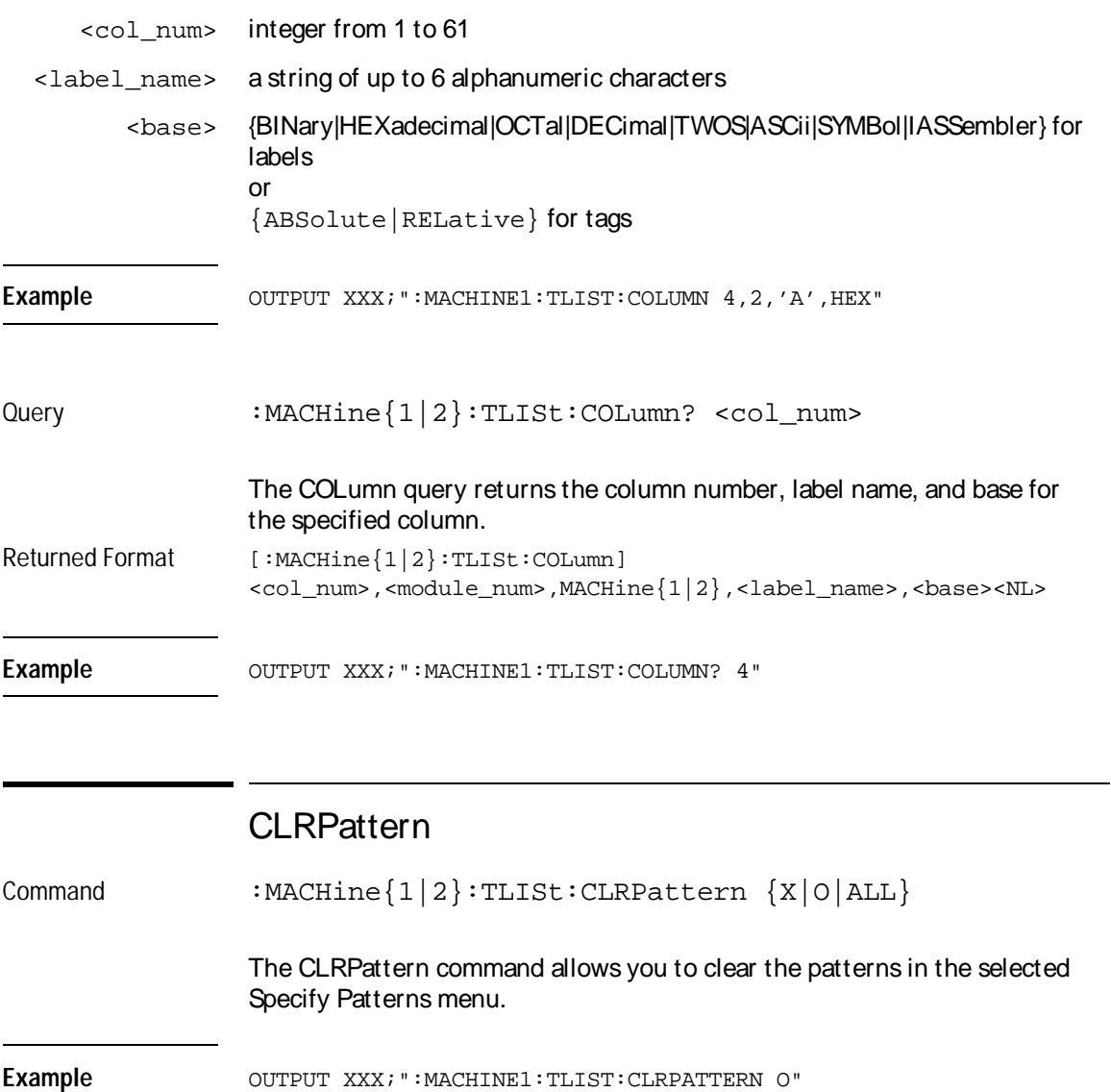

### DATA

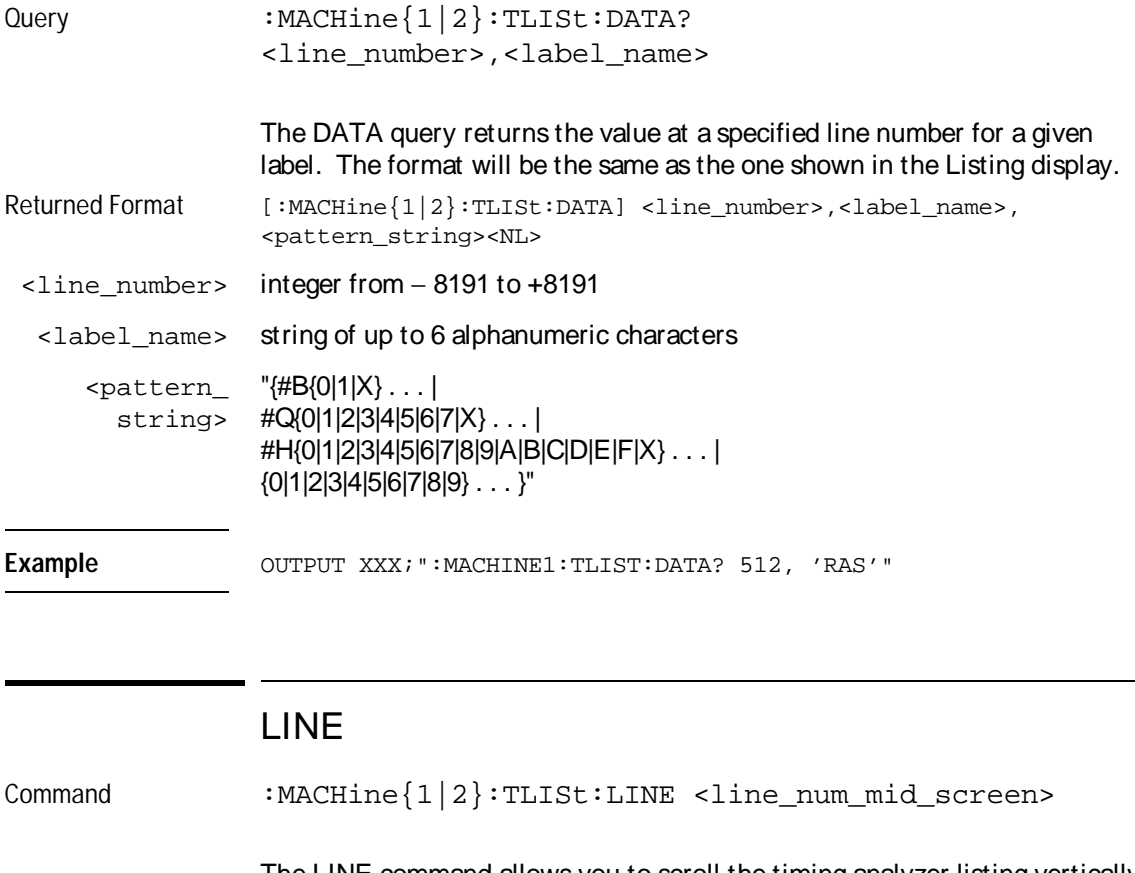

The LINE command allows you to scroll the timing analyzer listing vertically. The command specifies the state line number relative to the trigger that the analyzer highlights at the center of the screen.

<line\_num\_mid\_ screen> integer from − 8191 to +8191

Example **Example** OUTPUT XXX; ": MACHINE1: TLIST: LINE 0"

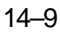

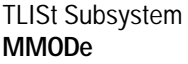

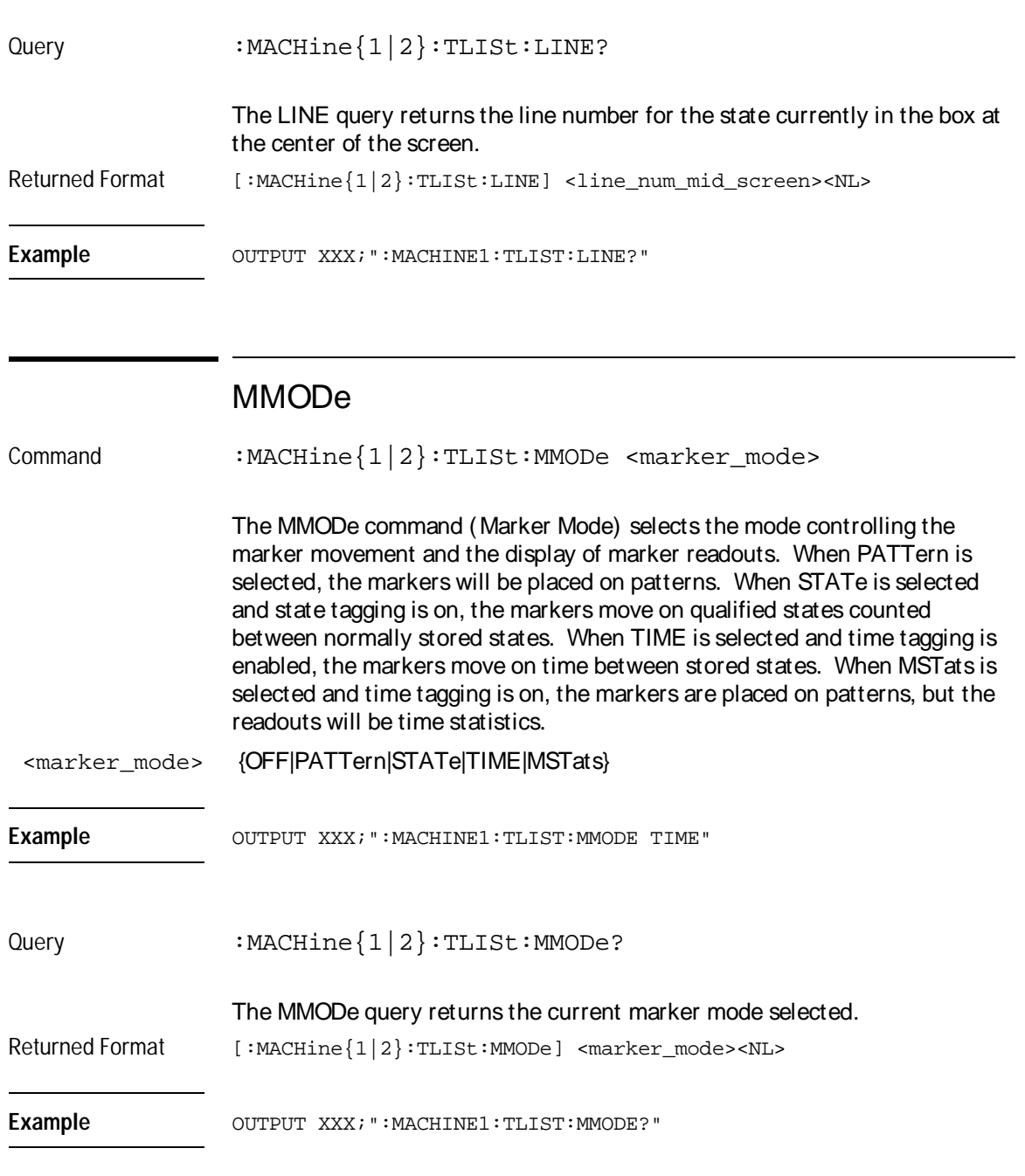

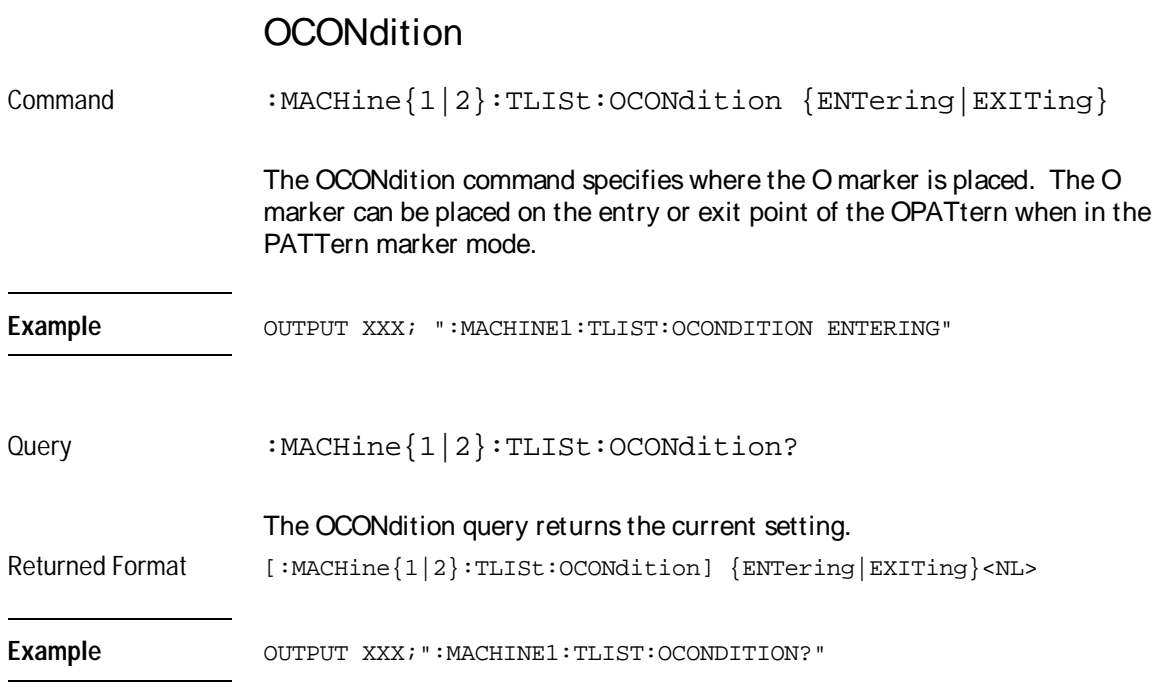

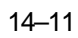

TLISt Subsystem **OPATtern** 

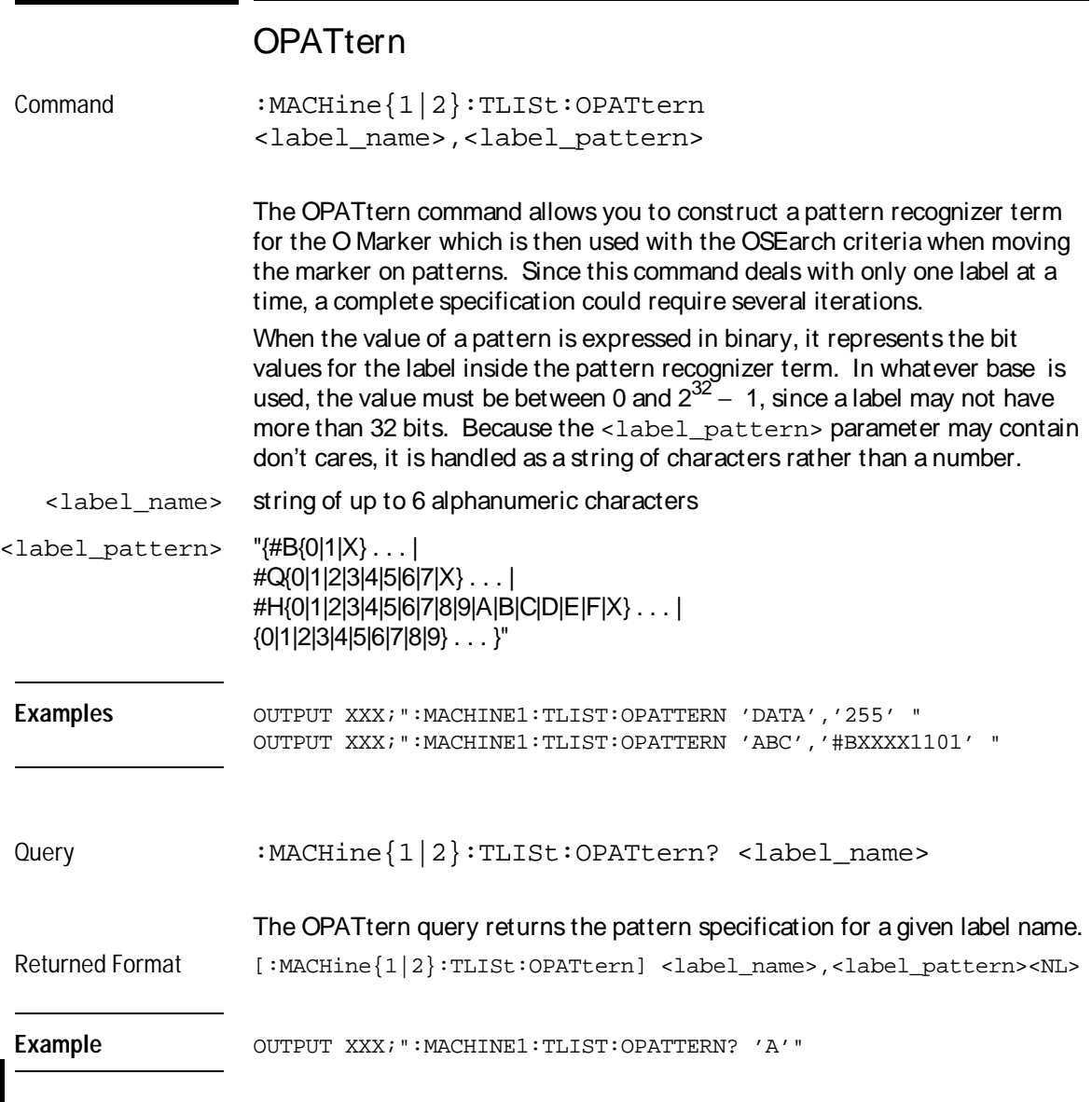

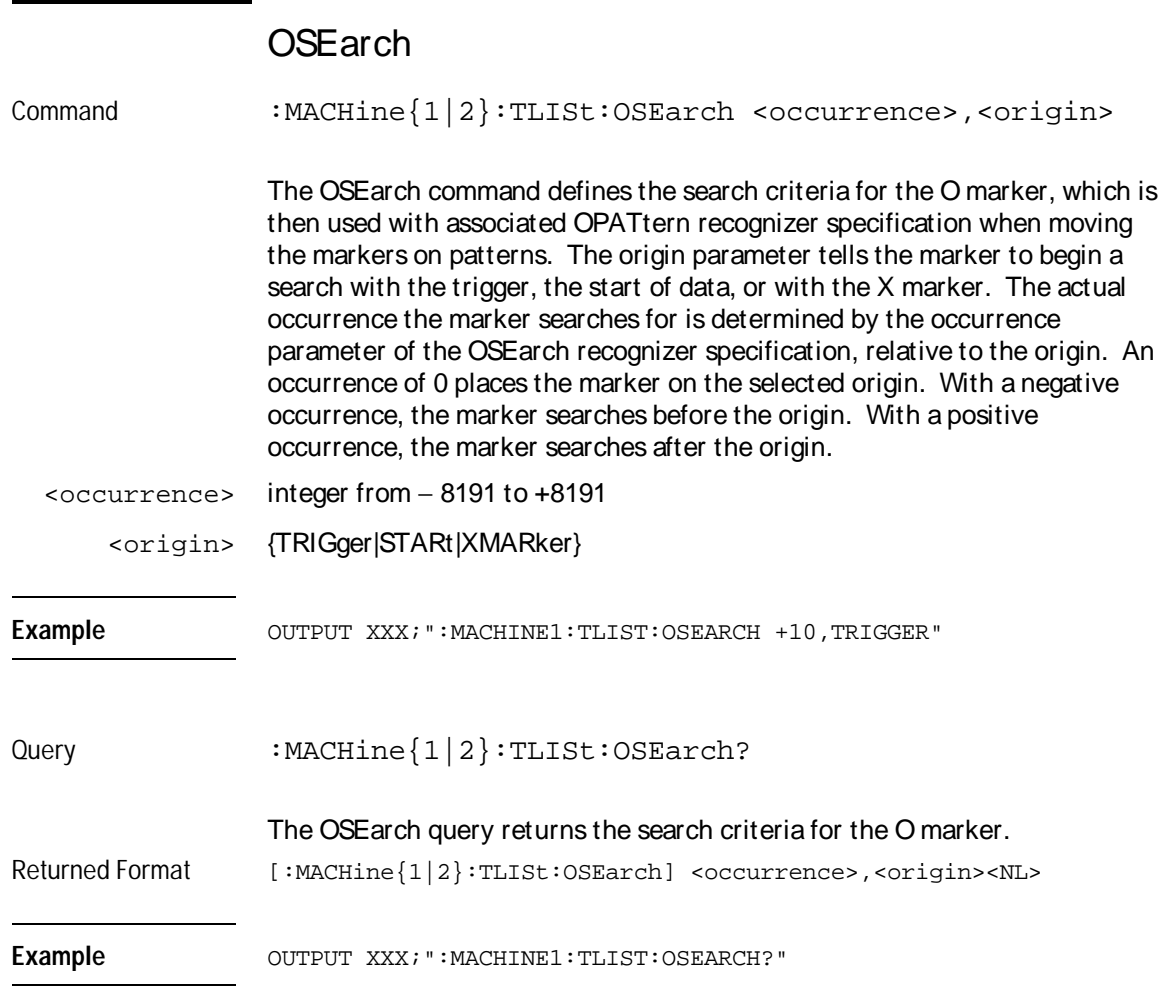

TLISt Subsystem **OSTate** 

### **OSTate**

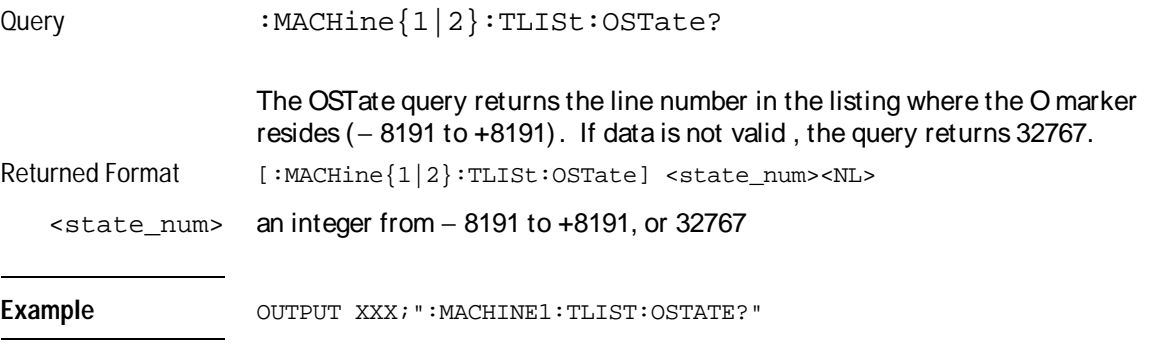

# OTAG Command :MACHine{1|2}:TLISt:OTAG <time\_value> The OTAG command specifies the tag value on which the O Marker should be placed. The tag value is time. If the data is not valid tagged data, no action is performed. <time\_value> real number **Example** :OUTPUT XXX;":MACHINE1:TLIST:OTAG 40.0E− 6"

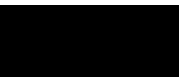

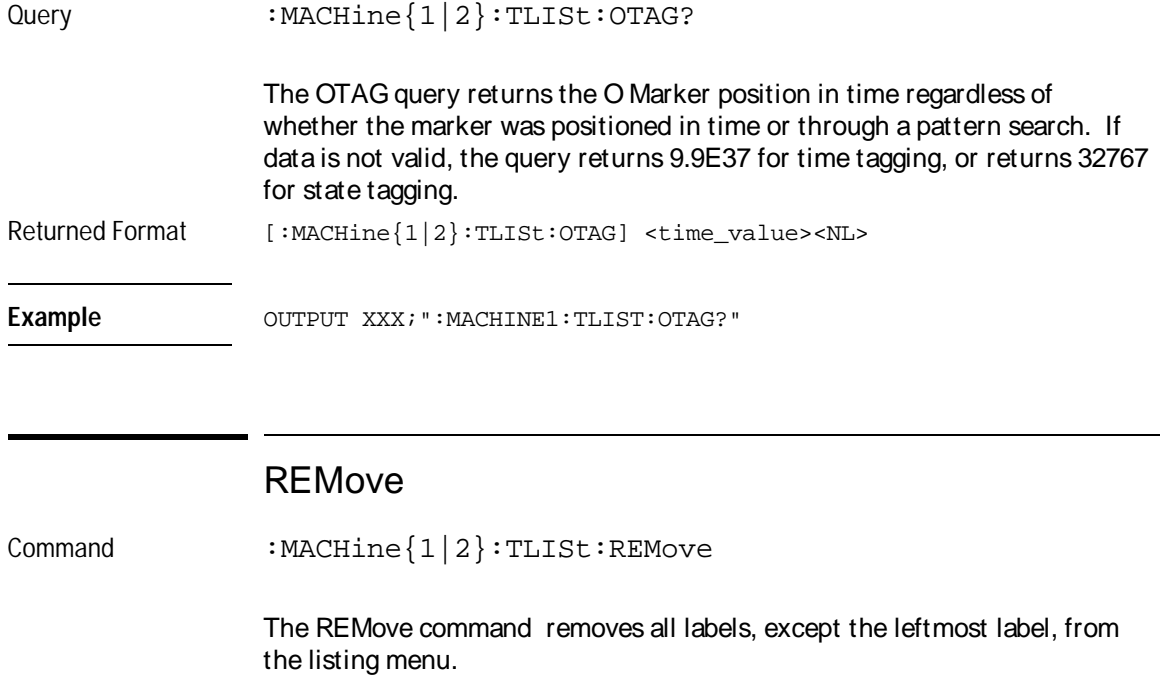

Example **Example** OUTPUT XXX; ": MACHINE1: TLIST: REMOVE"

TLISt Subsystem **RUNTil** 

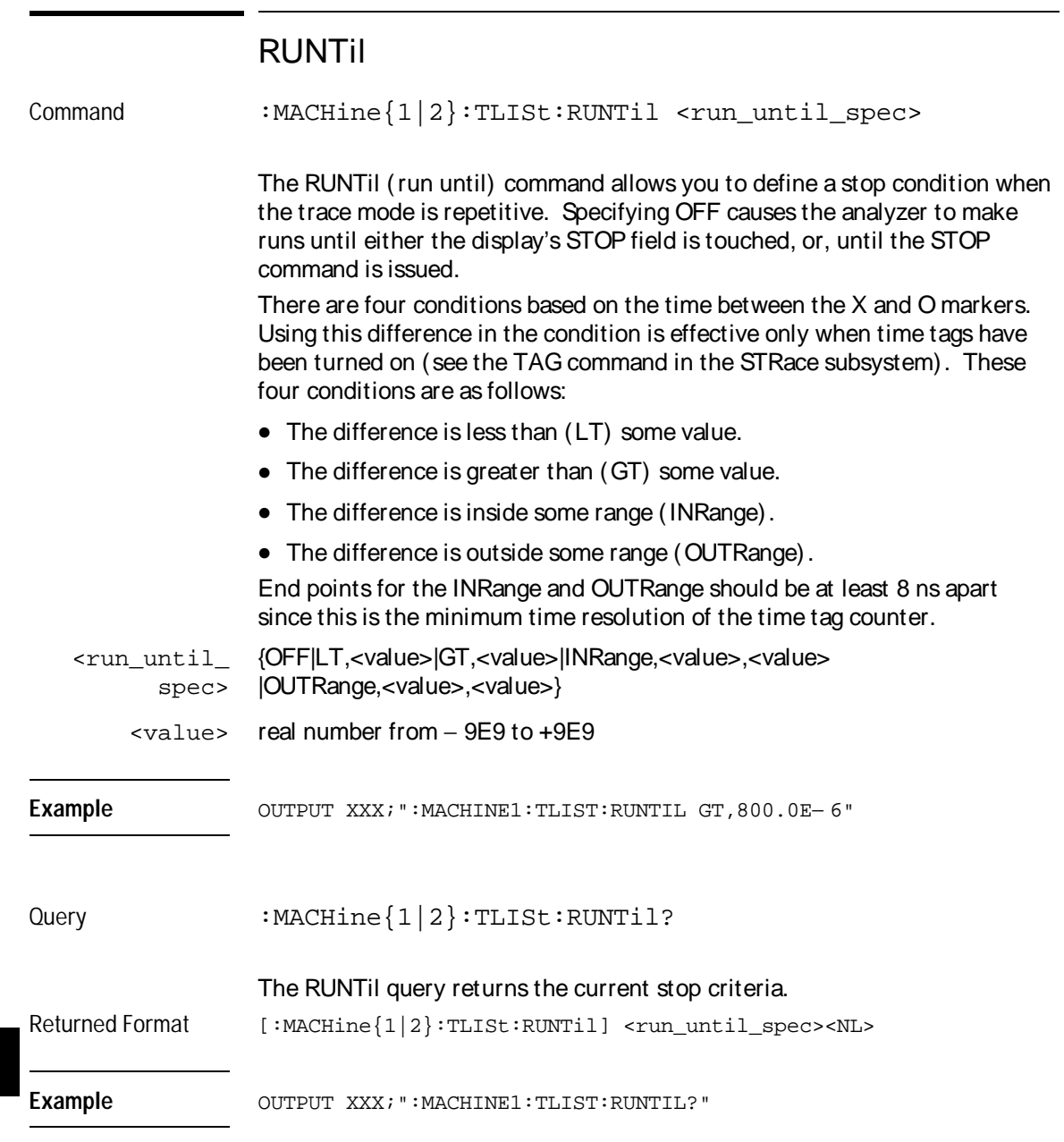

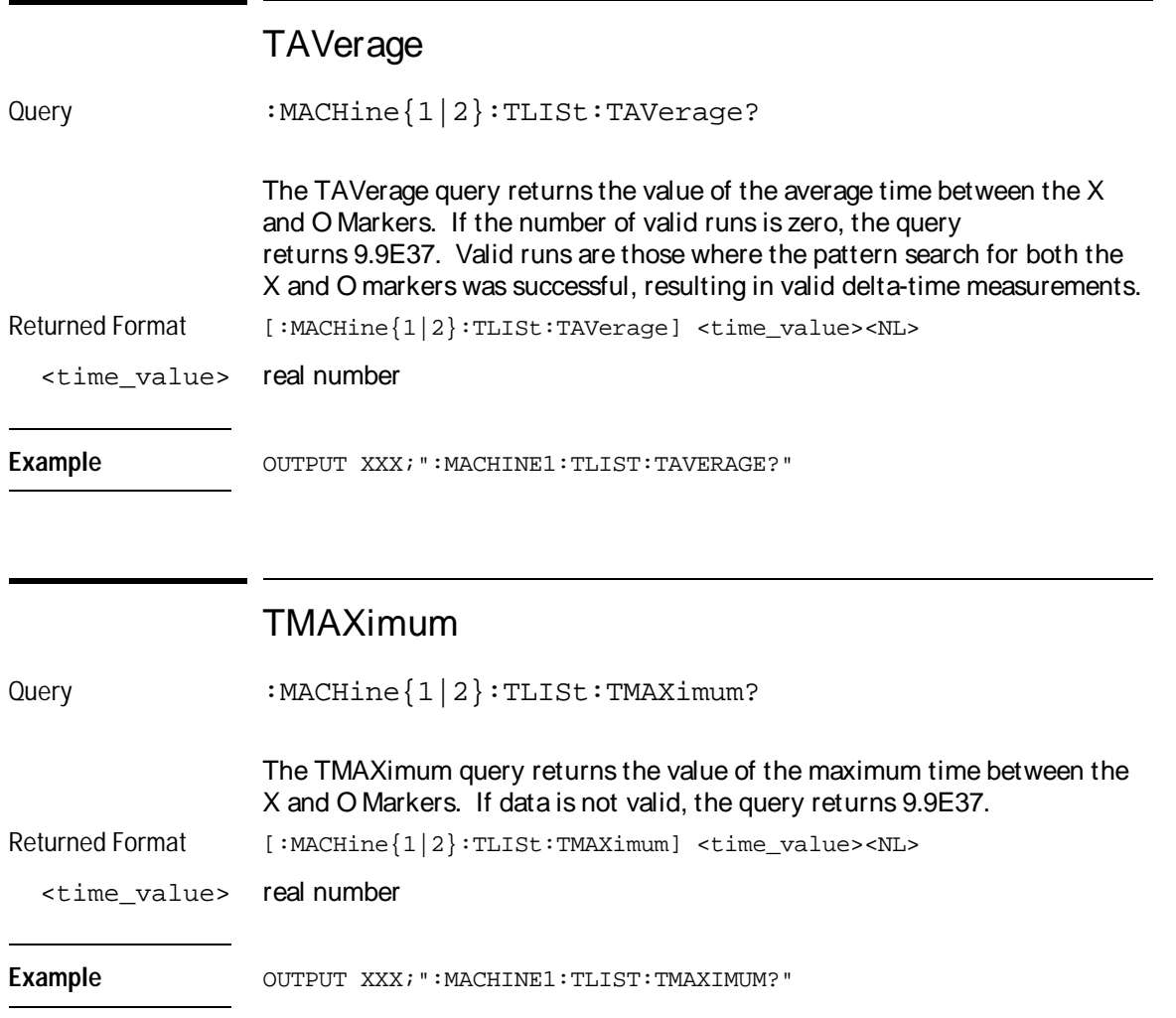

TLISt Subsystem **TMINimum** 

#### TMINimum

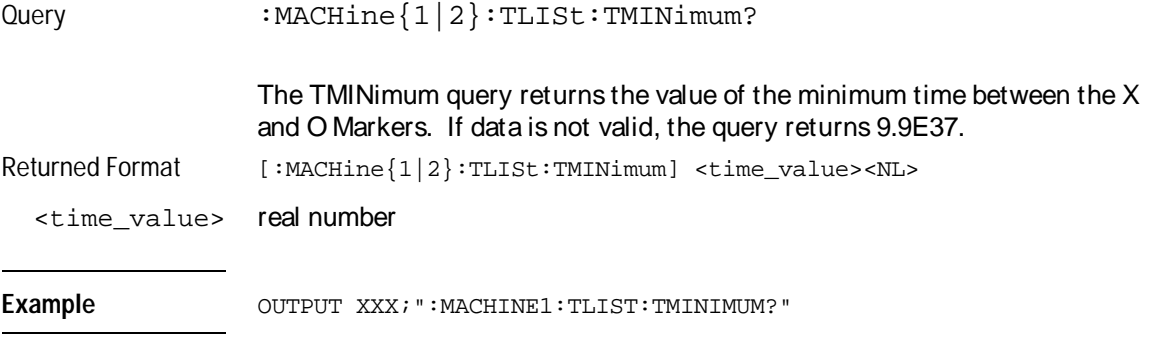

#### VRUNs

Query :MACHine{1|2}:TLISt:VRUNs?

The VRUNs query returns the number of valid runs and total number of runs made. Valid runs are those where the pattern search for both the X and O markers was successful resulting in valid delta time measurements.

- Returned Format [:MACHine{1|2}:TLISt:VRUNs] <valid\_runs>,<total\_runs><NL>
- <valid\_runs> zero or positive integer
- <total\_runs> zero or positive integer

Example OUTPUT XXX; ": MACHINE1: TLIST: VRUNS?"

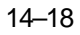

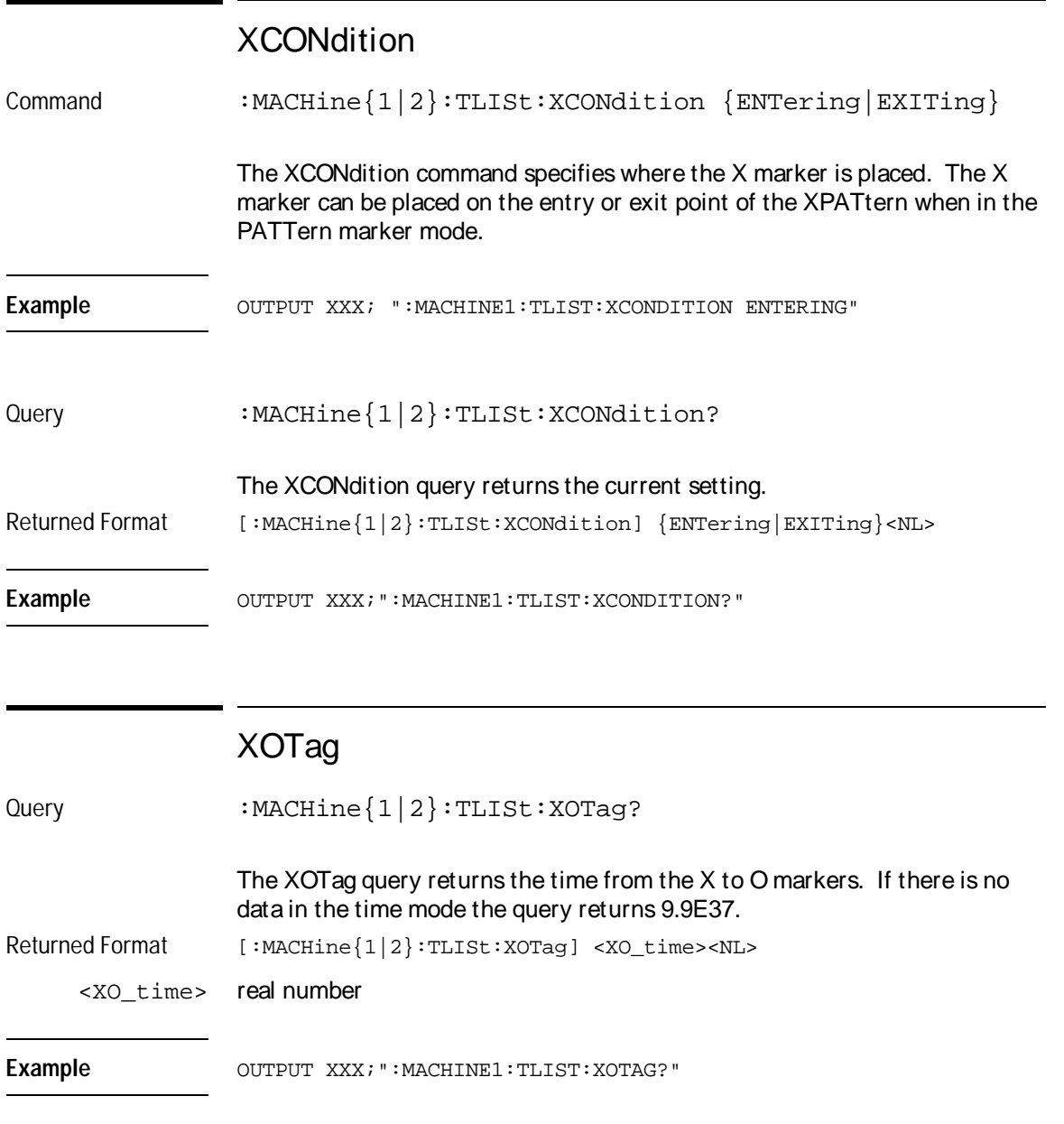

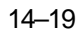

TLISt Subsystem **XOTime** 

# XOTime

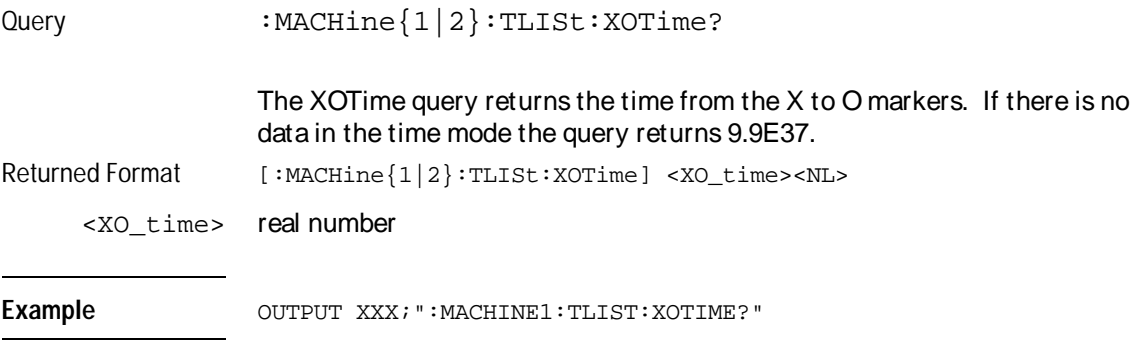

## XPATtern

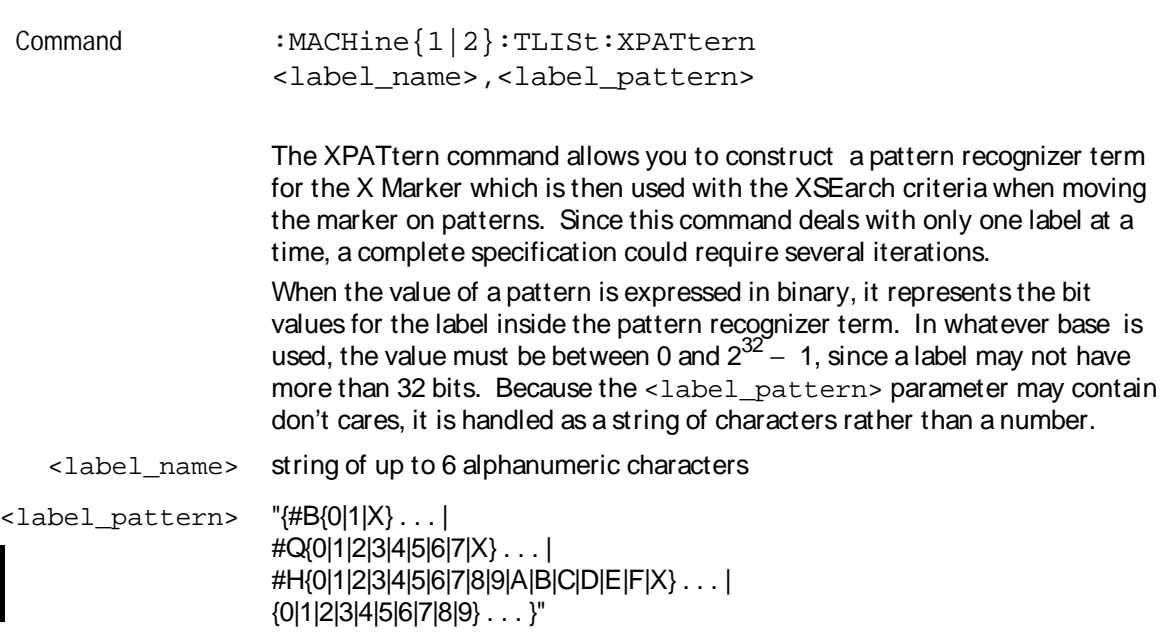

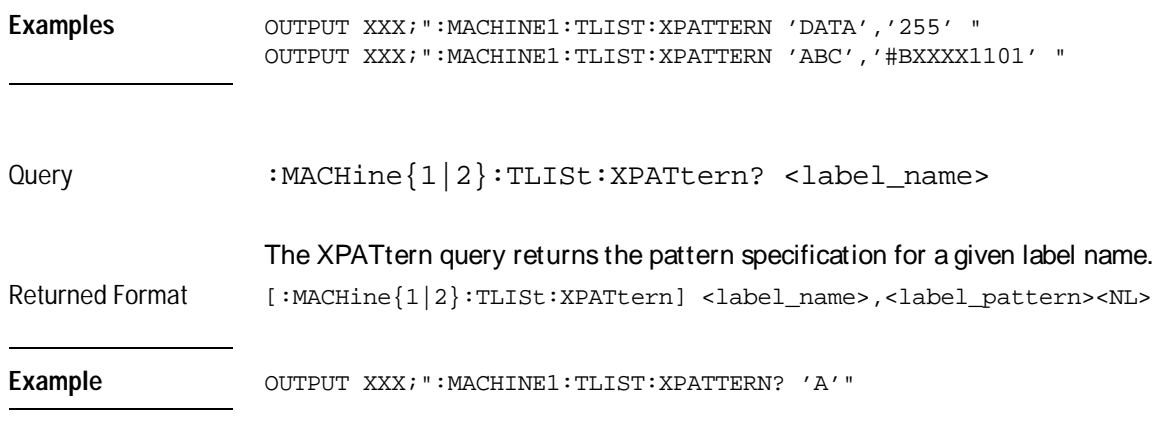

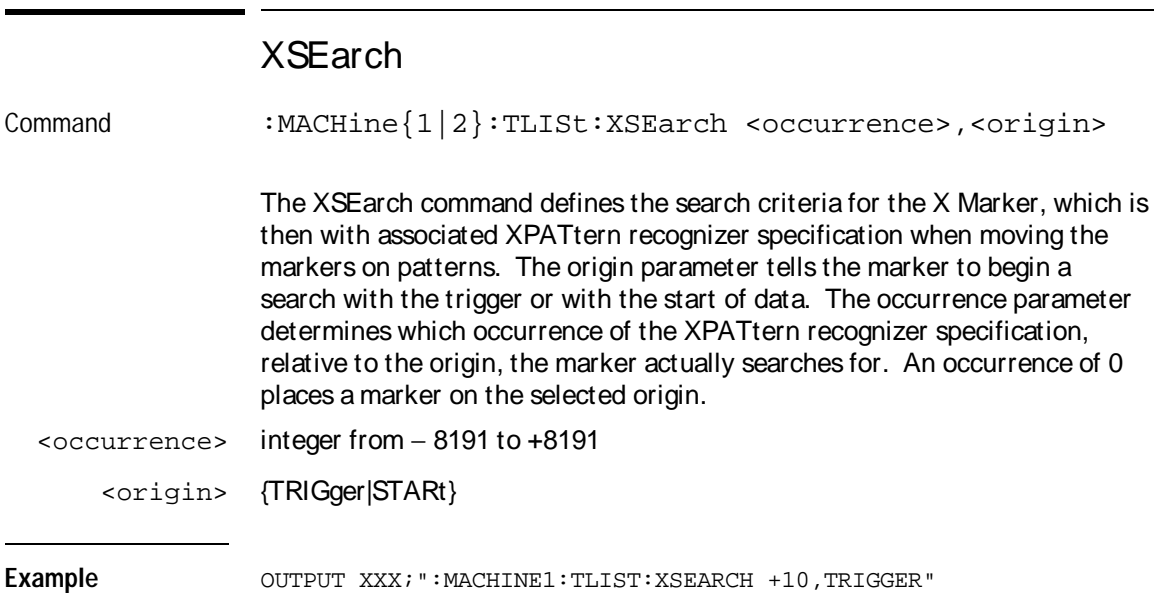

TLISt Subsystem **XSTate** 

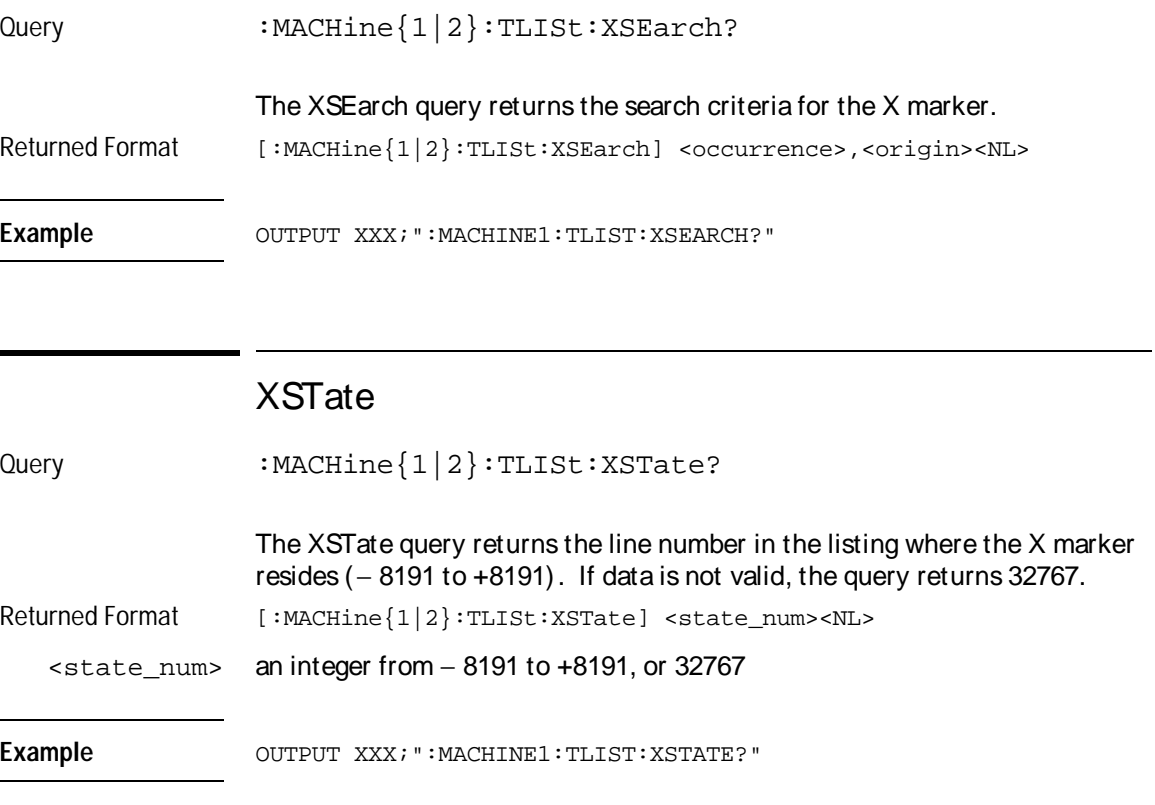

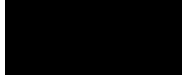

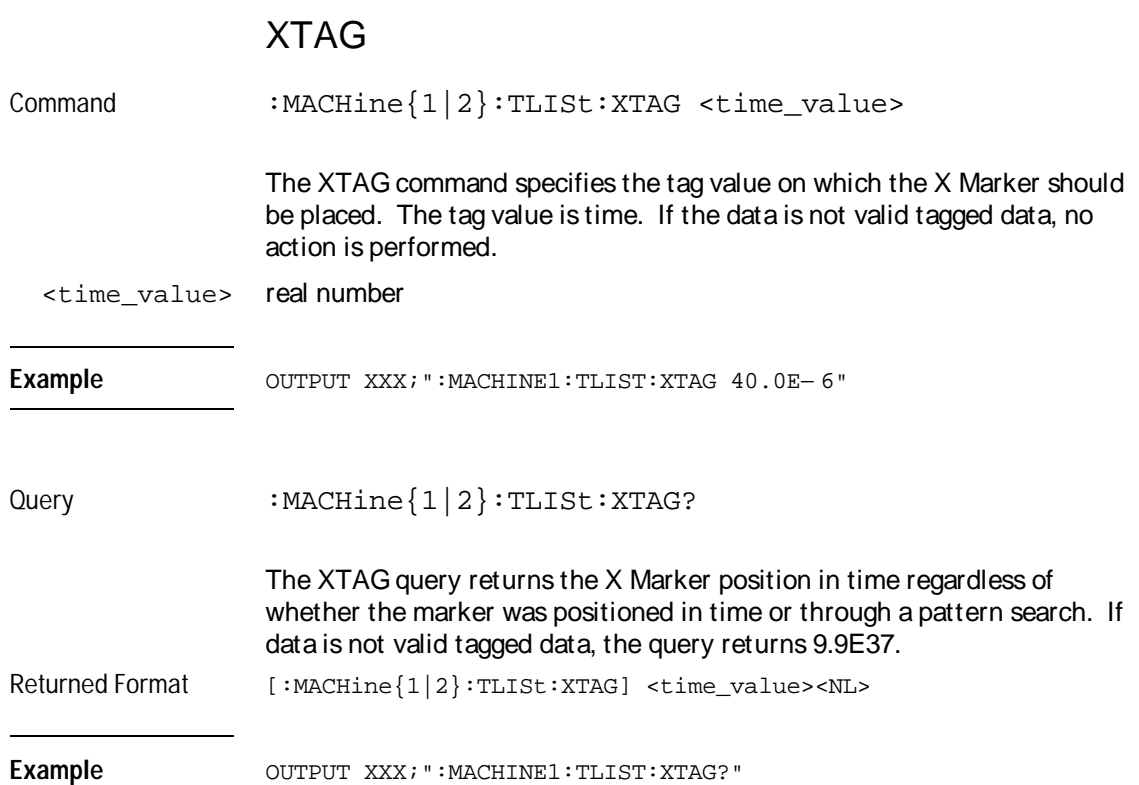

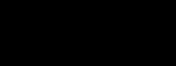

# SYMBol Subsystem

# Introduction

The SYMBol subsystem contains the commands that allow you to define symbols on the controller and download them to the HP 16550A logic analyzer module. The commands in this subsystem are:

- BASE
- PATTern
- RANGe
- REMove
- WIDTh

**Figure 15-1**

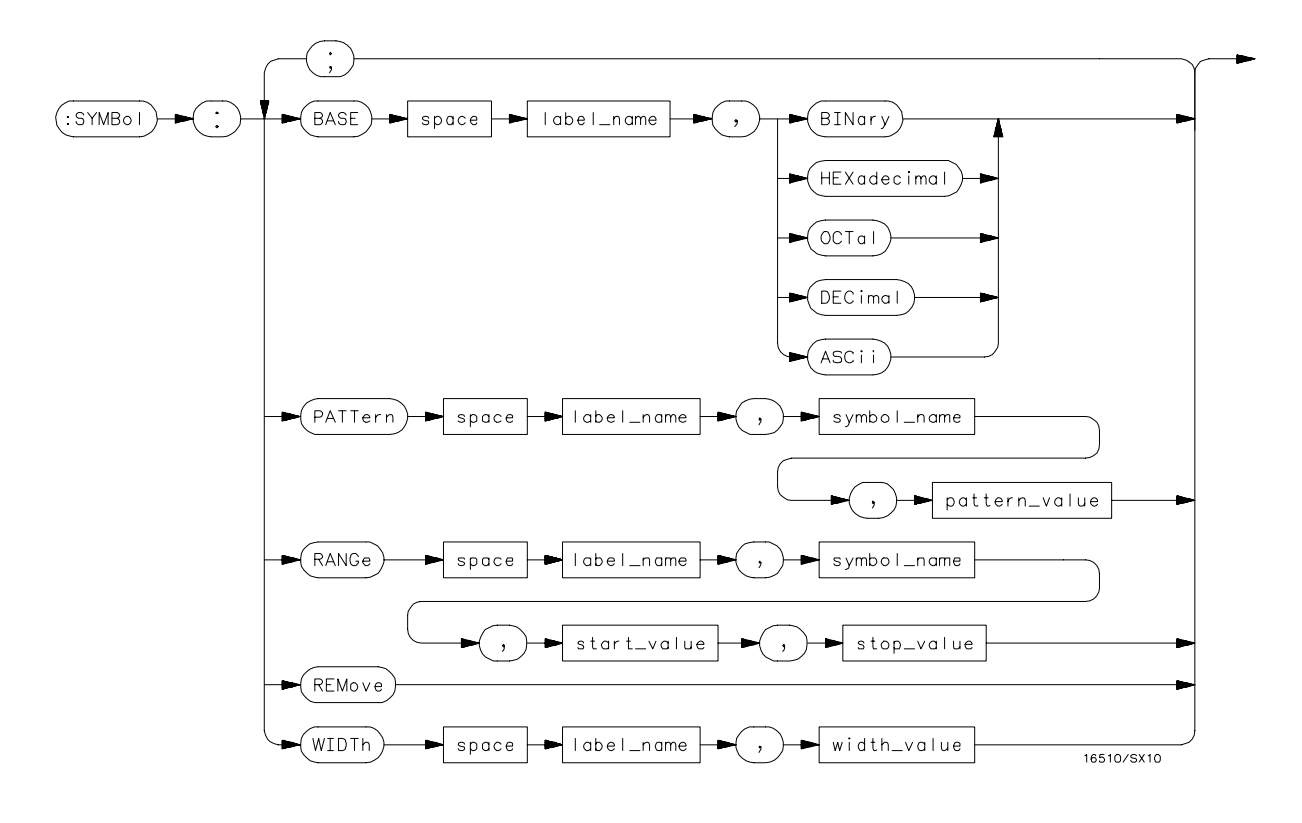

**SYMBol Subsystem Syntax Diagram**

#### **Table 15-5 SYMBol Parameter Values**

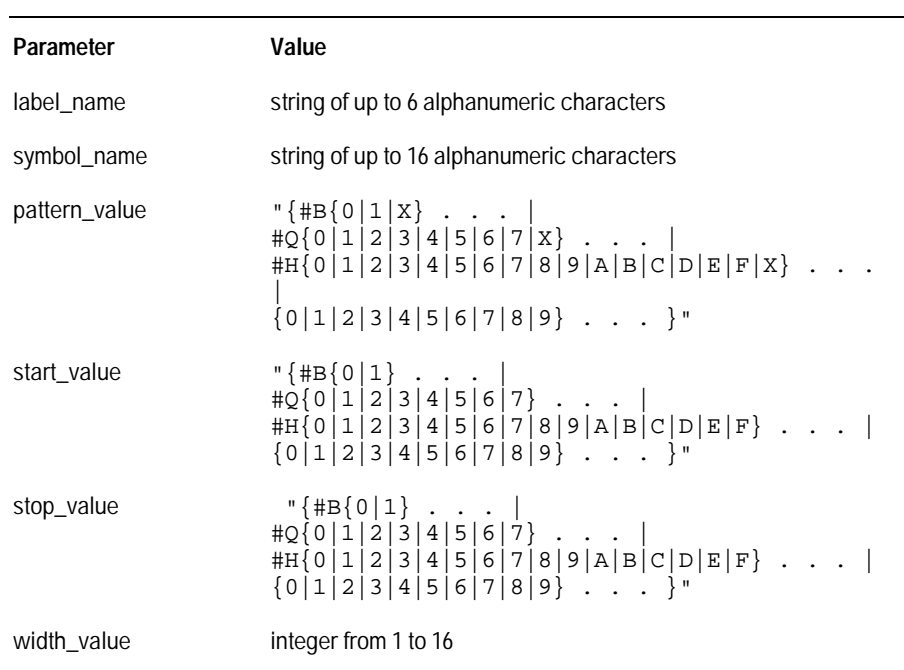

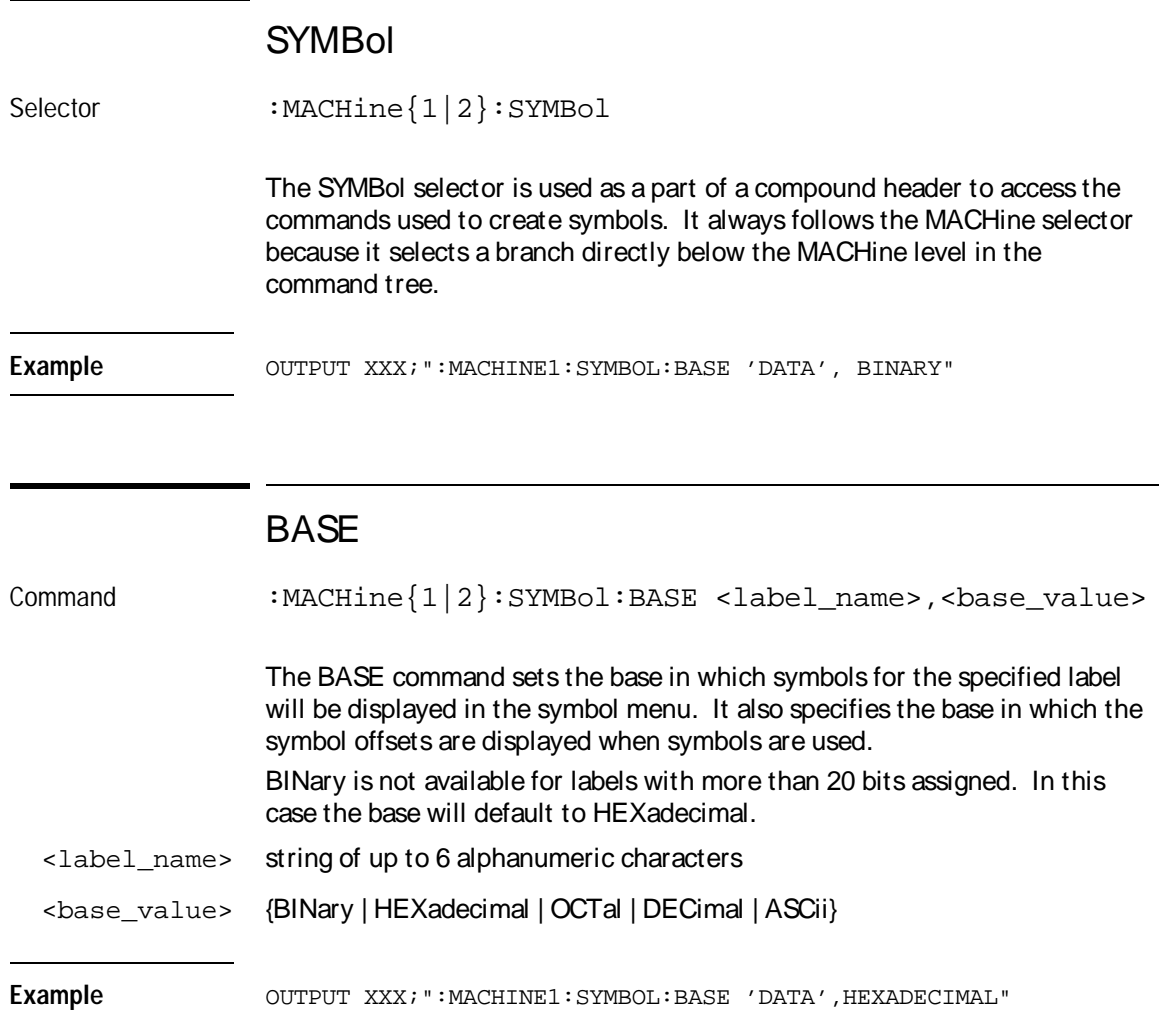

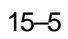

SYMBol Subsystem **PATTern** 

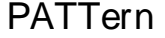

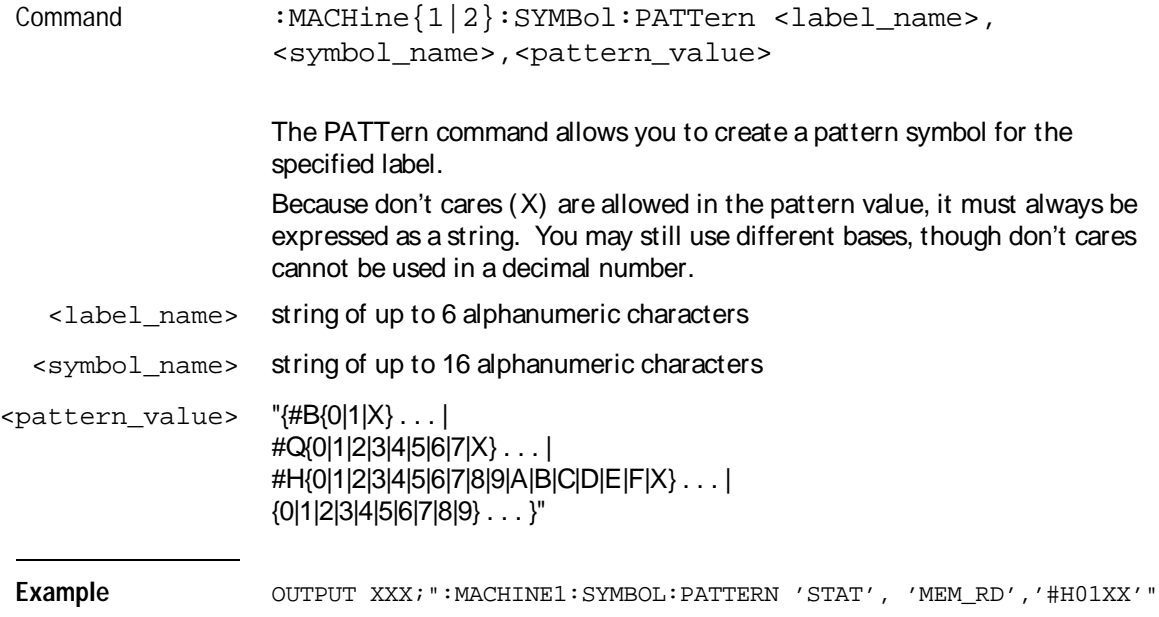

## RANGe

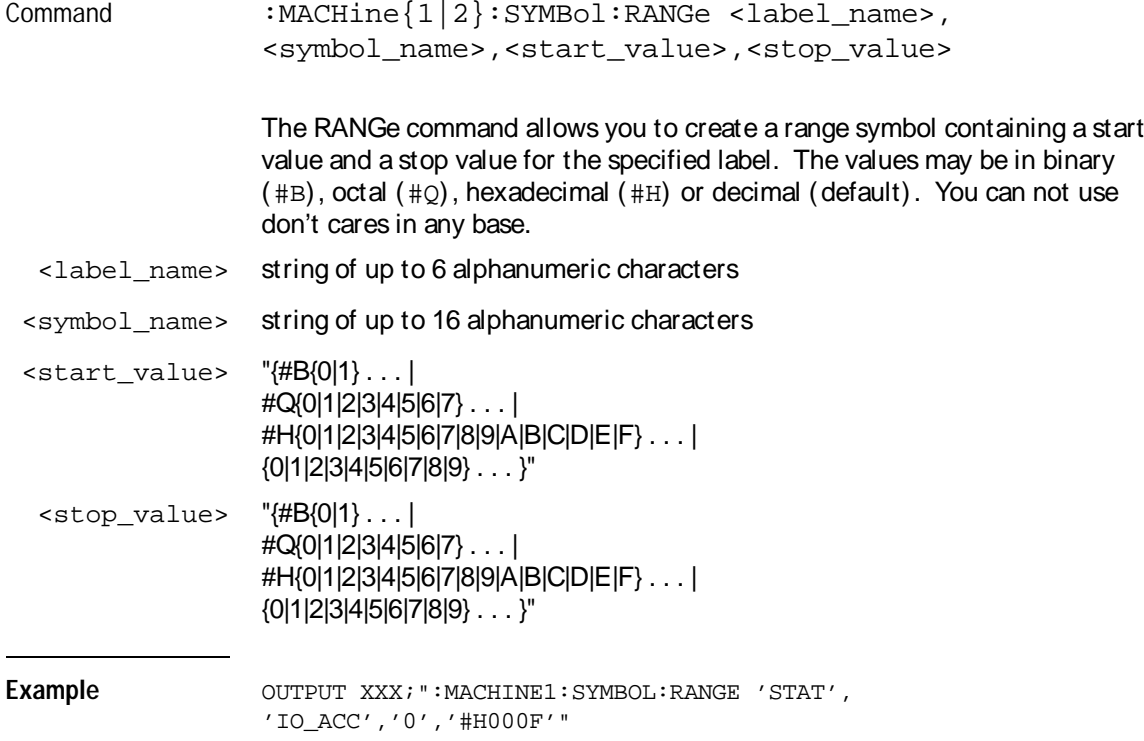

SYMBol Subsystem **REMove** 

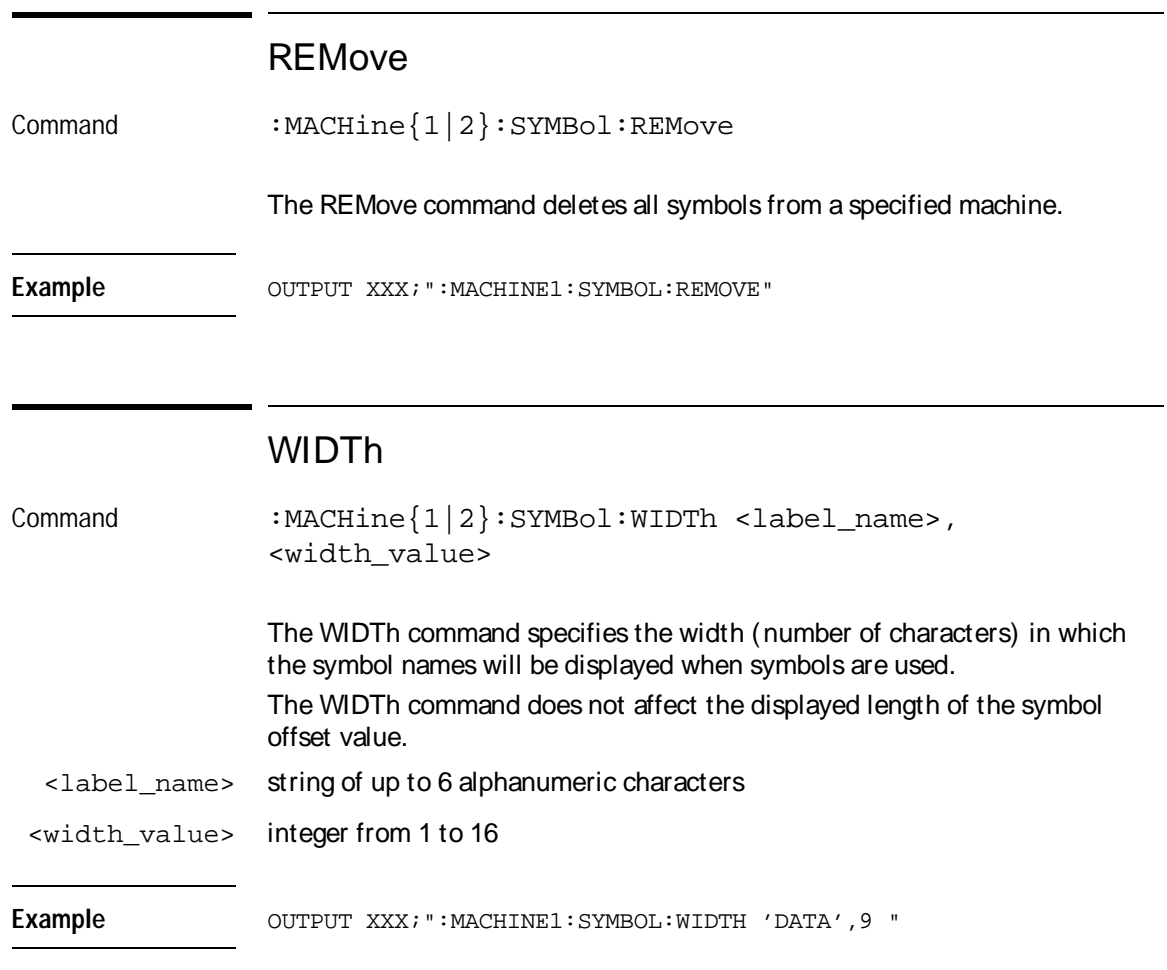
16

# DATA and SETup<br>Commands

# Introduction

The DATA and SETup commands are SYSTem commands that allow you to send and receive block data between the HP 16550A and a controller. Use the DATA instruction to transfer acquired timing and state data, and the SETup instruction to transfer instrument configuration data. This is useful for:

- Re-loading to the logic analyzer
- Processing data later
- Processing data in the controller

This chapter explains how to use these commands.

The format and length of block data depends on the instruction being used, the configuration of the instrument, and the amount of acquired data. The length of the data block can be up to 606,384 bytes in a two-card configuration.

The SYSTem:DATA section describes each part of the block data as it will appear when used by the DATA instruction. The beginning byte number, the length in bytes, and a short description is given for each part of the block data. This is intended to be used primarily for processing of data in the controller.

Do not change the block data in the controller if you intend to send the block data back into the logic analyzer for later processing. Changes made to the block data in the controller could have unpredictable results when sent back to the logic analyzer.

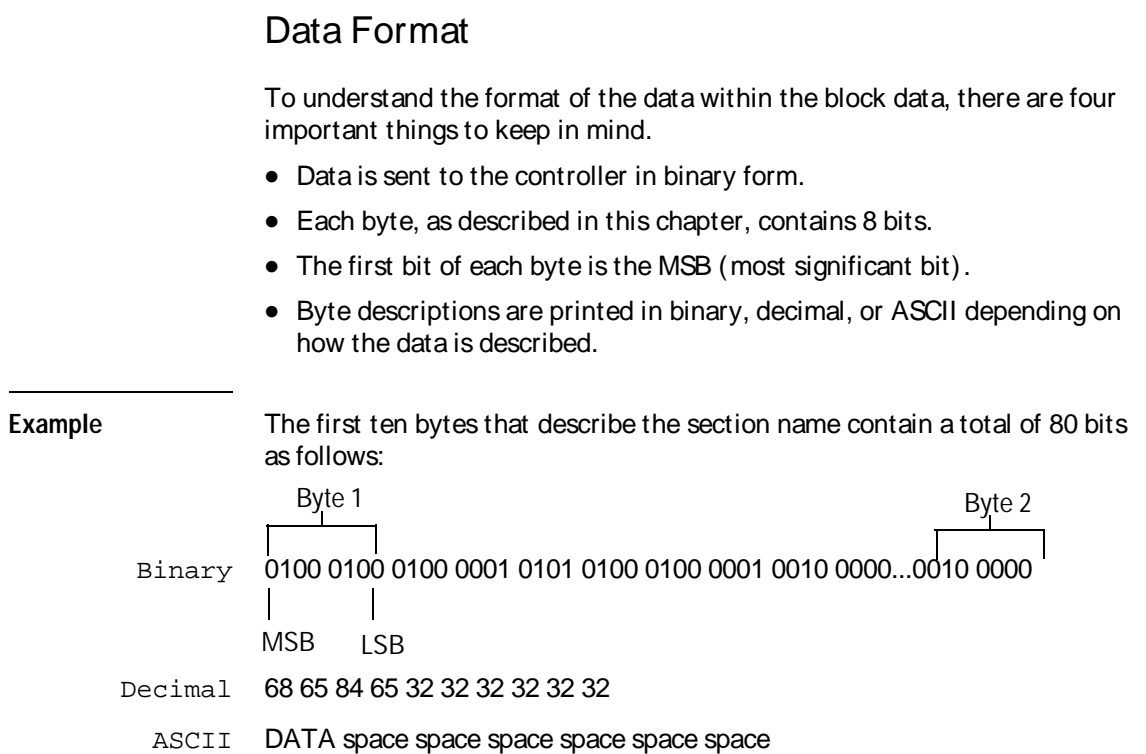

i.

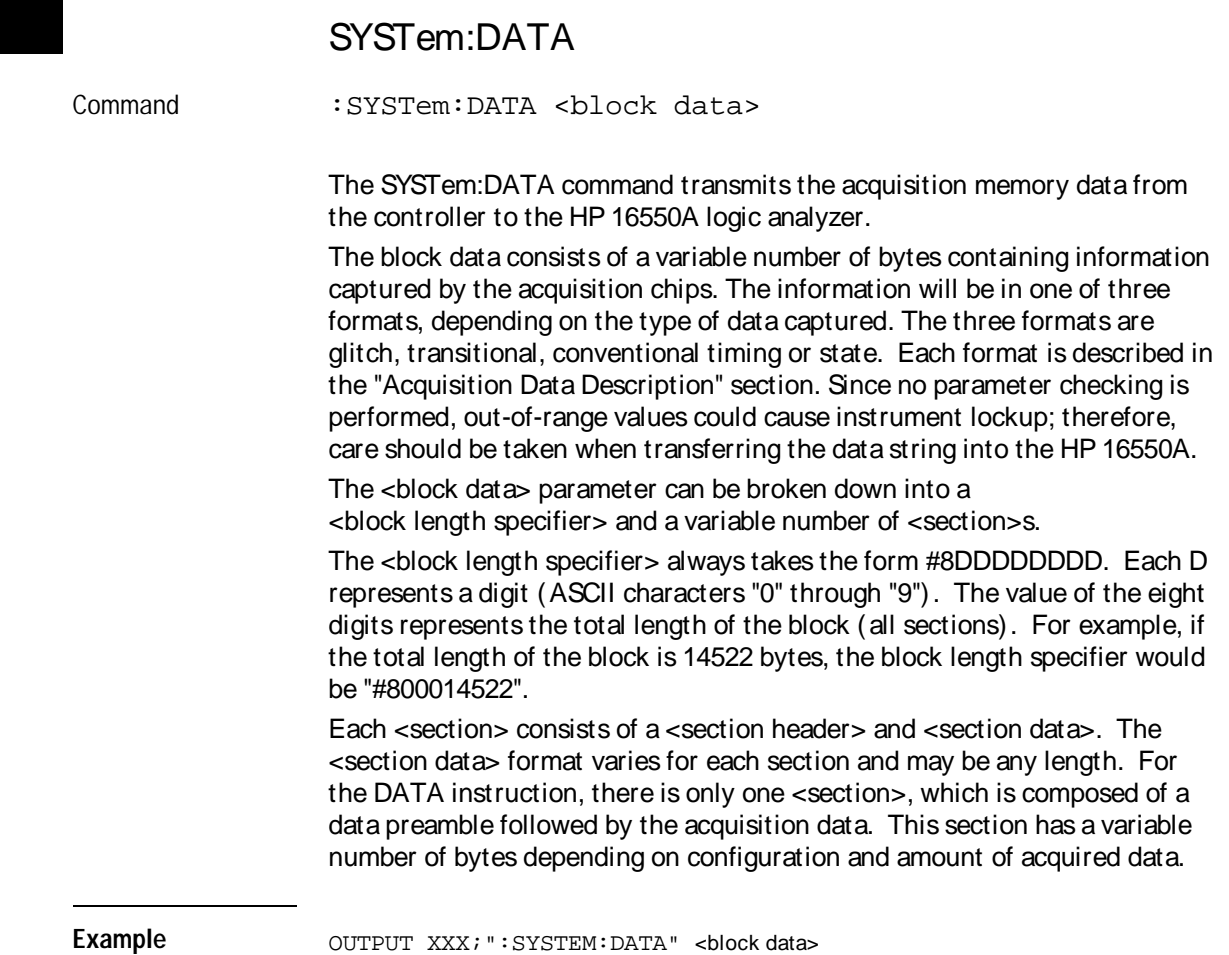

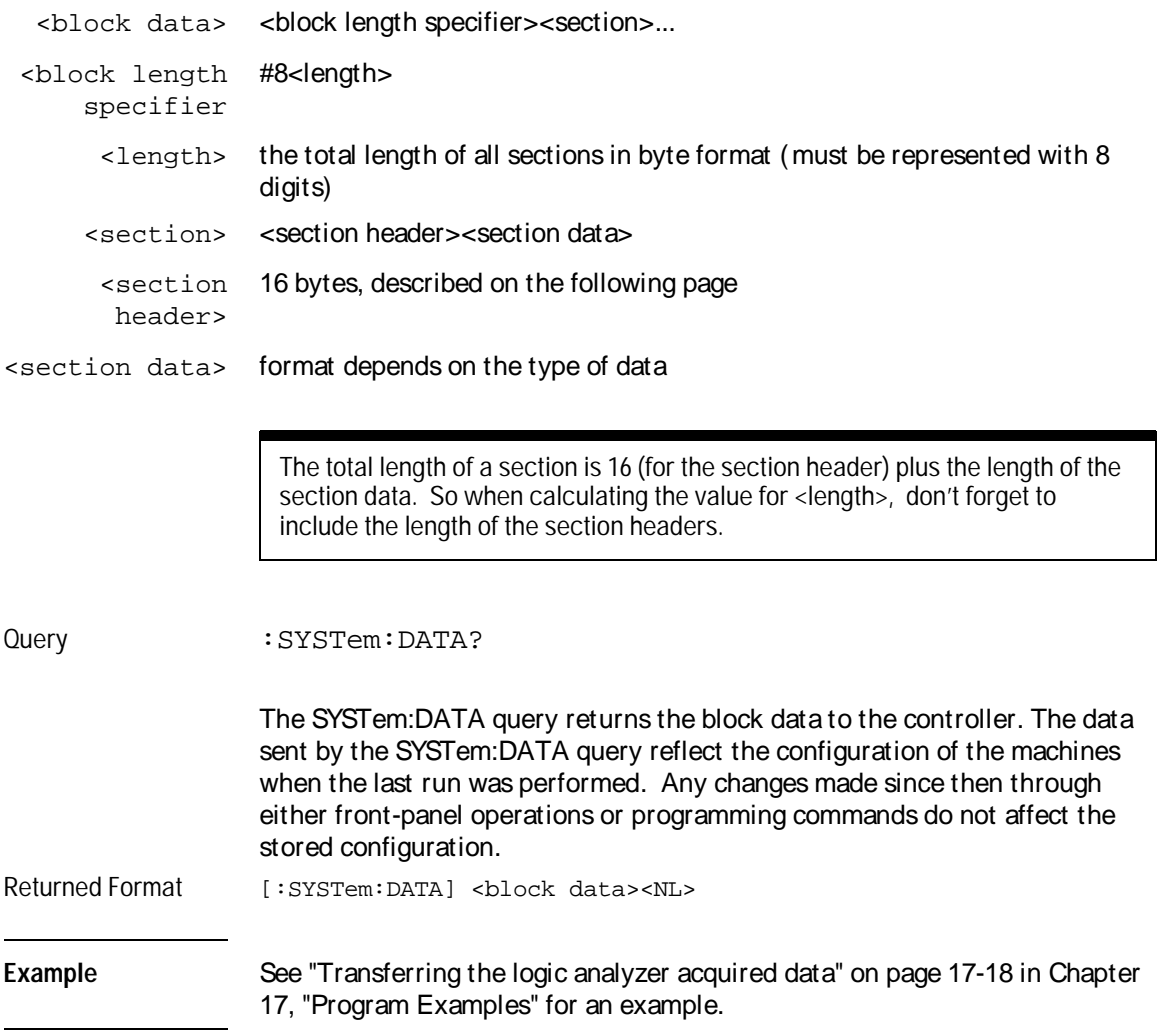

# Section Header Description

The section header uses bytes 1 through 16 (this manual begins counting at 1; there is no byte 0). The 16 bytes of the section header are as follows:

Byte Position

- 1 10 bytes Section name ("DATA space space space space space space" in ASCII for the DATA instruction).
- 11 1 byte Reserved
- 12 1 byte Module ID (0010 0000 binary or 32 decimal for the HP 16550A)
- 13 4 bytes Length of block in number of bytes that when converted to decimal, specifies the number of bytes contained in the data block.

# Section Data

For the SYSTem:DATA command, the <section data> parameter consists of two parts: the data preamble and the acquisition data. These are described in the following two sections.

## Data Preamble Description

The block data is organized as 160 bytes of preamble information, followed by a variable number of bytes of data. The preamble gives information for each analyzer describing the amount and type of data captured, where the trace point occurred in the data, which pods are assigned to which analyzer, and other information.

The preamble (bytes 17 through 176) consists of the following 160 bytes:

- 17 2 bytes Instrument ID (always 16500 decimal for HP 16550A)
- 19 1 byte Revision Code
- 20 1 byte number of acquisition chips used in last acquisition

The values stored in the preamble represent the captured data currently stored in this structure and not the current analyzer configuration. For example, the mode of the data (bytes 21 and 49) may be STATE with tagging, while the current setup of the analyzer is TIMING. The next 40 bytes are for Analyzer 1 Data Information.

Byte Position

- 21 1 byte Machine data mode, one of the following decimal values:  $-1 =$  off
	- $0 =$  state data without tags
	- $1 =$  state data with each chip assigned to a machine
		- (2kB memory) and either time or state tags
	- $2 =$  state data with unassigned pod used to store tag data (4kB memory)
	- 8 = state data at half channel (8kB memory with no tags)
	- $10 =$  conventional timing data at full channel
	- 11 = transitional timing data at full channel
	- $12 =$  glitch timing data
	- 13 = conventional timing data at half channel
	- 14 = transitional timing data at half channel
- 22 1 byte Unused.
- 23 2 bytes List of pods in this analyzer, where a binary 1 indicates that the corresponding pod is assigned to this analyzer

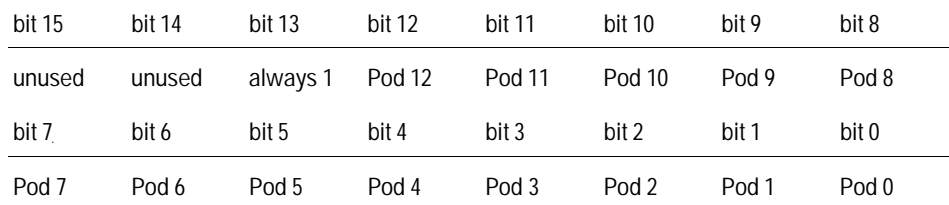

**Example** xx10 0000 0001 111x indicates pods 1 through 4 are assigned to this analyzer  $(x =$  unused bit).

> 25 1 byte - This byte returns which chip is used to store the time or state tags when an unassigned pod is available to store tag data. This chip is available in state data mode with an unassigned pod and state or time tags on. Byte  $21 = 2$  in this mode.

#### Byte Position

26 1 byte - Master chip for this analyzer. This decimal value returns which chip's time tag data is valid in a non-transitional mode; for example, state with time tags.

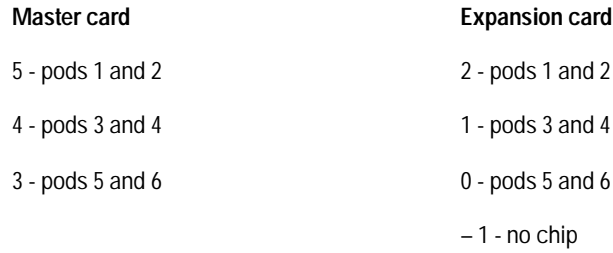

- 27 6 bytes Unused
- 33 8 bytes A decimal integer representing sample period in picoseconds (timing only).

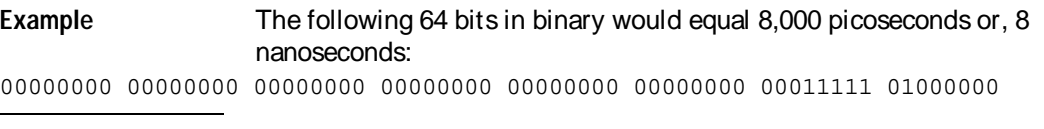

- 41 8 bytes Unused
- 49 1 byte Tag type for state only in one of the following decimal values:  $0 = \text{off}$ 
	- $1 =$  time tags
	- $2 =$  state tags
- 50 1 bytes Unused
- 51 8 bytes A decimal integer representing the time offset in picoseconds from when this analyzer is triggered and when this analyzer provides an output trigger to the IMB or port out. The value for one analyzer is always zero and the value for the other analyzer is the time between the triggers of the two analyzers.
- 59 2 bytes Unused

Byte Position

- 61 40 bytes The next 40 bytes are for Analyzer 2 Data Information. They are organized in the same manner as Analyzer 1 above, but they occupy bytes 61 through 100.
- 101 26 bytes Number of valid rows of data (starting at byte 177) for each pod. The 26 bytes of this group are organized as follows: Bytes 1 and 2 - Unused

Bytes 3 and 4 contain the number of valid rows of data for pod 6 of the expansion card in a two-card configuration. These two bytes are not used for a single-card configuration.

Bytes 5 and 6 contain the number of valid rows of data for pod 5 of the expansion card in a two-card configuration. These two bytes are not used for a single-card configuration.

Bytes 7 and 8 contain the number of valid rows of data for pod 4 of the expansion card in a two-card configuration. These two bytes are not used for a single-card configuration.

Bytes 9 and 10 contain the number of valid rows of data for pod 3 of the expansion card in a two-card configuration. These two bytes are not used for a single-card configuration.

Bytes 11 and 12 contain the number of valid rows of data for pod 2 of the expansion card in a two-card configuration. These two bytes are not used for a single-card configuration.

Bytes 13 and 14 contain the number of valid rows of data for pod 1 of the expansion card in a two-card configuration. These two bytes are not used for a single-card configuration.

Bytes 15 and 16 contain the number of valid rows of data for pod 6 of the master card in a two-card configuration or for a single-card configuration. Bytes 17 and 18 contain the number of valid rows of data for pod 5 of the master card in a two-card configuration or for a single-card configuration. Bytes 19 and 20 contain the number of valid rows of data for pod 4 of the master card in a two-card configuration or for a single-card configuration. Bytes 21 and 22 contain the number of valid rows of data for pod 3 of the master card in a two-card configuration or for a single-card configuration. Bytes 23 and 24 contain the number of valid rows of data for pod 2 of the master card in a two-card configuration or for a single-card configuration. Bytes 25 and 26 contain the number of valid rows of data for pod 1 of the master card in a two-card configuration or for a single-card configuration.

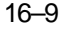

DATA and SETup Commands **Data Preamble Description**

Byte Position

127 26 bytes - Row of data containing the trigger point. This byte group is organized in the same way as the data rows (starting at byte 101 above). These binary numbers are base zero numbers which start from the first sample stored for a specific pod. For example, if bytes 151 and 152 contained a binary number with a decimal equivalent of +1018, the data row having the trigger is the 1018th data row on pod 1. There are 1018 rows of pre-trigger data as shown below.

```
row 0
row 1
  .
  .
   .
row 1017
row 1018 – trigger row
```
153 24 bytes - Unused

# Acquisition Data Description

The acquisition data section consists of a variable number of bytes depending on a one- or two-card configuration, the acquisition mode and the tag setting (time, state, or off). The data is grouped in 14-byte rows for a single card analyzer or in 26-byte rows for a two-card analyzer. The number of rows for each pod is stored in byte positions 101 through 126.

#### Byte Position

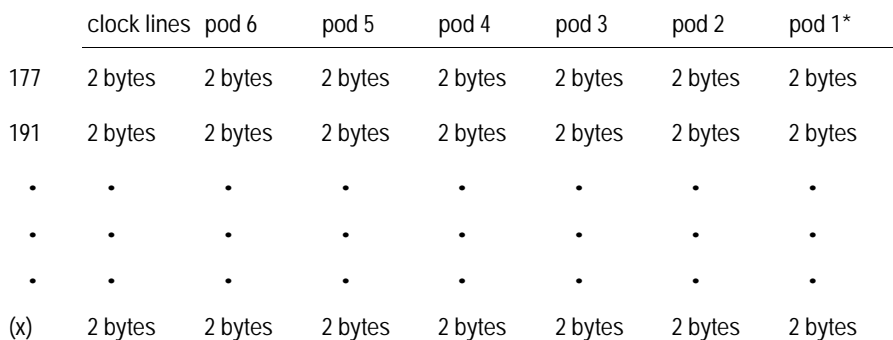

The clock line bytes for a one-card configuration are organized as follows: xxxx xxxx xxPN MLKJ

#### DATA and SETup Commands **Acquisition Data Description**

In the following two-card analyzer example the data appears to be two rows; however, it is one continuous row.

#### Byte Position

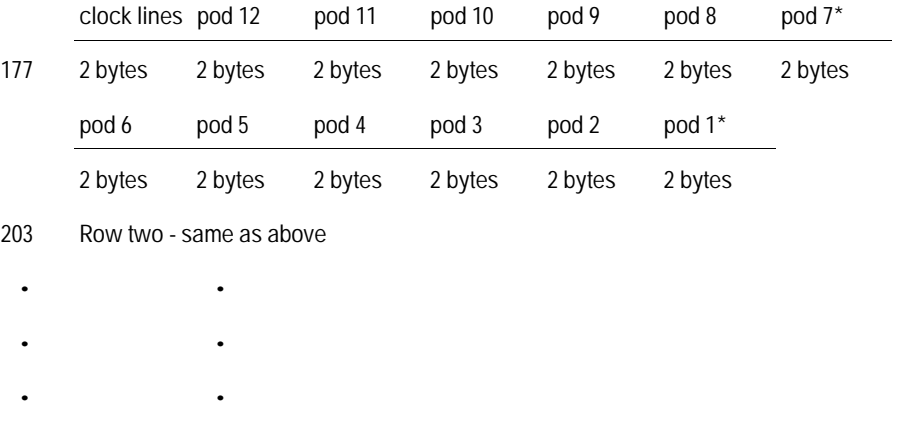

 $(x)$  Row  $(x)$  - same as above

The clock line bytes for a two-card configuration are organized as follows: xxPN MLKJ xxPN MLKJ \*The headings are not a part of the returned data.

Row (x) is the highest number of valid rows specified by the bytes in byte positions 101 through 126 in all modes except glitch. In the glitch mode, row (x) is the larger of:

1. The highest number of valid rows specified by the bytes in byte positions 101 through 126; or,

2. 2048 + the highest number of valid rows for the pods assigned to the timing analyzer.

# Time Tag Data Description

The time tag data starts at the end of the acquired data. Each data row has an 8-byte time tag for each chip (2-pod set). The starting location of the time tag data is immediately after the last row of valid data (maximum data byte + 1). If an analyzer is in a non-transitional mode, the master chip (byte 26) is the only chip with valid time-tag data. The time tag data is a decimal integer representing time in picoseconds for both timing and state time tags. For state tags in the state analyzer, tag data is a decimal integer representing the number of states.

## Time Tag Block ( One-card)

. . .

. .

Byte 1 through 8 (64 bits starting with the MSB) - First sample tag for pods 1 and 2.

```
Byte 9 through 16 (64 bits starting with the MSB) - Second sample tag for
pods 1 and 2.
```

```
Byte (x) through (x + 7) (64 bits starting with the MSB) - Last sample tag
for pods 1 and 2.
```
Byte  $(x + 8)$  through  $(x + 15)$  (64 bits starting with the MSB) - First sample tag for pods 3 and 4.

Byte  $(x + 16)$  through  $(x + 23)$  (64 bits starting with the MSB) - Second sample tag for pods 3 and 4.

. Byte (y) through (y + 7) (64 bits starting with the MSB) - Last sample tag for pods 3 and 4.

DATA and SETup Commands **Time Tag Data Description**

. . .

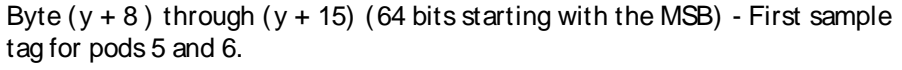

Byte  $(y + 16)$  through  $(y + 23)$  (64 bits starting with the MSB) - Second sample tag for pods 5 and 6.

Byte (z) through  $(z + 7)$  (64 bits starting with the MSB) - Last sample tag for pods 5 and 6.

## Time Tag Block ( Two-cards)

The description of the one-card time tag block is the same for the master card in a two-card configuration. The time tag block for the expansion card of a two-card configuration follows the master card as follows:

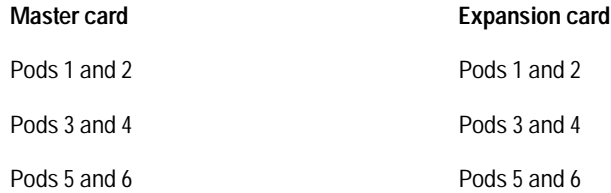

# Glitch Data Description

In the glitch mode, each pod has two bytes assigned to indicate where glitches occur in the acquired data. For each row of acquired data there will be a corresponding row of glitch data. The glitch data is organized in the same way as the acquired data. The glitch data is grouped in 14-byte rows for a single card analyzer or in 26-byte rows for a two-card analyzer. The number of rows is stored in byte positions 101 through 126. The starting byte of the glitch data is an absolute starting point regardless of the number of rows of acquired data.

A binary 1 in the glitch data indicates a glitch was detected. For example, if a glitch occurred on bit 1 of pod 6 in data row 1 of a one-card configuration, bytes 28851 and 28852 would contain:

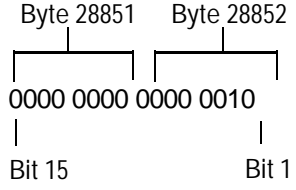

#### DATA and SETup Commands **Glitch Data Description**

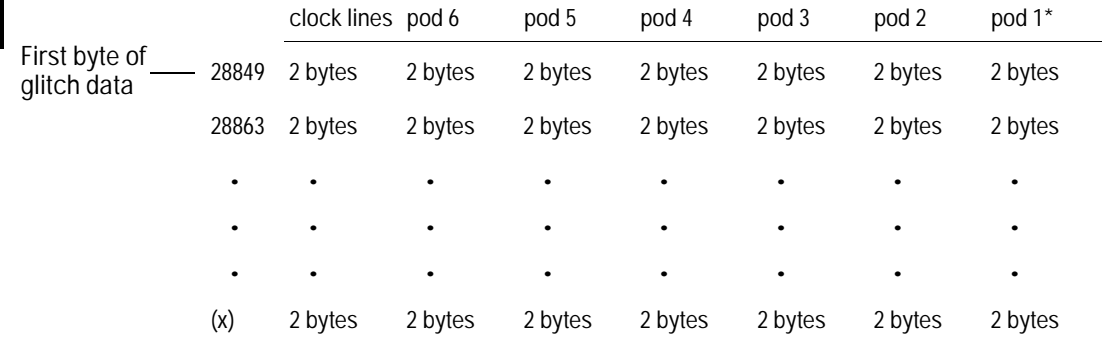

In the following two-card analyzer example the glitch data appears to be two rows; however, it is one continuous row.

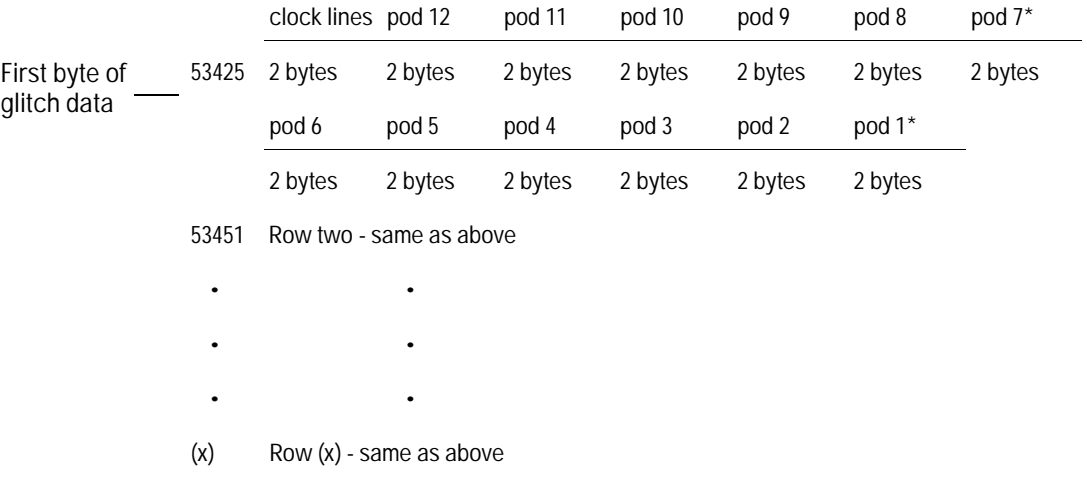

\*The headings are not a part of the returned data.

## SYSTem:SETup

Command :SYStem:SETup <block data>

The SYStem:SETup command configures the logic analyzer module as defined by the block data sent by the controller. The length of the configuration data block can be up to 877,016 bytes in a two-card configuration.

There are three data sections which are always returned. These are the strings which would be included in the section header.

"CONFIG " "DISPLAY1 " "BIG\_ATTRIB"

Additionally, the following sections may also be included, depending on what's available:

"SYMBOLS A " "SYMBOLS B " "INVASM A " "INVASM B " "COMPARE "

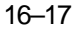

#### DATA and SETup Commands **SYSTem:SETup**

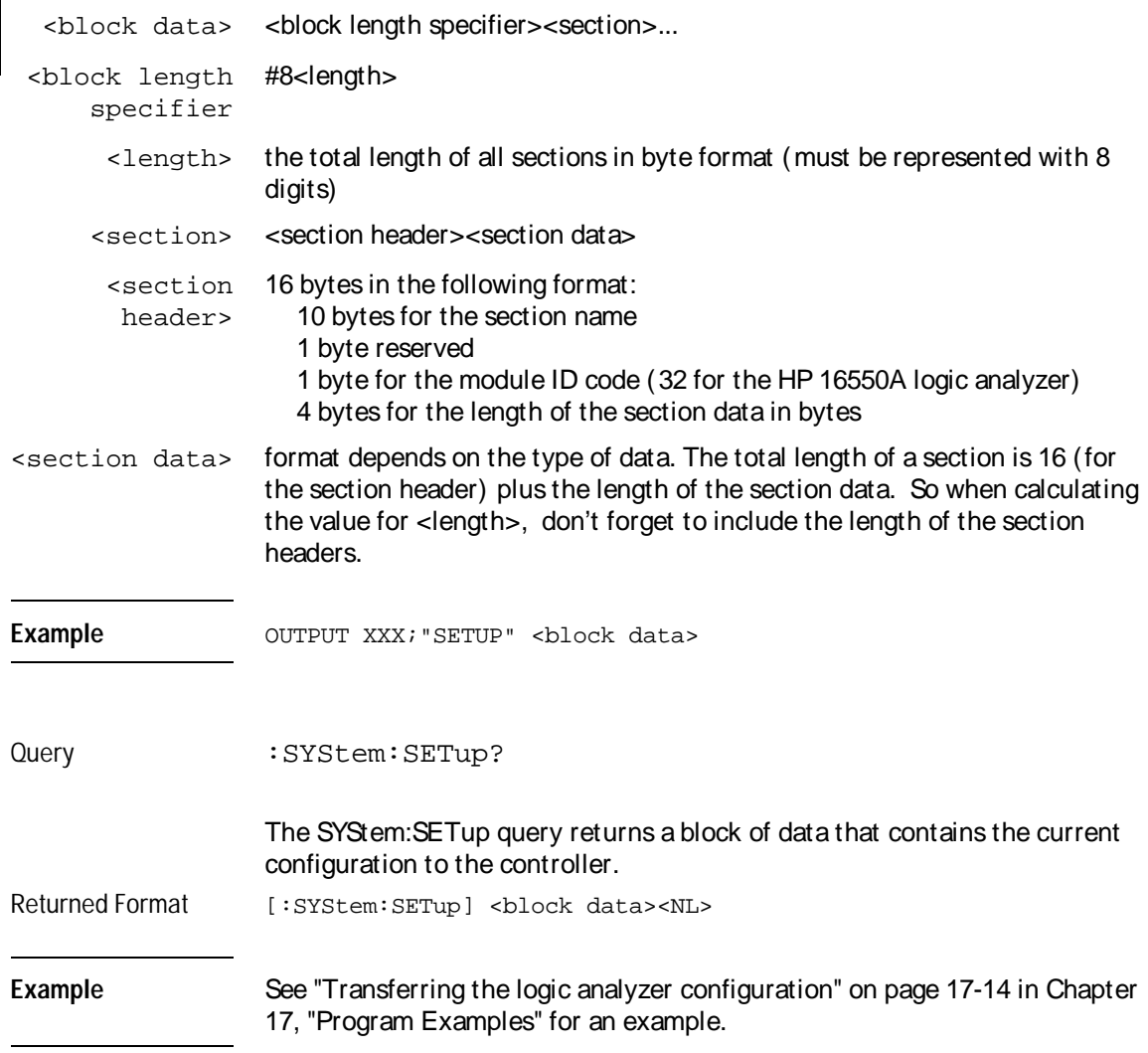

# Part 3

17 Programming Examples 17-1

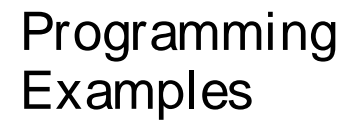

 $\overline{17}$ 

Programming<br>Examples

# Introduction

This chapter contains short, usable, and tested program examples that cover the most asked for examples. The examples are written in HP BASIC 6.0.

- Making a Timing analyzer measurement
- Making a State analyzer measurement
- Making a State Compare measurement
- Transferring Logic Analyzer configuration between the logic analyzer and the controller
- Transferring Logic Analyzer data between the logic analyzer and the controller
- Checking for measurement completion
- Sending queries to the logic analyzer

## Making a Timing analyzer measurement

This program sets up the logic analyzer to make a simple timing analyzer measurement. This example can be used with E2422-60004 Logic Analyzer Training board to acquire and display the output of the ripple counter. It can also be modified to make any timing analyzer measurement.

```
1020<sup>°</sup>for the HP 16550A Logic Analyzer
    \perp30\mathbf{I}4050
    ! Select the module slot in which the HP 16550A is installed. In
   ! this example, the HP 16550A is in slot B of the mainframe.
60
70
   \mathbf{1}OUTPUT 707; ": SELECT 2"
80
90
    \mathbf{I}100
    ! Name Machine 1 "TIMING," configure Machine 1 as a timing analyzer,
110
120
    ! and assign pod 1 to Machine 1.
130
    \perp140OUTPUT 707; ": MACH1: NAME 'TIMING'"
150
    OUTPUT 707; ": MACH1: TYPE TIMING"
160
    OUTPUT 707; ": MACH1: ASSIGN 1"
170
    \mathbf{I}180
190
    ! Make a label "COUNT," give the label a positive polarity, and
200
    ! assign the lower 8 bits.
210
    \mathbf{I}220OUTPUT 707; ": MACHINE1: TFORMAT: REMOVE ALL"
    OUTPUT 707; ": MACH1: TFORMAT: LABEL 'COUNT', POS, 0, 0, #B0000000011111111 "
230
240\blacksquare250
260
    ! Specify FF hex for resource term A, which is the default trigger term for
270
    ! the timing analyzer.
280
    \mathbf{I}290 OUTPUT 707; ": MACH1: TTRACE: TERM A, 'COUNT', '#HFF'"
300
   \sim 1310
    ! Remove any previously inserted labels, insert the "COUNT"
320
330
    ! label, change the seconds-per-division to 100 ns, and display the
    ! waveform menu.
340350
    \perp
```
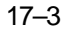

#### **Programming Examples** Making a Timing analyzer measurement

```
360 OUTPUT 707; ": MACH1: TWAVEFORM: REMOVE"
370 OUTPUT 707; ": MACH1: TWAVEFORM: INSERT 'COUNT', ALL"
380 OUTPUT 707; ": MACH1: TWAVEFORM: RANGE 1E-6"
390
    OUTPUT 707; ": MENU 2,5"
400
     \mathbf{I}410
420
     ! Run the timing analyzer in single mode.
430
     \mathbf{L}440
     OUTPUT 707; ": RMODE SINGLE"
450
    OUTPUT 707; ": START"
460
    \blacksquare470
480
    ! Set the marker mode (MMODE) to time so that time tags are available
    ! for marker measurements. Place the X-marker on 03 hex and the O-
490
500
    ! marker on 07 hex. Then tell the timing analyzer to find the first
     ! occurrence of 03h after the trigger and the first occurrence of 07h
510
520
     ! after the X-marker is found.
530
     \blacksquare540
    OUTPUT 707; ": MACHINE1: TWAVEFORM: MMODE TIME"
550
     \mathbf{I}560
    OUTPUT 707; ": MACHINE1: TWAVEFORM: XPATTERN 'COUNT', '#H03'"
570 OUTPUT 707; ": MACHINE1: TWAVEFORM: OPATTERN 'COUNT', '#H07'"
580
    \blacksquare590
    OUTPUT 707; ": MACHINE1: TWAVEFORM: XCONDITION ENTERING"
600 OUTPUT 707; ": MACHINE1: TWAVEFORM: OCONDITION ENTERING"
610
    \mathbf{I}620 OUTPUT 707; ": MACHINE1: TWAVEFORM: XSEARCH +1, TRIGGER"
630
    OUTPUT 707; ": MACHINE1: TWAVEFORM: OSEARCH +1, XMARKER"
640
     \mathbf{I}650
     ! Turn the longform and headers on, dimension a string for the query
660
670
     ! data, send the XOTIME query and print the string containing the
680
     ! XOTIME query data.
690
    \mathbf{I}700 OUTPUT 707; ": SYSTEM: LONGFORM ON"
710 OUTPUT 707; ": SYSTEM: HEADER ON"
720
    \sim 1.
730 DIM Mtime$[100]
740 OUTPUT 707; ": MACHINE1: TWAVEFORM: XOTIME?"
750 ENTER 707; Mtime$
760
    PRINT Mtime$
770 END
```
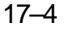

#### Making a State analyzer measurement

This state analyzer program selects the HP 16550A card, displays the configuration menu, defines a state machine, displays the state trigger menu, sets a state trigger for multilevel triggering. This program then starts a single acquisition measurement while checking for measurement completion.

This program is written in such a way you can run it with the HP E2433-60004 Logic Analyzer Training Board. This example is the same as the "Multilevel State Triggering" example in chapter 9 of the HP E2433-90910 Logic Analyzer Training Guide.

```
1020<sub>o</sub>for the HP 16550A Logic Analyzer
    \mathbf{I}30\mathbf{I}4050
    ! Select the module slot in which the HP 16550A is installed. In this
   ! example, the HP 16550A is in slot B of the mainframe.
60
70
   \sim 1.
   OUTPUT 707; ": SELECT 2"
80
90
    \mathbf{I}100
    ! Name Machine 1 "STATE," configure Machine 1 as a state analyzer, assign
110120! pod 1 to Machine 1, and display System Configuration menu of the
130
    ! HP 16550A.
140
    \mathbf{I}150
    OUTPUT 707; ": MACHINE1: NAME 'STATE' "
160
    OUTPUT 707; ": MACHINE1: TYPE STATE"
170
    OUTPUT 707; ": MACHINE1: ASSIGN 1"
180
    OUTPUT 707; ": MENU 2,0"
190
    \mathbf{I}200 !****************** SETUP THE FORMAT SPECIFICATION *********************
    ! Make a label "SCOUNT," give the label a positive polarity, and
210220
    ! assign the lower 8 bits.
230
    \sim 1.
240 OUTPUT 707; ": MACHINE1: SFORMAT: REMOVE ALL"
250 -OUTPUT 707; ": MACHINE1: SFORMAT: LABEL 'SCOUNT', POS, 0,0,255"
260
    \mathbf{I}270
    280
    ! The trigger specification will use five sequence levels with the trigger
290
    ! level on level four. Resource terms A through E, and RANGE1 will be
300 ! used to store only desired counts from the 8-bit ripple counter.
```
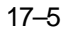

#### Programming Examples **Making a State analyzer measurement**

```
310 !
320 ! Display the state trigger menu.
330 !
340 OUTPUT 707;":MENU 2,3"
350 !
360 ! Create a 5 level trigger specification with the trigger on the
370 ! fourth level.
380 !
390 OUTPUT 707;":MACHINE1:STRIGGER:SEQUENCE 5,4"
400 !
410 ! Define pattern terms A, B, C, D, and E to be 11, 22, 33, 44 and 59
420 ! decimal respectively.
430 !
440 OUTPUT 707;":MACHINE1:STRIGGER:TERM A,'SCOUNT','11'"
450 OUTPUT 707;":MACHINE1:STRIGGER:TERM B,'SCOUNT','22'"
460 OUTPUT 707;":MACHINE1:STRIGGER:TERM C,'SCOUNT','33'"
470 OUTPUT 707;":MACHINE1:STRIGGER:TERM D,'SCOUNT','44'"
480 OUTPUT 707;":MACHINE1:STRIGGER:TERM E,'SCOUNT','59'"
490 !
500 ! Define a Range having a lower limit of 50 and an upper limit of 58.
510 !<br>520 Ol
     520 OUTPUT 707;":MACHINE1:STRIGGER:RANGE1 'SCOUNT','50','58'"
530 !
540 ! ***************** CONFIGURE SEQUENCE LEVEL 1 ***************************
550 ! Store NOSTATE in level 1 and Then find resource term "A" once.
560 !
570 OUTPUT 707;":MACHINE1:STRIGGER:STORE1 'NOSTATE'"
580 OUTPUT 707;":MACHINE1:STRIGGER:FIND1 'A',1"
590 !
600 ! ***************** CONFIGURE SEQUENCE LEVEL 2 ***************************
610 ! Store RANGE1 in level 2 and Then find resource term "E" once.
620 !
630 OUTPUT 707;":MACHINE1:STRIGGER:STORE2 'IN_RANGE1'"
640 OUTPUT 707;":MACHINE1:STRIGGER:FIND2 'E',1"
650 !
660 ! ***************** CONFIGURE SEQUENCE LEVEL 3 ***************************
670 ! Store NOSTATE in level 3 and Then find term "B" once.
680 !
690 OUTPUT 707;":MACHINE1:STRIGGER:STORE3 'NOSTATE'"
700 OUTPUT 707;":MACHINE1:STRIGGER:FIND3 'B',1"
710 !
720 ! ***************** CONFIGURE SEQUENCE LEVEL 4 ***************************
730 ! Store a combination of resource terms (C or D or RANGE1) in level 4 and
740 ! Then Trigger on resource term "E."
750 !
```

```
760
     OUTPUT 707; ": MACHINE1: STRIGGER: STORE4 ' (C OR D OR IN RANGE1)'"
770
    \sim 1780
    ! ************************ NOTE ************************
790
            The FIND command selects the trigger in the
     \mathbf{I}800
      \mathbf{I}sequence level specified as the trigger level.
      810
820
      \mathbf{I}830
     OUTPUT 707; ": MACHINE1: STRIGGER: FIND4 'E', 1"
840
     \mathbf{I}850
     ! **************** CONFIGURE SEQUENCE LEVEL 5 ***************************
870
     \mathbf{I}880
     OUTPUT 707; ": MACHINE1: STRIGGER: STORE5 'ANYSTATE'"
890
     \blacksquare900
     ! **************** START ACQUISITION ***********************************
910
     ! Place the logic analyzer in single acquisition mode, then determine when
920
     ! the acquisition is complete.
930
     \mathbf{I}940
     OUTPUT 707; ": RMODE SINGLE"
950
     !OUTPUT 707;"*CLS"
960
     OUTPUT 707; ": START"
970
     \mathbb{R}^n! ****************** CHECK FOR MEASUREMENT COMPLETE **********************
980
990
    ! Enable the MESR register and query the register for a measurement
1000 ! complete condition.
1010 !
1020 OUTPUT 707; ": SYSTEM: HEADER OFF"
1030 OUTPUT 707; ": SYSTEM: LONGFORM OFF"
1040 !
1050 Status=0
1060 OUTPUT 707; ": MESE2 1"
1070 OUTPUT 707; ": MESR2?"
1080 ENTER 707; Status
1090 !
1100 ! Print the MESR register status.
1110 !
1120 CLEAR SCREEN
1130 PRINT "Measurement complete status is ";Status
1140 PRINT "0 = not complete, 1 = complete"
1150 ! Repeat the MESR query until measurement is complete.
1160 WAIT 1
1170 IF Status=1 THEN GOTO 1190
1180 GOTO 1070
1190 PRINT TABXY(30,15); "Measurement is complete"
1200 !
```
#### Programming Examples **Making a State analyzer measurement**

1210 ! \*\*\*\*\*\*\*\*\*\*\*\*\*\*\*\*\*\*\*\*\*\*\*\* VIEW THE RESULTS \*\*\*\*\*\*\*\*\*\*\*\*\*\*\*\*\*\*\*\*\*\*\*\*\*\*\*\*\* 1220 ! Display the State Listing and select a line number in the listing that 1230 ! allows you to see the beginning of the listing on the logic analyer 1240 ! display. 1250 ! 1260 OUTPUT 707;":MACHINE1:SLIST:COLUMN 1, 'SCOUNT', DECIMAL" 1270 OUTPUT 707;":MENU 2,7" 1280 OUTPUT 707;":MACHINE1:SLIST:LINE -16" 1290 ! 1300 END

## Making a State Compare measurement

This program example acquires a state listing, copies the listing to the compare listing, acquires another state listing, and compares both listings to find differences.

This program is written in such a way you can run it with the HP E2433-60004 Logic Analyzer Training Board. This example is the same as the "State Compare" example in chapter 3 of the HP E2433-90910 Logic Analyzer Training Guide.

```
! *********** STATE COMPARE EXAMPLE ********************************
10<sup>1</sup>\mathbf{I}20 -for the HP 16550A Logic Analyzer
30
    \sim 1.
40
     \perp!************** SELECT THE HP 16550A MODULE ************************
50
     ! Select the module slot in which the HP 16550A is installed. In this
60
70
     ! example, the HP 16550A is in slot B of the mainframe.
80
     \perp90
     OUTPUT 707; ": SELECT 2"
100
     \mathbf{I}!************** CONFIGURE THE STATE ANALYZER ***********************
110
120
     ! Name Machine 1 "STATE," configure Machine 1 as a state analyzer, and
130
    ! assign pod 1 to Machine 1.
140
    \blacksquare150 OUTPUT 707; ": MACHINE1: NAME 'STATE'"
160 OUTPUT 707; ": MACHINE1: TYPE STATE"
170 OUTPUT 707; ": MACHINE1: ASSIGN 1"
180
    \mathbf{I}190200
     ! Remove all labels previously set up, make a label "SCOUNT," specify
210
     ! positive logic, and assign the lower 8 bits of pod 1 to the label.
220
     \perp230
     OUTPUT 707; ": MACHINE1: SFORMAT: REMOVE ALL"
     OUTPUT 707; ": MACHINE1: SFORMAT: LABEL 'SCOUNT', POS, 0,0,255"
240
250 -\mathbf{I}260
270
     ! Make the "J" clock the Master clock and specify the falling edge.
280
    \mathbf{I}290
    OUTPUT 707; ": MACHINE1: SFORMAT: MASTER J, FALLING"
300
    \mathbf{I}310
320
     ! Specify two sequence levels, the trigger sequence level, specify
```
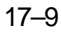

#### **Programming Examples** Making a State Compare measurement

```
330
    ! FF hex for the "a" term which will be the trigger term, and store
    ! no states until the trigger is found.
340350
     \mathbf{I}360
    OUTPUT 707; ": MACHINE1: STRIGGER: SEQUENCE 2, 1"
370
    OUTPUT 707; ": MACHINE1: STRIGGER: TERM A, 'SCOUNT', '#HFF'"
380
    OUTPUT 707; ": MACHINE1: STRIGGER: STORE1 'NOSTATE'"
390
     OUTPUT 707; ": MENU 2,3"
400
     \mathbf{L}410
420
     ! Change the displayed menu to the state listing and start the state
430
    ! analyzer in repetitive mode.
440
    \blacksquare450
    OUTPUT 707; ": MENU 2, 7"
    OUTPUT 707; ": RMODE REPETITIVE"
460470 OUTPUT 707; ": START"
480
     \blacksquare490
500
     ! The logic analyzer is now running in the repetitive mode
     ! and will remain in repetitive until the STOP command is sent.
510
520
     \mathbf{I}PRINT "The logic analyzer is now running in the repetitive mode"
530
540
    PRINT "and will remain in repetitive until the STOP command is sent."
550
    PRINT
560 PRINT "Press CONTINUE"
570 PAUSE
580
    \mathbf{I}590
     ! Stop the acquisition and copy the acquired data to the compare reference
600
610
     ! listing.
620
     \mathbf{I}630
    OUTPUT 707; ": STOP"
640 OUTPUT 707; ": MENU 2, 10"
650
    OUTPUT 707; ": MACHINE1: COMPARE: MENU REFERENCE"
660 OUTPUT 707; ": MACHINE1: COMPARE: COPY"
670
    \mathbf{I}680
    ! The logic analyzer acquistion is now stopped, the Compare menu
690
    ! is displayed, and the data is now in the compare reference
700
    ! listing.
710
     \blacksquare720
     ! Display line 4090 of the compare listing and start the analyzer
730
740
     ! in a repetitive mode.
750
     \mathbf{I}760
    OUTPUT 707; ": MACHINE1: COMPARE: LINE 4090"
770 OUTPUT 707; ": START"
```
780  $\mathbf{I}$ ! Line 4090 of the listing is now displayed at center screen 790 ! in order to show the last four states acquired. In this 800 ! example, the last four states are stable. However, in some 810 ! cases, the end points of the listing may vary thus causing 820 830 ! a false failure in compare. To eliminate this problem, a  $840$ ! partial compare can be specified to provide predicable end  $850$ ! points of the data. 860  $\mathbf{I}$ 870 PRINT "Press CONTINUE to send the STOP command." 880 PAUSE 890 OUTPUT 707; ": STOP" 900  $\mathbf{I}$ 910 920 ! The end points of the compare can be fixed to prevent false failures. 930 ! In addition, you can use partial compare to compare only sections 940 ! of the state listing you are interested in comparing.  $950$ 960 OUTPUT 707; ": MACHINE1: COMPARE: RANGE PARTIAL, 0, 508" 970  $\mathbf{I}$ 980 ! The compare range is now from line 0 to +508  $990$  $\mathbf{I}$ 1010 ! Change the Glitch jumper settings on the training board so that the 1020 ! data changes, reacquire the data and compare which states are different. 1030 PRINT "Change the glitch jumper settings on the training board so that the" 1040 PRINT "data changes, reacquire the data and compare which states are different." 1050 ! 1060 PRINT "Press CONTINUE when you have finished changing the jumper." 1070  $\mathbf{I}$ 1080 PAUSE  $1090$  ! 1110 ! Start the logic analyzer to acquire new data and then stop it to compare 1120 ! the data. When the acquistion is stopped, the Compare Listing Menu will 1130 ! be displayed. 1140 ! 1150 OUTPUT 707; ": START" 1160 OUTPUT 707; ": STOP" 1170 OUTPUT 707; ": MENU 2, 10" 1180 ! 1190 1200 ! Dimension strings in which the compare find query (COMPARE:FIND?) 1210 ! enters the line numbers and error numbers.

**Programming Examples** Making a State Compare measurement

1220 ! 1230 DIM Line\$[20] 1240 DIM Error\$[4] 1250 DIM Comma\$[1] 1260 ! 1280 ! Display the Difference listing. 1290  $\pm 1$ 1300 OUTPUT 707; ": MACHINE1: COMPARE: MENU DIFFERENCE" 1310 ! 1330 ! Loop to query all 508 possible errors. 1340 ! 1350 FOR Error=1 TO 508 1360 ! 1370 ! Read the compare differences 1380  $\mathbf{I}$ 1390 OUTPUT 707; ": MACHINE1: COMPARE: FIND? "VAL\$ (Error) 1400  $\mathbf{I}$ 1410 1420 ! Format the Error\$ string data for display on the controller screen. 1430 ! 1440 IF Error99 THEN GOTO 1580 1450 IF Error9 THEN GOTO 1550  $1460$  ! 1470 ENTER 707 USING "#, 1A" ; Error\$ 1480 ENTER 707 USING "#, 1A" ; Comma\$ 1490 ENTER 707 USING "K"; Line\$ 1500 Error\_return=IVAL(Error\$,10) 1510 IF Error\_return=0 THEN GOTO 1820 1520  $\mathbf{I}$ 1530 GOTO 1610  $1540$  ! 1550 ENTER 707 USING "#, 3A" ; Error\$ 1560 ENTER 707 USING "K"; Line\$ 1570 GOTO 1610 1580 ! 1590 ENTER 707 USING "#, 4A"; Error\$ 1600 ENTER 707 USING "K";Line\$ 1610 ! ! Test for the last error. The error number of the last error is the same 1630 1640 ! as the error number of the first number after the last error. 1650  $\mathbf{I}$ 1660 Error\_line=IVAL(Line\$,10)

1670 IF Error\_line=Error\_line2 THEN GOTO 1780 1680 Error\_line2=Error\_line 1690 ! 1700 ! \*\*\*\*\*\*\*\*\*\*\*\*\*\*\*\*\*\*\*\*\*\*\*\*\*\*\*\*\*\*\*\*\*\*\*\*\*\*\*\*\*\*\*\*\*\*\*\*\*\*\*\*\*\*\*\*\*\*\*\*\*\*\*\*\*\*\*\*\*\*\*\* 1710 ! Print the error numbers and the corresponding line numbers on the 1720 ! controller screen. 1730 ! 1740 PRINT "Error number ",Error," is on line number ",Error\_line 1750 ! 1760 NEXT Error 1770 ! 1780 PRINT 1790 PRINT 1800 PRINT "Last error found" 1810 GOTO 1850 1820 PRINT "No errors found" 1830 ! 1840 ! 1850 END

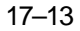

# Transferring the logic analyzer configuration

This program uses the SYSTem: SETup query to transfer the configuration of the logic analyzer to your controller. This program also uses the SYSTem: SETup command to transfer a logic analyzer configuration from the controller back to the logic analyzer. The configuration data will set up the logic analyzer according to the data. It is useful for getting configurations for setting up the logic analyzer by the controller. This query differs from the SYSTem: DATA query because it only transfers the configuration and not the acquired data. The SYSTem: SETup command differs from the SYSTem: DATA command because it only transfers the configuration and not acquired data.

 $10<sup>°</sup>$  $20<sup>°</sup>$  $\blacksquare$ for the HP 16550A 30  $\blacksquare$ ! \*\*\*\*\*\*\*\*\*\*\*\*\*\*\*\*\*\*\*\* CREATE TRANSFER BUFFER \*\*\*\*\*\*\*\*\*\*\*\*\*\*\*\*\*\*\*\*\*\*\*\*\*  $40$ ! Create a buffer large enough for the block data. See page 16-9 for 50 ! maximum block length. 55 56  $\mathbf{I}$ 60 ASSIGN @Buff TO BUFFER [170000] 70  $\sim$  1. 80 90  $\mathbf{I}$ 100 REAL Address 110 Address=707 120 ASSIGN @Comm TO Address 130  $\sim 1$ 140 CLEAR SCREEN 150  $\perp$ 160 ! \*\*\*\*\*\*\*\*\*\*\*\* INTITIALIZE VARIABLE FOR NUMBER OF BYTES \*\*\*\*\*\*\*\*\*\*\*\*\*\*\*\*\* 170 ! The variable "Numbytes" contains the number of bytes in the buffer. 180  $\mathbf{L}$ 190 REAL Numbytes 200 Numbytes=0 210  $\blacksquare$ 220 !\*\*\*\*\*\*\*\*\*\*\*\*\*\* RE-INITIALIZE TRANSFER BUFFER POINTERS \*\*\*\*\*\*\*\*\*\*\*\*\*\*\*\*\*\* 230  $\blacksquare$ 240 CONTROL @Buff.3;1 250 CONTROL @Buff, 4;0 260  $\mathbf{I}$ 270 

```
280 OUTPUT 707;":SYSTEM:HEADER ON"
290 OUTPUT 707;":SYSTEM:LONGFORM ON"
300 OUTPUT @Comm;"SELECT 2"
310 OUTPUT @Comm;":SYSTEM:SETUP?"
320 !
330 ! ******************** ENTER THE BLOCK SETUP HEADER *********************
340 ! Enter the block setup header in the proper format.
350 !
360 ENTER @Comm USING "#,B";Byte
370 PRINT CHR$(Byte);
380 WHILE Byte<>35
390 ENTER @Comm USING "#,B";Byte
400 PRINT CHR$(Byte);
410 END WHILE
420 ENTER @Comm USING "#,B";Byte
430 PRINT CHR$(Byte);
440 Byte=Byte-48
450 IF Byte=1 THEN ENTER @Comm USING "#,D";Numbytes
460 IF Byte=2 THEN ENTER @Comm USING "#,DD";Numbytes
470 IF Byte=3 THEN ENTER @Comm USING "#,DDD";Numbytes
480 IF Byte=4 THEN ENTER @Comm USING "#,DDDD";Numbytes
490 IF Byte=5 THEN ENTER @Comm USING "#,DDDDD";Numbytes
500 IF Byte=6 THEN ENTER @Comm USING "#,DDDDDD";Numbytes
510 IF Byte=7 THEN ENTER @Comm USING "#,DDDDDDD";Numbytes
520 IF Byte=8 THEN ENTER @Comm USING "#,DDDDDDDD";Numbytes
530 PRINT Numbytes
540 !
550 ! ******************** TRANSER THE SETUP ********************************
560 ! Transfer the setup from the logic analyzer to the buffer.
570 !
580 TRANSFER @Comm TO @Buff;COUNT Numbytes, WAIT
600 !
610 ENTER @Comm USING "-K";Length$
620 PRINT "LENGTH of Length string is";LEN(Length$)
630 !
640 PRINT "**** GOT THE SETUP ****"
650 PAUSE
660 ! ********************* SEND THE SETUP **********************************
670 ! Make sure buffer is not empty.
680 !
690 IF Numbytes=0 THEN 
700 PRINT "BUFFER IS EMPTY"
710 GOTO 1170
720 END IF
730 !
```
#### Programming Examples Transferring the logic analyzer configuration

740 ! \*\*\*\*\*\*\*\*\*\*\*\*\*\*\*\*\*\*\*\* SEND THE SETUP COMMAND \*\*\*\*\*\*\*\*\*\*\*\*\*\*\*\*\*\*\*\*\*\*\*\*\*\*  $750$ ! Send the Setup command 760  $\frac{1}{2}$ 770 OUTPUT @Comm USING "#,15A";":SYSTEM:SETUP #" PRINT "SYSTEM: SETUP command has been sent" 780 790 PAUSE 800  $\pm$ 810 ! \*\*\*\*\*\*\*\*\*\*\*\*\*\*\*\*\*\*\*\* SEND THE BLOCK SETUP \*\*\*\*\*\*\*\*\*\*\*\*\*\*\*\*\*\*\*\*\*\*\*\*\*\*\*\* 820 ! Send the block setup header to the HP 16550A in the proper format. 830  $\mathbf{I}$ 840 Byte=LEN(VAL\$(Numbytes)) 850 OUTPUT @Comm USING "#, B"; (Byte+48) 860 IF Byte=1 THEN OUTPUT @Comm USING "#, A"; VAL\$ (Numbytes) 870 IF Byte=2 THEN OUTPUT @Comm USING "#, AA"; VAL\$ (Numbytes) 880 IF Byte=3 THEN OUTPUT @Comm USING "#, AAA"; VAL\$ (Numbytes) 890 IF Byte=4 THEN OUTPUT @Comm USING "#, AAAA";VAL\$(Numbytes) 900 IF Byte=5 THEN OUTPUT @Comm USING "#, AAAAA"; VAL\$ (Numbytes) 910 IF Byte=6 THEN OUTPUT @Comm USING "#, AAAAAA"; VAL\$ (Numbytes) 920 IF Byte=7 THEN OUTPUT @Comm USING "#, AAAAAAA"; VAL\$ (Numbytes) 930 IF Byte=8 THEN OUTPUT @Comm USING "#, AAAAAAAA"; VAL\$ (Numbytes) 940  $\mathbf{I}$ 950 ! \*\*\*\*\*\*\*\*\*\*\*\*\*\*\*\*\*\*\*\*\*\* SAVE BUFFER POINTERS \*\*\*\*\*\*\*\*\*\*\*\*\*\*\*\*\*\*\*\*\*\*\*\*\* 960 ! Save the transfer buffer pointer so it can be restored after the 970 ! transfer. 980  $\mathbf{I}$ 990 STATUS @Buff, 5; Streg 1000 ! 1010 !\*\*\*\*\*\*\*\*\*\*\*\*\*\*\*\*\*\* TRANSFER SETUP TO THE HP 16550 \*\*\*\*\*\*\*\*\*\*\*\*\*\*\*\*\*\*\*\*\*\* 1020 ! Transfer the setup from the buffer to the HP 16550A. 1030  $\mathbf{I}$ 1040 TRANSFER @Buff TO @Comm; COUNT Numbytes, WAIT 1050  $\mathbf{I}$ 1070 ! Restore the transfer buffer pointer 1080 ! 1090 CONTROL @Buff, 5; Streg  $1100$  ! 1120 ! Send the terminating linefeed to properly terminate the setup string. 1130 ! 1140 OUTPUT @Comm; "" 1150  $\mathbf{I}$ 1160 PRINT "\*\*\*\* SENT THE SETUP \*\*\*\*" 1170 END

# Transferring the logic analyzer acquired data

This program uses the SYSTem: DATA query to transfer acquired data to your controller. It is useful for getting acquired data for setting up the logic analyzer by the controller at a later time. This query differs from the SYSTem: SETup query because it transfers only the acquired data.

This program also uses the SYSTem: DATA command to transfer the logic analyzer data from the controller back to the logic analyzer and load the analyzer with the acquired data. The SYSTem: DATA command differs from the SYSTem: SETup command because it transfers both the configuration and the acquired data.

You should always precede the SYSTem: DATA query and command with the SYSTem: SETup query and command if the acquired data depends on a specific configuration. If you are only interested in the acquired data for post processing in the controller and the data is not dependent on the configuration, you can use the SYSTem: DATA query and command alone.

 $10$ for the HP 16550A  $20$  $\blacksquare$ 30  $\mathbf{I}$ ! \*\*\*\*\*\*\*\*\*\*\*\*\*\*\*\*\*\*\*\* CREATE TRANSFER BUFFER \*\*\*\*\*\*\*\*\*\*\*\*\*\*\*\*\*\*\*\*\*\*\*\*\*  $40$ 50 ! Create a buffer large enough for the block data. See page 16-1 for 55 ! maximum block length. 56  $\mathbf{I}$  $60-$ ASSIGN @Buff TO BUFFER [170000] 70  $\blacksquare$  $80$ 90  $\mathbf{I}$ 100 REAL Address  $110$ Address=707 120 ASSIGN @Comm TO Address 130  $\mathbf{I}$ 140 CLEAR SCREEN 150  $\mathbf{L}$ 160 ! \*\*\*\*\*\*\*\*\*\*\*\*\* INTITIALIZE VARIABLE FOR NUMBER OF BYTES \*\*\*\*\*\*\*\*\*\*\*\*\*\*\*\*\*\* 170 ! The variable "Numbytes" contains the number of bytes in the buffer. 180 ! 190 REAL Numbytes
# Programming Examples **Transferring the logic analyzer acquired data**

```
200 Numbytes=0
210 !
220 ! ************** RE-INITIALIZE TRANSFER BUFFER POINTERS ******************
230 !
240 CONTROL @Buff,3;1
250 CONTROL @Buff,4;0
260 !
270 ! *********************** SEND THE DATA QUERY **************************
280 OUTPUT 707;":SYSTEM:HEADER ON"
290 OUTPUT 707;":SYSTEM:LONGFORM ON"
300 OUTPUT @Comm;"SELECT 2"
310 OUTPUT @Comm;":SYSTEM:DATA?"
320 !
330 ! ******************** ENTER THE BLOCK DATA HEADER *********************
340 ! Enter the block data header in the proper format.
350 !
360 ENTER @Comm USING "#,B";Byte
370 PRINT CHR$(Byte);
380 WHILE Byte<>35
390 ENTER @Comm USING "#,B";Byte
400 PRINT CHR$(Byte);
410 END WHILE
420 ENTER @Comm USING "#,B";Byte
430 PRINT CHR$(Byte);
440 Byte=Byte-48
450 IF Byte=1 THEN ENTER @Comm USING "#,D";Numbytes
460 IF Byte=2 THEN ENTER @Comm USING "#,DD";Numbytes
470 IF Byte=3 THEN ENTER @Comm USING "#,DDD";Numbytes
480 IF Byte=4 THEN ENTER @Comm USING "#,DDDD";Numbytes
490 IF Byte=5 THEN ENTER @Comm USING "#,DDDDD";Numbytes
500 IF Byte=6 THEN ENTER @Comm USING "#,DDDDDD";Numbytes
510 IF Byte=7 THEN ENTER @Comm USING "#,DDDDDDD";Numbytes
520 IF Byte=8 THEN ENTER @Comm USING "#,DDDDDDDD";Numbytes
530 PRINT Numbytes
540 !
550 ! ******************** TRANSER THE DATA ********************************
560 ! Transfer the data from the logic analyzer to the buffer.
570 !
580 TRANSFER @Comm TO @Buff; COUNT Numbytes, WAIT
600 !
610 ENTER @Comm USING "-K";Length$
620 PRINT "LENGTH of Length string is";LEN(Length$)
630 !
640 PRINT "**** GOT THE DATA ****"
650 PAUSE
```
17–18

```
660
670 ! Make sure buffer is not empty.
680
   \frac{1}{2}690
    IF Numbytes=0 THEN
700
     PRINT "BUFFER IS EMPTY"
710
     GOTO 1170
720
    END IF
730
    \mathbf{L}740
    750
    ! Send the Setup command
760
   \mathbf{I}770 OUTPUT @Comm USING "#,14A"; ": SYSTEM: DATA #"
780 PRINT "SYSTEM: DATA command has been sent"
790
    PAIISE
800
    \mathbf{I}810
    820
    ! Send the block data header to the HP 16550A in the proper format.
830
    \perp840
    Byte=LEN(VAL$(Numbytes))
850
    OUTPUT @Comm USING "#, B" ; (Byte+48)
860
    IF Byte=1 THEN OUTPUT @Comm USING "#, A"; VAL$ (Numbytes)
870
   IF Byte=2 THEN OUTPUT @Comm USING "#, AA"; VAL$ (Numbytes)
880 IF Byte=3 THEN OUTPUT @Comm USING "#, AAA"; VAL$ (Numbytes)
890 IF Byte=4 THEN OUTPUT @Comm USING "#, AAAA"; VAL$ (Numbytes)
900 IF Byte=5 THEN OUTPUT @Comm USING "#, AAAAA"; VAL$ (Numbytes)
910
    IF Byte=6 THEN OUTPUT @Comm USING "#, AAAAAA"; VAL$ (Numbytes)
920 IF Byte=7 THEN OUTPUT @Comm USING "#, AAAAAAA"; VAL$ (Numbytes)
930
    IF Byte=8 THEN OUTPUT @Comm USING "#, AAAAAAAA"; VAL$ (Numbytes)
940
    \mathbf{I}! ********************** SAVE BUFFER POINTERS *************************
950
960
    ! Save the transfer buffer pointer so it can be restored after the
970
    ! transfer.
980
    \mathbf{I}990 STATUS @Buff, 5; Streg
1000 !
1020 ! Transfer the data from the buffer to the HP 16550A.
1030 !
1040 TRANSFER @Buff TO @Comm; COUNT Numbytes, WAIT
1050 !
    1060
1070
    ! Restore the transfer buffer pointer
1080 !
1090 CONTROL @Buff, 5; Streg
1100 !
```
# Programming Examples Transferring the logic analyzer acquired data

1120 ! Send the terminating linefeed to properly terminate the data string. 1130 ! 1140 OUTPUT @Comm; "" 1170 END

 $17 - 20$ 

# Checking for measurement completion

This program can be appended to or inserted into another program when you need to know when a measurement is complete. If it is at the end of a program it will tell you when measurement is complete. If you insert it into a program, it will halt the program until the current measurement is complete. In this example, the module installed in slot B is being checked for measurement complete.

This program is also in the state analyzer example program in "Making a State Analyzer Measurement" on pages 17-7 and 17-8. It is included in the state analyzer example program to show how it can be used in a program to halt the program until measurement is complete.

```
420 ! ****************** CHECK FOR MEASUREMENT COMPLETE **********************
430 ! Enable the MESR register and query the register for a measurement
440 ! complete condition.
450 !
460 OUTPUT 707;":SYSTEM:HEADER OFF"
470 OUTPUT 707;":SYSTEM:LONGFORM OFF"
480 !
490 Status=0
500 OUTPUT 707;":MESE2 1"
510 OUTPUT 707;":MESR2?"
520 ENTER 707;Status
530 !
540 ! Print the MESR register status.
550 !
560 CLEAR SCREEN
570 PRINT "Measurement complete status is ";Status
580 PRINT "0 = not complete, 1 = complete"
590 ! Repeat the MESR query until measurement is complete.
600 WAIT 1
610 IF Status=1 THEN GOTO 630
620 GOTO 510
630 PRINT TABXY(30,15);"Measurement is complete"
640 !
650 END
```
# Sending queries to the logic analyzer

This program example contains the steps required to send a query to the logic analyzer. Sending the query alone only puts the requested information in an output buffer of the logic analyzer. You must follow the query with an ENTER statement to transfer the query response to the controller. When the query response is sent to the logic analyzer, the query is properly terminated in the logic analyer. If you send the query but fail to send an ENTER statement, the logic analyzer will display the error message "Query Interrupted" when it receives the next command from the controller, and, the query response is lost.

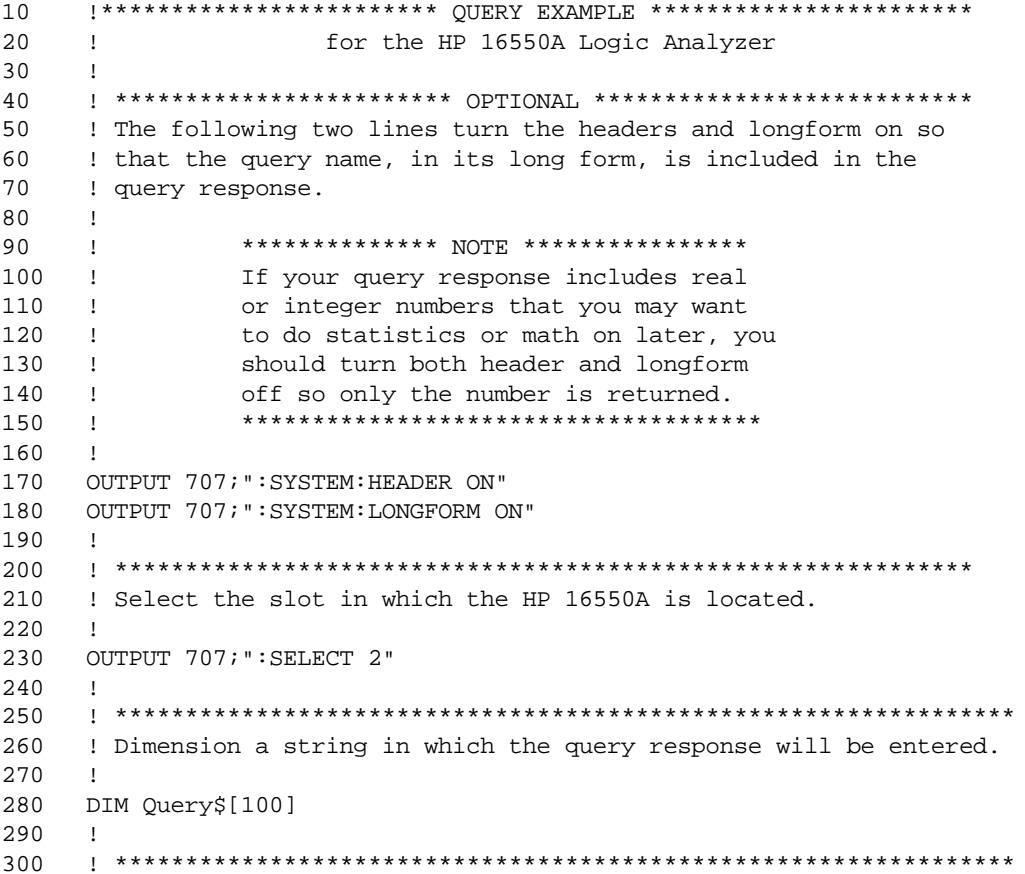

 $17 - 22$ 

310 ! Send the query. In this example the MENU? query is sent. All 320 ! queries except the SYSTem: DATA and SYSTem: SETup can be sent with 330 ! this program. 340  $\pm 1$ 350 OUTPUT 707; "MENU?" 360  $\mathbf{I}$ 370 380 ! The two lines that follow transfer the query response from the 390 ! query buffer to the controller and then print the response. 400  $\mathbf{I}$ 410 ENTER 707; Query\$ 420 PRINT Query\$ 430  $\pm$ 440  $\mathbf{I}$ 450  ${\rm END}$ 

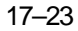

 $17 - 24$ 

# Index

#### A

ACCumulate command/query,8–5, 9–4, 13–7 ACQMode command/query,11–5 ACQuisition command/query,6–9, 8–5, 12–8, 13–8 Analyzer 1 Data Information,16–7 Analyzer 2 Data Information,16–9 ARM command/query,3–5 ASSign command/query,3–6

#### B

BASE command,15–5 Block data,16–4 Block length specifier,16–4 Block length specifier,16–18 Block length specifier>,16–5 BRANch command/query,6–10 to 6–11, 12–9 to 12–11

#### $\mathbf C$

CARDcage query,1–5 CENTer command,8–6, 13–8 chart display,9–2 CLEar command,6–12, 10–5, 12–12 CLOCk command/query,5–6 CLRPattern command,7–8, 8–6, 13–9, 14–8 CLRStat command,8–7, 13–9 CMASk command/query,10–5 COLumn command/query,7–7, 14–7 command ACCumulate,8–5, 9–4, 13–7 ACQMode,11–5 ACQuisition,6–9, 12–8 ARM,3–5 ASSign,3–6 BASE,15–5 BRANch,6–10, 12–9 CENTer,8–6, 13–8 CLEar,10–5 CLOCk,5–6 CLRPattern,7–8, 8–6, 13–9, 14–8 CLRStat,8–7, 13–9 CMASk,10–5 COLumn,7–7, 14–7 COMPare,10–4 COPY,10–6 DATA,10–6, 16–4 DELay,4–5, 8–7, 13–10

FIND,6–13, 12–12 GLEDge,12–14  $HAXiS$ , 9–5 INSert,4–6, 8–8, 13–11 LABel,5–7, 11–6 LEVelarm,3–7 LINE,4–7, 7–9, 10–9, 14–9 MACHine,2–5, 3–4 MASTer,5–9 MENU,1–6, 10–10 MESE,1–14 MINus,4–8, 13–12 MMODe,7–10, 13–13, 14–10 Module Level,2–2 NAME,3–8 OCONdition,13–14, 14–11 OPATtern,7–11, 13–15, 14–12 OSEarch,7–12, 13–16, 14–13 OTAG,7–14, 14–14 OTIMe,4–9, 13–17 OVERlay,4–10, 7–15, 13–17 PATTern, 15–6 PLUS,4–11, 13–18 PRINt,1–7 RANGe,4–12, 6–14, 8–8, 10–10, 12–15, 13–19, 15–7 REMove,4–12, 5–12, 7–15, 8–9, 11–7, 13–19, 14–15, 15–8 REName,3–8 RESource,3–9 RMODe,1–7 RUNTil,7–16, 10–11, 13–20, 14–16 SCHart,9–4 SELect,1–3, 1–6 SEQuence,6–16, 12–17 SET,10–13 SETup,16–17 SFORmat,5–6 SLAVe,5–14 SLISt,7–7 SPERiod,12–18, 13–21 STARt,1–6 STOP,1–7 STORe,6–17 SWAVeform,8–4 SYMBol,15–5 SYSTem:DATA,16–2, 16–4 SYSTem:PRINt,1–7 SYSTem:SETup,16–2, 16–17

TAG,6–18 TAKenbranch,6–19, 8–9 TCONtrol,6–20, 12–19 TERM,6–21, 12–20 TFORmat,11–4 THReshold,5–16, 11–8 TIMER,6–22, 12–21 TLISt,14–7 TPOSition,6–23, 8–10, 12–22, 13–23 TYPE,3–10 VAXis,9–6 WIDTh,15–8 WLISt,2–6, 4–4 XCONdition,13–25, 14–19 XPATtern,7–20, 13–26, 14–20 XSEarch,7–21, 13–27, 14–21 XTAG,7–23, 14–23 XTIMe,4–14, 13–28 Command Set Organization,1–8 to 1–12 compare program example,17–9 COMPare selector,10–4 COMPare Subsystem,10–1, 10–3 to 10–13 Complex qualifier,6–11, 12–11 COPY command,10–6

# D

DATA,16–4 State (no tags,16–11 to 16–12 Data and Setup Commands,16–1, 16–3 to 16–18 Data block Analyzer 1 data,16–7 Analyzer 2 data,16–9 Data preamble,16–6 Section data,16–6 Section header,16–6 DATA command/query,10–6 to 10–7 Data preamble,16–6 to 16–10 DATA query,7–9, 14–9 DELay command/query,4–5, 8–7, 13–10

## E

Examples program,17–2

Index–1

#### F

FIND command/query,6–13, 12–12 to 12–13 FIND query,10–8

#### G

GLEDge command/query,12–14

#### H

HAXis command/query,9–5

# I

INSert command,4–6, 8–8, 13–11 INTermodule Subsystem,1–7

#### L

LABel command/query,5–7 to 5–8, 11–6 LEVelarm command/query,3–7 LINE command/query,4–7, 7–9, 10–9, 14–9

#### M

MACHine selector,2–5, 3–4 MACHine Subsystem,3–1, 3–3 to 3–10 MASTer command/query,5–9 measurement complete program example,17–21 MENU,1–6 MENU command,10–10 MESE command/query,1–14 MESR query,1–16 MINus command,4–8, 13–12 MMEMory Subsystem,1–7 MMODe command/query,7–10, 13–13, 14–10 Module Level Commands,2–1, 2–3 to 2–6 Module Status Reporting,1–13

#### N

NAME command/query,3–8

# O

OCONdition command/query,13–14, 14–11 OPATtern command/query,7–11, 13–15, 14–12 OSEarch command/query,7–12, 13–16, 14–13 OSTate query,4–9, 7–13, 14–14

OTAG command/query,7–14, 14–14 OTIMe command/query,4–9, 13–17 OVERlay command,4–10, 13–17 OVERlay command/query,7–15

## P

PATTern command,15–6 PLUS command,4–11, 13–18 Preamble description,16–6 program example checking for measurement complete, 17–21 compare,17–9 sending queries to the logic analyzer,17–22 state analyzer,17–5 SYSTem:DATA command,17–17 SYSTem:DATA query,17–17 SYSTem:SETup command,17–14 SYSTem:SETup query,17–14 timing analyzer,17–3 transferring configuration to analyzer,17–14 transferring configuration to the controller,17–14 transferring setup and data to the analyzer,17–17 transferring setup and data to the controller,17–17 Program Examples,17–2

# Q

**Query** ACCumulate,8–5, 9–4, 13–7 ACQMode,11–5 ACQuisition,6–9, 12–9 ARM,3–5 ASSign,3–6 BRANch,6–11, 12–10 CARDcage,1–5 CLOCk,5–7 CMASk,10–5 COLumn,7–8, 14–8 DATA,7–9, 10–7, 14–9, 16–5 DELay,4–5, 8–7, 13–10 ERRor,1–7 FIND,6–14, 10–8, 12–13 GLEDge,12–15

HAXis,9–5 LABel,5–8, 11–7 LEVelarm,3–7 LINE,4–8, 7–10, 10–9, 14–10 MASTer,5–9 MENU,1–6 MESE,1–14 MESR,1–16 MMODe,7–11, 13–13, 14–10 NAME,3–8 OCONdition,13–14, 14–11 OPATtern,7–12, 13–15, 14–12 OSEarch,7–13, 13–16, 14–13 OSTate,4–9, 7–13, 14–14 OTAG,7–14, 14–15 OTIMe,4–10, 13–17 PRINt,1–7 RANGe,4–12, 6–15, 8–9, 10–11, 12–16, 13–19 REName,3–9 RESource,3–10 RMODe,1–7 RUNTil,7–17, 10–12, 13–20, 14–16 SEQuence,6–16, 12–17 SETup,16–18 SLAVe,5–14 SPERiod,12–18, 13–21 STORe,6–17 SYSTem:DATA,16–5 SYSTem:ERRor,1–7 SYSTem:PRINt,1–7 SYStem:SETup,16–18 TAG,6–18 TAKenbranch,6–19, 8–10 TAVerage,7–17, 13–22, 14–17 TCONtrol,6–20, 12–19 TERM,6–22, 12–21 THReshold,5–17, 11–8 TIMER,6–22, 12–21 TMAXimum,7–18, 13–22, 14–17 TMINimum,7–18, 13–23, 14–18 TPOSition,6–23, 8–10, 12–22, 13–24 TYPE,3–10 VAXis,9–6 VRUNs,7–19, 13–24, 14–18 XCONdition,13–25, 14–19 XOTag,7–19, 14–19 XOTime,4–13, 7–20, 13–25, 14–20

Index–2

XPATtern,7–21, 13–26, 14–21 XSEarch,7–22, 13–27, 14–22 XSTate,4–13, 7–22, 14–22 XTAG,7–23, 14–23 XTIMe,4–14, 13–28 query program example,17–22

#### R

RANGe command,15–7 RANGe command/query,4–12, 6–14 to 6–15, 8–8, 10–10, 12–15 to 12–16, 13–19 REMove command,4–12, 5–12, 7–15, 8–9, 11–7, 13–19, 14–15, 15–8 REName command/query,3–8 RESource command/query,3–9 RMODe,1–7 RUNTil command/query,7–16, 10–11 to 10–12, 13–20, 14–16

#### S

SCHart selector,9–4 SCHart Subsystem,9–1, 9–3 to 9–6 Section data,16–6 Section data format,16–4 Section header,16–6 SELect,1–6 SELect command,1–3 SEQuence command/query,6–16, 12–17 SET command,10–13 SETup,16–17 SFORmat selector,5–6 SFORmat Subsystem,5–1, 5–3 to 5–17 SLAVe command/query,5–14 SLISt selector,7–7 SLISt Subsystem,7–1, 7–3 to 7–23 SPERiod command/query,12–18, 13–21 STARt,1–6 state analyzer program example,17–5 STOP,1–7 STORe command/query,6–17 STRace selector,6–9 STRigger selector,6–9 STRigger/STRace Subsystem,6–1, 6–3 to 6–23 STTRace selector,12–8 **Subsystem** COMPare,10–2

MACHine,3–2 SCHart,9–2 SFORmat,5–1, 5–3 to 5–17 SLISt,7–1, 7–3 to 7–23 STRigger/STRace,6–1, 6–3 to 6–23 SWAVeform,8–2 SYMBol,15–1, 15–3 to 15–8 TFORmat,11–1, 11–3 to 11–8 TLISt,14–1, 14–3 to 14–23 TTRigger/TTRace,12–1, 12–3 to 12–22 TWAVeform,13–1, 13–3 to 13–28 WLISt,4–1, 4–3 to 4–14 SWAVeform selector,8–4 SWAVeform Subsystem,8–1, 8–3 to 8–10 SYMBol selector,15–5 SYMBol Subsystem,15–1, 15–3 to 15–8 Syntax Diagram COMPare Subsystem,10–3 MACHine Subsystem,3–3 SCHart Subsystem,9–3 SFORmat Subsystem,5–3 SLISt Subsystem,7–3 STRigger Subsystem,6–3 to 6–5 SWAVeform Subsystem,8–3 SYMBol Subsystem,15–3 TFORmat Subsystem,11–3 TLISt Subsystem,14–3 TTRigger Subsystem,12–3 TWAVeform Subsystem,13–3 to 13–4 WLISt Subsystem,4–3 SYSTem:DATA,16–4 to 16–5 SYSTem:DATA command program example,17–17 SYSTem:DATA query program example,17–17 SYSTem:ERRor,1–7 SYSTem:PRINt,1–7 SYStem:SETup,16–17 to 16–18 SYSTem:SETup command program example,17–14 SYSTem:SETup query program example,17–14

#### T

TAG command/query,6–18 TAKenbranch command/query,6–19, 8–9 TAVerage query,7–17, 13–22, 14–17 TCONtrol command/query,6–20, 12–19

TERM command/query,6–21, 12–20 TFORmat selector,11–4 TFORmat Subsystem,11–1, 11–3 to 11–8 THReshold command/query,5–16 to 5–17, 11–8 time tag data description,16–13 to 16–14 TIMER command/query,6–22, 12–21 timing analyzer program example,17–3 TLISt selector,14–7 TLISt Subsystem,14–1, 14–3 to 14–23 TMAXimum query,7–18, 13–22, 14–17 TMINimum query,7–18, 13–23, 14–18 TPOSition command/query,6–23, 8–10, 12–22, 13–23 TTRigger selector,12–8 TTRigger/TTRace Subsystem,12–1, 12–3 to 12–22 TWAVeform selector,13–7 TWAVeform Subsystem,13–1, 13–3 to 13–28 TYPE command/query,3–10

#### V

VAXis command/query,9–6 VRUNs query,7–19, 13–24, 14–18

#### W

WIDTh command,15–8 WLISt selector,2–6, 4–4 WLISt Subsystem,4–1, 4–3 to 4–14

#### X

XCONdition command/query,13–25, 14–19 XOTag query,7–19, 14–19 XOTime query,4–13, 7–20, 13–25, 14–20 XPATtern command/query,7–20, 13–26, 14–20 XSEarch command/query,7–21, 13–27, 14–21 XSTate query,4–13, 7–22, 14–22 XTAG command/query,7–23, 14–23 XTIMe command/query,4–14, 13–28

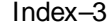

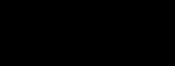

Index-4

© Copyright Hewlett-Packard Company 1987, 1990, 1993

All Rights Reserved.

Reproduction, adaptation, or translation without prior written permission is prohibited, except as allowed under the copyright laws.

#### Document Warranty

The information contained in this document is subject to change without notice. Hewlett-Packard makes no warranty of any kind

with regard to this mat erial, including, but not limited to, the implied warrant ies of merchant ability or fitness for a particular purpose.

Hewlett-Packard shall not be liable for errors contained herein or for damages in connection with the furnishing, performance, or use of this material.

#### Safet y

This apparatus has been designed and tested in accordance with IEC Publication 348, Safety Requirements for Measuring Apparatus, and has been supplied in a safe condition. This is a Safety Class I instrument (provided with terminal for protective earthing). Before applying power, verify that the correct safety precautions are taken (see the following warnings). In addition, note the external markings on the instrument that are described under "Safety Symbols."

#### Warning

• Before turning on the instrument, you must connect the protective earth terminal of the instrument to the protective conductor of the (mains) power cord. The mains plug shall only be inserted in a socket outlet provided with a protective earth contact. You must not negate the protective action by using an extension cord (power cable) without a protective conductor (grounding). Grounding one conductor of a two-conductor outlet is not sufficient protection.

• Only fuses with the required rated current, voltage, and specified type (normal blow, time delay, etc.) should be used. Do not use repaired fuses or short-circuited fuseholders. To do so could cause a shock of fire hazard.

• Service instructions are for trained service personnel. To avoid dangerous electric shock, do not perform any service unless qualified to do so. Do not attempt internal service or adjustment unless another person, capable of rendering first aid and resuscitation, is present.

• If you energize this instrument by an auto transformer (for voltage reduction), make sure the common terminal is connected to the earth terminal of the power source.

• Whenever it is likely that the ground protection is impaired, you must make the instrument inoperative and secure it against any unintended operation.

• Do not operate the instrument in the presence of flammable gasses or fumes. Operation of any electrical instrument in such an environment constitutes a definite safety hazard.

• Do not install substitute parts or perform any unauthorized modification to the instrument.

• Capacitors inside the instrument may retain a charge even if the instrument is disconnected from its source of supply.

• Use caution when exposing or handling the CRT. Handling or replacing the CRT shall be done only by qualified maintenance personnel.

# Safety Symbols

Instruction manual symbol: the product is marked with this symbol when it is necessary for you to refer to the instruction manual in order to protect against damage to the product.

# Į

Hazardous voltage symbol.

Earth terminal symbol: Used to indicate a circuit common connected to grounded chassis.

# **WARNING**

The Warning sign denotes a hazard. It calls attention to a procedure, practice, or the like, which, if not correctly performed or adhered to, could result in personal injury. Do not proceed beyond a Warning sign until the indicated conditions are fully understood and met.

#### **CAUTION**

The Caution sign denotes a hazard. It calls attention to an operating procedure, practice, or the like, which, if not correctly performed or adhered to, could result in damage to or destruction of part or all of the product. Do not proceed beyond a Caution symbol until the indicated conditions are fully understood or met.

Hewlett-Packard P.O. Box 2197 1900 Garden of the Gods Road Colorado Springs, CO 80901

### Product Warranty

This Hewlett-Packard product has a warranty against defects in material and workmanship for a period of one year from date of shipment. During the warranty period, Hewlett-Packard Company will, at its option, either repair or replace products that prove to be defective. For warranty service or repair, this product must be returned to a service facility designated by Hewlett-Packard.

For products returned to Hewlett-Packard for warranty service, the Buyer shall prepay shipping charges to Hewlett-Packard and Hewlett-Packard shall pay shipping charges to return the product to the Buyer. However, the Buyer shall pay all shipping charges, duties, and taxes for products returned to Hewlett-Packard from another country.

Hewlett-Packard warrants that its software and firmware designated by Hewlett-Packard for use with an instrument will execute its programming instructions when properly installed on that instrument. Hewlett-Packard does not warrant that the operation of the instrument software, or firmware will be uninterrupted or error free.

#### Limitation of Warranty

The foregoing warranty shall not apply to defects resulting from improper or inadequate maintenance by the Buyer, Buyer-supplied software or interfacing, unauthorized modification or misuse, operation outside of the environmental specifications for the product, or improper site preparation or maintenance.

No other warranty is expressed or implied. Hewlett-Packard specifically disclaims t he implied warranties of merchant ability or fitness for a particular purpose.

# Exclusive Remedies

The remedies provided herein are the buyer's sole and exclusive remedies. Hewlett-Packard shall not be liable for any direct, indirect, special, incidental, or consequential damages, whether based on contract, tort, or any other legal theory.

#### Assist ance

Product maintenance agreements and other customer assistance agreements are available for Hewlett-Packard products. For any assistance, contact your nearest

Hewlett-Packard Sales Office.

#### **Certification**

Hewlett-Packard Company certifies that this product met its published specifications at the time of shipment from the factory. Hewlett-Packard further certifies that its calibration measurements are traceable to the United States National Institute of Standards and Technology, to the extent allowed by the Institute's calibration facility, and to the calibration facilities of other International Standards Organization members.

# About this edition

This is the first edition of the HP 16550A Programmer's Gui de.

Publication number 16550-97000 Printed in USA.

Edition dates are as follows: First edition, April 1993

New editions are complete revisions of the manual. Update packages, which are issued between editions, contain additional and replacement pages to be merged into the manual by you. The dates on the title page change only when a new edition is published.

A software or firmware code may be printed before the date. This code indicates the version level of the software or firmware of this product at the time the manual or update was issued. Many product updates do not require manual changes; and, conversely, manual corrections may be done without accompanying product changes. Therefore, do not expect a one-to-one correspondence between product updates and manual updates.

The following list of pages gives the date of the current edition and of any changed pages to that edition.

All pages original edition